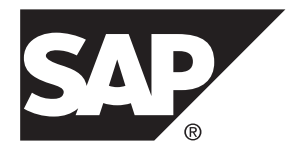

# 安全性管理

# **Adaptive Server® Enterprise 16.0**

文档 ID: DC01812-01-1600-01

最后修订日期: 2014 年 3 月

©2014 SAP 股份公司或其关联公司版权所有, 保留所有权利。

未经 SAP 股份公司明确许可,不得以任何形式或为任何目的复制或传播本文的任何内容。 本文包含的信息如有 更改,恕不另行事先通知。

由 SAP 股份公司及其分销商营销的部分软件产品包含其它软件供应商的专有软件组件。 各国的产品规格可能不 同。

上述资料由 SAP 股份公司及其关联公司(统称"SAP 集团")提供,仅供参考,不构成任何形式的陈述或保证, 其中如若存在任何错误或疏漏,SAP 集团概不负责。 与 SAP 集团产品和服务相关的保证仅限于该等产品和服务 随附的保证声明(若有)中明确提出之保证。 本文中的任何信息均不构成额外保证。

SAP 和本文提及的其它 SAP 产品和服务及其各自标识均为 SAP 股份公司在德国和其他国家的商标或注册商标。 如欲了解更多商标信息和声明,请访问:<http://www.sap.com/corporate-en/legal/copyright/index.epx#trademark>。

# 目录

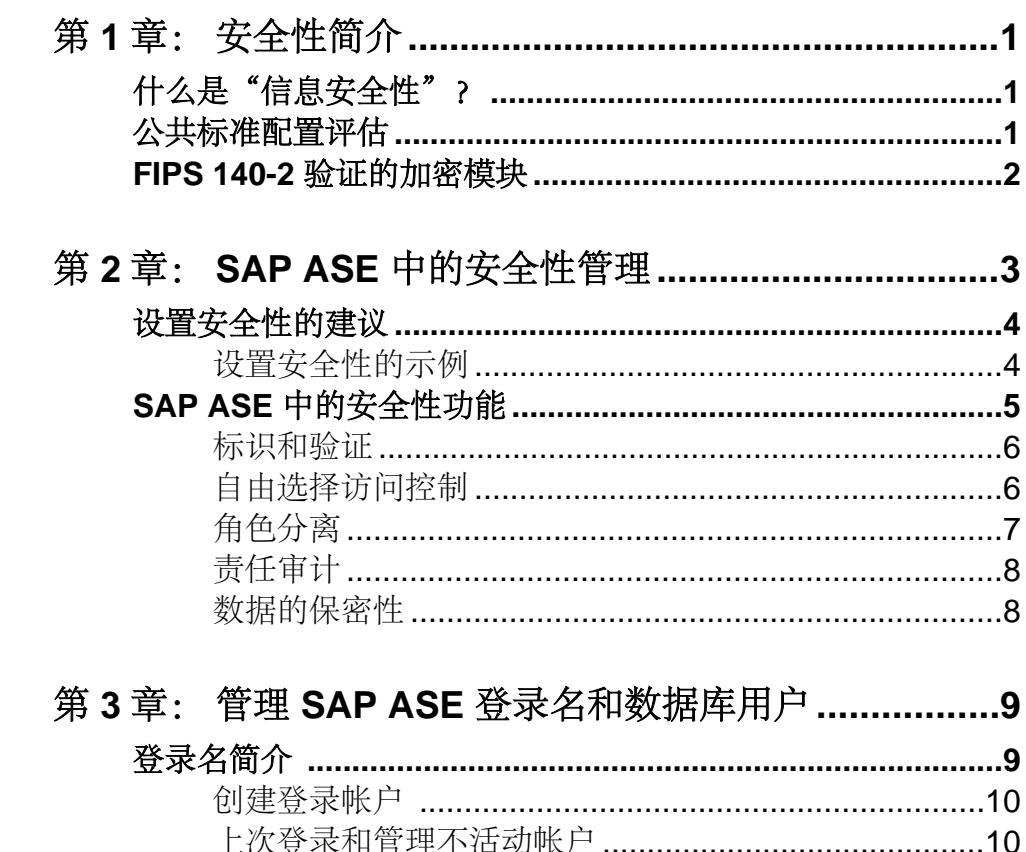

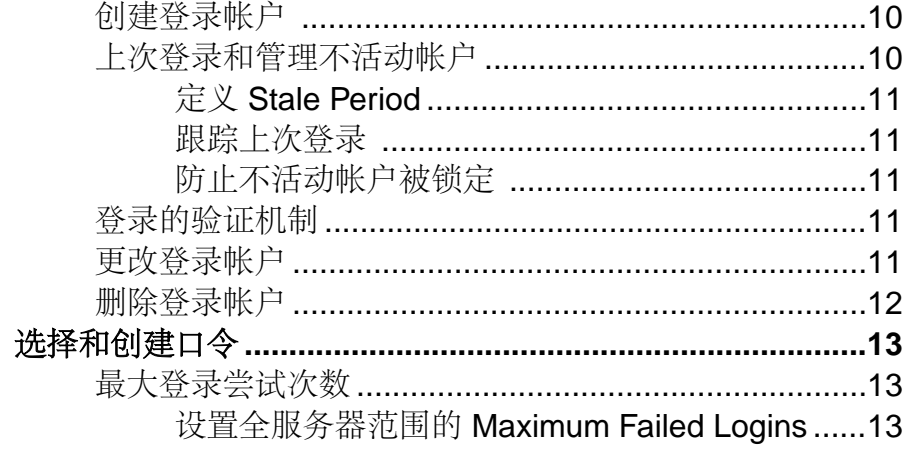

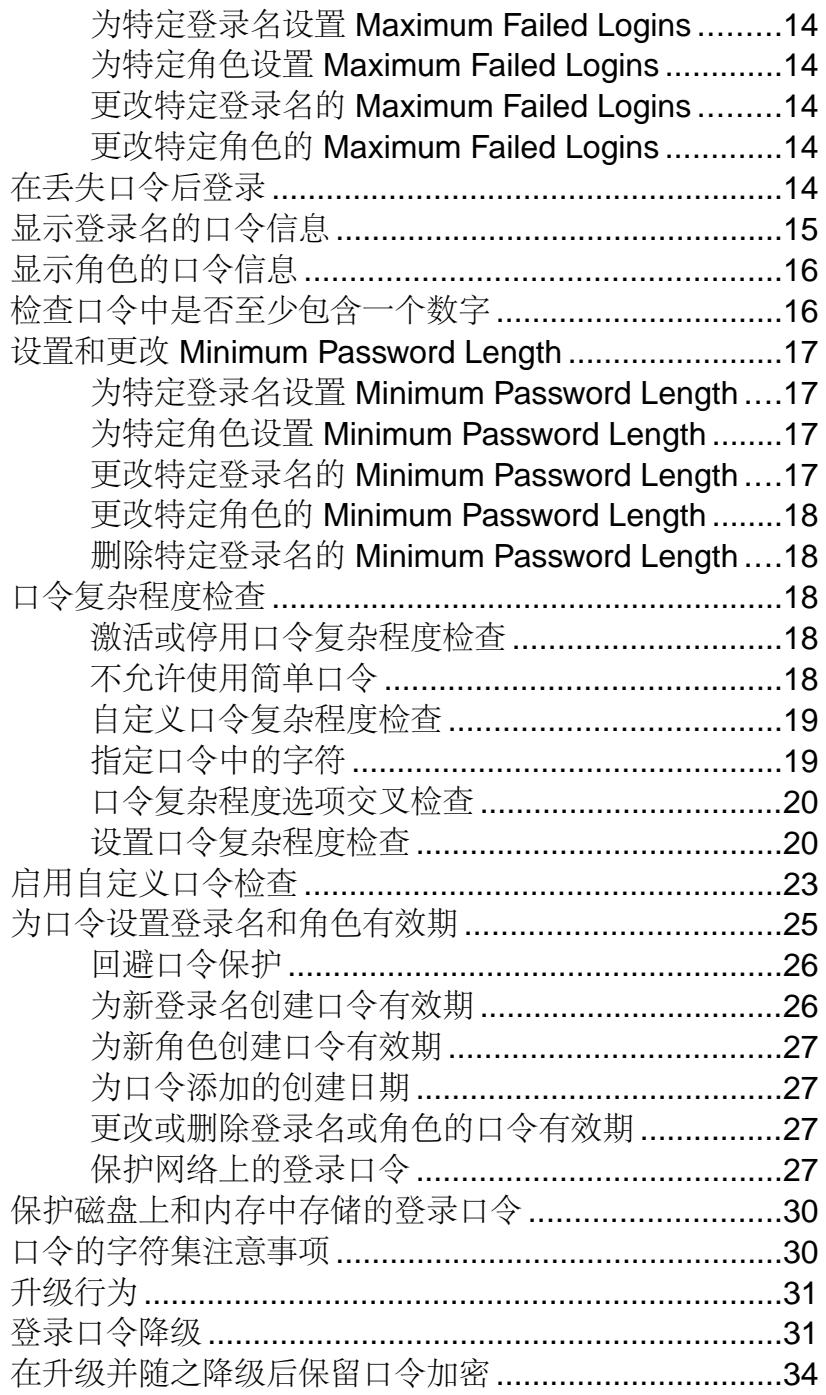

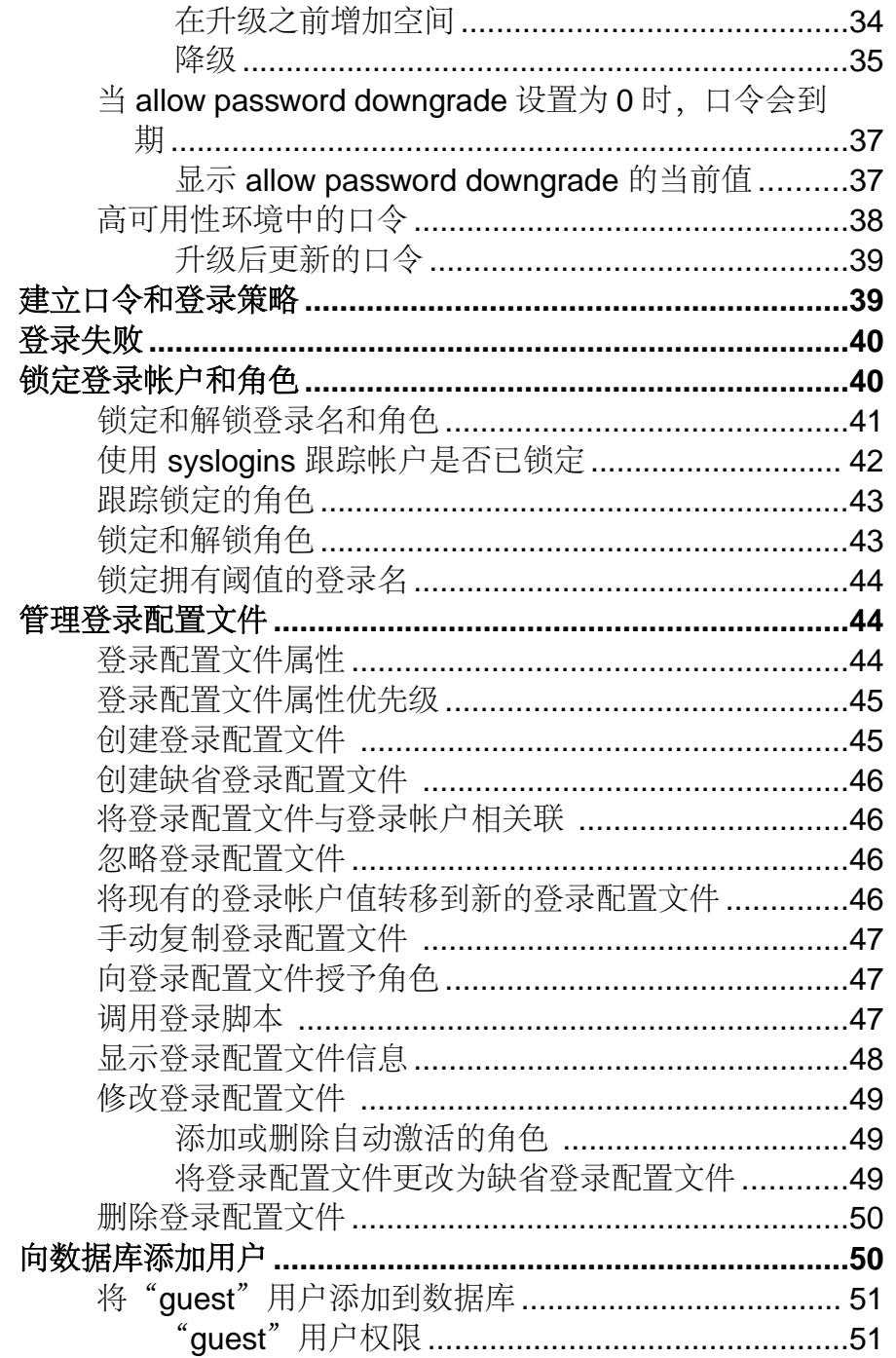

目录

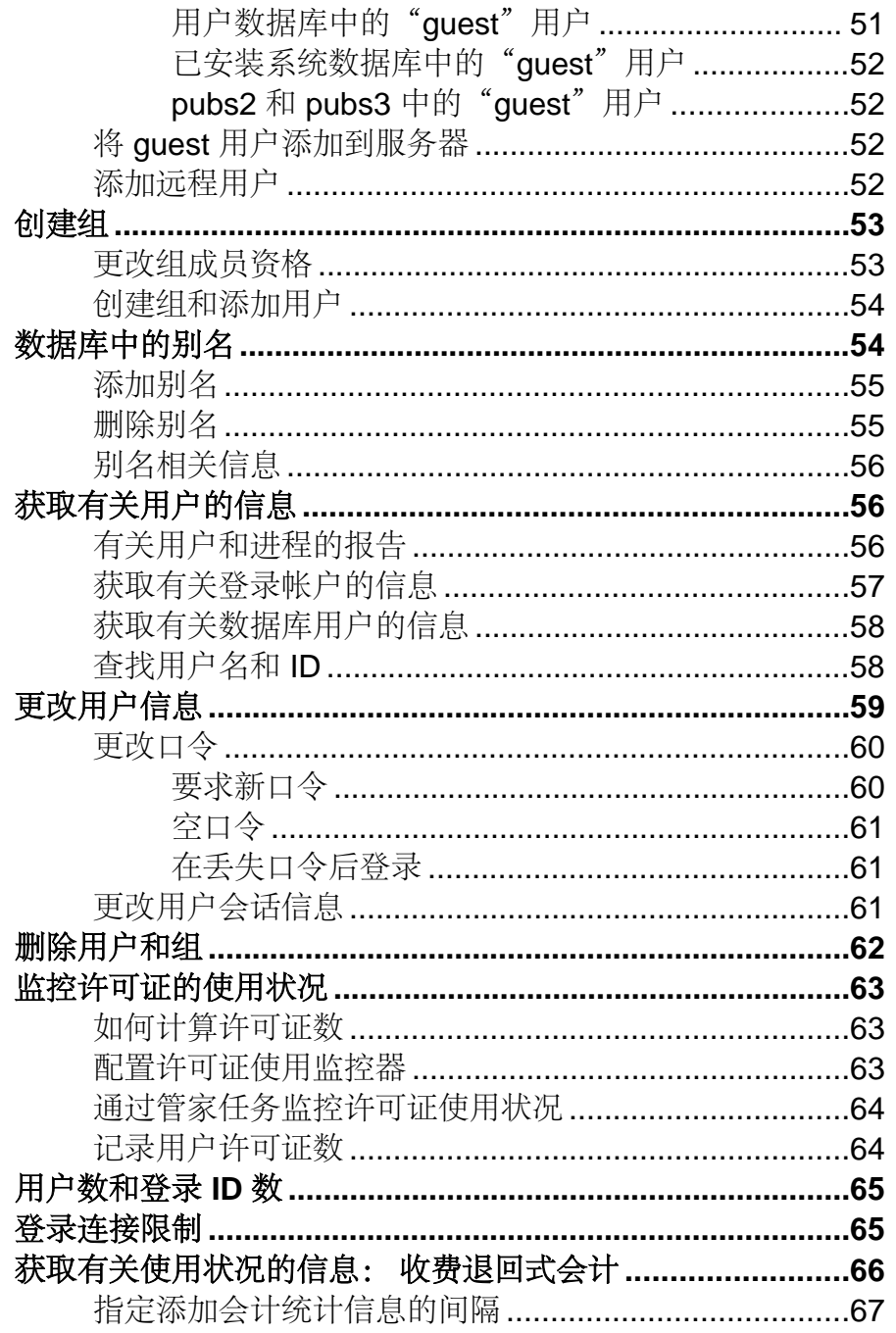

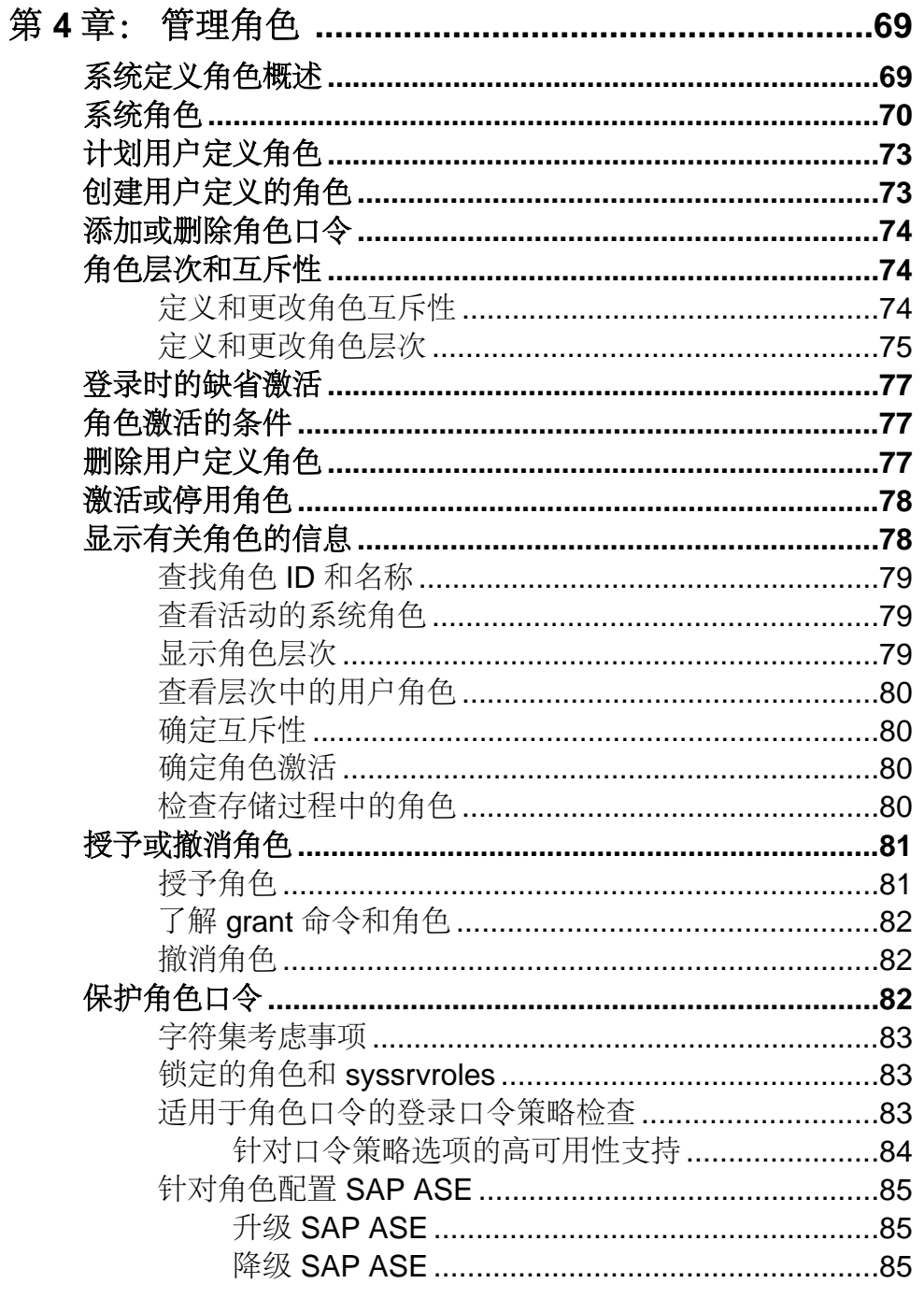

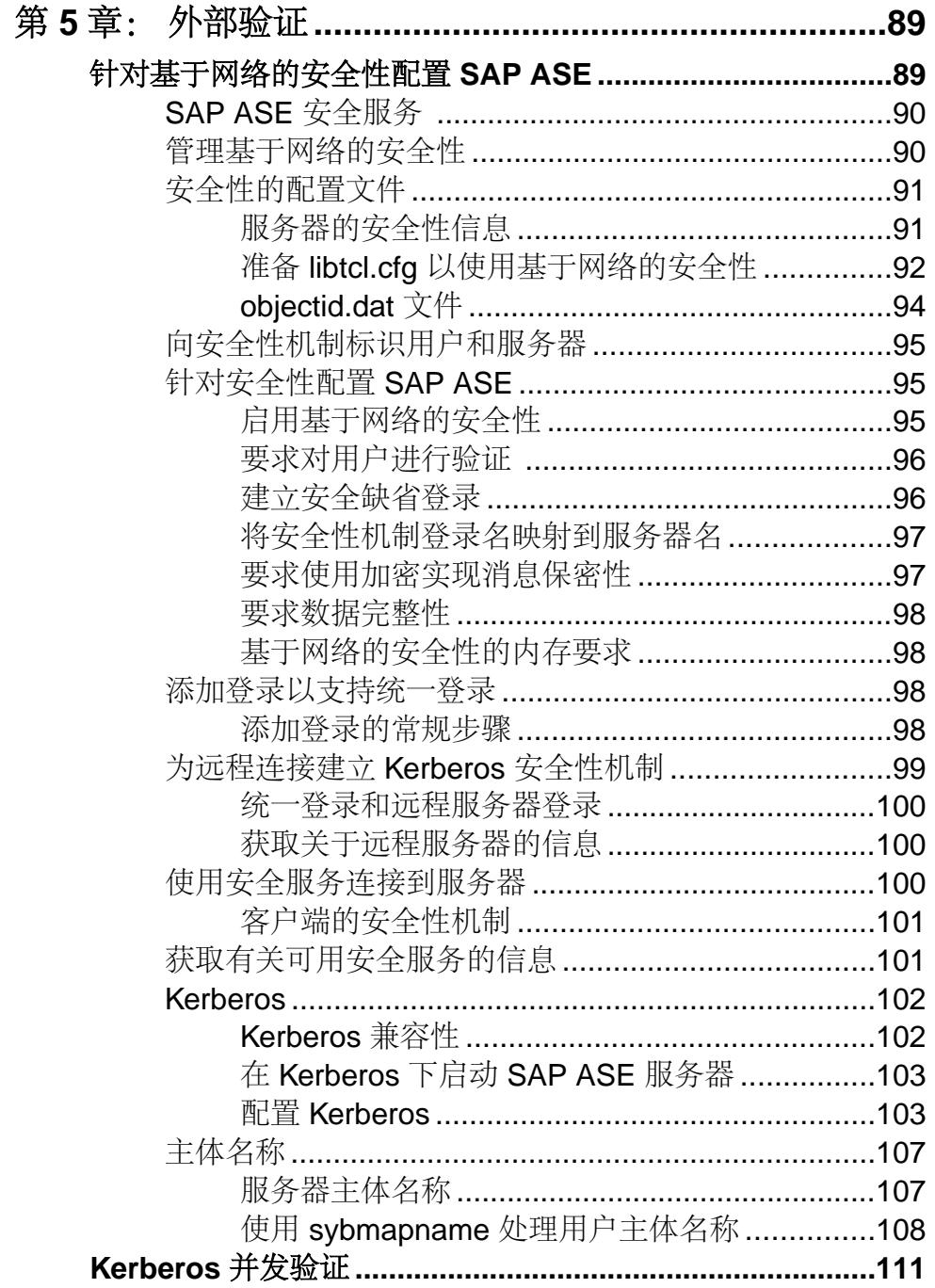

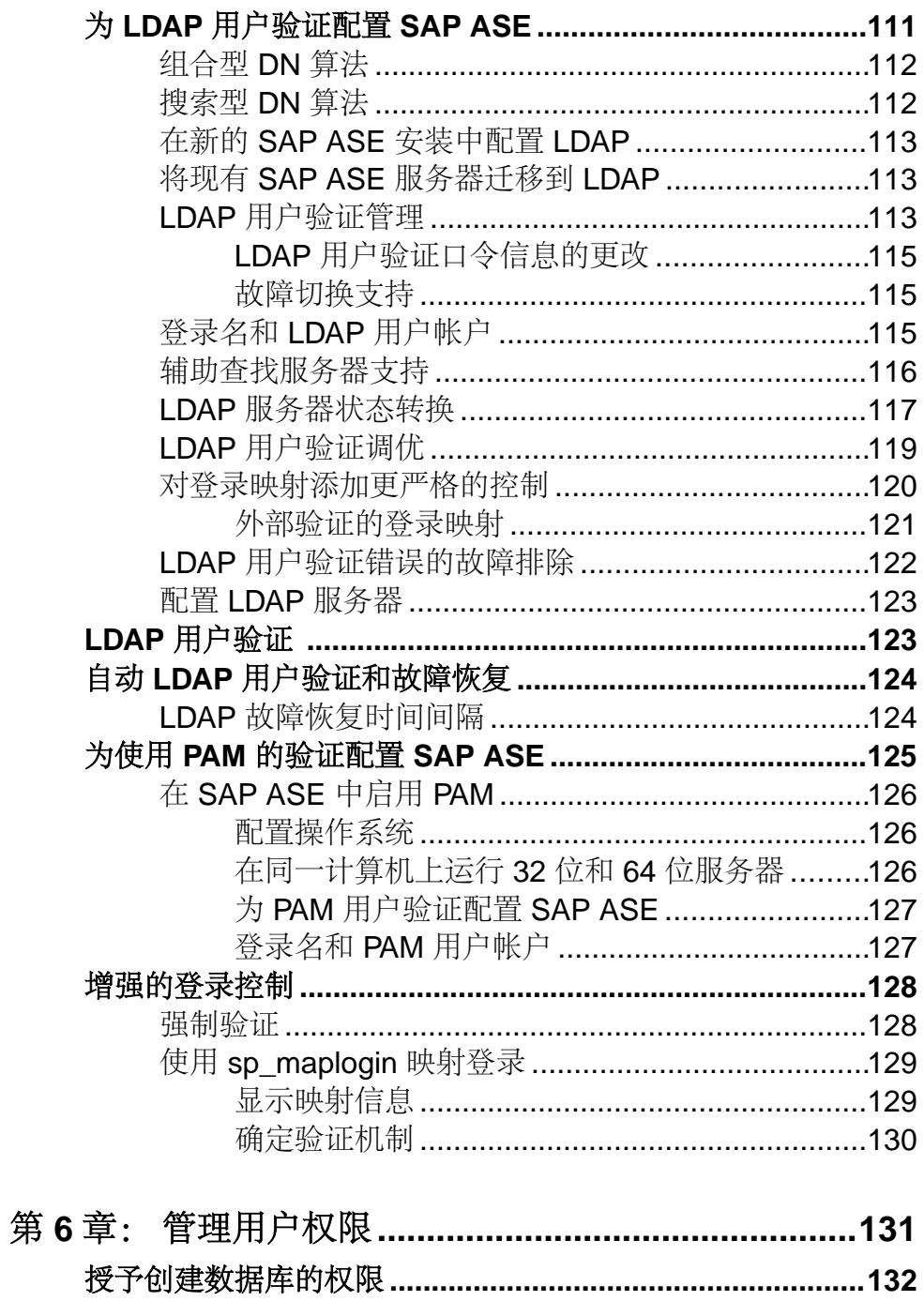

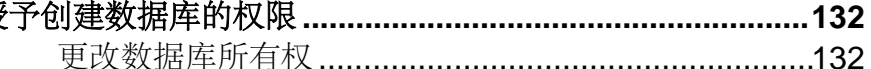

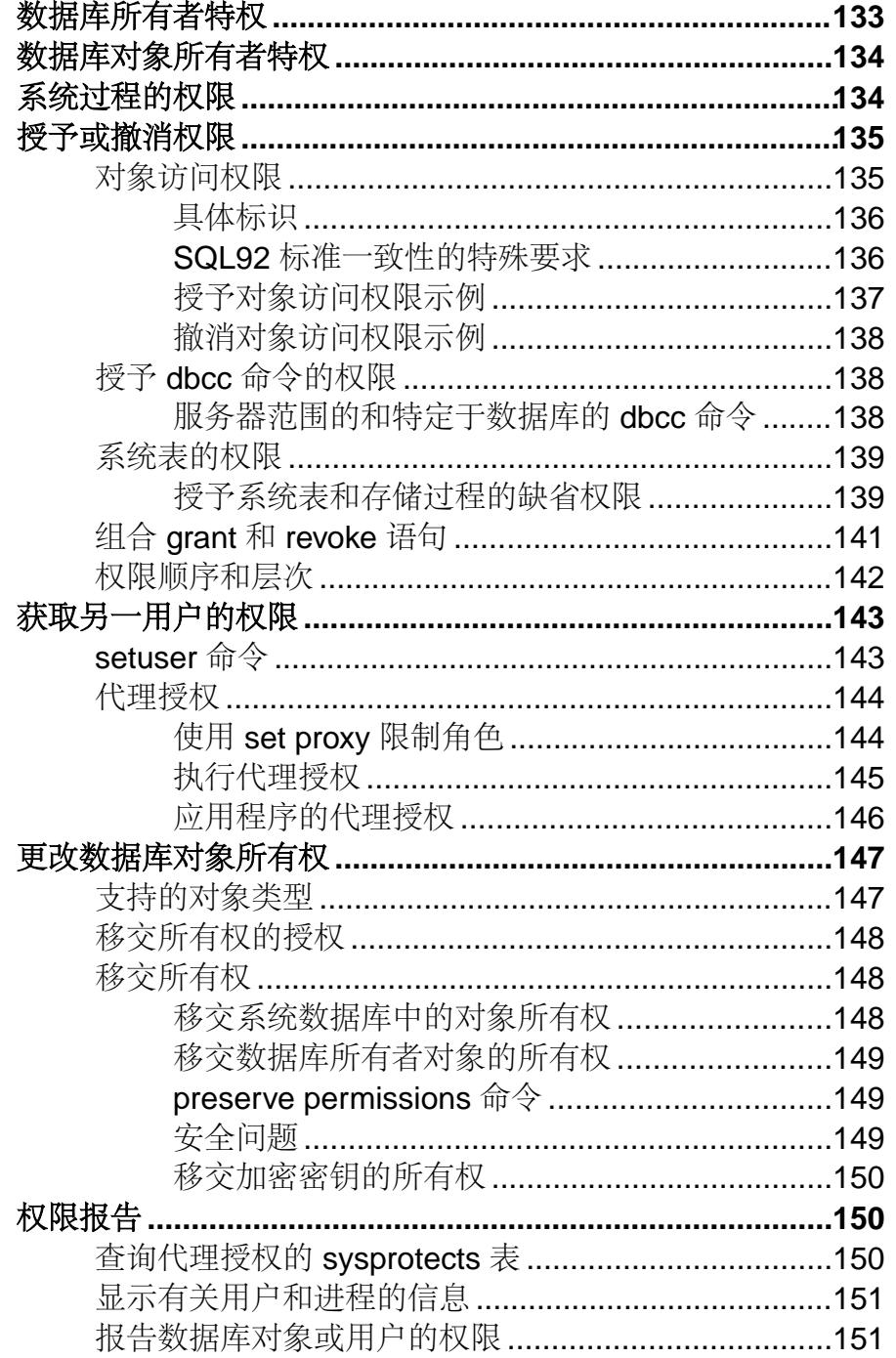

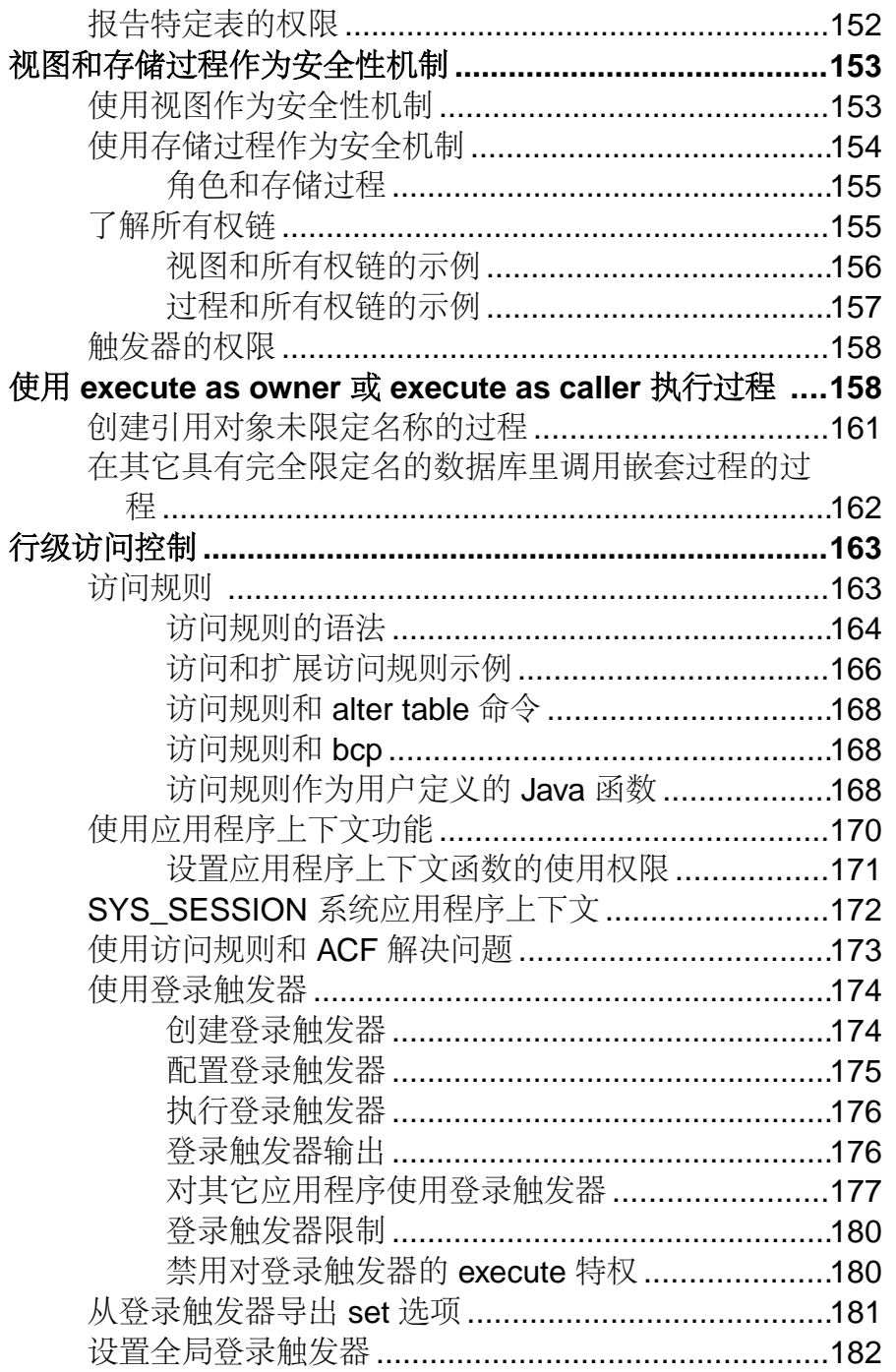

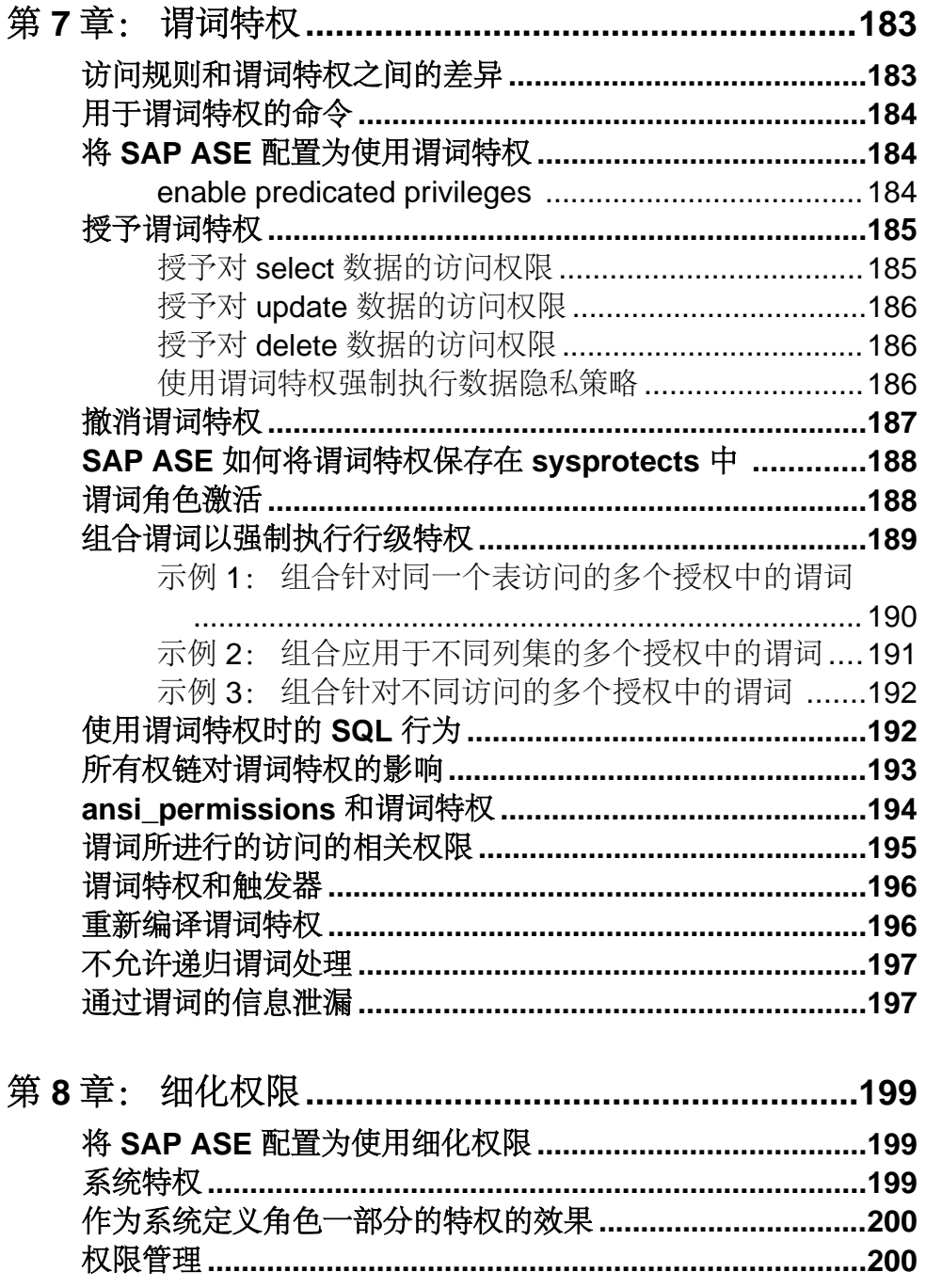

目录

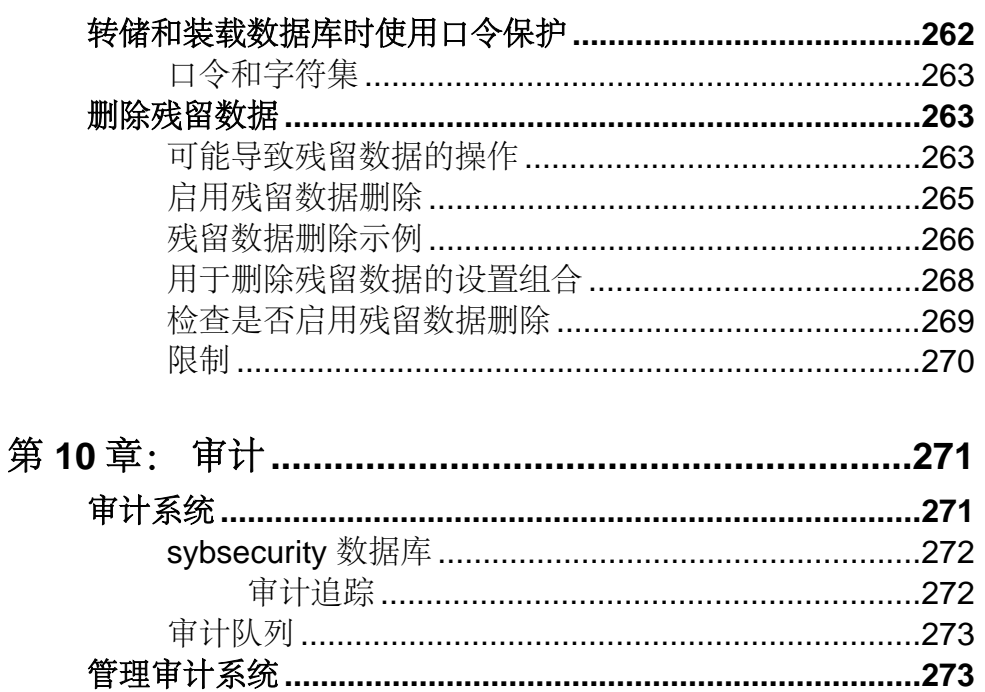

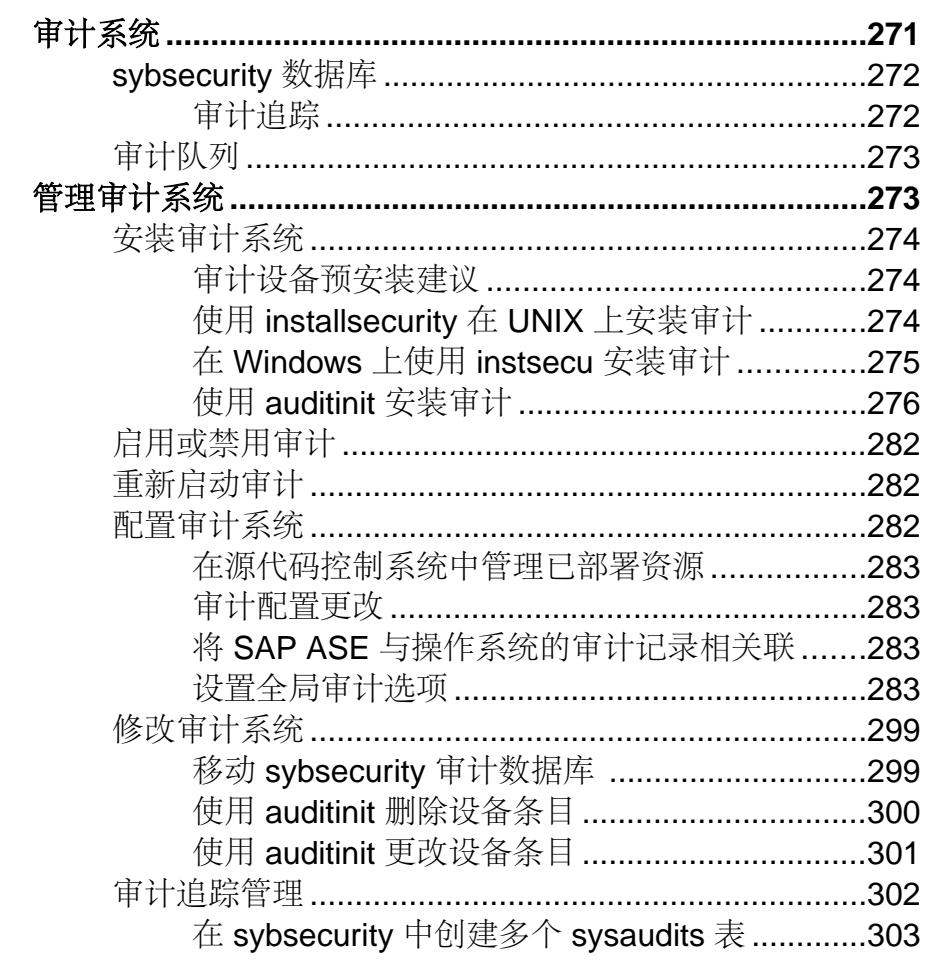

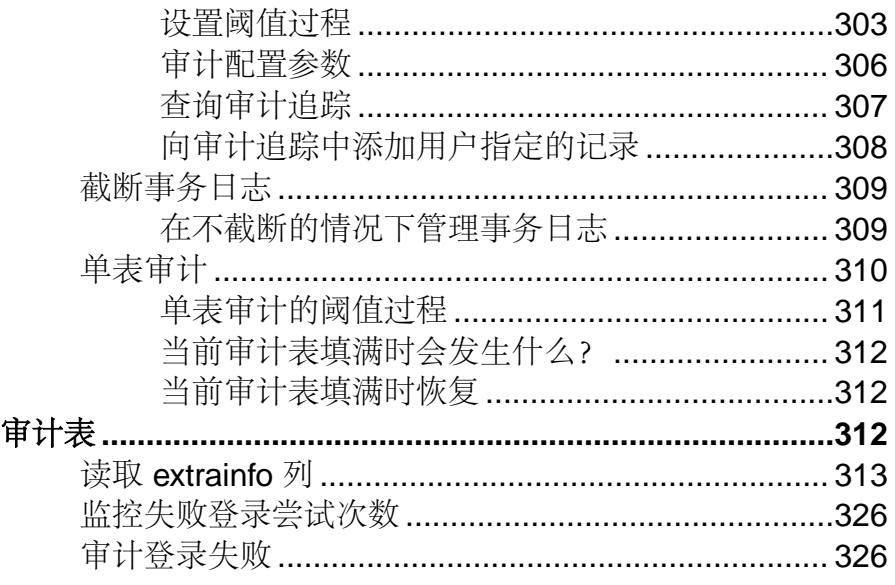

## <span id="page-16-0"></span>第 1 章 安全性简介

信息可能是公司的最重要资产。 信息与其它资产一样,也需要保护。 系统管理员应 确定如何以最佳方式保护公司数据库中包含的信息,以及谁可访问该信息。 单个数 据库服务器需要功能强大而灵活的安全性支持。

### 什么是"信息安全性"?

用户和用户所访问的数据可能位于世界各地,由非受托网络连接。 确保这种环境中 的敏感数据和事务的机密性和完整性至关重要。

只有需要信息的人在需要时可以获得信息,信息才是有用的。 由于商业关系复杂多 变,因此只允许经过授权的用户访问信息至关重要。

在考虑企业的安全性时,应遵循以下一些一般原则:

- 敏感的信息应保持机密性 请确定哪些用户应能访问哪些信息。
- 系统应强制实施完整性保护 服务器应强制执行规则和约束以确保信息准确和完 整。
- 信息应保持可用 即使已实施了所有安全保护措施, 任何需要访问信息的人在需 要信息时也应该能够访问到此信息。

明确公司要保护的内容,以及外部有关各方对公司有何要求:

- 明确信息资产以及当它们易受攻击或受到损害时会有哪些安全风险。
- 明确并了解适用于公司和信息资产的所有法律、法令、规章以及合约协议。
- 明确公司的业务流程及其对信息资产的要求,以兼顾实际业务需要和安全风险。 安全要求会随着时间的推移而改变。 请定期重新评估安全要求,确保它们仍能体现 出公司的需要。

设置一系列满足公司安全性目标的控制和策略,这样做可以建立一个信息安全策略文 档,该文档阐明了为信息安全性所做的决策。

### 公共标准配置评估

已依照公共标准评估和验证方案的条款对 SAP® Adaptive Server® 进行了评估和验证。 SAP® ASE 还使用 FIPS 140-2 认证模块实现加密功能。

信息技术安全性评估公共标准是计算机安全性认证的一项国际标准 (ISO/IEC 15408)。 公共标准由加拿大、法国、德国、荷兰、英国和美国的政府制定。

SAP ASE 15.0.1 版于 2007 年 9 月完成了公共标准验证。 "已评估的配置"包括带有 安全性和目录服务选项的 15.0.1 版。 安全性评估是依照公共标准评估和验证方案

<span id="page-17-0"></span>(CCEVS) 的过程和方案来实施的。 在信息技术安全性评估公共标准 2.3 版和 2005 年 8 月生效的国际解释中介绍了判定 SAP ASE 所依据的标准。 如果按照《安装用于公共 标准配置的 Adaptive Server 的补充说明》(Supplement for Installing Adaptive Server for Common Criteria Configuration) 中的说明配置 SAP ASE, 则 SAP ASE 满足 Sybase® Adaptive Server Enterprise 安全性目标(1.5 版)中规定的所有安全性功能要求。

SAP ASE 支持八种安全性功能:

- 加密支持 SAP ASE 支持列级的透明数据加密。 SQL 语句和扩展提供了安全的 密钥管理。
- 安全性审计 检查访问、验证尝试和管理员功能的审计机制。 该安全性审计功 能记录了日期、时间、负责人和在审计追踪中描述事件的其它详细信息。
- 用户数据保护 SAP ASE 对适用的数据库对象实行自由选择访问控制策略: 数 据库、表、视图、存储过程和加密密钥。
- 标识和验证 除了基础操作系统机制以外, SAP ASE 还提供它自己的标识和验 证机制。
- 安全性管理 允许您管理用户和相关特权、访问权限的功能以及其它安全性功能 (例如审计追踪)。 这些功能受到自由选择访问控制策略规则(包括角色限制) 的限制。
- 保护 TOE 安全性功能 (TSF) SAP ASE 将其上下文与其用户的上下文分离并使 用操作系统机制,可确保 SAP ASE 使用的内存和文件具有适当的访问设置。 SAP ASE通过定义明确的界面与用户进行交互,旨在确保强制执行其安全性策略。
- 资源利用 SAP ASE 提供资源限制,以防止查询和事务独占服务器资源。
- 评估目标 (TOE) 访问 SAP ASE 允许经过授权的管理员构造登录触发器,以限 制登录到特定数量的会话,并基于时间限制访问。 经过授权的管理员还可以基于 用户身份限制访问。

### **FIPS 140-2** 验证的加密模块

SSL 是一种用于保护通过 Internet 传输敏感信息(例如信用卡号、股票交易和银行交 易)的标准。

SAP ASE 的 SSL 支持 OpenSSL, 它是一种可实施 SSL 和 TLS 协议以及加密库的开 源工具包。有关详细信息,请参[见"开源"](http://www.opensource.org/)。

注意:需要安全和目录服务许可证才能使用SSL和启用**FIPS login password encryption** 参数。 在启用 FIPS login password encryption 之后, 所有加密操作将使用 OpenSSL FIP 140-2。 否则将使用 OpenSSL non-FIPS。

加密列功能依赖于对称密钥密码术,并使用相同的 FIPS 140-2 验证的加密模块作为 SSL。 请参见《加密列用户指南》。

注意: 您必须有加密列许可证才能使用加密列功能。

## <span id="page-18-0"></span>第 2 章 **SAP ASE** 中的安全性管理

执行主要任务以安全地管理 SAP ASE。

- 1. 安装 SAP ASE, 包括审计 包括准备安装、从发行介质中装载文件、执行实际 的安装,以及管理所需的物理资源。 请参见所用平台的安装文档和"审计"。
- **2.** 建立安全的管理环境 设置系统管理员和系统安全员、创建登录配置文件,以及 建立口令和登录策略。 请参见"管理 SAP ASE 登录名和数据库用户"。
- **3.** 设置登录名、数据库用户和角色 向服务器中添加用户登录名并将登录配置文件 指派给它们。 创建用户定义的角色、定义角色层次和角色的互斥性,以及为登录 名指派角色。 向数据库添加用户。 请参见"管理 SAP ASE 登录和数据库用户" 和"创建用户定义的角色"。
- **4.** 管理用户、组和角色的权限 授予和撤消某些 SQL 命令、执行某些系统过程以 及访问数据库、表、特定表列和视图的权限。 创建访问规则以强制实施精细访问 控制。 请参见"管理用户权限"。
- **5.** 在数据库中配置加密以对表中的敏感数据进行加密。 对敏感数据进行加密 配置 SAP ASE 以使用列级加密,决定要对哪些列数据进行加密,执行一次性密钥创建 操作,并使用 **alter table** 执行初始数据加密。 请参见《加密列用户指南》。
- **6.** 建立对数据的完整性控制 添加检查约束、域角色和参照约束以验证传入数据。 请参见《Transact-SQL 用户指南》和《参考手册: 命令》
- **7.** 设置和维护审计 确定审计对象,审计 SAP ASE 的使用情况以及使用审计追踪 检测系统渗透和资源误用情况。 请参见"审计"。
- **8.** 设置安装以使用高级验证机制和网络安全性 配置服务器以使用诸如基于 LDAP、 PAM 或 Kerberos 的用户验证、通过加密实现数据保密性以及数据完整性等服务。 请参见"外部验证"和"数据保密性"。

#### 另请参见

- 第 10 [章,「审计」](#page-286-0) (第 271 页)
- 第 3 章,「管理 SAP ASE [登录名和数据库用户」](#page-24-0) (第 9 页)
- [创建用户定义的角色](#page-88-0) (第 73 页)
- 第 6 [章,「管理用户权限」](#page-146-0) (第 131 页)
- 第 5 [章,「外部验证」](#page-104-0) (第 89 页)
- 第 9 [章,「数据的保密性」](#page-262-0) (第 247 页)

### <span id="page-19-0"></span>设置安全性的建议

设置登录和审计的安全性建议。

- 使用 sa 登录名 当您安装 SAP ASE 时, 将使用系统管理员和系统安全员角色配 置一个名为"sa"的单一登录名,这意味着 sa 登录名对数据库中进行的操作具有 无限制的控制。 只在初始设置时使用 sa 登录名。 不要允许几个用户使用 sa 帐户,而是要通过将 特定角色指派给个别管理员来建立个人责任。
- 更改 sa 登录口令 sa 登录名配置为最初使用 NULL 口令登录。 在安装后,请立 即使用 **alter login** 命令更改口令。

警告! 登录到 SAP ASE 时,不要使用 **isql** 的 -P 选项来指定口令,因为其他用户 可能有机会看到该口令。

- 启用审计 在管理过程中尽早启用审计,以便记录由系统安全员和系统管理员执 行的特权命令。 可能还需要审计由具有其它特殊角色的成员执行的命令,例如操 作员在转储和装载数据库时
- 指派登录名 指派与各自操作系统的登录名相同的登录名。 这将使登录更加容 易,简化了服务器和操作系统登录帐户的管理,同时也使关联生成的审计数据和 操作系统生成的审计数据更加容易。

### 设置安全性的示例

安全性角色特定的命令将用于设置安全的操作环境。

下表显示可指派给用户的特殊角色。

| 名称                   | 特权        | 操作系统登录名  |
|----------------------|-----------|----------|
| Rajnish Smith        | sso_role  | rsmith   |
| Catherine Macar-Swan | sa role   | cmacar   |
| Soshi Ikedo          | sa role   | sikedo   |
| Julio Rozanski       | oper_role | jrozan   |
| Alan Johnson         | dbo       | ajohnson |

表 **1.** 将为其指派角色的用户

根据在上表中列出的角色指派,下表显示了为 SAP ASE 设置安全操作环境可能使用 的命令序列。 登录到操作系统后,使用初始 sa 帐户发出这些命令 。

#### 表 **2.** 用于设置安全性的命令示例

<span id="page-20-0"></span>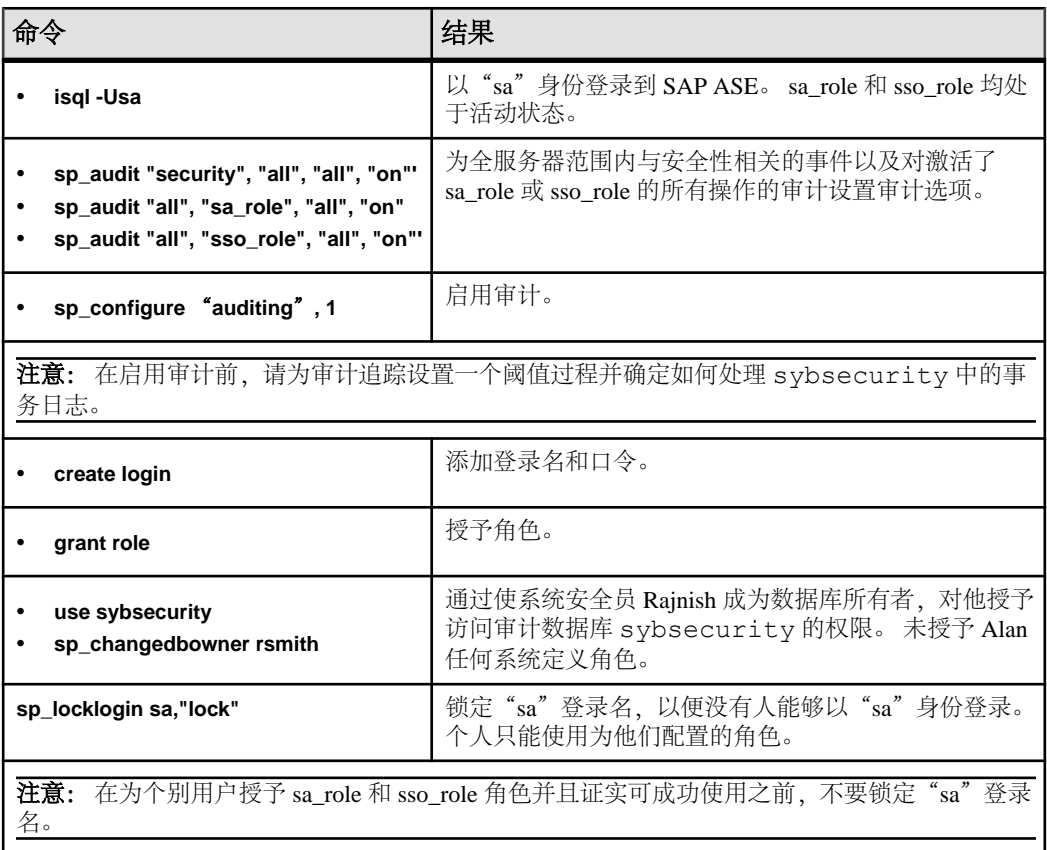

### **SAP ASE** 中的安全性功能

SAP ASE 提供有助于保护敏感数据的安全性功能。

- 标识和验证 确保只有授权的用户才能够登录到系统。 除了基于口令的登录验 证外, SAP ASE 还支持使用 Kerberos、LDAP 或 PAM 的外部验证。
- 自由选择访问控制 通常使用 **grant** 和 **revoke** 命令提供访问控制,使对象所有者 能够限制对对象的访问。 此类控制取决于对象所有者的选择。
- 角色分离 允许管理员将特权角色授予指定用户,以便只有指定的用户才能执行 某些任务。 SAP ASE 具有预定义角色(称为"系统角色"), 例如系统管理员和 系统安全员。另外,系统安全员还可以定义其它角色(称为"用户定义角 色")。
- 责任审计 提供了审计事件(例如登录、注销、服务器启动操作、远程过程调 用、对数据库对象的访问,以及由特定用户或具有特定活动角色的用户执行的所

<span id="page-21-0"></span>有操作)的能力。 SAP ASE 还提供了单个选项,用于审计全服务器范围内与安全 性相关的一组事件。

• 数据保密性 - 对客户端/服务器通信使用加密来维持数据的保密性,可用 Kerberos或 SSL 实现。 列级加密可保持数据库中所存储数据的保密性。 不活动数据的保密性 是通过口令保护的数据库备份保持的。

#### 标识和验证

内部和外部机制均可用于验证。

SAP ASE 可使用服务器用户标识 (SUID) 来唯一地标识具有登录帐户名的用户。 此标 识链接到每个数据库中的特定用户标识 (UID)。 访问控制使用服务器用户标识确定是 否允许具有此 SUID 的用户访问对象。 验证会检验某个用户实际上是否是其所声称 的用户。

#### 外部验证

通过使用中央存储库验证登录名,通常可以增强大型异构应用程序的安全性。SAP ASE 支持多种外部验证方法:

- Kerberos 在包括 Kerberos 基本结构的企业环境中,提供一种集中且安全的验证 机制。 使用一台名为密钥分发中心的第三方受托服务器进行验证,以同时检验客 户端和服务器。
- LDAP 用户验证 轻量目录访问协议 (LDAP) 可根据用户的登录名和口令,提供 一种集中式验证机制。
- PAM 用户验证 可插入验证模块 (PAM) 提供一种集中式验证机制, 该验证机制 为管理和运行时应用程序操作使用操作系统界面。

#### 管理远程服务器

《系统管理指南,卷 1》中的"管理远程服务器"中介绍了用于管理服务器之间的登 录名和用户的内部机制。

### 自由选择访问控制

通过自由选择访问控制,您可以对用户、组和角色授予不同的权限。

对象所有者可将他们拥有的对象访问权限授予其他用户。 数据库所有者还可以授予 其他用户将访问权限转交给其他用户的权限。 使用 **grant** 命令对用户、组和角色授予 权限。 使用 **revoke** 命令撤消这些权限。 **grant** 和 **revoke** 命令授予用户执行指定命令 和访问指定表、过程、视图、加密密钥和列的权限。

某些命令可由任何用户随时使用,而不需要任何权限。 其它命令则只能由具有某种 身份的用户(例如系统管理员)使用,并且不可转交。

是否能够指派可被授予或撤消的命令的权限由每个用户的身份(系统管理员、系统安 全员、数据库所有者或数据库对象所有者)以及是否授予特定用户可将该权限授予其 他用户的权限来决定。

<span id="page-22-0"></span>行级访问控制

管理员定义的访问规则基于单个数据元素的值,而服务器会透明地强制执行这些规则。 管理员定义访问规则后,只要通过应用程序、即席查询、存储过程、视图等查询受影 响的数据,就会自动调用该规则。

使用基于规则的访问控制可简化安装的安全性管理和应用程序开发过程,因为是服务 器而不是应用程序强制执行安全性。 利用以下功能,可以实现行级访问控制:

- 访问规则
- 应用程序上下文功能
- 登录触发器
- 域完整性规则

#### 谓词特权

凭借谓词特权,表所有者通过在 **grant** 语句中指定 SQL **where** 为用户、组或角色提供 行级访问。 您可使用 SQL 的完整功能(包括对其它表的访问)来实施全面的行级安 全性策略。

### 角色分离

SAP ASE 支持的角色允许您强制执行并维护个人责任。 SAP ASE 提供了系统角色 (如系统管理员和系统安全员)和由系统安全员创建的用户定义角色。

角色是权限集合,能让权限被授予者执行工作。 角色为执行操作和管理任务的用户 提供个人责任,并允许您审计操作并将操作归于这些用户。

角色层次

系统安全员可以定义角色层次,以便用户拥有某个角色时,也会自动拥有层次中较低 的角色。例如, "chief financial officer"角色可以包含"financial analyst"和 "salary\_administrator"两个角色。 首席财务官可以执行所有任务,并查看工资管理员 和财务分析员可以查看的所有数据。

#### 对角色激活的限制

安全管理员通过在 **grant role** 语句中指定 **where** 子句来限制可能激活角色的条件。 激 活角色时,SAP ASE 在登录期间自动评估 **where** 子句表达的条件,或在处理 **set role** 语句时评估。

#### 互斥性

可在成员资格级别或激活级别将角色定义为互斥。 例如:

- 您可能不希望将"payment\_requestor"和"payment\_approver"这两个角色授予同 一用户。
- 可以授予一个用户"senior\_auditor"和"equipment\_buyer"角色,但您可能不希 望允许用户同时启用这两个角色。

可将系统角色以及用户定义角色定义为属于一个角色层次,或定义为互斥。 例如, 您可能希望有一个"super\_user"角色包含系统管理员角色、操作员角色和技术支持

<span id="page-23-0"></span>部门角色。另外,您可能希望将系统管理员和系统安全员角色定义为在成员资格级 别互斥;即一个用户不能被同时授予这两个角色。

### 责任审计

SAP ASE 包括全面的审计系统。

审计系统包括:

- sybsecurity 数据库
- 用于管理审计的配置参数
- **sp\_audit**,用于设置所有审计选项
- **sp\_addauditrecord**,用于将用户定义记录添加到审计追踪

安装审计后,可以指定 SAP ASE 用于审计追踪的审计表的数量。 如果使用两个或多 个表来存储审计追踪,可以建立一个可以平稳运行而且无须手动干涉又不会丢失记录 的审计系统。

系统安全员管理审计系统,且只有系统安全员可以启动和停止审计、设置审计选项以 及处理审计数据。 作为系统安全员,您可以为诸如以下事件建立审计:

- 全服务器范围内的与安全性相关的事件
- 创建、删除和修改数据库对象
- 特定用户执行的所有操作或具有特定活动角色的用户执行的所有操作
- 授予或撤消数据库访问权限
- 导入或导出数据
- 登录和注销
- 与加密密钥相关的所有操作

### 数据的保密性

您可以通过使用安全套接字层 (SSL) 标准或 Kerberos 来加密客户端和服务器之间的通 信,以便可以保持数据的保密性。

通过在数据库中使用列级加密和对脱机数据的备份进行加密,您可以保护数据的保密 性。 dump 和 load database 命令包括一个 password 参数, 该参数允许您为数据库转 储提供口令保护。 有关详细信息,请参见《系统管理指南,卷 2》中的《加密列用户 指南》和"备份和恢复用户数据库"。

## <span id="page-24-0"></span>第 3 章 管理 **SAP ASE** 登录名和数据库用 户

添加新的登录帐户,向数据库中添加用户,以及授予用户使用命令和访问数据库对象 的权限的职责由系统安全员、系统管理员和数据库所有者分担完成。

注意: 操作的权限要求假定禁用细化权限。 启用细化权限时,操作可能有所不同。

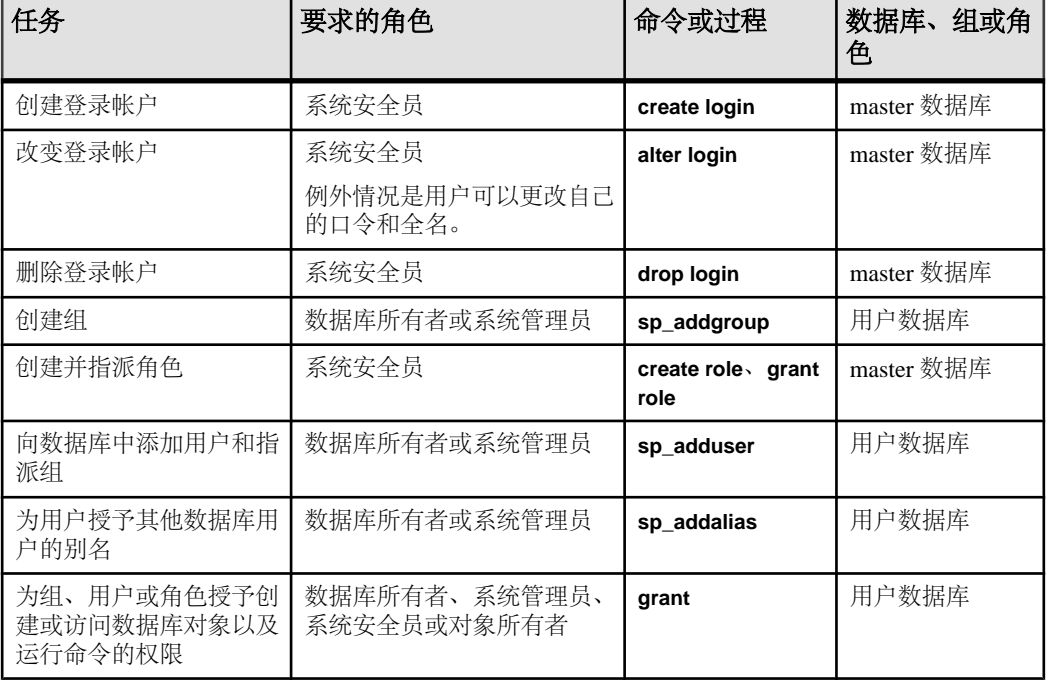

#### 表 **3.** 在 **SAP ASE** 中管理用户

#### 另请参见

• 第 8 [章,「细化权限」](#page-214-0) (第 199 页)

### 登录名简介

登录名定义用户用以访问 SAP ASE 的名称和口令。

执行 **create login** 时,会向 master.dbo.syslogins 中添加行,将唯一的系统用户 ID (suid) 指派给新用户,并填入指定的属性信息。当用户登录时,SAP ASE 会在

<span id="page-25-0"></span>syslogins 中查找用户提供的名称和口令。 password 列使用单向算法加密,因此 不可读。

登录配置文件是由应用于一组登录帐户的属性组成的集合。 这些属性定义登录特征, 如缺省角色或与绑定到配置文件的每个登录名相关联的登录脚本。 登录配置文件可 节省系统安全管理员的时间,因为登录帐户的属性是在一个地方设置和管理的。

### 创建登录帐户

使用 **create login** 添加新登录名。 只有系统安全员才能执行 **create login**。

以下步骤讲述如何为特定服务器创建登录帐户以及为用户管理权限。

- **1.** 系统安全员为新用户创建登录帐户。
- **2.** 系统管理员或数据库所有者向数据库中添加用户或为组指派用户。
- **3.** 系统安全员授予用户特定的角色。
- **4.** 系统管理员、数据库所有者或对象所有者授予用户或组对特定命令和数据库对象 的特定权限。

有关完整语法,请参见《参考手册:命令》中的"**create login**"。

创建登录名时,syslogins 的 crdate 列设置为当前时间。

syslogins 中的 suid 列在服务器中唯一地标识每个用户。 不论用户正在使用什么 数据库,用户的 suid 都保持不变。 始终将 suid 1 指派给安装 SAP ASE 时创建的 缺省"sa"帐户。 其他用户的服务器用户 ID 是在每次执行 **create login** 时连续指派的 整数。

下面的语句可为用户"marvd"建立一个帐户,口令为"100cents",使用缺省数据库 (master)、缺省语言 (us\_english),且没有全名:

create login maryd with password "100cents"

由于口令以 1 开头,因此要用双引号引起来。

执行此语句后, "maryd"就可以登录到服务器。 除非特别授予该用户对 master 的 访问权限,否则系统会自动将其作为 master 数据库的"guest"用户对待,只具有 有限的权限。

下面的语句设置一个登录帐户"omar\_khayyam"和口令"rubaiyat",并使"pubs2" 成为此用户的缺省数据库:

create login omar\_khayyam with password rubaiyat default database pubs2

### 上次登录和管理不活动帐户

管理和跟踪 SAP ASE 帐户。

SAP ASE 通过以下方式为用户帐户提供安全性:

• 跟踪创建日期。

- <span id="page-26-0"></span>• 记录帐户的上次登录时间。
- 确定哪些帐户由于不活动而过时并被锁定。
- 记录锁定帐户的原因、锁定帐户的时间,以及锁定帐户的用户的标识。

#### 定义 **Stale Period**

**stale period** 是登录配置文件的属性,指示允许登录帐户在因不活动而被锁定前保持 不活动状态的持续时间。

如果登录配置文件 **track lastlogin** 的属性未设置为 **0**,并且不让登录帐户因不活动而 被锁定,则会在登录过程或执行 **sp\_locklogin** 的过程中检查 **syslogins.lastlogindate** 和 **syslogins.pwdate** 字段以确定是否不活动。当登录帐户因不活动而被锁定时, syslogins 中的 locksuid、lockreason 和 lockdate 字段将设置如下:

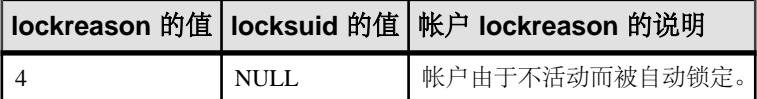

如果设置了高可用性解决方案,则 syslogins.lastlogindate 和 syslogins.pwdate 会在两个服务器上同步。 在一个服务器上锁定的登录帐户也 会在协同服务器上锁定。

#### 跟踪上次登录

可以通过登录配置文件的 **track lastlogin** 属性设置跟踪上次登录日期时间。

create login profile general\_lp with track lastlogin true authenticate with ASE

#### 防止不活动帐户被锁定

可以使用 **exempt inactive lock** 子句将登录帐户设置为不因不活动而被锁定。

以下语句创建一个不因不活动而被锁定的登录帐户"user33"。

create login user33 with password AT0u7gh9wd exempt inactive lock true

### 登录的验证机制

支持的验证机制有: **ASE**、**LDAP**、**PAM**、**KERBEROS** 和 **ANY**。

使用 **ANY** 时,SAP ASE 会检查是否存在定义的外部验证机制。 如果定义了外部验证 机制,SAP ASE 会使用该机制,否则会使用 **ASE** 机制。

#### 更改登录帐户

使用 **alter login** 可添加、删除或更改登录名的属性及其相应的值。

使用 **alter login** 可以:

• 添加或删除自动激活的角色

- <span id="page-27-0"></span>• 更改口令
- 更改登录配置文件关联
- 更改或添加全名
- 指定口令有效期和最小口令长度
- 指定最大尝试失败次数
- 指定验证机制
- 指定缺省语言和缺省数据库
- 调用登录脚本
- 不锁定不活动的登录帐户

系统管理员可以使用 **alter login** 来设置口令长度和有效期、限制失败登录尝试次数、 删除属性,以及指定登录脚本在用户登录时自动运行。

执行 **alter login** 更改缺省数据库后,用户将在下次登录时连接到新的缺省数据库。但 **alter login**不会自动授予用户访问此数据库的权限。除非使用**sp\_adduser**、**sp\_addalias** 或 guest 用户机制对数据库所有者指派访问权限,否则即使其缺省数据库已经更改, 用户也将被连接到 master 数据库。

下面的示例将登录帐户 anna 的缺省数据库更改为 pubs2:

alter login anna modify default database pubs2

下面的示例将 claire 缺省语言更改为法语:

alter login claire modify default language french

### 删除登录帐户

命令 **drop login** 通过删除 master.dbo.syslogins 中的用户条目删除用户登录名。

您无法删除是任何数据库中的用户的登录名;并且如果来自某一数据库的用户在该数 据库中拥有任何对象或已将对对象的任何权限授予其他用户,您也无法删除该用户。 在创建下一登录帐户时,可以重用已删除的登录帐户的服务器用户 ID (suid)。 这种 情况只有在所删除的登录帐户持有 syslogins 中最大的 suid 的情况下才会出现; 不过,如果不对 **drop login** 的执行情况进行审计,则会造成无法分清责任的情况。 您 不能删除剩余的最后一个系统安全员的登录帐户或系统管理员的登录帐户。

**with override** 子句删除登录名,即使有无法检查其有无登录引用的不可用数据库也是 如此。

下面的示例删除登录帐户 mikeb 和 rchin。

drop login mikeb, rchin

请参见《参考手册: 命令》以了解完整的 **drop login** 语法。

### <span id="page-28-0"></span>选择和创建口令

在添加用户时,系统安全员将使用 **create login** 为每个用户指派一个口令。 用户可使用 **alter login** 语句随时修改其口令。

创建口令时:

- 不要使用诸如生日、街道名或其它任何与个人生活有关的单词或数字。
- 不要使用宠物或爱人的名字。
- 不要使用字典中出现的单词或反向拼写的单词。

最难猜的口令是那些组合了大小写字母和数字的口令。 绝不要将口令泄露给他人或 记录在别人能看到的地方。

口令必须满足以下条件:

- 长度至少为 6 个字符。 SAP 建议使用 8 个字符或更长的口令。
- 包含任意可打印字母、数字或符号。
- 如果存在以下情况,则必须在 **create login** 中使用引号括起来:
	- 口令中包含 A-Z、a-z、0-9、、#、有效的单字节或多字节字母字符、变音 字母字符以外的任何字符
	- 以数字 0 9 开头

#### 另请参见

• [口令复杂程度检查](#page-33-0) (第 18 页)

#### 最大登录尝试次数

设置允许的最大登录尝试次数可以防止"强制侵入"或以基于字典猜口令的方式尝试 登录。

系统安全员可以指定允许的最大连续登录尝试次数,尝试指定次数后,登录名或角色 将被自动锁定。 允许的失败登录尝试次数可以设置为适用于整个服务器或个别登录 名和角色。 个别设置优先于服务器范围的设置。

失败的登录次数存储在 master..syslogins 的 logincount 列中。 成功的登录 可以将失败登录次数重置为 0。

#### 设置全服务器范围的 **Maximum Failed Logins**

使用 **sp\_passwordpolicy** 为登录名和角色设置全服务器范围的最大登录失败次数。

缺省情况下,**maximum failed logins** 处于禁用状态,不对口令应用此项检查。 要设置允许的登录失败次数,请输入:

sp\_passwordpolicy 'set', 'maximum failed logins', *'number'*

请参见《参考手册:过程》中的"**sp\_passwordpolicy**"。

#### <span id="page-29-0"></span>为特定登录名设置 **Maximum Failed Logins**

创建特定的登录名时设置最大登录失败次数。 要在创建特定的登录名时为其设置最大登录尝试失败次数,请使用 **create login**。 此示例新建口令为"Didiek3"的登录名"joe",并将最大尝试登录失败次数设置为 3: create login joe with password Djdiek3 max failed attempts 3 请参见《参考手册:命令》中的"**create login**"。

#### 为特定角色设置 **Maximum Failed Logins**

创建特定的角色时设置最大登录失败次数。 要在创建特定角色时设置 maximum failed logins,请使用 **create role**。

此示例创建口令为"temp244"的"intern\_role",并将"intern\_role"的 maximum failed logins 设置为 20:

create role intern role with passwd "temp244", max failed logins 20

请参见《参考手册:命令》中的"**create role**"。

#### 更改特定登录名的 **Maximum Failed Logins**

更改特定登录名的最大登录失败次数。 使用 **alter login** 设置或更改现有登录名的 maximum failed logins。 此示例将登录名"joe"的 maximum failed logins 更改为 40: alter login joe modify max failed attempts 40

#### 更改特定角色的 **Maximum Failed Logins**

更改特定角色的最大登录失败次数。 使用 **alter role** 设置或更改现有角色的 maximum failed logins。

此示例将"physician\_role"的允许 maximum failed logins 更改为 5:

alter role physician role set max failed logins 5

此示例删除所有角色的 maximum failed logins 的替换值:

alter role "all overrides" set max failed logins -1

有关使用 **max failed\_logins** 的语法和规则的详细信息,请参见《参考手册:命令》中 的"**alter role**"。

### 在丢失口令后登录

可以使用 **dataserver -p** 重新设置 sa\_role 和 sso\_role 的口令。

使用 dataserver -p login\_name 参数可以在服务器启动时指定系统安全员或系统管 理员的名称。如果无法恢复丢失的口令,则使用这种方法可以为这些帐户设置新口令。

<span id="page-30-0"></span>使用-p 参数启动时, SAP ASE 会生成一个随机口令, 接着显示并加密该口令, 然后 将其作为该帐户的新口令保存在 master..syslogins 中。

如果 sa\_role 没有口令, 且使用 -p sa\_role 启动, 则错误日志中将显示一条错误消息。

SAP 强烈建议您在重新启动服务器时更改登录名或角色的口令。

如果丢失了这些角色中任一角色的口令,而这些角色需要口令才能变为活动状态,请 使用 **dataserver -p**。

例如,如果使用以下命令启动服务器:

```
xml:space="preserve">dataserver -p sa_role
```
将显示消息:

```
xml:space="preserve">New password for role 'sa_role' : 
qjcdyrbfkxgyc0
```
### 显示登录名的口令信息

使用 **sp\_displaylogin** 显示登录名的口令信息。 要显示登录名的登录名和口令设置,请输入: sp\_displaylogin [*loginame* [, expand\_up | expand\_down]] 此示例显示有关绑定到登录配置文件的登录名 joe 的信息: sp\_displaylogin joe Suid: 3 Loginame: joe Fullname: Joe Williams Configured Authorization: sa\_role (default ON) sso role (default ON) oper\_role (default ON) Locked: NO Date of Last Password Change: Sep 22 2008 3:50PM Password expiration interval: 0 Password expired: NO Minimum password length: 6 Maximum failed logins: 1 Current failed login attempts: 2 Authenticate with: ANY Login Profile: emp\_lp

此示例显示有关未绑定到登录配置文件的登录名 joe 的信息:

sp\_displaylogin joe

```
Suid: 3
Loginame: joe
Fullname:
Default Database: master
Default Language:
Auto Login Script:
Configured Authorization:
Locked: NO
```

```
Date of Last Password Change: Sep 22 2008 3:50PM
Password expiration interval: 0
Password expired: NO
Minimum password length: 6
Maximum failed logins: 1
Current failed login attempts: 2
Authenticate with: ANY
Login Password Encryption: SHA-256
Last login date: Sep 18 2008 10:48PM
```
请参见《参考手册: 过程》中的"sp\_displaylogin"。

### 显示角色的口令信息

使用 **sp\_displayroles** 显示登录名的口令信息 要显示角色的登录名和口令设置,请输入:

sp\_displayroles [*grantee\_name* [, *mode*]]

此示例显示有关 physician role 角色的信息:

sp\_displayroles\_physician\_role, "display\_info"

```
Role name = physician_role
Locked : NO
Date of Last Password Change : Nov 24 1997 3:35PM
Password expiration interval = 5
Password expired : NO
Minimum password length = 4
Maximum failed logins = 10
Current failed logins = 3
```
请参见《参考手册:过程》中的"**sp\_displayroles**"。

### 检查口令中是否至少包含一个数字

系统安全员可以指示服务器使用全服务器范围的配置参数 **check password for digit**, 来检查口令中是否至少包含一个数字。

如果设置了此参数,并不会影响现有的口令。 缺省情况下,数字检查是关闭的。

• 激活是否包含一个数字的检查 要激活检查口令功能,请输入: sp configure "check password for digit", 1 • 停用是否包含一个数字的检查 要停用检查口令功能,请输入:

sp configure "check password for digit", 0

请参见《参考手册:过程》中的"**sp\_configure**"。

#### <span id="page-32-0"></span>设置和更改 **Minimum Password Length**

可配置的口令可用于自定义口令来适应需要,例如使用四位个人标识号 (PIN) 或口令为 NULL 的匿名登录名。

注意: SAP ASE 为 minimum password length 使用缺省值 6。 SAP 建议您对此参数使 用的值不小于 6。

系统安全员可指定:

- 全局强制的 minimum password length
- 每个登录名或每个角色的 minimum password length

每个登录名或每个角色的值将替换全服务器范围的值。 设置 minimum password length 只会影响设置该值后新创建的口令。

#### 为特定登录名设置 **Minimum Password Length**

使用 **create login** 在创建特定登录名时设置 minimum password length。 例加·

这将新建口令为"Djdiek3"的登录名"joe", 并将"joe"的 minimum password length 设置为 8:

create login joe Djdiek3 with password @minpwdlen min password length 8

请参见《参考手册:命令》中的"**create login**"。

#### 为特定角色设置 **Minimum Password Length**

使用 **create role** 在创建特定角色时设置 **minimum password length**。 例加·

这将创建一个口令为"temp244"的新角色"intern\_role",并将"intern\_role"的 minimum password length 设置为 0:

create role intern\_role with passwd "temp244", min passwd length 0

原口令为7个字符,但由于 min passwd length 设置为 0,因此该口令可更改为任意 长度。

请参见《参考手册:命令》中的"**create role**"。

#### 更改特定登录名的 **Minimum Password Length**

使用 **alter login** 设置或更改现有登录名的 minimum password length。 例如:

这会将登录名"joe"的 minimum password length 更改为 8 个字符。

alter login joe modify min password length 8

请参见《参考手册:命令》中的"**alter login**"。

#### <span id="page-33-0"></span>更改特定角色的 **Minimum Password Length**

使用 **alter role** 设置或更改现有角色的 minimum password length。 例加·

这会将现有角色"physician\_role"的最小长度设置为 5 个字符:

alter role physician role set min passwd length 5

这将替换所有角色的 minimum password length:

alter role "all overrides" set min passwd length -1

请参见《参考手册:命令》中的"**alter role**"。

#### 删除特定登录名的 **Minimum Password Length**

使用 **alter login** 删除现有登录名的 minimum password length。 例如: 这将删除登录名"joe"的所有 minimum password length 限制: alter login joe modify drop min password length 请参见《参考手册:命令》中的"**alter login**"。

### 口令复杂程度检查

您可以使用 **sp\_passwordpolicy** 激活口令复杂程度检查。

可以在存储过程接口中使用这些支持口令复杂程度检查的选项;它们的值存储在 master.dbo.sysattributes 表中。

#### 激活或停用口令复杂程度检查

登录口令复杂程度检查可扩展到角色口令。

- 若要禁用某个单独选项,请输入: sp\_passwordpolicy 'clear', *option*
- 若要禁用所有口令策略选项,请输入: sp passwordpolicy 'clear'

请参见《参考手册: 过程》以了解完整的 **sp\_passwordpolicy** 语法。

#### 不允许使用简单口令

使用 **disallow simple password** 检查口令中是否包含了作为子字符串的登录名。

可将 **disallow simple password** 设置为:

- 0 (缺省值) 禁用该选项, 并允许简单口令。
- 1 启用该选项,并不允许使用简单口令。

要设置该选项,可输入:

```
sp passwordpolicy 'set', 'disallow simple passwords',
       '1'
```
#### 自定义口令复杂程度检查

您可以使用 **sp\_extrapwdchecks** 和 **sp\_cleanpwdchecks** 来自定义配置口令检查规则。

这两个存储过程在 master 数据库中定义并位于该数据库中,分别在进行口令复杂程 度检查期间和删除登录名时自动调用。

#### 指定口令中的字符

使用 sp\_passwordpolicy 参数来指定口令中字符(数字、大小写字符等)的最小数目。

- **min digits in password** 口令中数字的最小数目。 缺省为禁用。 有效值为:
	- 0 到 16 口令中必须包含的最小数字数目。
	- -1 口令中不能包含数字。
- **min alpha in password** 口令中允许包含的字母字符的最小数目。 该值不得小于 大写字母最小数目与小写字母最小数目的和。 缺省为禁用。 有效值为:
	- 0 到 16 口令中需要包含的特殊字符的最小数目。
	- -1 口令中不能包含特殊字符。
- **min special char in password** 口令中特殊字符的最小数目。 有效值为:
	- 0 到 16 口令中需要包含的特殊字符的最小数目。
	- -1 口令中不能包含特殊字符。
- **min upper char in password** 口令中大写字母的最小数目。 缺省为禁用。 有效值 为:
	- 0 到 16 口令中需要包含的大写字母的数目。
	- -1 口令中不能包含大写字母。
- **min lower char in password** 口令中小写字母的最小数目。 有效值为:
	- 0 到 16 口令中需要包含的大写字母的数目。
	- -1 口令中不能包含大写字母。
- **minimum password length** 口令的最小长度。 可将口令最小长度设置为 0 到 30。 所指定的值必须至少为其它所有最小要求的总和。 例如,如果已经进行了如下设 置,则必须至少将 **minimum password length** 设置为 10:
	- **minimum digits in password** 设置为 3
	- **minimum special characters in password** 设置为 2
	- **minimum uppercase characters in password** 设置为 2
	- **minimum lowercase characters in password** 设置为 3
- **password expiration** 口令到期之前可以使用多少天。 指定的值将在全局范围内 生效。 缺省为禁用。 有效值为:
	- 0 口令永不过期。
	- 1 到 32767 口令到期之前可以使用的天数。
- **password exp warn interval** 系统将在口令到期之前多少天显示口令有效期警告 消息。 这些消息将在每次成功登录时显示,直到更改了口令或口令到期。 该值必 须小于或等于口令有效期天数。 缺省为禁用。

有效值为 0 到 365。

- <span id="page-35-0"></span>• **maximum failed logins** – 指定失败登录的最大次数,在此次数之后登录名将被锁 定。 在全局范围内指定此值。 缺省为禁用。 有效值为:
	- 0 无论登录失败多少次, 始终不锁定登录名。
	- 1 到 32767 允许的失败登录次数,在此次数之后登录名将被锁定。
- **expire login** 用于在系统安全员创建或重置登录名时将登录名状态更改为已到期。 这样,在首次登录时即需要为登录名更改口令。 缺省为禁用。 有效值为:
	- 0 新登录名或重置的登录名将不到期。
	- 1 新登录名或重置的登录名到期;您必须在首次登录时重置口令。

请参见《参考手册: 过程》中的"sp\_passwordpolicy"。

#### 口令复杂程度选项交叉检查

某些口令复杂程度选项相互影响。

- **minimum password length** 不得小于 **min digits in password**、**min alpha in password** 与 **min special characters in password** 的总和。
- **min alpha in password** 不得小于 **min upper char in password** 与 **min lower char in password** 的总和。
- **systemwide password expiration** 必须大于 **password exp warn interval**。

为了进行上述交叉检查,如果 SAP ASE 遇到的口令复杂程度选项值为 -1, 则它会将 该选项的值解释为 0。 如果未设置某个选项, SAP ASE 也会将该选项的值解释为 0。

SAP ASE 将对每个不满足交叉检查的新口令复杂程度选项输出警告消息。 不过,选 项的设置仍然是成功的。

#### 设置口令复杂程度检查

在登录名级别使用 **create login** 或 **alter login** 设置口令复杂程度选项。 在全局级别使用 **sp\_passwordpolicy** 或 **sp\_configure** 设置口令复杂程度选项。

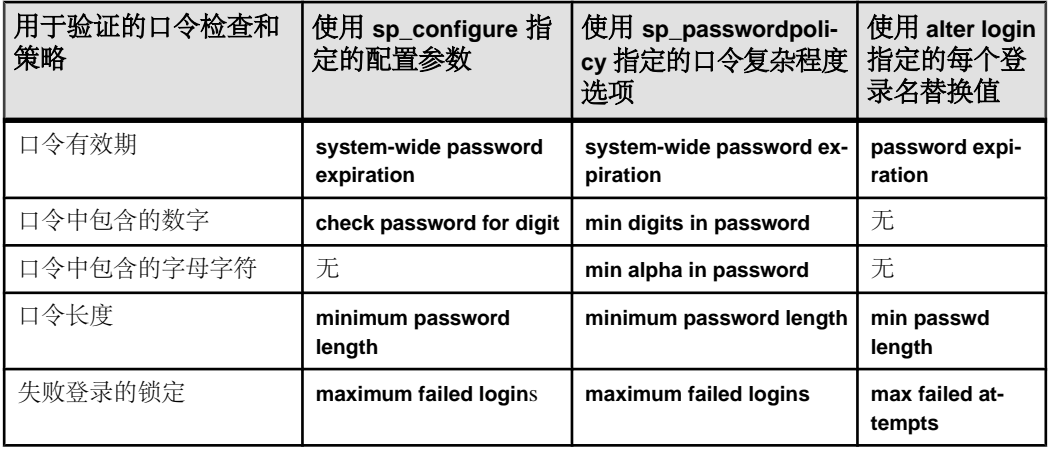
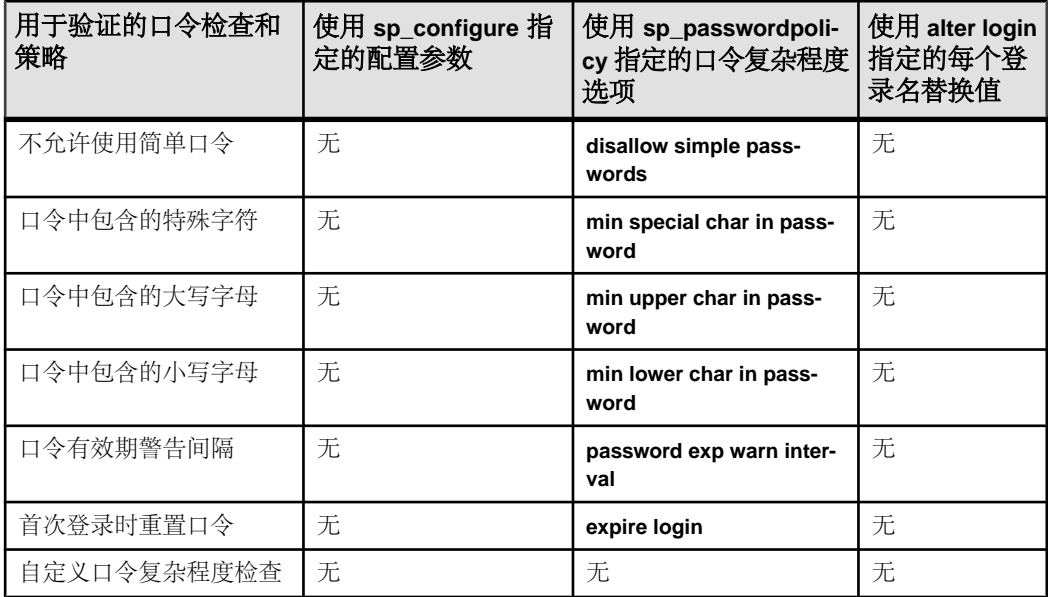

由于设置的口令配置选项既可能是全局范围的,也可能是特定于每个登录名的,因此 应用的口令选项所依照的优先级顺序非常重要。

应用口令选项时,优先级顺序为:

- **1.** 每个登录名的现有参数
- **2.** 口令复杂程度选项
- **3.** 现有全局口令选项

#### 示例 **1**

创建新的登录名,并将"johnd"的 minimum password length 设置为 6:

create login johnd with password complex\_password min password length '6'

登录名"johnd"的这些全局选项为登录名"johnd"创建两个 minimum password length 要求,并设置有关口令中的数字的限制:

```
sp_configure 'minimum password length', '8'
sp_configure 'check password for digit', 'true'
sp_passwordpolicy 'set', 'min digits in password', '2'
```
如果之后尝试改变登录名"johnd"的口令:

alter login johnd with password complex\_password modify password 'abcd123'

将按照以下顺序对口令进行检查:

- 1. 每个登录名的现有选项检查: minimum password length 必须大于 6。 由于符合上 述情况,因此通过检查。
- **2.** 新选项:口令中的数字数目必须大于 2。 由于符合上述情况,因此通过检查。
- 3. 现有全局选项: 不检查此处指定的 minimum password length, 因为已经对登录名 "johnd"进行了特定于每个登录名的检查。
- **4.** check password for digit 选项是冗余的,因为在打开数字的最小数目选项并设为 2 时,即已经对 check password for digit 选项进行了检查。

按指定顺序执行完这些检查之后,登录名"johnd"的新口令通过了这些检查,从而 成功更改了口令。

### 示例 **2**

如果为用户"johnd"输入以下内容,则 SAP ASE 首先会检查每个登录名的现有选 项,确定 minimum password length 设置为 6, 而您尝试将口令改为仅使用 4 个字符:

alter login johnd with password complex password modify password abcd

检查失败,并会显示一条错误消息。 在一个口令复杂程度检查失败后,将不再对其 它选项进行检查。

### 示例 **3**

使用以下口令配置选项创建新登录名,并将登录名 johnd 的 minimum password length 设置为 4:

create login johnd with password complex\_password min password length 4

这是每个登录名的现有选项。 如果添加以下内容,则会创建口令中必须至少包含 1 个数字的全局要求:

sp\_passwordpolicy 'set', 'min digits in password', '1'

如果之后尝试改变登录名 johnd 的口令,如下所示:

alter login johnd with password complex password modify password abcde

将按照以下顺序执行这些检查:

**1.** 每个登录名的现有选项检查:新口令的 minimum password length 为 4。 口令 "abcde"长度大于 4,因此通过检查。

**2.** 新的全局要求检查:口令中所包含数字的最小数目已全局设置为 1。 该检查失败。 口令未更改并会显示一条错误消息。

要改变口令,必须通过所有检查。

# 启用自定义口令检查

系统安全员可以编写启用自定义口令检查的用户定义存储过程。

要实现口令历史记录检查,可以创建一个新的用户表来存储口令历史记录:

```
create table pwdhistory
(
     name varchar(30)not null, -- Login name.
     password varbinary(30)not null, -- old password.
      pwdate datetime not null, -- datetime changed.
     changedby varchar(30)not null -- Who changed.
)
go
```
创建一个新的存储过程 **master.dbo.sp\_extrapwdchecks**,它可以加密形式将之前使用 过的口令保存在 pwdhistory 表中,且不允许重复使用用过的口令。 当执行 **create login** 或 **alter login** … **modify password** 时,将自动调用 **sp\_extrapwdchecks** 用户定义存储过 程。 以下是执行 **sp\_extrapwdchecks** 的示例:

```
create proc sp_extrapwdchecks 
(@caller_password varchar(30) = NULL, -- the current password of caller 
@new password varchar(30), -- the new password of the target acct
\overline{e}loginame varchar(30) = NULL -- user to change password on
)
as 
begin 
declare @current time datetime,
        @encrypted old pwd varbinary(30),
        \ellencrypted<sup>-</sup>new<sup>-</sup>pwd varbinary(30),
        \ellsalt varchar(\overline{8}),
         @changedby varchar(30), 
         @cutoffdate datetime 
        select @changedby = suser name()
         select @salt = null 
        -- NOTE : caller password and/or loginame arguments can be null.
         -- In these cases, password history checks should be skipped. 
         -- @loginame is null when SSO creates a new login account 
        -- using "create login" command.
        -- @caller password is null when
         -- 1. SSO creates a new login account using 
         -- "create login" command. 
        -- 2. SSO modifies the login account's password using
        -- "alter login … modify password" command.
         -- Business logic for custom password checks should be 
         -- implemented here.
```

```
 -- If there is no need to maintain password history, return 
  -- from here. 
  if (@loginame is NULL) 
  begin 
      return 0 
  end 
 -- Change this line according to the needs of your installation. 
  -- This checks below keep history of 12 months only. 
 select @current time = getdate(),@cutoffdate = dateadd
    (month, -12, \text{qetdate}() delete master..pwdhistory 
  where name = @loginame 
  and pwdate < @cutoffdate 
select \thetasalt = substring(password, 1, 8) from master..pwdhistory
      where pwdate = 
           (select max(pwdate) from master..pwdhistory where 
           name=@loginame)and name=@loginame 
  if @salt is null 
  begin 
      select @salt = substring(hash
           (password_random(8), 'sha1'), 1, 8) 
  end 
 select @encrypted new pwd = @salt + hash
          (@salt + @new^\frown{\text{password}}, 'sha1') if not exists ( select 1 from master..pwdhistory 
    where name = @loginame and password = @encypted new pwd )
  begin 
      -- new password has not been used before 
      if (@loginame != @changedby) 
      begin 
          return 0 
      end 
      -- Save old password 
      select @encrypted_old_pwd = @salt + hash
           (@salt + @caller_password, 'sha1') 
      insert master..pwdhistory 
           select @loginame, 
              @encrypted_old_pwd,@current_time, @changedby
      return (0) 
  end 
  else
```

```
 begin 
              raiserror 22001 --user defined error message 
     end 
 end
```
使用 **sp\_addmessage** 添加用户定义消息 22001。 raiserror 22001 表示自定义口令 复杂程度检查错误。

可以使用以下用户定义的存储过程 (**sp\_cleanpwdchecks**),通过 **sp\_extrapwdchecks** 来 清除口令历史记录。

```
create proc sp_cleanpwdchecks
\left( @loginame varchar(30)
                           -- user to change password on
\lambdaas
begin
delete master..pwdhistory
where name = @loginame
end
       go
```
定义了上述两个过程并将它们安装在 master 数据库中之后,系统就会在口令复杂 程度检查期间动态调用它们。

# 为口令设置登录名和角色有效期

系统管理员和系统安全员可在创建登录名或角色时设置它们的有效期,也可更改现有 登录名或角色的有效期。

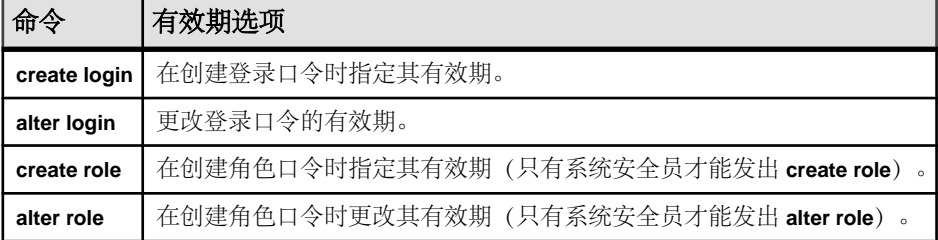

以下规则适用于登录名和角色的口令有效期:

- 指派给个别登录帐户或角色的口令有效期将替换全局口令有效期的值。 这样您便 可以为敏感的帐户或角色(例如系统安全员口令)指定较短的有效期,而为不敏 感的帐户(例如匿名登录名)指定较为宽松的间隔。
- 口令到期的登录名或角色未直接激活。
- 经过 **password expiration interval** 指定的天数后,口令将在上次更改口令的时间点 到期。

go

有关命令和系统过程的语法和规则详细信息,请参见相应的《参考手册》。

#### 回避口令保护

在自动登录系统中,可能有必要回避口令保护机制。 您可以创建一个不用口令也能 访问其它角色的角色。

系统安全员可通过将口令保护的角色授予另一个角色来为某些用户回避口令机制,并 将口令保护的角色授予一个或多个用户。 激活此角色将会自动激活口令保护的角色, 而不必提供口令。

例加·

Jane 是 ABC Inc. 的系统安全员, 该公司使用自动登录系统。 Jane 创建如下角色:

- financial\_assistant create role financial assistant with passwd "L54K3j"
- accounts officer create role accounts\_officer with passwd "9sF6ae"
- chief\_financial\_officer create role chief financial officer

Jane 将 financial assistant 和 accounts\_officer 角色授予 chief financial officer 角色:

grant role financial assistant, accounts officer to chief financial officer

然后, Jane 将 chief financial officer 角色授予 Bob:

grant role chief financial officer to bob

Bob 登录到服务器并激活 chief financial officer 角色:

set role chief financial officer on

financial\_assistant 和 accounts\_officer 角色将自动激活,无须 Bob 提供 口令。 现在, Bob 可以访问 financial assistant 和 accounts officer 角 色下的所有内容,而无须输入这些角色的口令。

### 为新登录名创建口令有效期

使用 **create login** 为新登录名设置口令有效期。

此示例创建口令为"Djdiek3"的新登录名"joe",并将"joe"的口令有效期设置为 2 天:

create login joe with password Djdiek3 password expiration 30

"joe"的口令在创建登录帐户之日起 30 天后或自上次更改口令起 30 天后过期。

请参见《参考手册:过程》中的"**create login**"。

## 为新角色创建口令有效期

使用 **create role** 为新角色设置口令有效期。

下面的示例新建口令为"temp244"的角色 intern\_role,并将 intern\_role 的 口令有效期设置为 7 天:

create role intern role with passwd "temp244", passwd expiration 7

intern\_role 的口令将在您创建该角色之日起 7 天后或自上次更改口令起 2 天后过期。

请参见《参考手册:命令》中的"**create role**"。

### 为口令添加的创建日期

口令使用创建日期标记,该日期等于给定服务器的升级日期。

登录口令的创建日期存储在 syslogins 的 pwdate 列中。角色口令的创建日期存储在 syssrvroles 的 pwdate 列中。

### 更改或删除登录名或角色的口令有效期

使用 **alter login** 可更改现有登录名的口令有效期,为没有口令有效期的登录名添加口 令有效期,或删除口令有效期。

**alter login** 只影响登录口令,而不影响角色口令。

下面的示例将登录名"ioe"的口令有效期更改为 5 天:

alter login joe modify password expiration 30

口令将在您实施口令有效期之日起 30 天后到期。

请参见《参考手册:命令》中的"**alter login**"。

### 保护网络上的登录口令

使用非对称加密时可以采用 RSA 公用密钥加密算法将口令从客户端安全地传输到服 务器。

SAP ASE 生成非对称密钥对,并将公用密钥发送给使用登录协议的客户端。 例如, 在将用户登录口令发送到服务器之前,客户端将使用公用密钥对该口令进行加密。 服务器则使用私有密钥将口令解密,以开始对客户端连接进行验证。

您可以将 SAP ASE 配置为要求客户端使用登录协议。 将配置参数 **net password encryption reqd** 设置为要求所有基于用户名和口令的验证请求使用 RSA 非对称加密。

**sp\_configure**参数**net password encryption reqd**支持值3,表示服务器仅接受使用EPEP 登录协议的传入客户端。 当支持 EPEP 登录协议的客户端尝试针对实施 EPEP 登录协 议的 SAP ASE 使用该协议时, 值 0、1 和 2 也允许使用该登录协议。

将值设置为 2 或 3 可增加网络内存,以便支持最大数目使用该协议的配置连接。 **additional network memory** 配置参数可将更多内存动态添加到 EPEP 所使用的网络内 存池。 当 net password encryption reqd 值设置为 3 时, KPP 处理程序进入休眠状态, 这是因为此时无需为每个连接提供新的 RSA 密钥对。 这意味着可以避免浪费 CPU 周 期为每个连接生成唯一的 RSA 密钥对, 从而获得更为高效的 CPU 利用率。

可使用 **sp\_who** 命令检查 KPP 处理程序的状态。

请参见《系统管理指南,卷 1》中"设置配置参数"中的"net password encryption required"。

支持采用两个版本的使用 RSA 非对称加密的登录协议。 一个确保每一登录会话都有 唯一的密钥对,另一个则在登录协议期间利用随机数。 在有大量用户连接使用网络 口令加密的情况下,为每个会话生成唯一密钥对可能会因计算新密钥对而产生计算高 峰。 第二种方法需要的计算量相对较少。 第二种方法需要一个重新编译的客户端程 序,该程序支持使用随机数 RSA 非对称加密的新版登录协议。

生成非对称密钥对

对于使用随机数的 RSA 非对称加密, SAP ASE 将在以下情况下生成一个新的密钥 对:

- 服务器每次启动时,
- 使用管家机制每隔 24 小时自动生成一次,
- 具有 sso\_role 的管理员请求重新生成密钥对时。

密钥对保存在内存中。 重新生成密钥对时,错误日志和审计追踪中会记录一条消息。 对于不使用随机数的 RSA 非对称加密,缺省情况下会为每个连接都生成一个密钥对。

过程 **sp\_passwordpolicy** 选项 **unique keypair per session** 可用于打开或关闭使用此登 录协议的每个连接密钥对的生成。 但只应在无需担心网络口令安全性的环境中使用 它,因为密钥对将在没有随机数组件的情况下重复使用。

要在需要时生成密钥对,请使用:

sp passwordpolicy "regenerate keypair"

注意: 根据系统负载,此命令执行的时间与密钥对实际生成的时间之间可能有一段 延迟。 这是因为管家任务以低优先级运行,且可能由于更高优先级的任务而被延迟。

要在具体时间生成密钥对,请使用:

sp\_passwordpolicy "regenerate keypair", *datetime*

其中 datetime 是要重新生成密钥对的日期和时间。

例如,日期时间字符串"Jan 16, 2007 11:00PM"会在该指定时间生成密钥对。 日期 时间字符串也可以只是一天中的某个时间,例如"4:07AM"。 如果仅指定了一天中 的某个时间,重新生成密钥对会安排在 24 小时之后的该时间点。

**sp\_passwordpolicy** 可用于配置密钥对重新生成的频率,以及在密钥对重新生成失败 时应该做什么:

- 'keypair regeneration period',  $\{$  ([keypair regeneration frequency], datetime of first generation) | (keypair regeneration frequency, [*datetime of first generation*]) }
- "keypair error retry  $\lceil$  wait  $\lceil$  count  $\rceil$ ", "value"

请参见《参考手册:系统过程》中的"**sp\_passwordpolicy**"。

服务器选项"net password encryption" 在建立远程过程调用 (RPC) 时, 也充当客户端。

当连接到远程服务器时,使用 **net password encryption** 选项来确定是否使用口令加 密。

当此服务器选项设置为 **true** 时,将使用 RSA 或 Sybase 专有算法。 用于启用 **net password encryption** 的命令为:

sp serveroption server, "net password encryption", "true"

此设置存储在 master..sysservers 中,可以使用 **sp\_helpserver** 存储过程显示服 务器选项的值。

对于使用 **sp\_addserver** 添加的任何新服务器,**net password encryption** 的缺省值为 **true**。 在升级过程中,对于含有 ASEnterprise 类值的 sysservers 条目,将 **net password encryption** 设置为 **true**。 不对其它服务器类进行修改。 这样可以提高两个 通信的 SAP ASE 服务器之间的口令安全性。

注意: 如果您在与服务器建立连接时遇到问题,管理员可以选择将 **net password encryption** 重置为 **false**。 但是,如果该选项设置为 false,口令就会在网络中以明文 传输。

### 向后兼容性

- SAP 建议您使用 RSA 算法保护网络上的口令。
- 要使用具有随机数的 RSA 算法,必须有 SAP ASE 15.7 ESD #1 或更高版本,并使 用新的 Connectivity SDK 客户端 (15.7 ESD #1 或更高版本)。
- 要使用没有随机数的RSA算法,必须有SAP ASE 15.0.2版和新的ConnectivitySDK 客户端(15.0 ESD#7 及更高版本)。
- SAP 提供 **net password encryption reqd** 配置参数和 **net password encryption** 服务 器选项,以允许使用与低于 15.0.2 的版本等效的设置,并保持与旧客户端和服务 器的向后兼容性。
- 不支持 RSA 算法的旧客户端可将此属性设置为使用专有算法进行口令加密,此算 法自 12.0 版开始提供。
- 支持 RSA 和专有算法的新客户端可以为这两种算法设置属性。 与此类客户端通 信时, SAP ASE 15.0.2 及更高版本使用 RSA 加密。 低于 15.0.2 版的 SAP ASE 使 用专有算法。

## 保护磁盘上和内存中存储的登录口令

用于验证客户端连接的登录口令以 SHA-256 散列摘要的形式安全地存储在磁盘上。

SHA-256 算法是一种单向加密算法, 它生成的摘要不能被解密,确保了存储在磁盘 上的安全性。 为了验证用户的连接, 会对客户端发送的口令应用 SHA-256 算法, 然 后将结果与磁盘上存储的值进行比较。

为了防止对磁盘上存储的登录口令进行基于字典的攻击,在使用 SHA-256 算法之前, 将一个 salt 与口令混合。 salt 与 SHA-256 散列存储在一起, 且在登录验证过程中使 用。

SAP 建议:只要您确保不会降级到较低版本,就仅使用 SHA-256。 在做出此决定时 请考虑权衡;如果需要降级到低于 15.0.2 的版本,则该算法需要管理员的干预才能将 用户登录口令解锁。

## 口令的字符集注意事项

被加密的口令和其它敏感数据必须确定明文字符集,才能在验证过程中准确地解释解 密结果或散列值的比较结果。

例如,客户端使用 **isql** 连接到 SAP ASE 并建立新的口令。 无论客户端使用的是什么 字符集,字符始终会转换为服务器的缺省字符集,以用于在 SAP ASE 中进行处理。 假设缺省字符集为"iso\_1",考虑下面的命令:

alter login loginName with password *oldPasswd* modify password *newPasswd*

该口令参数为 varchar, 以带引号的字符串表示, 在加密前以"iso 1"编码存储。 如果缺省字符集以后发生更改,加密的口令仍然是以原始缺省字符集编码的加密字符 串。 由于字符映射不匹配, 这可能导致验证失败。 尽管缺省字符集很少更改, 但在 平台间进行迁移时变得尤为重要。

在加密前,将明文口令转换为规范形式,以便可跨平台、芯片体系结构和字符集使用 口令。

为 syslogins 中的存储使用规范形式:

- **1.** 将明文口令字符串转换为 UTF-16。
- **2.** 将 UTF-16 字符串转换为网络字节顺序。
- **3.** 将具有随机字节的小缓冲区 (salt) 附加到口令。
- **4.** 应用 SHA-256 散列算法。
- **5.** 在 password 列中存储摘要、salt 和版本。

在验证时:

- **1.** 将明文口令字符串转换为 UTF-16。
- **2.** 将 UTF-16 字符串转换为网络字节顺序。
- **3.** 将 syslogins 中 password 列的 salt 附加到口令。
- **4.** 应用散列算法。
- **5.** 将结果与 syslogins 中的口令列进行比较,如果匹配,则验证成功。

# 升级行为

升级时,会对 master 数据库进行行为更改。

#### 升级的 master 数据库中的行为更改

当您升级 master 数据库时,将使用 password 列中较低版本和升级版本中的算法 保留 syslogins 目录中的加密口令。

用户可以调用 **sp\_displaylogin** 来确定某次登录使用哪种"**Login password encryption**"。

在升级后进行首次登录验证时:

- 用户使用 password 列的内容和旧算法进行验证。
- 会先后使用旧的加密算法和新的加密算法更新 password 列。

在升级后进行后续登录验证时,在"**allow password downgrade**"设置为 0 之前,用 户使用新的算法进行验证。

#### 新的 master 数据库中的行为更改

在新的 master 数据库中,或者在 **allow password downgrade** 设置为 0 之后的升级 master 数据库中,服务器仅使用 password 列中的新算法保留 syslogins 中的加 密口令。 只有 SHA-256 算法才能验证连接请求并在磁盘上存储口令。

发出 sp\_passwordpolicy, 以确定服务器是否已升级(例如, 从 15.0 版升级到 15.0.2 版), 并是否使用服务器在升级前后的算法保留口令, 也可以确定服务器是否是新安 装的,并且是否包含使用(15.0.2 版中)最新算法的 master 数据库:

sp passwordpolicy 'list', 'allow password downgrade'

# 登录口令降级

为简化在从低于15.0.2的版本迁移时向新磁盘上加密算法的过渡,提供了口令策略**allow password downgrade**。

从低于 15.0.2 的版本进行升级后,该策略的值为 1,表示口令既会以较低版本使用的 专有算法进行存储,也会以 15.0.2 和更高版本中使用的 SHA-256 算法进行存储。

只要口令以新旧两种形式存储,则无需重置用户口令,就可以降级到15.0。如果将策略 **allow password downgrade** 设置为 **0**,则口令只会以新的 SHA-256 形式存储,此形式 与旧版本不兼容。 当降级到先前版本时, 只有以 SHA-256 存储的口令会被重置为随 机口令,并会以与旧版本兼容的旧形式存储。

要不再允许口令降级,请执行:

sp\_passwordpolicy 'set', 'allow password downgrade', '0'

在执行此命令前,请使用 **sp\_displaylogin** 检查登录帐户,以确定登录帐户是否已使 用, 以及口令是否以 SHA-256 编码存储。 否则, 将会自动锁定该帐户, 并用生成的 口令重置帐户。 若要再次使用该帐户,您必须对该帐户进行解锁,并为用户提供新 生成的口令。

您可能需要保存此命令的输出,因为其中可能包含有关被锁定的登录帐户及这些帐户 的生成口令的信息。

口令降级阶段结束时:

- 当口令降级阶段结束时,datetime 会记录在 master.dbo.sysattributes 中。
- syslogins 中的每个 password 列的值都会被重写为仅使用磁盘上结构的新口 令。
- 如果登录名尚未过渡到新算法,则其口令会被重置为服务器生成的、SHA-256 格 式的新口令,并且该登录名将被锁定。 生成的口令仅显示给执行上述 **sp\_passwordpolicy** 过程的管理员。 锁定原因设置为 3("未过渡到 SHA-256 的登 录名或角色")。

#### **sp\_passwordpolicy** 过程完成后:

- 登录验证仅使用 SHA-256。
- 仅为 password 列使用磁盘上结构的新口令。
- 尝试使用锁定的登录名不会通过验证。 若要使用锁定的登录名,您必须使用 **sp\_locklogin** 解锁该登录名,且用户必须使用 **sp\_passwordpolicy** 生成的口令。 或 者,您可能更愿意为锁定的登录帐户指派新的口令,而不是使用生成的口令。

示例 1

以下示例准备了一个仅使用 SHA-256 的升级服务器。 使用 **sp\_displaylogin** 检查登录 帐户以确定该帐户使用的是哪种加密。

```
1> sp_displaylogin login993
2 > qoSuid: 70
Loginame: login933
Fullname:
Default Database: master
Default Language:
Auto Login Script:
Configured Authorization:
Locked: NO
Date of Last Password Change: Apr 20 2007 2:55PM 
Password expiration interval: 0
Password expired: NO
Minimum password length: 0
Maximum failed logins: 3
Current failed login attempts:
Authenticate with: ANY
Login Password Encryption: SYB-PROP
Last login date:
(return status = 0)
```
值 **SYB-PROP** 来自行 **Login Password Encryption: SYB-PROP** 中,它指示此帐户仅使用 Svbase 专有加密。 此登录名在升级到 15.0.2 和更高版本之前尚未使用过, 并且, 如 果执行了 **sp\_passwordpolicy 'set', 'allow password downgrade',** '**0**',将锁定此登录 名并重置其口令。

升级到 15.0.2 后首次登录到帐户之后,此行将改为显示同时使用了新旧两种加密:

Login Password Encryption: SYB-PROP,SHA-256

这是所有活动的登录帐户的预期状态,因此执行 **sp\_passwordpolicy 'set', 'allow password downgrade',** '**0**' 不会锁定帐户和重置帐户的口令。

执行 **sp\_passwordpolicy 'set', 'allow password downgrade',** '**0**' 之后,将只会使用 SHA-256 加密,并且您将看到:

Login Password Encryption: SHA-256

显示此值的登录帐户现在使用更强大的磁盘上加密算法。

当所有口令都更改为使用新的算法时,重新执行 **sp\_passwordpolicy** 将不会显示重置 或锁定的帐户:

```
1> sp_passwordpolicy 'set', 'allow password downgrade', '0'
2 > 90
```

```
Old password encryption algorithm usage eliminated from 0 login 
accounts,
changes are committed.
(return status = 0)
```
示例 2

此示例中,1000 个登录帐户中有 990 个都已过渡到 SHA-256 算法,但有 10 个帐户 仍在使用 SYB-PROP 算法:

```
1> sp_passwordpolicy 'set', 'allow password downgrade', '0'
2 > 90
```

```
Old password encryption algorithm found for login name login1000, 
suid 3, 
ver1 =5, ver2 = 0, resetting password to EcJxKmMvOrDsC4
Old password encryption algorithm found for login name login999, suid
4, 
ver1 =5, ver2 = 0, resetting password to MdZcUaFpXkFtM1
Old password encryption algorithm found for login name login998, suid
5, 
ver1 =5, ver2 = 0, resetting password to ZePiZdSeMqBdE6
Old password encryption algorithm found for login name login997, suid
6, 
ver1 =5, ver2 = 0, resetting password to IfWpXvGlBgDgW7
Old password encryption algorithm found for login name login996, suid
7, 
ver1 =5, ver2 = 0, resetting password to JhDjYnGcXwObI8
Old password encryption algorithm found for login name login995, suid
8, 
ver1 =5, ver2 = 0, resetting password to QaXlRuJlCrFaE6
```
Old password encryption algorithm found for login name login994, suid 9, ver1 =5, ver2 = 0, resetting password to HlHcZdRrYcKyB2 Old password encryption algorithm found for login name login993, suid 10, ver1 =5, ver2 = 0, resetting password to UvMrXoVqKmZvU6 Old password encryption algorithm found for login name login992, suid 11, ver1 =5, ver2 = 0, resetting password to IxIwZqHxEePbX5 Old password encryption algorithm found for login name login991, suid 12, ver1 =5, ver2 =  $0$ , resetting password to HxYrPyObLzPmJ3 Old password encryption algorithm usage eliminated from 10 login accounts, changes are committed. (return status = 1)

注意: 将向执行过程的管理员显示登录名、suid 和生成的口令。 此命令的输出表 明所有 10 个未过渡的帐户都被重新设置(并锁定)。

# 在升级并随之降级后保留口令加密

如果升级到 SAP ASE 15.0.2 或更高版本,然后降级到某个较低的版本,请使用 **sp\_downgrade** 以保留并使用 15.0.2 及更高版本服务器中的口令加密功能。

缺省情况下,可在升级之后降级口令,直到结束口令降级阶段为止。

如果运行 **sp\_downgrade**,关闭服务器,然后重新启动您从其降级的 SAP ASE 的同一 版本,则会删除 **sp\_downgrade** 所做的更改。 必须重新运行 **sp\_downgrade** 才能重复 更改。 有关运行 **sp\_downgrade** 的信息,请参见《安装指南》。

### 在升级之前增加空间

master 数据库和事务日志需要额外的空间。使用 **alter database** 为 master 数据库和 事务日志增加额外的空间。

加密算法和口令策略:

- 将 syslogins 所需的空间增加大约 30%。
- 将每个登录帐户的最大行长度增加 135 个字节。
- 在 SAP ASE 15.0.1 版和 15.0.2 版间, 将每页行数的比例从每 2K 页 16 行降低到每 2K 页 12 行。在降级过程中有一段时间 **allow password downgrade** 的值为 1(此时同 时使用了新旧两种口令加密算法);该比率会进一步降低到每 2K 页大约 10 行。 例如,如果 15.0.1 版有 1,000 个登录帐户, 数据适合 59 页, 则同样数目的登录帐 户在15.0.2 版新的 master 数据库上可能另外需要大约 19 页;或者, 如果从 15.0.1 升级(**allow password downgrade** 设置为 1),则另外需要 33 页。

对于更新的 password 列, 事务日志需要额外的空间。用户第一次登录时, 每 1,000 个登录大约需要 829 个 2K 页, 而对于用户在升级和降级过程中进行的口令更改, 则 需要每 1,000 个登录大约 343 页。若要确保有足够的日志空间,在开始口令升级或降 低之前, 以及在用户第一次登录到 SAP ASE 15.0.2 和更高版本时, 请验证每个登录 有大约一个 2K 页的可用日志空间。

#### 降级

SAP ASE 支持从 15.0.2 或更高版本降级到 15.0 或 15.0.1 版。如果要降级到更低版本, 则可能需要执行额外的操作。

如果 allow password downgrade 为 0 或 NULL, 或者, 如果口令已仅使用 SHA-256 算 法存储在 syslogins 中,请对登录帐户使用 **sp\_displaylogin** 以确定使用了哪种算 法,或使用 **sp\_downgrade "prepare"** 以确定重置了哪些帐户。

**prepare** 选项报告服务器是否已准备好降级。如果 **prepare** 选项失败,它将报告必须 修复的错误。如果在修复错误之前在服务器上执行降级,则降级将失败。对于登录口 令,**prepare** 将报告在降级过程中重置了哪些口令。

运行 sp\_downgrade "prepare", 验证您是否应运行 sp\_downgrade:

sp downgrade 'prepare', '15.0.1', 1

Checking databases for downgrade readiness.

There are no errors which involve encrypted columns.

Allow password downgrade is set to 0. Login passwords may be reset, if old encryption version of password is not present.

Warning: New password encryption algorithm found for login name user103, suid 103.

Password will be reset during the downgrade phase.

sp downgrade 'prepare' completed. (return status = 0)

drop login probe

如果该登录名在数据库中有用户条目,请从 master 数据库中删除用户,然后删除该 登录名:

```
use master
sp_dropuser 'probe'
```
对降级的服务器运行 **installmaster** 时,会重新创建 **probe** 登录名。

执行 **sp\_downgrade** 之前,SAP 建议删除 syslogins 和 syssrvroles 的统计信 息。这样做可避免在降级过程中记录 sysstatistics 中的无效列信息,例如口令 列的长度。

若要删除 syslogins 和 syssrvroles 的统计信息,请输入:

```
delete statistics master..syslogins
delete statistics master..syssrvroles
```
在此示例中,执行 **sp\_downgrade** 将会锁定并重置 user103 的登录口令。SAP ASE 生成的随机口令仅对执行 **sp\_downgrade** 的客户端显示。管理员可以将此输出重定向

到文件,以便保留这些口令;管理员也可以在降级完成并且服务器重新启动后手动重 置这些口令。

sp\_downgrade 'downgrade','15.0.1',1 Checking databases for downgrade readiness. There are no errors which involve encrypted columns. Allow password downgrade is set to 0. Login passwords may be reset, if old encryption version of password is not present. Warning: New password encryption algorithm found for login name user103, suid 103 . Password is reset during the downgrade phase. Executing downgrade step 1 [sp\_passwordpolicy 'downgrade'] for : - Database: master (dbid: 1) New password encryption algorithm found for login name user103, suid 103. Resetting password to 'ZdSuFpNkBxAbW9'. Total number of passwords reset during downgrade = 1 [ ... output from other downgrade steps ..] (return status = 0) 错误日志中将出现其它消息,标识在 **sp\_downgrade** 过程中进行的步骤: 00:00000:00006:2007/05/21 05:34:07.81 server Preparing ASE downgrade from 1502 to 1501. 00:00000:00006:2007/05/21 05:35:59.09 server Preparing ASE downgrade from 1502 to 1501. 00:00000:00006:2007/05/21 05:35:59.19 server Starting downgrading ASE. 00:00000:00006:2007/05/21 05:35:59.20 server Downgrade : Downgrading login passwords. 00:00000:00006:2007/05/21 05:35:59.22 server Downgrade : Starting password downgrade. 00:00000:00006:2007/05/21 05:35:59.23 server Downgrade : Removed sysattributes rows. 00:00000:00006:2007/05/21 05:35:59.23 server Downgrade : Updated 1 passwords. 00:00000:00006:2007/05/21 05:35:59.24 server Downgrade : Removed columns in syslogins lastlogindate, crdate, locksuid, lockreason, lockdate are removed. 00:00000:00006:2007/05/21 05:35:59.26 server Downgrade : Truncated

00:00000:00006:2007/05/21 05:35:59.28 server Downgrade :

00:00000:00006:2007/05/21 05:35:59.28 server Downgrade : Marking

00:00000:00006:2007/05/21 05:36:03.69 server Downgrade : Dropping

password lengths.

stored procedures to be recreated from text.

downgrade.

Successfully completed password

Sysoptions system table. 00:00000:00006:2007/05/21 05:36:03.81 server Downgrade : Setting master database minor upgrade version. 00:00000:00006:2007/05/21 05:36:03.83 server Downgrade : Setting user databases minor upgrade version. 00:00000:00006:2007/05/21 05:36:03.90 server ASE downgrade completed.

**sp\_downgrade** 更改目录并修改口令数据。服务器必须为单用户模式,才能成功执行 **sp\_downgrade**。若要以单用户模式启动服务器并仅允许系统管理员登录,请使用 -m 命令行选项来启动服务器。

运行 **sp\_downgrade** 之后,请关闭 15.0.2 服务器,以避免新的登录或者其它可能修改 数据或系统目录的操作。如果在运行**sp\_downgrade**之后重新启动AdaptiveServer 15.0.2 版,则较低的版本将关闭,并且您将再次升级到 15.0.2 版或更高级别。

## 当 **allow password downgrade** 设置为 **0** 时,口令会到期

在口令降级阶段结束时,使 syslogins 中的口令到期。

要将登录口令配置为到期,请使用:

sp\_passwordpolicy "expire login passwords"[, "[*loginame* | *wildcard*]"

若要将角色口令配置为到期,请使用:

sp\_passwordpolicy "expire role passwords"[, "[*rolename* | *wildcard*]"

要将旧登录名口令配置为到期,请使用:

sp\_passwordpolicy "expire stale login passwords", "*datetime*"

要将旧角色口令配置为到期,请使用:

sp\_passwordpolicy "expire stale role passwords", "*datetime*"

当您执行命令时,自 **sp\_passwordpolicy "expire stale login passwords,"** 的 *datetime* 参 数中所设置日期以来未更改的口令将到期。当口令降级阶段结束时,将自动要求用户 更改其口令。

也可以锁定旧登录名或角色;但是,这将要求您手动重置口令,以使合法用户可以再 次访问其登录帐户。

#### 显示 **allow password downgrade** 的当前值

获取 **allow password downgrade** 的当前值。

若要获取 **allow password downgrade** 的当前值,请输入:

sp passwordpolicy 'list', 'allow password downgrade'

结果集包括当前值及说明其意义的消息。

如果已升级 master 数据库,并且要采用新旧两种编码保留口令,则结果为:

```
sp passwordpolicy 'list', 'allow password downgrade'
go
value message
-------- -----------------------------------------------------
       1 Password downgrade is allowed.
(1 row affected)
```
对于仅使用新口令加密的升级 master 数据库,此结果为:

sp passwordpolicy 'list', 'allow password downgrade' go

value message

-------- ----------------------------------------------------- 0 Last Password downgrade was allowed on <datetime>. (1 row affected)

对于 Adaptive Server 15.0.2 上仅使用新口令加密的新 master 数据库, 此结果为:

```
sp passwordpolicy 'list', 'allow password downgrade'
go
```

```
value message
-------- -----------------------------------------------------
  NULL New master database.
```

```
(1 row affected)
```
# 高可用性环境中的口令

口令安全性影响高可用性的配置和 syslogins 中的口令在主服务器和协同服务器之 间的行为。

在您针对高可用性配置主服务器和协同服务器之前,这些服务器必须具有相同的 **allow password downgrade** 值。**allow password downgrade** 的 quorum 属性检查 **allow password downgrade** 的值在主服务器和辅助服务器上是否相同。

如果主服务器上的 allow password downgrade 为 1, 在辅助服务器上为 0, 则 **sp\_companion** 的输出为:

```
1> sp_companion "primary_server", configure
2> go
Step: Access verified from Server: 'secondary server' to
Server:'primary_server'.
Step: Access verified from Server: 'primary server' to
Server:'secondary_server'.
Msg 18836, Level 16, State 1:
Server 'secondary server', Procedure 'sp_companion', Line 392:
Configuration operation 'configure' can not proceed due to Quorum 
Advisory Check
failure. Please run 'do_advisory' command to find the incompatible 
attribute 
and fix it.
```
Attribute Name Attrib Type Local Value Remote Value Advisory -------------- ----------- ----------- ------------ ------- allow password downg allow password 0 1 2 (1 row affected) (return status = 1)

Advisory 列中的值 2 表示: 除非两个协同服务器上的值相同, 否则用户不能进行集 群操作。

**sp\_companion do\_advisory** 还会列出两个服务器上 **allow password downgrade** 值的差 异。

在主服务器和辅助服务器上单独运行**sp\_passwordpolicy** '**allow password downgrade**' 以同步值,并确保这两个服务器的状态相同。

#### 升级后更新的口令

在针对高可用性进行升级和配置后,第一次连接到主服务器时,在具有相同磁盘上加 密格式的主服务器和协同服务器上,用户登录口令将同步。

这样可以避免在**allow password downgrade**阶段结束且口令降级到较低版本的SAP ASE 时出现口令重置或锁定情况。无需被 **sp\_passwordpolicy** 或 **sp\_downgrade** 重置或锁 定,就可以继续使用登录口令。

成功设置高可用性环境后,请分别在主服务器和协同服务器上结束 **allow password downgrade** 阶段。同样,要降级到较低版本,请分别在主服务器和协同服务器上执行 **sp\_downgrade**。

# 建立口令和登录策略

提供几个控件用来设置登录名、角色和口令的策略以进行内部验证。

系统安全员可以:

- 指定在某个登录名或角色被自动锁定前,为该登录名或角色键入无效口令的最大 允许次数
- 在丢失口令后登录
- 手动记录和解锁登录名和角色
- 显示登录口令信息
- 指定服务器范围或特定登录名或角色所需的 **minimum password length**
- 检查登录名的口令复杂程度
- 启用登录名的自定义口令检查
- 设置口令有效期
- 考虑登录口令字符集
- 锁定不活动的登录帐户
- 在高可用性环境中使用口令

# 登录失败

用户必须验证成功,才能访问数据。

如果验证尝试失败,将返回以下消息并终止网络连接:

```
isql -U bob -P badpass
Msg 4002, Level 14, State 1:
Server 'ACCOUNTING'
Login failed.
CT-LIBRARY error:
ct connect(): protocol specific layer: external error:
The attempt to connect to the server failed
```
此消息是常规登录失败消息,它不会通知进行连接的用户失败是由错误的用户名还是 由错误的口令导致。

尽管客户端显示登录失败常规消息的目的是为了避免向恶意用户提供信息,但系统管 理员可能会发现,失败的原因对于检测入侵尝试和诊断用户验证问题十分重要。

在 sysaudits.extrainfo 列的 Other Information 部分的 Errornumber.Severity.State 中提供了登录失败原因。登录失败审计具有事件 编号 45 和 eventmod 2。

将 **sp\_audit login** 参数设置为 **on** 或 **fail** 以启用登录失败审计:

```
sp_audit "login", "all", "all", "fail"
sp<sup>-</sup>audit "login", "all", "all", "on"
```
# 锁定登录帐户和角色

若要防止某个用户登录到 SAP ASE 服务器,可以锁定或删除登录帐户。

锁定登录帐户可以保留 suid 以使其无法重新使用。

执行 **sp\_locklogin** 以锁定登录帐户

当登录帐户因登录尝试次数已达到所配置的 **maximum failed login** 值而遭到锁定时, 会在 **login\_locked** 审计选项下生成具有审计事件 AUD\_EVT\_LOGIN\_LOCKED (112) 的审计记录。

警告! 在创建下一个登录帐户时,SAP ASE 可能会重新使用已删除的登录帐户的服 务器用户 ID (suid)。只有在所删除的登录帐户持有 syslogins 中最大的 suid 时 才会出现这种情况;不过,如果不对 **drop login** 的执行情况进行审计,则会造成无法 分清责任。此外,带有重新使用的 suid 的用户能够访问授权给旧 suid 的数据库对 象。

不能在以下情况下删除登录:

- 用户位于任何数据库中。
- 登录是最后一个保留下来的用户,该用户拥有系统安全员或系统管理员角色。

系统安全员可以使用 **sp\_locklogin** 或 **drop login** 锁定或删除登录名。如果为复制记录 了系统过程,则系统安全员在发出命令时必须位于 master 数据库中。

## 锁定和解锁登录名和角色

使用 sp locklogin 可以锁定和解锁登录名和帐户,还可以显示锁定帐户的列表。

只有系统安全员才能使用 **sp\_locklogin**。

以下情况中可以锁定登录名:

- 口令到期,或
- 达到最大登录尝试失败次数,或
- 系统安全员手动将其将锁定,或
- 帐户因不活动而被锁定

语法为:

sp\_locklogin [ {*login\_name* }, { "lock" | "unlock" } ]

其中:

- login\_name 是要被锁定或解锁的帐户的名称。登录名必须是一个已存在的有效帐 户。
- **all** 表示锁定或解锁所有登录帐户,具有 sa\_role 的帐户除外。
- **lock** | **unlock** 指定是要锁定还是要解锁帐户。

系统安全员可使用 sp\_locklogin 手动锁定或解锁登录名。例如:

```
sp_locklogin "joe" , "lock"
sp_locklogin "joe" , "unlock"
```
有关登录锁定状态的信息存储在 syslogins 的 status 列中。

显示锁定登录

若要显示所有锁定登录的列表,请使用不带参数的 **sp\_locklogin**。

可以锁定当前已登录的帐户,但用户在注销之前不会受帐户锁定的影响。可以锁定数 据库所有者的帐户,并且锁定的帐户也可以拥有数据库中的对象。此外,可以使用 **sp\_changedbowner** 将某个锁定的帐户指定为数据库所有者。

始终至少要有一个未锁定的系统安全员帐户和一个未锁定的系统管理员帐户。

有关登录锁定状态的信息存储在 syslogins 的 status 列中。

第 3 章: 管理 SAP ASE 登录名和数据库用户

请参见《参考手册:过程》中的"**sp\_locklogin**"。

## 使用 **syslogins** 跟踪帐户是否已锁定

syslogins 包含用于跟踪锁定帐户相关信息的列。

syslogins 包含 lastlogindate、crdate、locksuid、lockreason 和 lockdate 列,用以支持上次登录和锁定不活动的帐户并使帐户所有者或管理员能够 了解帐户是否已锁定、帐户的锁定时间、锁定者以及锁定原因。

创建登录时,crdate 列设置为当前时间。

如果 **enable last login updates** 口令策略选项设置为 1,则 lastlogindate 列将设置 为登录的datetime,并且该列以前的值存储在登录会话的进程状态结构中。每次登录 SAP ASE 时都会更新 syslogins 和进程状态结构。对于新的 master 数据库或升 级的数据库,**enable last loginupdates** 的缺省值为 1。要禁用此选项,请使用管理员 特权执行以下过程:

sp\_passwordpolicy 'set', 'enable last login updates', '0'

@@lastlogindate 特定于每次用户登录会话,该会话可以使用此变量来确定帐户上次 登录的日期和时间。如果以前未使用过该帐户, 或 enable last login updates 为 0, 则 @@lastlogindate 的值为 NULL。

事务日志不会记录对 syslogins..lastlogindate 的更新。

具有 sso\_role 的管理员可以使用以下命令锁定在给定天数内处于不活动状态的登录帐 户:

sp\_locklogin 'all', 'lock', [@except], '*number of inactive days*'

如果 enable last login updates 设置为 0, 或 lastlogindate 列的值为 NULL, 则此 命令无效。number of inactive davs 的值范围为 1 - 32767 (天)。

**lockreason** 列指定登录锁定原因。lockdate 列的值设置为当前 datetime。

如果帐户被解锁,列 lockreason、lockdate 和 locksuid 都会被重置为 NULL。

lockdate、locksuid 和 lockreason 列由 SAP ASE 内部设置。

表 **4.** 原因和 **locksuid** 的值

| lockreason 的   locksuid 的值<br>值 |                            | lockreason account 的说明                                               |
|---------------------------------|----------------------------|----------------------------------------------------------------------|
| <b>NULL</b>                     | <b>NULL</b>                | 帐户未被锁定。                                                              |
|                                 | sp_locklogin 的调用者的<br>suid | locksuid通过手动执行 sp_locklogin 而锁定<br>的帐户。                              |
|                                 | sp_locklogin 的调用者的<br>suid | 因帐户不活动而锁定的帐户, locksuid已<br>手动执行 sp_locklogin 'all', 'lock', 'ndays'。 |

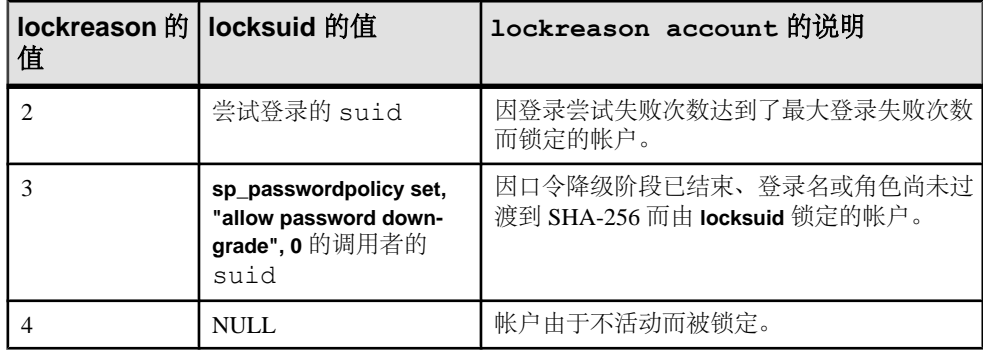

# 跟踪锁定的角色

诸如角色锁定时间、锁定原因和锁定者等记帐信息存储在 syssrvroles 中, 进行 角色锁定记帐时可能会用到这些信息。

锁定角色的原因可以有多种:

- 输入错误的角色口令达到指定的次数。"max failed\_logins"选项可以在创建或改 变角色时与角色相关联。它指定在角色激活尝试失败多少次之后锁定角色。
- 使用 **alter role** 手动锁定角色:

alter role *rolename* lock

syssrvroles 中包括以下有关锁定信息的列:

- lockdate 指示角色锁定时间。
- locksuid 指示角色锁定者。
- lockreason 给出角色锁定原因。它采用代码形式:

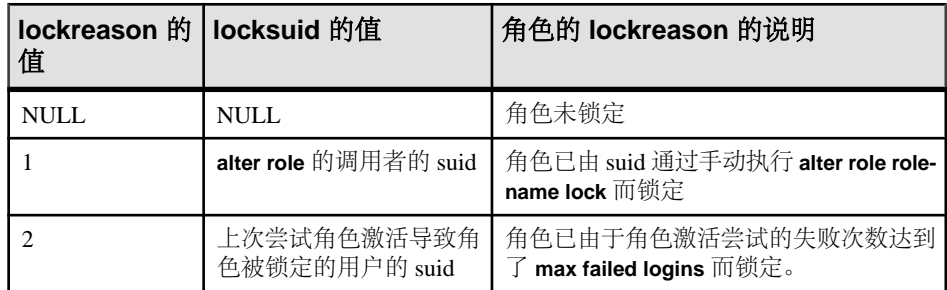

# 锁定和解锁角色

使用 **alter role** 锁定和解锁角色。

系统安全员可使用 **alter role** 手动锁定或解锁角色。

例如:

```
alter role physician role lock
alter role physician_role unlock
```
<span id="page-59-0"></span>第 3 章: 管理 SAP ASE 登录名和数据库用户

有关角色锁定状态的信息存储在 syssrvroles 的 status 列中。

请参见《参考手册:命令》中的"**alter role**"。

注意: 在高可用性环境中,这些 syssrvrole 列在主服务器和辅助服务器上都将进 行更新。

## 锁定拥有阈值的登录名

阈值会受到锁定的用户登录名的影响。

- 作为一项安全性措施,可使用帐户名和创建此过程的登录角色来执行阈值存储过 程。
	- 不能删除拥有阈值的用户登录。
	- 如果锁定拥有阈值的用户登录,则用户不能执行存储过程。
- 最后机会阈值和使用"sa"登录创建的阈值不受 **sp\_locklogin** 的影响。如果锁定 "sa"登录,则由"sa"用户创建或修改的最后机会阈值仍会引发。

# 管理登录配置文件

系统安全员可以定义、改变和删除登录配置文件。

下表总结了用于创建和管理登录配置文件的系统过程和命令。

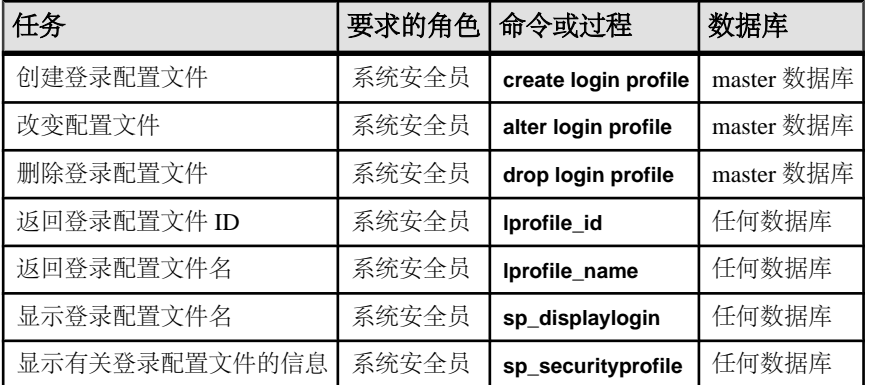

# 登录配置文件属性

登录配置文件属性存储在 syslogins、sysloginroles 和 master.dbo.sysattributes 中。

下表总结了登录配置文件的属性。

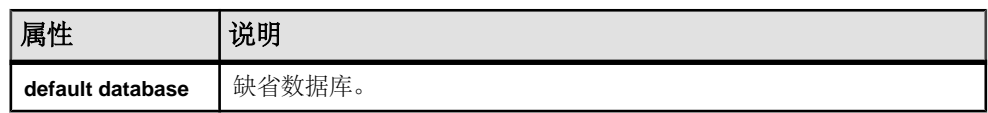

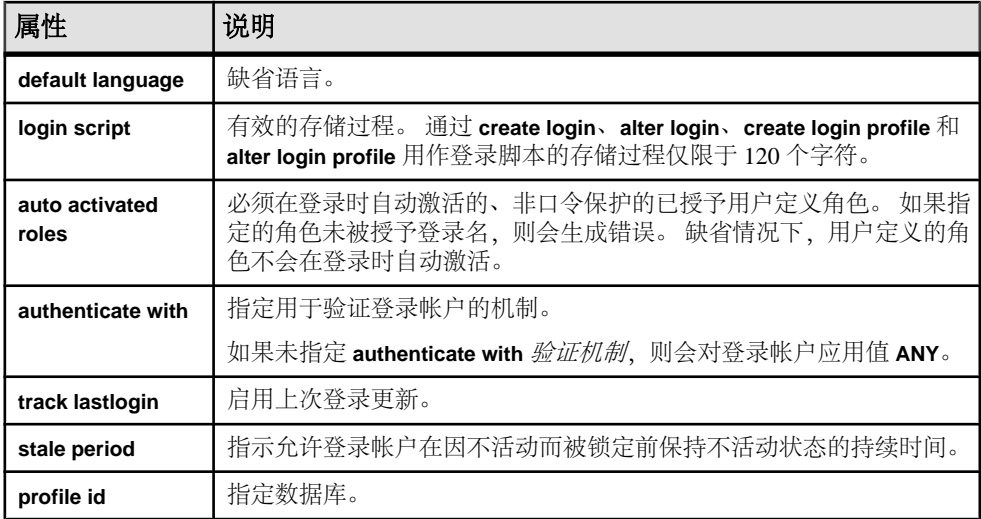

# 登录配置文件属性优先级

登录配置文件根据其优先级与登录帐户相关联并进行应用。

使用以下优先级将登录配置文件属性与登录帐户相关联:

- **1.** 与登录名绑定的登录配置文件的属性值
- **2.** 缺省登录配置文件的属性值
- **3.** 在以下情况下使用 **sp\_passwordpolicy** 指定的值:
	- 缺省登录配置文件不存在
	- 还未定义登录配置文件并将其绑定到帐户
	- 登录配置文件被设置为忽略(为命令 **create login** 指定了参数 **with login profile ignore**)
- **4.** 属性的缺省值

## 创建登录配置文件

可以通过定义登录配置文件作为所有登录帐户、部分登录帐户或单个登录帐户的缺省 设置,来管理大量登录帐户的属性。

- **1.** 系统安全员为登录帐户创建登录配置文件。
- **2.** 系统安全员为新用户创建登录帐户,并将登录配置文件与新登录帐户相关联。
- **3.** 系统管理员或数据库所有者向数据库中添加用户或为组指派用户。
- **4.** 系统安全员向用户或登录配置文件授予特定角色。
- **5.** 系统管理员、数据库所有者或对象所有者授予用户或组对特定命令和数据库对象 的特定权限。

以下示例创建登录配置文件 mgr\_lp:

create login profile mgr\_lp

第 3 章: 管理 SAP ASE 登录名和数据库用户

请参见《参考手册:命令》中的"**create login profile**"。

### 创建缺省登录配置文件

可以将某个登录配置文件定义为所有登录帐户的缺省配置文件。

下面的示例创建一个名为 emp\_lp 的缺省登录配置文件。 如果已有另一个登录配置 文件被配置为缺省登录配置文件,则该缺省属性会被删除并应用到 emp\_lp:

create login profile emp\_lp as default

请参见《参考手册: 命令》中的"create login profile"。

## 将登录配置文件与登录帐户相关联

如果在创建登录帐户时未指定登录配置文件,则缺省登录配置文件会与新帐户相关 联。

如果不存在缺省登录配置文件,SAP ASE 会应用 **sp\_passwordpolicy** 指定的口令策略 属性或缺省属性。

下面的示例创建口令为 rubaiyat 的登录帐户 omar\_khayyam, 并将该帐户与登录 配置文件 emp\_lp 相关联:

create login omar\_khayyam with password rubaiyat login profile emp\_lp

下面的示例修改登录帐户 omar\_khayyam, 并将该帐户与登录配置文件 staff\_lp 相关联:

alter login omar khayyam modify login profile staff lp

### 忽略登录配置文件

**ignore login profile** 子句用于禁用直接关联或通过缺省登录配置文件进行关联的登录 配置文件。

应用登录帐户的相应属性时应遵循优先规则。

下面的示例创建一个登录帐户,并指定忽略所有登录配置文件。

create login maryb with password itsAsecur8 login profile ignore

## 将现有的登录帐户值转移到新的登录配置文件

将现有的登录帐户值转移到新的登录配置文件。

下面的示例演示如何将现有的登录帐户值转移到新的登录配置文件。 在创建的登录 配置文件 sa\_lp 中, default database、default language 和 authenticate with 属性值被设置为与登录帐户 ravi 的值相同。

create login profile sa\_lp with attributes from ravi

## 手动复制登录配置文件

配置文件 ID 是一个可以为新登录配置文件指定 ID 的属性, 用于在 SAP ASE 中手动 复制登录配置文件。

例如, 如果要在复制 master 数据库中创建配置文件 ID 为 25 的配置文件 emp\_lp, 请执行以下命令:

create login profile emp\_lp with profile id 25

## 向登录配置文件授予角色

创建登录配置文件时,向登录配置文件授予角色。

下面的示例创建登录配置文件 def\_lp 并向该登录配置文件授予角色 access\_role。

create login profile def\_lp grant role access role to def lp

任何绑定到 def\_lp 的登录名都将被隐式授予 access\_role。 系统安全员可以指 定授予登录配置文件的角色充当绑定登录名的缺省角色,也就是说,该角色会在用户 登录时在其会话中自动激活。

如果已使用表达激活谓词的 **where** 子句向登录名授予缺省角色,则只在激活谓词评估 结果为真时才激活缺省角色。

### 另请参见

• [添加或删除自动激活的角色](#page-64-0) (第 49 页)

### 调用登录脚本

可以指定登录脚本以便在登录时通过登录配置文件调用。

语法为:

create login profile ravi\_lp with login script 'empNew.script'

- 可以通过指定登录脚本所在的数据库以及所有者名称来限定登录脚本。 如果不用 数据库名进行限定,则缺省数据库会优先于 master 数据库。
- 如果指定的登录脚本没有用所有者名称进行限定,则登录触发器的所有者,即当 前登录,会优先于登录触发器所在数据库的所有者。
- 通过 **alter login**、**create login profile** 和 **alter login profile** 用作登录脚本的存储过程 仅限于 120 个字符。

如果通过 **sp\_logintrigger** 指定了全局登录触发器,则会在全局登录触发器之后调用登 录脚本。

### 另请参见

• [使用登录触发器](#page-189-0) (第 174 页)

## 显示登录配置文件信息

显示登录配置文件的相关信息,如名称、ID 以及绑定信息等。

显示登录配置文件名

若要显示具有指定登录配置文件 ID 或登录 suid 的登录配置文件名,请使用:

*lprofile\_name*([{*login profile id* | *login suid*}])

必须具有系统安全员角色才能查看具有指定登录 ID 的配置文件名(如果它不是当前 用户的登录 ID)。

下面的示例显示具有指定登录配置文件 ID 的登录配置文件名:

select lprofile name(3)

------------ intern\_lr

如果不指定参数,则返回当前用户的登录配置文件名。 如果没有登录配置文件与指 定的登录帐户相关联,则返回缺省登录配置文件的登录配置文件名。 不得设置登录 配置文件忽略参数。

还可以使用 **sp\_displaylogin** 显示登录配置文件名。 如果没有登录配置文件直接与登 录帐户相关联,并且存在缺省登录配置文件,则会显示缺省登录配置文件的名称。

显示登录配置文件 ID

若要显示具有指定登录配置文件名或登录名的登录配置文件 ID,请使用:

*lprofile*\_id([{*login profile name* | *login name*}])

必须具有系统安全员角色才能查看具有指定登录名的配置文件 ID(如果它不是当前 用户的登录名)。

下面的示例显示具有指定登录配置文件 ID 的登录配置文件名:

```
select lprofile id( 'intern lr')
```
------------- 3

如果没有登录配置文件与指定的登录帐户相关联,则返回缺省登录配置文件的配置文件 ID。 不得设置登录配置文件忽略参数。

显示登录配置文件绑定信息

使用 **sp\_securityprofile** 可显示与登录帐户相关联的登录配置文件属性。

注意: 非特权登录帐户只能显示与其直接关联的登录配置文件的属性或缺省登录配 置文件的属性。 必须具有系统安全员角色才能查看所有登录配置文件的属性和绑定。

有关语法的详细信息,请参见《参考手册:系统过程》中的"**sp\_securityprofile**"。

## <span id="page-64-0"></span>修改登录配置文件

**alter login profile** 命令可以用于添加、删除或更改登录配置文件的属性及其相应的值。 如果未指定这些属性,则它们将添加到登录配置文件中。

下面的示例从登录配置文件 mgr\_lp 中删除登录脚本属性。 如果为缺省登录配置文 件指定了登录脚本,则会在登录时调用它,否则将不调用任何登录脚本。

alter login profile mgr\_lp drop login script

有关完整语法,请参见《参考手册:命令》中的"**alter login profile**"。

### 另请参见

• [登录配置文件属性](#page-59-0) (第 44 页)

### 添加或删除自动激活的角色

非口令保护的已授予用户定义角色可以在登录时自动激活。

下面修改登录配置文件 mgr\_lp,并在与 mgr\_lp 相关联的用户登录时自动激活角色 mgr\_role和 eng\_role。

alter login profile mgr\_lp add auto activated roles mgr\_role, eng\_role

sysloginroles.status 列中指示了授予给登录配置文件的用户定义角色的自动 激活角色状态。 值为"1"指示授予的角色必须在登录时自动激活。 撤消某个角色将 会删除其在 sysloginroles 中的对应行,该角色将不会在登录时自动激活。 将按 如下所示自动向用户的登录配置文件授予角色:

- **1.** 如果有缺省登录配置文件与帐户相关联,则会应用在缺省登录配置文件中指定的 所有自动激活角色。
- **2.** 如果既存在与帐户直接关联的登录配置文件,又存在缺省登录配置文件,则只会 应用在与帐户直接关联的登录配置文件中指定的自动激活角色。

### 将登录配置文件更改为缺省登录配置文件

**as [not]** 缺省子句用于将登录配置文件指派为缺省登录配置文件或取消将其作为缺省 登录配置文件。

下面的语句将名为 emp\_lp 的登录配置文件更改为缺省登录配置文件。

alter login profile emp\_lp as default

下面的语句取消将名为 emp\_lp 的登录配置文件作为缺省登录配置文件。

alter login profile userGroup lp as not default

# 删除登录配置文件

命令 **drop loginprofile** 可删除未绑定到登录帐户的登录配置文件。

使用 **drop login profile with override** 可强制删除绑定到登录帐户上的登录配置文件。 如果登录配置文件与登录帐户绑定,则登录帐户将绑定到缺省登录帐户(如果有的 话)。 如果指定了登录配置文件的 **ignore** 子句,则会删除该子句,并且缺省登录配 置文件(如果存在)将与登录帐户相关联。

下面的示例强制删除登录配置文件 eng\_lp,即使它已绑定到一个或多个登录帐户。

drop login profile eng\_lp with override

# 向数据库添加用户

数据库所有者或系统管理员可以使用 **sp\_adduser** 向特定数据库中添加用户。

用户必须已经拥有 SAP ASE 登录帐户。 语法为:

sp\_adduser *loginame* [, *name\_in\_db* [, *grpname*]]

其中:

- *loginame* 是现有用户的登录名。
- name in db 指定一个与登录名不同的名称, 将采用该名称在数据库中标识用 户。

使用 name in db 可以调整用户的优先选项。 例如, 如果有五个名为 Mary 的用 户,则每个用户都必须有一个不同的登录名。 Mary Doe 可能以"maryd"登录, 而 Mary Jones 以"maryj"登录, 依此类推。但是, 如果这些用户没有使用同一数据 库, 则每个人可能都希望在特定数据库中只以"mary"作为登录名。 如果不提供 name in db 参数, 则数据库中的名称与 loginame 相同。

注意: 此功能与"在数据库中使用别名"中描述的别名机制不同,后者将一个用 户的标识和权限映射到另一个用户的标识和权限。

• grpname - 是数据库中现有组的名称。如果不指定组名称, 则用户将成为缺省 组"public"的成员。 即使用户是其它组的成员, 也仍属于"public"组。

**sp\_adduser** 命令将在当前数据库的 sysusers 系统表中添加一行。 如果某个用户在 数据库的 sysusers 表中拥有一个条目, 该用户:

- 可以发出 **use database\_name** 命令来访问此数据库
- 将缺省使用此数据库,条件是在 **create login** 中发出缺省数据库参数
- 可以使用 **alter login** 命令使此数据库成为缺省数据库

该示例显示数据库所有者如何授予已存在的工程组"eng"中的"maryh"访问权限: sp adduser maryh, mary, eng

下面的示例显示如何授予"maryd"访问数据库的权限,并保持其在数据库中的名称 与登录名相同:

sp\_adduser maryd

下面的示例显示如何将"maryi"添加到现有的"eng"组,并通过使用 null 而不是新 的用户名来保留其登录名作为其在数据库中的名称:

sp adduser maryj, null, eng

可以访问数据库的用户仍需要读取数据、修改数据和使用特定命令的权限。 这些权 限可通过 **grant** 和 **revoke** 命令来授予。

### 另请参见

• [更改组成员资格](#page-68-0) (第 53 页)

## 将"**guest**"用户添加到数据库

如果在数据库中创建一个名为"guest"的用户,就能够使任何拥有帐户的用户作为 guest 用户访问该数据库。

如果由尚未作为用户或别名用户被添加到数据库的用户发出 **use database\_name** 命 令,SAP ASE 将查找 guest 用户。 如果存在,则允许用户以 guest 用户的权限访问数 据库。

数据库所有者可以使用 **sp\_adduser** 向数据库的 sysusers 表中添加 guest 条目:

sp\_adduser guest

可以使用 **sp\_dropuser** 命令删除 guest 用户。

如果从 master 数据库中删除 guest 用户, 则尚未被添加到任何数据库的服务器用户 将无法登录服务器。

注意: 尽管可以有多个用户是数据库的 guest 用户,但 SAP ASE 仍然可以使用用户 在服务器内唯一的服务器用户 ID 来审计每个用户的活动。

## "**guest**"用户权限

安装 SAP ASE 时, master..sysusers 中包含一个 guest 条目。

数据库所有者和数据库对象的所有者可以使用 **grant** 和 **revoke** 使"guest"的特权大于 或小于"public"的特权。"guest"继承"public"的特权。

### 用户数据库中的"**guest**"用户

在用户数据库中,数据库所有者可添加一个允许所有 Adaptive Server 用户使用该数据 库的 guest 用户,这样所有者就不必使用 **sp\_adduser** 将每个用户显式命名为数据库用 户。

在允许访问数据库时,可以利用 guest 机制限制对数据库对象的访问。

例如,通过执行以下命令, titles 表的所有者可以授予除"guest"外的所有数据库 用户对 titles 的 **select** 权限:

第 3 章: 管理 SAP ASE 登录名和数据库用户

grant select on titles to public sp\_adduser guest revoke all on titles from guest

## 已安装系统数据库中的"**guest**"用户

SAP ASE 使用 guest 用户创建系统 tempdb 数据库和用户创建的临时数据库。

"guest"用户自动拥有在 tempdb 中创建的临时对象和其它对象。 sybsystemprocs、sybsystemdb 和 sybsyntax 数据库自动包括"guest"用户。

### **pubs2** 和 **pubs3** 中的"**guest**"用户

利用样本数据库中的"guest"用户条目,新的用户可以按照《Transact-SQL 用户指 南》中的示例进行操作。

可授予 guest 用户许多特权,包括:

- 对所有用户表的 **select** 权限与数据修改权限
- 对所有过程的 **execute** 权限
- **create table**、**create view**、**create rule**、**create default** 和 **create procedure** 权限

## 将 **guest** 用户添加到服务器

系统安全员可以使用 **create login** 输入登录名和口令,将指示访问用户使用该登录名 和口令。

通常只授予这些用户有限的权限。 可以指定一个缺省数据库。

警告! 访问者用户帐户与"guest"用户帐户不是一回事。 所有具有访问者帐户的用 户均使用相同的服务器用户 ID; 因此不能审计单个用户的活动。每个"guest"用户 都有一个唯一的服务器 ID, 因此可审记个人活动并分清个人责任。 SAP 建议您不要 创建一个访问者帐户供多个用户使用,因为这样会无法分清个人责任。

可以使用 **create login** 将名为"guest"的访问者用户帐户添加到 master..syslogins。此"guest"用户帐户优先于系统的"guest"用户帐户。如 果用 **sp\_adduser** 添加名为"guest"的访问者用户,则会影响诸如 sybsystemprocs 和 sybsystemdb 等系统数据库, 在这些数据库中需与系统"guest"用户配合使用。

## 添加远程用户

通过启用远程访问,可允许另一个 SAP ASE 上的用户执行本地服务器上的存储过程。 使用远程服务器的系统管理员身份,您还可以允许本地服务器上的用户对远程服务器 执行远程过程调用。

若要启用远程过程调用,您必须对本地服务器和远程服务器均进行重新配置。 请参 见《系统管理指南,卷1》中的"管理远程服务器"。

# <span id="page-68-0"></span>创建组

利用组,您只需通过一个语句即可为多个用户授予或撤消权限,还可以为一组用户提 供一个集合名称。

在管理拥有大量用户的 SAP ASE 安装时,组非常有用。

请在向数据库中添加用户之前创建组,因为 **sp\_adduser** 既可以将用户指派到组中, 也可以将用户添加到数据库中。

您必须具有系统管理员或系统安全员角色或是数据库所有者,才能使用 **sp\_addgroup** 创建组。 语法为:

sp\_addgroup *grpname*

组名(必需参数)必须遵循标识符规则。 系统管理员、系统安全员或数据库所有者 可以使用 **sp\_changegroup** 将用户指派或重新指派给组。

例如,若要创建 Senior Engineering 组,请在使用要添加该组的数据库时使用此命令: sp\_addgroup senioreng

**sp\_addgroup** 命令将在当前数据库的 sysusers 中添加一行。 因此,数据库中的每 个组以及每个用户在 sysusers 中都有一个条目。

## 更改组成员资格

系统管理员、系统安全员或数据库所有者可以使用 **sp\_changegroup** 更改用户的组从 属关系。

每个用户只能从属于一个组,但"public"组除外,所有用户始终都是"public"组的 成员。

在执行 **sp\_changegroup** 之前:

- 组必须存在。
- 用户必须具有对当前数据库的访问权限(必须在 sysusers 中列出)。

#### **sp\_changegroup** 的语法为:

sp\_changegroup *grpname*, *username*

例如, 若要将用户"jim"从当前组更改到"management"组, 请使用:

sp changegroup management, jim

若要从组中删除一个用户而不将其指派到另一组,必须将其组的从属关系更改为 " $public$ ":

sp changegroup "public", jim

名称"public"必须用双引号引起,因为它是一个保留字。 此命令将 Jim 的组从属关 系简化为只属于"public"。

当某个用户从一个组更改到另一个组时,该用户将失去在旧组中拥有的所有权限,而 获得向新组授予的权限。

在任何时间都可以更改用户的组指派。

## 创建组和添加用户

系统安全员、系统管理员或数据库管理员使用 **sp\_addgroup group\_name** 来创建组。

可以在组级授予和撤消权限。 组权限将自动传递到组成员。 每个数据库在创建后都 有一个名为"public"的组,所有用户均将自动从属于该组。 使用 **sp\_adduser** 向组 中添加用户, 并使用 sp\_changegroup 更改用户所在的组 。

组由 sysusers 表中的条目表示。 您不能使用相同的名称在数据库中创建组和用户 (例如,不能将某个组和用户同时命名为"shirley")。

# 数据库中的别名

利用别名机制,可在数据库中把两个或多个用户当作同一用户对待,因此这些用户均 具有相同的权限。

此机制经常用于使多个用户充当数据库所有者的角色。 数据库所有者可以使用 **setuser** 命令模拟数据库中的另一个用户。 也可以使用别名机制设置一个集合用户标识。

例如,假设有几个副总裁要以相同的权限和所有权使用同一个数据库。 如果将登录 名"vp"添加到服务器和数据库中,并且让每个副总裁都以"vp"登录,则无法区分 开各个用户。 反之,若为每个副总裁指定一个数据库用户名"vp"的别名, 每个人 都可以有自己的帐户。

注意: 尽管在一个数据库中可能有多人使用别名,但仍可通过审计每个用户所执行 的数据库操作来分清个人责任。

使用别名过程中的集合用户标识意味着数据库对象的集合所有权。 例如,如果用户 "loginA"在数据库 db1 中的别名为 dbo in,则"loginA"在 db1 中创建的所有对 象都归 dbo 所有。 但是, 将按照登录名和创建者的数据库用户 ID 具体地记录对象 的所有权。 如果别名具体地拥有数据库中的任何对象,则不能将其从该数据库删除。

注意: 如果某个登录在数据库中创建了对象,则不能删除该登录的别名。 在大多数 情况下,只对不拥有表、过程、视图或触发器的用户使用别名。

### 另请参见

- 第 10 [章,「审计」](#page-286-0) (第 271 页)
- [具体标识](#page-151-0) (第 136 页)

# 添加别名

若要为用户添加别名,请使用 **sp\_addalias**:

语法为:

sp\_addalias *loginame*, *name\_in\_db*

其中:

- loginame 是当前数据库中需要别名的用户的名称。 此用户必须有一个帐户且不 能是当前数据库的用户。
- name in db 是数据库用户的名称, 由 loginame 指定的用户将被链接到此数据 库用户。 name in db 必须存在于当前数据库的 sysusers 中。

执行 sp\_addalias 可将由 loginame 指定的用户名映射到由 name\_in\_db 指定的用户名。 此功能是通过在系统表 sysalternates 中添加一行实现的。

用户试图使用数据库时,将在 sysusers 中对用户的服务器用户 ID 号执行检查。 如 果未发现,随后将检查 sysalternates。 如果在此发现用户的 suid, 并且它已被 映射到数据库用户的 suid, 则第一个用户在其使用数据库时将被看作是第二个用户。

例如,假定 Mary 拥有一个数据库。 她希望允许 Jane 和 Sarah 都可以使用此数据库, 就像他们是数据库所有者一样。 Jane 和 Sarah 有相应的登录名, 但未获授权使用 Marv 的数据库。 Mary 执行以下命令:

sp addalias jane, dbo exec sp addalias sarah, dbo

警告! 就讨论中的数据库而言,具有数据库所有者别名的用户拥有所有权限,并可 执行数据库所有者能够执行的所有操作。 数据库所有者应仔细考虑授予其他用户数 据库全部访问权限可能带来的后果。

# 删除别名

使用 **sp\_dropalias** 可删除替代 suid 与用户 ID 的映射关系。

删除替代 suid 与用户 ID 的映射关系将从 sysalternates 中删除相应的行。

语法如下, 其中 loginame 是指使用 sp\_addalias 映射用户名时由 loginame 指定的用户 名:

sp\_dropalias *loginame*

在删除用户别名之后,该用户不再具有访问数据库的权限。

如果别名登录创建了任何对象或阈值,则不能删除此别名。 在使用 **sp\_dropalias** 删 除已经执行这些操作的别名之前,请删除对象或过程。 如果在删除别名以后仍要使 用这些对象或过程,请使用其他所有者重新创建它们。

# 别名相关信息

若要显示别名的相关信息,请使用 **sp\_helpuser**。

例如, 要找到"dbo"的别名, 请执行:

sp\_helpuser dbo

Users\_name ID\_in\_db Group\_name Login\_name ---------- -------- ---------- --------- dbo 1 public sa (1 row affected) Users aliased to user. Login name --------------------- andy christa howard

# 获取有关用户的信息

linda

使用以下过程可获取有关用户、组和当前使用状况的信息。

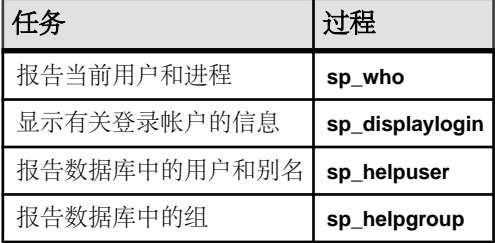

# 有关用户和进程的报告

使用 **sp\_who** 可报告有关当前用户和进程的信息。

语法为:

```
sp_who [loginame | "spid"]
```
其中:

- loginame 是用户的登录名。 如果您提供登录名,则 **sp\_who** 将报告有关此用户 正在运行的进程的信息。
- *spid* 是特定进程的编号。

对于每个进程运行,**sp\_who** 会报告服务器进程 ID 的安全相关信息、其状态、进程用 户的登录名、真实的登录名(如果 login\_name 为别名)、主机计算机的名称、阻塞 此进程的进程(如果存在)的服务器进程 ID、数据库名和正在运行的命令。
如果不提供登录名或 spid,**sp\_who** 将报告所有用户正在运行的进程。

下面的示例显示了执行不带参数的 sp\_who 命令得到的安全相关结果:

```
fid spid status loginame origname hostname blk_spid dbname tempdbname cmd 
block_xloid threadpool
--- ---- ------ -------- -------- -------- -------- ------ ---------- --- 
 ----------- ----------
0 1 running sa sa sunbird 0 pubs2 tempdb SELECT 0
syb_default_pool<br>0 2 sleeping NULL NULL
                                         0 master tempdb NETWORK HANDLER 0
syb_default_pool<br>0 3 sleeping NULL NULL
                                         0 master tempdb MIRROR HANDLER 0
syb_default_pool<br>0 4 sleeping NULL
                       NULL 0 master tempdb AUDIT PROCESS 0
syb_default_pool<br>0 5 sleeping NULL
                        NULL 0 master tempdb CHECKPOINT SLEEP 0
syb_default_pool
```
**sp\_who** 将所有系统进程的 loginame 报告为 NULL。

### 获取有关登录帐户的信息

使用 **sp\_displaylogin** 可显示有关指定登录帐户或与通配符模式匹配的登录名(包括授 予此帐户的任何角色)的信息,其中 loginame (或通配符匹配模式)是要获取其有关 信息的用户登录名模式。

语法为:

sp\_displaylogin [*loginame* | *wildcard*]

如果您不是系统安全员或系统管理员,则只能显示有关自己的帐户的信息。 如果是 系统安全员或系统管理员,则可以使用 **loginame | wildcard** 参数访问有关任何帐户的 信息。

**sp\_displaylogin** 显示您的服务器用户 ID、登录名、全名、授予您的任何角色、上次 更改口令的日期、缺省数据库、缺省语言、帐户是否被锁定、任何自动登录脚本、口 令有效期、口令是否已经到期、使用的登录口令加密版本,以及为登录指定的验证机 制。

**sp\_displaylogin** 显示授予用户的所有角色,因此,即使已经使用 **set** 命令使某个角色 失效,也会显示该角色。 例如,下面的示例显示 sa 的角色:

```
sp_displaylogin 'mylogin'
```

```
Suid: 121
Loginame: mylogin
Fullname:
Default Database: master
Default Language:
Auto Login Script: 
Configured Authorization:
       sa role (default ON)
        sso role (default ON)
        oper_role (default ON)
```
#### 第 3 章: 管理 SAP ASE 登录名和数据库用户

```
sybase ts role (default ON)
Locked: NO
Date of Last Password Change: Aug 10 2006 11:17AM
Password expiration interval: 0
Password expired: NO
Minimum password length: 6
Maximum failed logins: 0
Current failed login attempts:
Authenticate with: NONE
Login password encryption: SYB-PROP, SHA-256
Last login date : Aug 17 2006 5:55PM
(return status = 0)
```
### 获取有关数据库用户的信息

使用 **sp\_helpuser** 报告有关当前数据库中经过授权的用户的信息。

其中, name in db 是当前数据库中的用户名:

sp\_helpuser [*name\_in\_db*]

如果您提供用户名, 则 sp helpuser 将报告有关该用户的信息。 如果不提供名称, 此 命令报告所有用户的有关信息。

下面的示例显示在 pubs2 数据库中执行不带参数的 **sp\_helpuser** 命令得到的结果:

sp\_helpuser

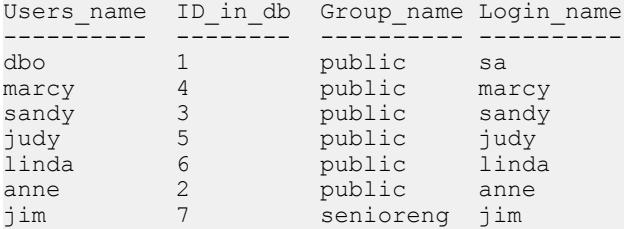

## 查找用户名和 **ID**

若要查找用户的服务器用户 ID 或登录名,请使用 **suser\_id** 和 **suser\_name**。

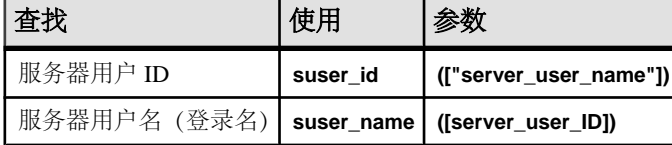

这些系统函数的参数都是可选的。 如果不提供参数,将显示有关当前用户的信息。

下面的示例显示如何查找用户"sandy"的服务器用户 ID:

select suser id("sandy")

------ 3

下面的示例显示登录名为"mary"的系统管理员如何发出不带参数的命令:

#### 第 3 章: 管理 SAP ASE 登录名和数据库用户

```
select suser name(), suser id()
```
------------------------------ ------

 $\mathtt{many}$  and  $\mathtt{query}$ 

若要在数据库内查找用户的 ID 号或名称,请使用 **user\_id** 和 **user\_name**。

表 **5.** 系统函数 **user\_id** 和 **user\_name**

| 使用              |                            |
|-----------------|----------------------------|
| 用户 ID   user_id | ([ "db_user_name" ])       |
|                 | user_name   ([db_user_ID]) |

这些函数的参数都是可选的。 如果不提供参数,将显示有关当前用户的信息。 例如: select user name(10)

```
----------------------------------------------------
NULL.
(1 row affected)
select user name( )
----------------------------------------------------
dbo
(1 row affected)
select user id("joe")
----------------------------------------------------
NULL
(1 row affected)
```
## 更改用户信息

以下命令和系统过程可用于更改口令、缺省数据库、缺省语言、全名或组指派。

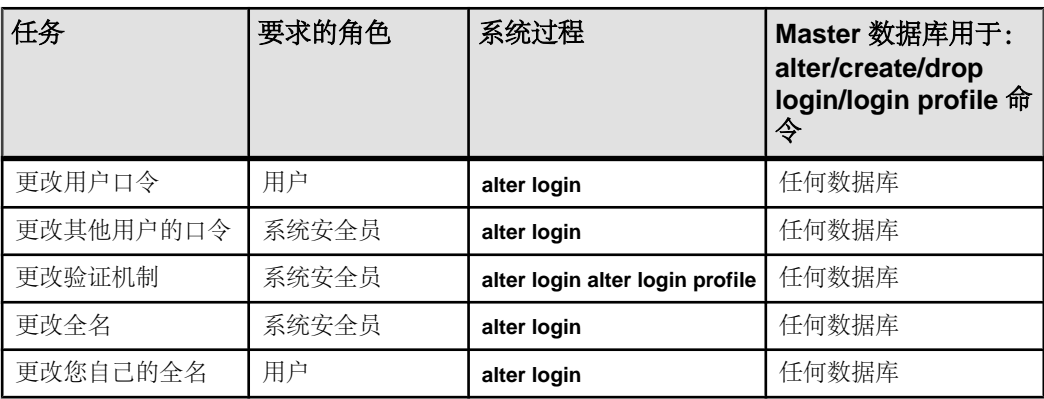

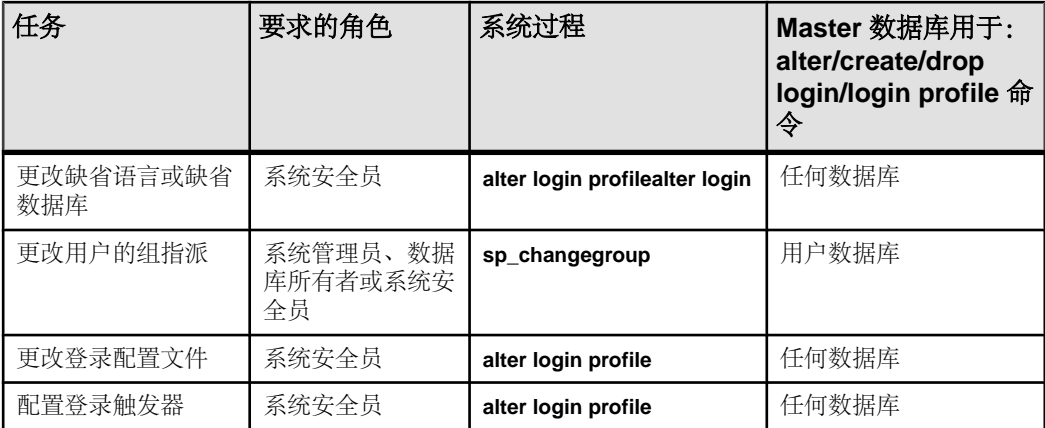

## 更改口令

所有用户可以随时使用 **alter login** 更改其口令。 系统安全员可以使用 **alter login** 更改 任何用户的口令。

例如,若要更改名为 ron 的登录帐户的口令,请输入:

alter login ron with password watsMypaswd modify password 8itsAsecret

请参见《参考手册:命令》中的"**alter login**"。

### 要求新口令

可以选择使用 **systemwide password expiration** 配置参数设定口令有效期,这将强制 所有用户定期更改口令。

即使不使用 **systemwide** 口令到期,但出于安全原因,用户定期更改口令也是非常重 要的。 请参见《系统管理指南,卷 1》中的"设置配置参数"。

该配置参数被口令策略设置所取代。

**password expiration interval** 可指定口令的有效期(以天为单位)。 此有效期可以是 介于 0 和 32767 之间的任何值(包括 0 和 32767)。 例如,如果您在 2012 年 8 月 1 日上午 10:30 创建一个新登录名, 其口令有效期为 30 天, 那么该口令将在 2012 年 8 月 31 日上午 10:30 过期。

syslogins 表中的 pwdate 列记录了上次更改口令的日期。 下面的查询选择自 2012 年 9 月 15 日以来口令未更改的所有登录名:

select name, pwdate from syslogins where pwdate < "Sep 15 2012"

### 空口令

请使用非空口令保护登录帐户的安全。

不要指派空口令。 安装 SAP ASE 之后,缺省"sa"帐户具有一个空口令。 下面的示 例显示如何将空口令更改为有效的口令:

alter login sa with password null modify password 8M4LNC

注意: 在语句中不要将"null"用引号引起。

### 在丢失口令后登录

使用 **dataserver** 命令可以为已丢失口令或锁定的 sa 和 sso 帐户以及角色设置新口令。 如果您的站点遇到以下任意情况,可以使用 **dataserver -plogin\_name**:

- 所有系统管理员登录帐户均被锁定。
- 所有系统安全员登录帐户均被锁定。
- **sa\_role** 或 **sso\_role** 的口令已丢失。

利用带 -p 参数的 dataserver 参数, 可以为这些帐户和角色设置新口令。 login\_name 是必须重置口令的用户或角色(sa role 或 sso role)的名称。

在使用 -p 参数启动时,SAP ASE 会生成一个随机口令,接着显示并加密该口令,然 后将其作为该帐户或角色的新口令保存在 master..syslogins 或 master..syssrvroles 中。

Sybase 强烈建议您在重新启动服务器时更改口令。 例如,要为具有 **sa\_role** 的用户 rsmith 重置口令,请输入:

dataserver -prsmith

要重置 **sso\_role** 的口令,请输入:

dataserver -psso\_role

### 更改用户会话信息

**set** 命令包括可用于为每个客户端指派单独的名称、主机名和应用程序名的选项。

在一个系统中,当多个客户端使用相同的名称、主机名或应用程序名与 SAP ASE 服 务器连接时,该命令对区别这些客户端很有用。

**set** 命令的部分语法是:

```
set [clientname client_name | clienthostname host_name | 
clientapplname application_name]
```
其中:

- client name 是指派给客户端的名称。
- host name 是客户端所连接到的主机的名称。
- application\_name 是与 SAP ASE 连接的应用程序。

这些参数存储在 sysprocesses 表的 clientname、clienthostname 和 clientapplname 列中。

例如,如果用户以"client1"登录,则可以使用类似下面的命令为其指派客户端名、 主机名和应用程序名:

set clientname 'alison' set clienthostname 'money1' set clientapplname 'webserver2'

在 sysprocesses 表中,此用户此时显示为从主机"money1"登录并使用应用程 序"webserver2"的用户"alison"。 然而,尽管新名称出现在 sysprocesses 中, 但并没有使用它们进行权限检查,且 **sp\_who** 仍将客户端连接显示为属于初始登录名 (在上面的示例中为 client1)。 **set clientname** 执行的功能与 **set proxy** 不同,后者允 许用户使用另一个用户的权限、登录名和 suid。

只能为当前的客户端会话设置客户端名、主机名或应用程序名(但可以查看任何客户 端连接的连接信息)。 此外,此信息在用户注销时将丢失。 每次用户登录时,必须 重新指派这些参数。例如,用户"alison"不能为任何其它客户端连接设置客户端名、 主机名或应用程序名。

使用客户端的系统进程 ID 可以查看其连接信息。例如, 如果上面提到的用户"alison" 使用 spid 13 进行连接,则发出下面的命令可查看此用户的所有连接信息:

select \* from sysprocesses where spid = 13

若要查看当前客户端连接的连接信息(例如,如果用户"alison"要查看自己的连接 信息),请输入:

select \* from sysprocesses where spid = @@spid

## 删除用户和组

系统管理员、系统安全员或数据库所有者可以使用 **sp\_dropuser** 或 **sp\_dropgroup** 从 数据库中删除用户和组。

删除用户

数据库所有者、系统安全员或系统管理员可以使用 **sp\_dropuser** 来拒绝用户对执行 **sp\_dropuser** 的数据库进行访问。 (如果在此数据库中定义了"guest"用户,则该用 户仍可以作为"guest"访问该数据库。)

以下是语法,其中 name\_in\_db 通常是登录名,除非使用 **sp\_adduser** 指派了其它名 称:

sp\_dropuser *name\_in\_db*

不能删除拥有对象的用户。 由于没有用来转移对象所有权的命令,因此在删除用户 之前,必须先删除用户所拥有的对象。 若要拒绝对拥有对象的用户进行访问,请使用 **sp\_locklogin** 锁定其帐户。

也不能删除曾向其他用户授予权限的用户。 可使用 **revoke with cascade** 命令先撤消 所有由要删除的用户授予了权限的用户的权限,然后删除该用户。如果需要,必须 再次为这些用户授予权限。

删除组

系统安全员、系统管理员或数据库管理员使用 **sp\_dropgroup** 来删除组。 语法为:

sp\_dropgroup *grpname*

不能删除包含成员的组。 如果试图这样做,错误报告将显示试图删除的组中的成员 列表。

### 另请参见

• [更改组成员资格](#page-68-0) (第 53 页)

## 监控许可证的使用状况

系统管理员可以通过许可证使用监控器监控在 SAP ASE 中使用的用户许可证数, 同 时安全地管理许可协议数据。

可以确保 SAP ASE 服务器中使用的许可证数没有超过许可协议中指定的数量。 许可 证使用监控器追踪发出的许可证数;但不强制执行许可协议。 如果许可证使用监控 器报告正在使用的用户许可证数超出了许可协议中指定的数量,请询问 SAP 销售代 表。

您必须具有系统管理员特权才能配置许可证使用监控器;缺省情况下,在安装或升级 SAP ASE 时, 该监控器处于禁用状态。

### 如何计算许可证数

许可证是指主机名和用户名的组合。 如果用户从同一主机多次登录,将使用一个许 可证。 然而,如果用户从主机 A 登录一次,从主机 B 登录一次,则使用两个许可 证。

如果多个用户以不同的用户名从同一主机登录,则用户名与主机名的每个不同组合都 使用一个许可证。

### 配置许可证使用监控器

使用 **sp\_configure** 指定许可协议中的许可证数。

其中, number 是许可证数:

sp\_configure "license information" , *number*

此示例将用户许可证的最大数目设置为 300,如果许可证数目为 301,则报告出现了 过度使用:

sp\_configure "license information", 300

如果增加用户许可证的数目,还必须更改 **license information** 配置参数。

### 通过管家任务监控许可证使用状况

配置许可证使用监控器后,管家任务根据登录到 SAP ASE 的每个用户的用户 ID 和主 机名,来确定在使用中的用户许可证数。

许可证使用监控器更新一个变量,该变量跟踪正在使用的用户许可证的最大数目:

- 如果使用中的许可证数自上次运行管家任务以来没有变化或已减少,许可证使用 监控器将不进行任何操作。
- 如果使用中的许可证数自上次运行管家任务以来已增加,许可证使用监控器则将 此数目设置为使用中的许可证最大数目。
- 如果使用中的许可证数大于许可协议允许的数目,则许可证使用监控器将以下消 息发布到错误日志:

Exceeded license usage limit. Contact Sybase Sales for additional licenses.

管家杂事任务在空闲周期运行。 **housekeeper free write percent** 和 **license information** 配置参数均必须设置为大于或等于 1 的值,以便许可证使用监控器跟踪许可证使用情 况。

有关管家杂事任务的详细信息,请参见《性能和调优系列:基础知识》中的"使用引 擎和 CPU"。

### 记录用户许可证数

syblicenseslog 系统表是在安装或升级 SAP ASE 时在 master 数据库中创建的。 许可证使用监控器在每个 24 小时周期结束时,更新 syblicenseslog 中的列。

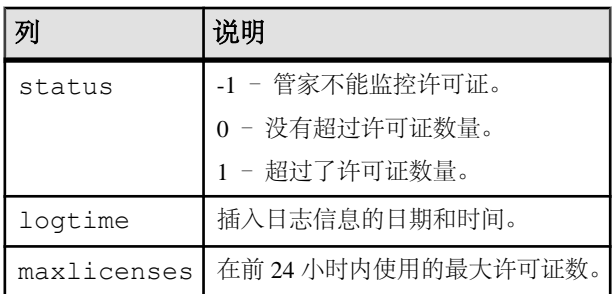

以下为 syblicenseslog 表中的列。

syblicenseslog 形式类似如下所示:

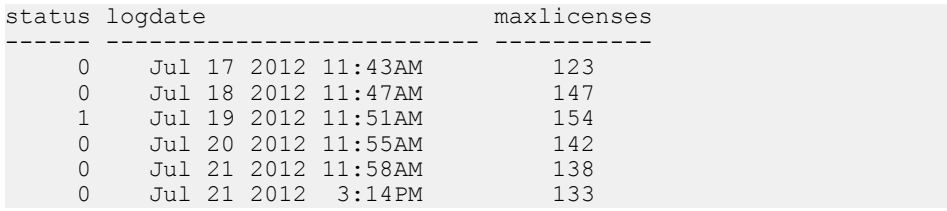

在本例中,在 2012 年 7 月 19 日使用的用户许可证数超过了限制。

如果 SAP ASE 关闭, 则许可证使用监控器会以所用许可证当前的最大数目来更新 syblicenseslog。 当 SAP ASE 重新启动时,开始新的 24 小时监控周期。

2012 年 7 月 21 日记录的第二行是由于服务器的关机和重新启动引起。

## 用户数和登录 **ID** 数

SAP ASE 支持每个服务器有超过 2,000,000,000 个登录名,每个数据库有超过 2,000,000,000 个用户。 可使用负数和正数增加可用 ID 的范围。

以下为 ID 类型的有效范围:

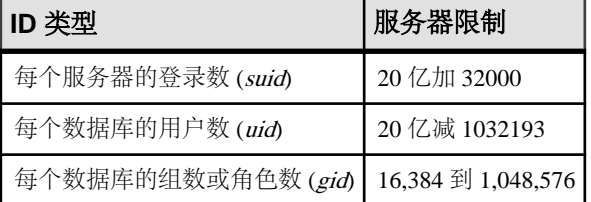

可用的用户、组和登录名:

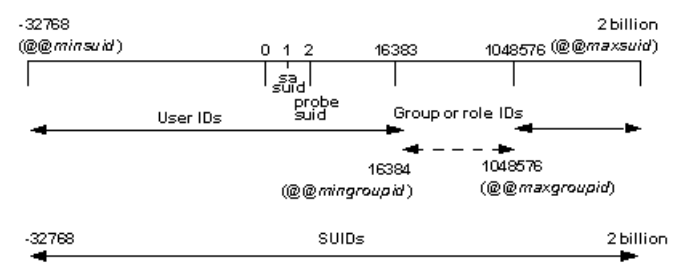

可以为用户 ID (uid) 使用负值。

与 sysusers 中一个组或角色关联的服务器用户 ID (suid) 不等于其用户 ID (uid) 的 负值。在 sysusers 中, 将每个与组或角色相关联的 suid 设置为-2 (INVALID\_SUID)。

## 登录连接限制

尽管允许为每个服务器定义超过 20 亿个登录名,但可以同时连接的实际用户数会受 到限制。

实际的用户数受到以下因素的限制:

• **number of user connections** 配置参数的值和

• 可用的文件描述符数。 每个登录都使用一个文件描述符用于连接。

注意: 服务器上运行的最大并发任务数为 32,000。

允许登录和同时连接的最大值

为运行 SAP ASE 的操作系统配置至少 32,000 个文件描述符,则 **number of user connections** 的值至少为 32,000。

注意:要处理数量超过64K的登录和同时连接,必须先将操作系统配置为可以使用64K 以上的文件描述符。 有关增加文件描述符数的信息,请参见操作系统文档。

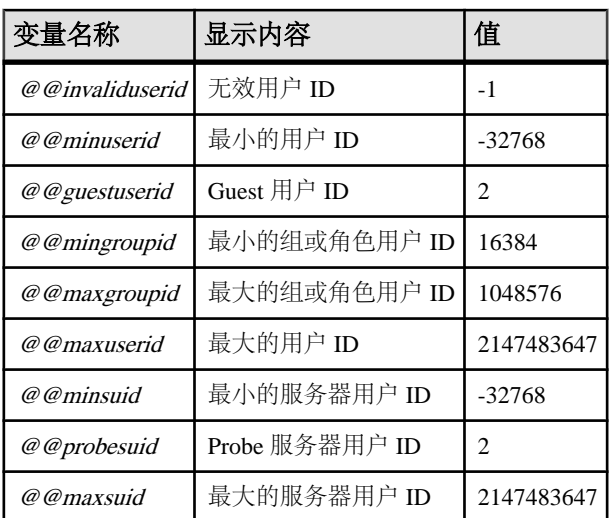

以下为登录名、用户和组的全局变量:

要发出全局变量,请输入:

select *variable\_name*

例如:

select @@minuserid ----------- -32768

## 获取有关使用状况的信息: 收费退回式会计

用户登录时,服务器开始累计此用户的 CPU 和 I/O 使用状况。 将为单个用户或所有 用户报告总体使用状况。

每个用户的信息都存储在 master 数据库的 syslogins 系统表中。

#### 报告当前使用状况统计信息

系统管理员可以使用 sp\_reportstats 或 sp\_clearstats, 获取或清除有关单个用户或所 有用户的当前总体使用状况的数据。

#### 显示当前会计汇总

**sp\_reportstats** 显示用户的当前会计汇总。 此命令报告全部 CPU 和 I/O 时间,以及使 用这些资源的百分比。但不记录"sa"登录名(suid为1的进程)、检查点、网络和 镜像处理程序的统计信息。

#### 初始化新的会计间隔

将累计 CPU 和 I/O 统计信息,直到通过运行 **sp\_clearstats** 从 syslogins 中清除汇 总数据。 **sp\_clearstats** 为用户启动一个新的会计间隔,并执行 **sp\_reportstats** 以打印 出上一个时间段的统计信息。

通过确定如何在自己的节点使用统计信息来选择会计间隔的时间长度。 例如, 若要 每月跨部门按 CPU 和 I/O 使用百分比收取费用,可每月运行一次 **sp\_clearstats**。

有关这些存储过程的详细信息,请参见《参考手册: 过程》。

### 指定添加会计统计信息的间隔

系统管理员可以使用配置参数确定将会计统计信息添加到 syslogins 的频率。

若要指定在会计统计信息被添加到syslogins之前计算机时钟累计的周期数,请使用 **cpu accounting flush interval** 配置参数。 缺省值为 200。 例如:

sp configure "cpu accounting flush interval", 600

若要获取系统上一个时钟周期的微秒数,可运行下面的查询:

select @@timeticks

若要指定在信息被添加(刷新)到 syslogins 之前读取或写入 I/O 的累计次数,请 使用 **i/o accounting flush interval** 配置参数。 缺省值为 1000。 例如:

sp configure "i/o accounting flush interval", 2000

I/O 和 CPU 统计信息在用户的累计 I/O 或 CPU 使用超过指定值时刷新。 这些信息在 用户退出会话时也被刷新。

以上两个配置参数所允许的最小值为 1。 允许的最大值是 2,147,483,647。

## 第4章 管理角色

角色是让权限被授予者执行其工作的权限集合。 SAP ASE 支持的角色使您可以强化 个人责任。

SAP ASE 提供了系统角色(如系统管理员和系统安全员)和由系统安全员创建并授 予用户、登录配置文件或其他角色的用户定义角色。 对象所有者可以为角色授予相 应的数据库访问权限。

添加数据库用户的最后步骤是,为用户指派特定的角色并根据需要授予权限。

注意: 本章中所提及操作的权限要求假定禁用细化权限。 启用细化权限时,操作可 能有所不同。

#### 另请参见

- 第 8 [章,「细化权限」](#page-214-0) (第 199 页)
- 第 6 [章,「管理用户权限」](#page-146-0) (第 131 页)

## 系统定义角色概述

系统角色、值和任务。

以下为系统角色、**grant role** 或 **revoke role** 命令的 role\_name 选项使用的值以及具 有此角色的用户通常执行的任务。

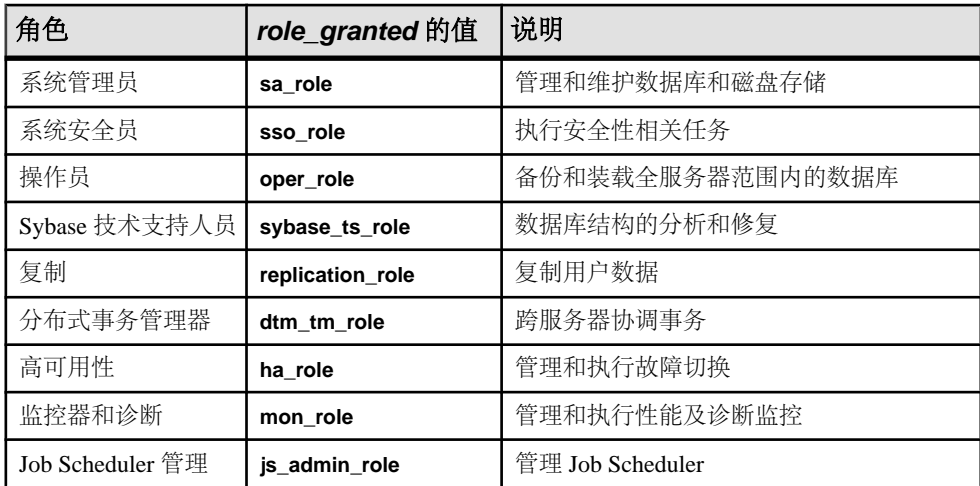

第 4 章: 管理角色

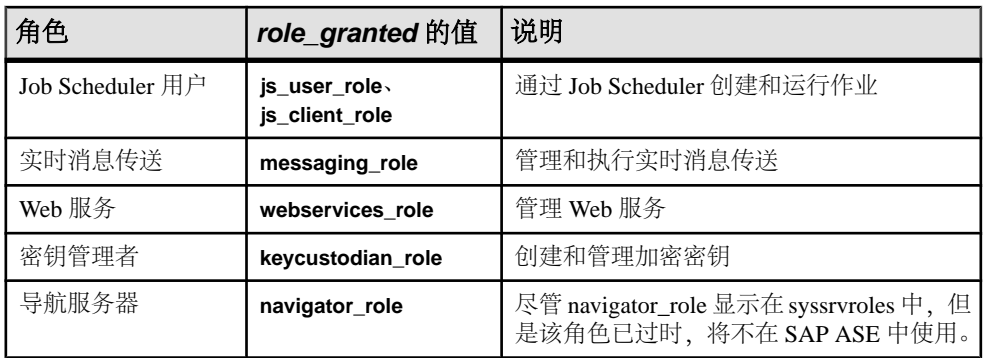

注意: sa\_role 可由具有 sa\_role 的用户授予。 所有其它系统角色都可由具有 sso\_role 的用户授予。如果用户定义的角色已被授予了 sa\_role 和其它系统角色,则该角色只 能由既具有 sa\_role 又具有 sso\_role 的用户授予。

sa\_serverprivs\_role 是为系统管理员自动启用的用户定义角色。

#### 另请参见

• 细化权限添加 [sa\\_serverprivs\\_role](#page-227-0) (第 212 页)

## 系统角色

系统定义角色将系统访问限定于经过授权的用户。

系统管理员特权

系统管理员处理非应用程序特定任务,在 SAP ASE 自由选择访问控制系统外部工作。

通常将系统管理员角色授予个人登录名。 该用户执行的所有操作均可根据他/她各自 的服务器用户 ID 进行跟踪。如果节点上的服务器管理任务由一个人执行, 则可以改 用随 SAP ASE 一起安装的"sa"帐户。 安装时, "sa"帐户的用户可充当系统管理 员、系统安全员或操作员角色。 知道"sa"口令的任何用户都可登录到此帐户并充 当这些角色中的任何角色或所有角色。

让系统管理员在保护系统之外操作是一种安全预防措施。 例如,如果数据库所有者 意外删除了sysusers表中的所有条目,系统管理员可以恢复此表(只要备份存在)。 有几个命令只能由系统管理员发出。 这些命令包括 **disk init**、**disk refit**、**disk reinit**、 **shutdown**、**kill**、**disk mirror**、**mount**、**unmount** 及若干监控命令。

授予权限时,系统管理员被视作对象所有者。 如果系统管理员授予操作另一用户的 对象的权限,则相应的所有者名称将作为授权者在 sysprotects 和 **sp\_helprotect** 输出中显示。

系统管理员在登录到数据库时自动充当数据库所有者的身份,并使用所有数据库所有 者特权。 无论为用户指派了任何别名,都会进行这种自动映射。 系统管理员可执行

通常为数据库所有者保留的任务,例如 **dbcc** 命令、诊断功能、读取数据页,以及恢 复数据或索引。

系统安全员特权 系统安全员执行安全敏感任务,包括:

- 授予系统安全员、操作员和密钥管理者角色
- 管理审计系统
- 更改口令
- 添加新登录名
- 删除登录名
- 锁定和解锁登录帐户
- 创建和授予用户定义角色
- 管理基于网络的安全性
- 授予 **set proxy** 或 **set session authorization** 命令的使用权限
- 创建登录配置文件
- 管理加密

系统安全员可以访问任何数据库以启用审计,但通常情况下,系统安全员没有针对数 据库对象的特殊权限(除了加密密钥和针对加密列的解密权限外。 请参见《加密列 用户指南》)。 不过,sybsecurity 数据库除外,因为只有系统安全员才可以访问 sysaudits 表。 还有几个只能由系统安全员执行的系统过程。

系统安全员可以修复用户对保护系统所进行的任何意外更改。 例如,如果数据库所 有者忘记了口令,系统安全员可以更改口令,让数据库所有者登录。

系统安全员与系统管理员一起负责登录管理。 系统安全员负责管理登录名和登录配 置文件。

系统安全员可以授予除 sa\_role 外的所有系统角色。 他们还可以创建用户定义角色并 将相应角色授予用户、其它角色、登录配置文件或组。

操作员特权

授予了操作员角色的用户可以在全服务器范围内备份和恢复数据库,而不必是每个数 据库的所有者。 操作员角色允许用户对任何数据库使用以下命令:

- **dump database**
- **dump transaction**
- **load database**
- **load transaction**
- **checkpoint**
- **online database**

#### Sybase 技术支持部门

使用技术支持角色,Sybase 技术支持部门的工程师就可以通过跟踪输出、一致性检 查和修补数据结构,来显示内部内存结构和磁盘数据结构。

此角色用于分析问题和手动恢复数据。 解决这些问题所需的某些操作可能需要其它 系统角色才能访问。 Sybase 建议只有在执行此类分析或修复时,系统安全员才将此 角色授予知识渊博的 Sybase 工程师。

复制角色

维护 Replication Server 和 ASE Replicator 的用户需要"复制"角色。 有关此角色的信 息,请参见《Replication Server 管理指南》和《ASE Replicator 用户指南》。

#### 分布式事务管理器角色

分布式事务管理器(DTM)事务协调器使用此角色允许系统存储过程跨服务器管理事务。 使用 DTM XA 接口的客户端需要此角色。 请参见《使用 Adaptive Server 分布式事务 管理功能》

#### 高可用性角色

必须具有高可用性角色才能将高可用性子系统配置为通过命令和存储过程管理主服务 器和协同服务器。 请参见《在高可用性系统中使用 Sybase 故障切换》

#### 监控和诊断

管理监控表需要此角色。 必须具有此角色才能执行监控表远程过程调用和管理监控 数据集合。 请参见《性能和调优系列: 监控表》

#### Job Scheduler 角色

Job Scheduler 具有三种用于管理其操作权限的系统角色:

- is admin role 使用此角色可管理 Job Scheduler、访问存储过程, 以及修改、删 除和执行 Job Scheduler 管理操作。
- **js\_user\_role** 用户需要使用此角色通过 Job Scheduler 存储过程来创建、修改、 删除和运行预定作业。
- is client role 允许用户使用预定义的作业,但不允许创建或更改作业。

有关详细信息,请参见《Job Scheduler 用户指南》。

#### 实时消息传送角色

实时消息传送子系统(RTMS) 使用此角色执行**msgsend**、**msgrecv**和某些**sp\_msgadmin** 命令。有关详细信息,请参见《消息传送服务用户指南》(Messaging Services User's Guide)。

#### Web 服务角色

Web服务子系统使用此角色执行**create service**、**create existing service**、**drop service**和 **alter service** 命令。 请参见《Web 服务用户指南》。

#### 密钥管理者角色

密钥管理者角色负责密钥管理:创建和更改加密密钥、设置系统加密口令、为用户设 置密钥副本等。 请参见《加密列用户指南》。

## 计划用户定义角色

请在实现角色前计划其责任和位置。 在实现用户定义角色之前,请确定:

- 希望创建的角色
- 每种角色的责任
- 每种角色在角色层次中的位置
- 层次中的哪些角色互斥,如果互斥,是在成员资格级还是在激活级互斥

遵循某种命名约定,以避免在创建用户定义角色时出现名称冲突。 例如,可以在角 色名中使用" role"后缀。 SAP ASE 不会检查是否存在此类限制。

直接向用户或登录配置文件授予的用户定义角色的名称不能与任何登录名或登录配置 文件的名称相重复。 如果角色必须与用户同名,为了避免冲突,可以创建一个新角 色,并将原角色包含在新角色中,然后将这个新角色授予用户。

规划了要创建的角色及各角色之间的成员关系后,请确定如何根据用户的业务要求和 责任来分配角色。

每个用户会话用户可激活的最大角色数为 127。

服务器范围内可创建的最大用户定义角色数是 992。

注意: sa\_serverprivs\_role 是系统管理员登录时自动启用的用户定义角色。

## 创建用户定义的角色

具有 sso\_role 的用户使用 **create role** 命令创建角色。

create role 命令只能在 master 数据库中使用。 如果使用了口令,则任何激活该角色的 用户都必须指定口令。 如果在登录期间将角色作为登录名的缺省角色激活或作为授 予登录配置文件的自动激活的角色激活,则不能使用具有口令的角色。

例如,要不用口令创建 **intern\_role**,请输入:

create role intern\_role

要创建 **doctor\_role** 并分配口令"physician",请输入:

create role *doctor\_role* with passwd "*physician*"

只有系统安全员才能创建用户定义角色。

请参见《参考手册:命令》中的"**create role**"。

## 添加或删除角色口令

只有系统安全员才能添加或删除角色的口令。

使用 **alter role** 命令为系统角色或用户定义角色添加或删除口令:

```
alter role role_name 
[add passwd password | drop passwd]
```
例如,要为 **oper\_role** 请求口令"oper8x",请输入:

alter role oper role add passwd oper8x

若要删除角色口令,请输入:

alter role oper role drop passwd

注意: 当您向角色分配口令时,任何被授予该角色的用户都必须在激活角色时指定 口令。

## 角色层次和互斥性

系统安全员可以定义角色层次,以便用户拥有某个角色时,也会拥有层次中较低级别 的角色。

当您将一个角色role1授予另一个角色(例如role2)时, 将会设置层次, 其中role2包含 role1。例如, "chief financial officer"角色可以包含"financial analyst"和 "salary\_administrator"两个角色。

首席财务官可以执行所有任务,并查看工资管理员和财务分析员可以查看的所有数 据。

此外,可以定义角色的互斥性,以强制实施职责的静态或动态分离策略。 在以下情 形时可以将角色定义为互斥:

- 成员资格 一个用户不能被授予两个不同的角色。 例如, 您也许不希望将 "payment\_requestor"和"payment\_approver"这两个角色授予同一用户。
- 激活 一个用户不能激活(或启用)两个不同的角色。 例如,用户可被授予 "senior auditor"和"equipment buyer"角色,但不允许同时启用这两个角色。 系统角色和用户定义角色既可以定义为位于一个角色层次中,也可以定义为互斥。 例如,您可能希望有一个"super\_user"角色包含系统管理员角色、操作员角色和技 术支持角色。 若要强制实施角色分离,您可能希望将系统管理员和系统安全员角色 定义为在成员资格级互斥;即一个用户不能被同时授予这两个角色。

### 定义和更改角色互斥性

要定义两个角色间的互斥性,请使用 **alter role** 命令。 语法为:

alter role *role1* { add | drop } exclusive { membership | activation } *role2*

例如,要定义 **intern\_role** 和 **specialist\_role** 在成员资格级互斥,请输入:

alter role *intern\_role* add exclusive membership *specialist\_role*

上面的示例限制在 **intern\_role** 中具有成员资格的用户成为 **specialist\_role** 的成员。

要将 **sso\_role** 和 **sa\_role** 定义为在激活级互斥,请输入以下命令,该命令禁止作为 sso\_role 和 sa\_role 成员的用户同时充当这两个角色:

alter role sso role add exclusive activation sa role

### 定义和更改角色层次

定义角色层次包括选择层次类型和角色,然后通过将角色授予其它角色实现该层次。

例如:

grant role intern role to specialist role grant role doctor role to specialist role

这会为"specialist"授予"doctor"和"intern"的所有特权。

若要建立一个层次,层次中的"super\_user"角色包括 **sa\_role** 和 **oper\_role** 系统角色, 请指定:

grant role sa role to super user grant role oper role to super user

注意: 如果某个角色要求口令包含在其它角色中,则具有该角色(包含其它角色) 的用户不必使用已包含角色的口令。例如,在上例中,假定"doctor"角色通常需要 口令。具有"specialist"角色的用户不必输入"doctor"口令,因为"doctor"已包 含在"specialist"中。 只有最高级别的角色需要角色口令。

创建角色层次时:

- 不能将一个角色授予直接包含该角色的角色。 这样可以防止重名。 在上例中,由于"specialist"已经包含"doctor",因此不能将"doctor"授予 "specialist"。
- 可以将一个角色授予不是直接包含该角色的另一个角色。 例如, 在"显式和隐式授予的特权"图中, 即使"specialist"角色已经包含 "doctor"角色,而"doctor"角色包含"intern",也可以将"intern"角色授予 "specialist"角色。 如果随后从"specialist"中删除了"doctor",则"specialist" 仍包含"intern"。 在"显式和隐式授予的特权"图中,由于已将"consultant"授予"doctor",因 此"doctor"具有"consultant"角色权限。"specialist"角色也具有"consultant" 角色权限,这是因为"specialist"包含"doctor"角色,而"doctor"角色又包含 "consultant"。 但"intern"没有"consultant"角色的特权,这是因为"intern"不包含 "consultant"角色(不论是直接还是间接的)。

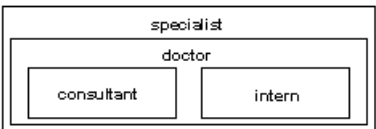

• 不能将一个角色授予该角色包含的另外一个角色。 这可防止在角色层次中出现 "连环套"。

例如, 在"将角色授予授予者包含的角色"图中, 不能将"specialist"角色授予 "consultant"角色;"consultant"已包含在"specialist"中。

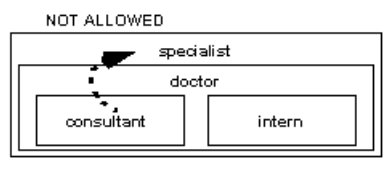

- 当系统安全员为用户授予一个包含其它角色的角色时,该用户将隐式获得该角色 包含的所有角色的成员资格。 但是,只有当用户在角色中拥有显式成员资格时, 才能直接激活或停用该角色。
- 系统安全员不能将一个角色授予另一个在成员资格级显式或隐式与该角色互斥的 角色。

例如, 在"成员资格级的互斥性"图中, 如果将"intern"角色定义为在成员资格 级与"consultant"角色互斥,则系统安全员不可将"intern"授予"doctor"。

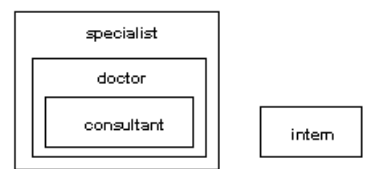

• 用户只能激活或停用直接授予的角色。

例如, 在"成员资格级的互斥性"图所示的层次中, 假定已经授予您"specialist" 角色。您拥有"specialist"角色的所有权限,并且因为层次关系,您还隐式地拥 有"doctor"和"consultant"角色的所有权限。然而,您只可激活"specialist"角 色。 您不能激活"doctor"或"consultant"角色,这是因为并没有直接将它们授 予您。

从其它角色撤消角色与将角色授予其它角色类似。 此操作删除了包含关系,且包 含关系必须是直接包含。

例如:

- 如果系统安全员从"specialist"撤消"doctor"角色, 则"specialist"不再包含 "consultant"角色或"intern"角色。
- 系统安全员不能从"specialist"撤消"intern"角色,这是因为"intern"没有直接 包含在"specialist"中。

### 另请参见

• [激活或停用角色](#page-93-0) (第 78 页)

## 登录时的缺省激活

系统安全员可以使用 **alter login** 或 **alter login profile** 更改角色激活。

当用户登录到 SAP ASE 时, 其角色不一定处于活动状态, 具体取决于将该角色设置 为缺省角色的方式。 如果角色带有关联的口令,用户必须使用 **set role** 命令激活该角 色。

系统安全员决定是否在登录时激活缺省授予的角色,并使用 **alter login profile** 或 **alter login** 的 **auto activated roles** 属性为每个用户单独设置用户角色的缺省状态。 单个用 户只能更改自己的缺省设置。 **auto activated roles** 仅影响用户角色,不影响系统角 色。

缺省情况下,授予的用户定义角色在登录时不激活,而授予的系统角色如果不带有与 其关联的口令,则将自动激活。

以下示例显示如何在登录时自动激活角色(如果它们不受口令保护)。

alter login mgr add auto activated roles mgr\_role, eng\_role

以下示例显示如何使用登录配置文件在登录时自动激活角色(如果它们不受口令保 护)。 mgr\_role 和 eng\_role 必须授予 mgr\_lp:

```
alter login profile mgr lp add auto activated roles mgr role,
eng_role
```
## 角色激活的条件

通过在 **grant role** 语句中指定 **where** 子句,系统安全员可以控制决定用户能否担任给 定角色的条件。

在登录期间, 当用户将角色设置为 on 时, 或者对于缺省或自动激活的角色, SAP ASE 会对条件(术语称为角色激活谓词)进行评估。 只有在角色激活谓词评估结果为 true 时,才会激活角色。

### 另请参见

• [谓词角色激活](#page-203-0) (第 188 页)

## 删除用户定义角色

系统安全员使用 **drop role** 命令删除角色。 语法为:

<span id="page-93-0"></span>第 4 章: 管理角色

drop role *role\_name* [with override]

其中, role\_name 是用户定义的角色的名称。

**with override** 用于撤消在服务器上的每个数据库中授予该角色的所有访问特权。

如果不使用 **override** 选项,您必须撤消在所有数据库中授予该角色的所有特权,然后 才能删除该角色。 否则,删除命令将失败。 要撤消特权,请使用 **revoke** 命令

删除角色前不必先删除成员资格。 删除一个角色将自动删除具有此角色的任何用户 的成员资格,无论是否使用了 **with override** 选项。

## 激活或停用角色

角色只有处于活动状态才能具有访问特权。

缺省角色在登录时激活。 具有口令的角色在登录时始终处于不活动状态。 如果某个 缺省角色在登录期间的激活谓词评估结果为 false, 则该角色将被自动忽略并保持不 活动状态。

激活或停用角色:

set role *role\_name* [with passwd "*password*"] {on | off}

只有在要激活角色时才包括 **withpasswd** 参数。 请参见《参考手册: 命令》。

例如,若要用口令"sailing19"激活"financial\_analyst"角色,请输入:

set role financial analyst with passwd "sailing19" on

如果已使用激活谓词授予角色,则会评估谓词。如果谓词评估结果为 true, 则启用角 色;否则角色保持不活动状态,且服务器返回一条错误消息。

仅在需要角色时才激活它们,不需要角色时将其停用。 请记住,当 **sa\_role** 处于活动 状态时,用户将在所有使用的数据库中承担数据库所有者的身份。

## 显示有关角色的信息

使用以下系统过程和函数查找有关角色的信息。

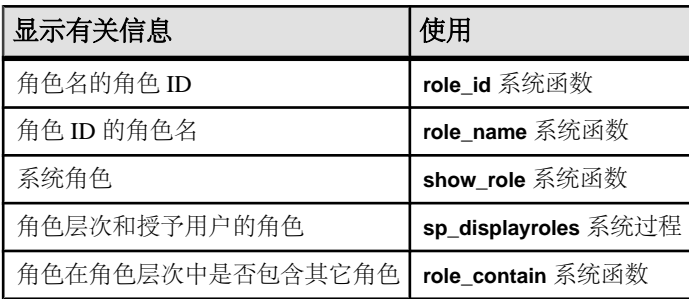

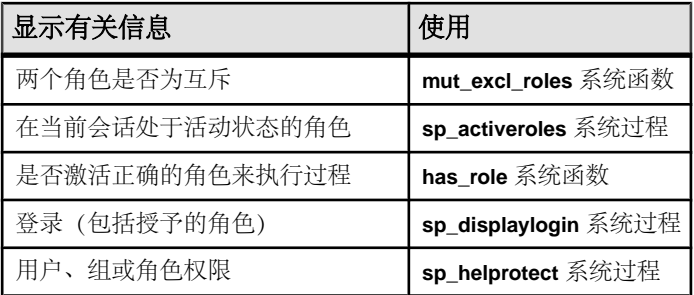

## 查找角色 **ID** 和名称

要查找角色 ID 或角色名称,请使用 **role\_id** 和 **role\_name** 函数。

要在已知角色名时查找角色 ID,请使用: **role\_ID**:

role\_id(*role\_name*)

任何用户都可以执行 **role\_id**。如果角色有效,则 **role\_id** 返回角色在全服务器范围内的 ID (srid)。 syssrvroles 系统表包含一个含有角色 ID 的 srid 列和一个含有角色 名的 name 列。 如果角色无效, 则 role\_id 返回 NULL。

要在已知角色 ID 时查找角色名,请使用: **role\_name**:

role\_name(*role\_id*)

任何用户都可以执行 **role\_name**。

## 查看活动的系统角色

使用 show role 针对指定登录显示当前处于活动状态的系统角色。

语法为:

show role()

如果没有激活任何系统角色,则 **show\_role** 返回 NULL。 如果用户是数据库所有者, 并且在使用 setuser 模拟其他用户后执行 show role, 则 show role 返回用户自己的活 动系统角色,而不是所模拟用户的角色。

任何用户都可以执行 **show\_role**。

注意: show role 函数不提供有关用户定义角色的信息。

### 显示角色层次

您可以使用 **sp\_displayroles** 查看授予您的登录名的所有角色,或查看以表格格式显示 的整个角色层次树。

语法为:

sp\_displayroles {login\_name | *rolename* [, expand\_up | expand\_down]}

第 4 章: 管理角色

任何用户都可以执行 **sp\_displayroles** 来查看自己的角色。 只有系统安全员可以查看 有关授予其他用户的角色的信息。

## 查看层次中的用户角色

使用 **role\_contain** 可确定您指定的任何角色是否包括您指定的任何其它角色。

语法为:

role\_contain (["*role1*", "*role2*"])

如果 role2 包含 role1, 则 role\_contain 返回 1。

任何用户都可以执行 **role\_contain**。

### 确定互斥性

使用 **mut\_excl\_roles** 函数可确定为用户指派的任意两个角色是否互斥以及在哪个级别 互斥。

语法为:

mut\_excl\_roles(*role1*, *role2*, {membership | activation})

任何用户都可以执行 **mut\_excl\_roles**。 如果两个指定角色或两个指定角色之一所包含 的任意角色是互斥的,则 **mut\_excl\_roles** 返回 1;如果角色不互斥,则 **mut\_excl\_roles** 返回 0。

### 确定角色激活

要查找当前登录会话的所有活动角色,请使用 **sp\_activeroles**。

语法为:

sp activeroles [expand down]

**expand\_down** 显示任何授予用户的角色所包含的所有角色的层次。

任何用户都可以执行 **sp\_activeroles**。

### 检查存储过程中的角色

在存储过程中使用 **has\_role** 可仅允许具有特定角色的用户执行此过程。

has role 可防止对某个特定存储过程进行不恰当的访问。

可使用 **grant execute** 授予所有被授予指定角色的用户对存储过程的 execute 权限。 类 似地,可使用 **revoke execute** 撤消这种权限。

然而,**grant execute** 权限不会阻止为没有指定角色的用户授予存储过程的 execute 权 限。例如,要确保不是系统管理员的所有用户不能执行存储过程,请在存储过程内使用 has role, 检查调用用户是否有执行该过程的正确角色。

**has\_role** 将一个字符串视为要求的角色并在调用者拥有它时返回 1 或 2。 否则返回 0。

例如,下面是一个使用 **has\_role** 来确定用户是否有 **sa\_role** 角色的过程:

```
create proc test_proc
as
if (has role("sa role", 0) = 0)
begin
     print "You do not have the correct role"
     return -1
end
else
     print "You have System Administrator role"
    return 0
```
## 授予或撤消角色

定义了角色之后,可以将其授予服务器中的任何登录帐户或角色,只要不违反互斥性 规则和层次规则即可。

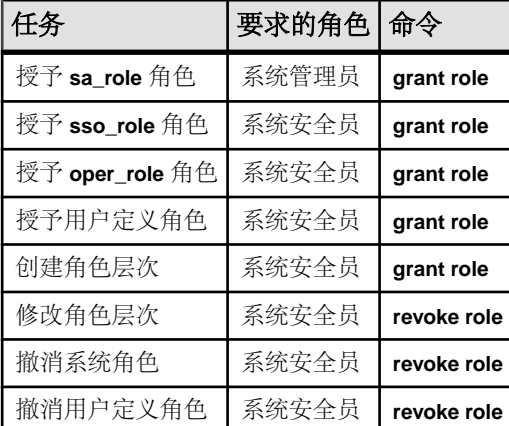

## 授予角色

要将角色授予用户、角色或登录配置文件,请使用 **grant role** 命令。

语法为:

```
grant role role_name 
     [where pred_expression] to {username | rolename | 
login_profile_name }
```
**grant** 语句中列出的所有角色都将被授予所有被授予者。 如果将一个角色授予另一角 色,则会创建一个角色层次。

例如, 若要为 Susan、Mary 和 John 授予"financial\_analyst"和"payroll\_specialist" 角色,请输入:

```
grant role financial analyst, payroll specialist
 to susan, mary, john
```
注意: 授予登录配置文件的角色可以由任何被分配了该配置文件的用户激活。

请参见《参考手册:命令》中的"**grant role**"。

#### 另请参见

• [向登录配置文件授予角色](#page-62-0) (第 47 页)

### 了解 **grant** 命令和角色

使用 **grant** 命令可为所有授予了某个指定角色(无论是系统定义角色还是用户定义角 色)的用户授予对象权限。

这样就可以将对某个对象的使用限定为授予了以下角色的用户:

- 任何系统定义角色
- 任何用户定义角色

只能将角色授予一个登录帐户、另一个角色或一个登录配置文件。

对某个角色授予权限不会妨碍对没有指定角色的用户直接或通过组授予同样的权限。 例如,要确保只有系统管理员可以成功执行存储过程,请在该存储过程内使用**has\_role** 系统函数检查用户是否已被授予并激活了必需角色。

授予角色的权限优于授予用户或组的权限。 例如,假定授予了 John 系统安全员角 色,且 **sso\_role** 被授予访问 sales 表的权限。 如果撤消 John 对 sales 的个人权 限,他仍能够在 **sso\_role** 处于活动状态时访问 sales,因为其角色权限优于其个人 权限。

#### 另请参见

• [显示有关角色的信息](#page-93-0) (第 78 页)

### 撤消角色

使用 **revoke role** 可撤消用户、其他角色和登录配置文件的角色。

语法为:

```
revoke role role_name [{, role_name}...]from grantee [{,
grantee}...]
```
**revoke** 语句中列出的所有角色都将从所有被授予者中撤消。

## 保护角色口令

在低于 15.7 的 SAP ASE 版本中,角色口令使用专有加密存储在 syssrvroles 系统 表中。在 15.7 版中, 角色口令以 SHA-256 摘要的形式安全地存储在磁盘上。

当升级到 15.7 或更高版本,并在升级后首次激活角色口令时,会加密角色口令并将 其存储为 SHA-256 摘要。

不能对已经在 SHA-256 中加密的角色口令进行降级;如果降级,将会截断角色口令 并锁定角色。 然后,管理员必须在降级后重置口令并解锁角色。

注意: 在高可用性环境中,那些在主服务器上首次使用时升级的角色口令也会在其 协同服务器上升级。

### 字符集考虑事项

口令将自动转换为规范形式,即通用的标准化形式。

这种自动转换可防止在您更改缺省字符集时由于字符映射不匹配而发生角色激活失败。 在低于 15.7 的版本中,口令在加密前使用服务器的缺省字符集。

### 锁定的角色和 **syssrvroles**

可以使用 **max failed\_logins** 选项将角色配置为在一定次数的角色激活尝试失败后自动 锁定,或使用 **alter role rolename lock** 手动锁定。

有关锁定角色的信息存储在 syssrvroles 系统表中:

- lockdate 指示角色锁定时间。 lockdate 设置为锁定角色时的 datetime。
- locksuid 指示角色锁定者。
- lockdate 指示角色锁定原因。 lockreason 编码为一个整数,可以用国际 化消息表示。 每个原因都会在 MSGDB 数据库中添加一条消息,以便以本地语言 识别原因。

当角色解锁时,上述各项重置为 NULL。

值和说明为:

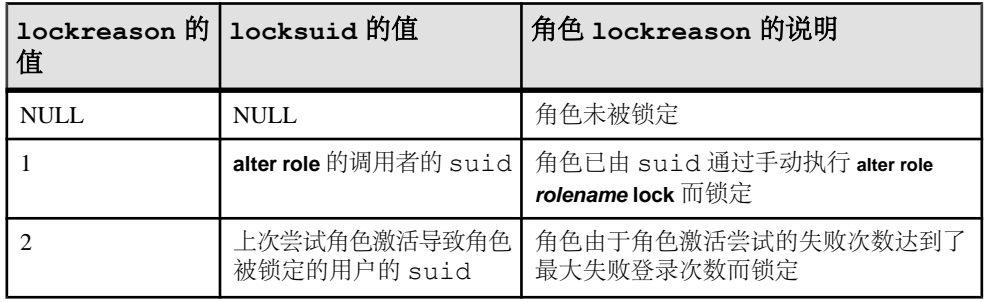

注意: 如果您使用的是高可用性功能,则在更新 syssrvroles 列时主服务器和协 同服务器都会更新。

## 适用于角色口令的登录口令策略检查

适用于登录口令的口令复杂程度选项也适用于角色口令。

以下选项检查哪些已扩展到角色口令:

#### 第 4 章: 管理角色

- **disallow simple passwords**
- **min digits in password**
- **min alpha in password**
- **min special char in password**
- **min upper char in password**
- **min lower char in password**
- **systemwide password expiration**
- **password exp warn interval**
- **minimum password length**
- **maximum failed logins**
- **expire login**

### 针对口令策略选项的高可用性支持

高可用性功能在主服务器和辅助服务器之间同步口令策略选项。

以下为支持的口令选项:

- **disallow simple passwords**
- **min digits in password**
- **min alpha in password**
- **min special char in password**
- **min upper char in password**
- **min lower char in password**
- **systemwide password expiration**
- **password exp warn interval**
- **minimum password length**
- **maximum failed login**
- **expire login**
- **keypair regeneration period**
- **keypair error retry wait**
- **keypair error retry count**

SAP ASE 使用"**password policy**"定额属性检查主服务器和辅助服务器上的值是否一 致。如果这些值在两个服务器上都相同,则高可用性建议检查会成功,否则会失败。 例如:

```
sp_companion "MONEY1", do_advisory, 'all'
go
Attribute Name 
Attrib Type Local Value Remote Value Advisory
          -------------------- ------------- ----------- ------------ ----
--------
expire login password po 1 0 2
maximum failed password po 3 5 2
min alpha in password password po 10 12 2
```
输出中 advisory 列的值设置为 2,表示除非两个协同服务器上的值相同,否则用户 不能进行集群操作。

**sp\_companion do\_advisory** 的输出同时也表示两个服务器上特定口令策略检查存在不 一致。

## 针对角色配置 **SAP ASE**

在使用角色功能之前,先确保 SAP ASE 在 master 数据库及事务日志中有额外的磁 盘空间,以便向 syssrvroles 表添加列。

数据库管理员可以使用 **alter database** 命令添加额外的空间。

要确定每页角色密度以及角色口令更改所需的日志空间,请使用**sp\_help syssrvroles**和 **sp\_helpdb**。 然后,可以比较以下值:

- 特定数量的口令更改之前和之后的日志空间的值
- 用日期更新 syssrvroles 的 **set role with passwd** 命令的具体数目

### 升级 **SAP ASE**

在升级过程中,SAP ASE 自动将列 locksuid、lockreason 和 lockdate 添加到 syssrvroles。

这些列是可空的,而且在升级后其缺省值为 NULL。 只有在需要时才设置值。

### 降级 **SAP ASE**

降级 SAP ASE 时, 角色口令被截断并锁定。

此外,SAPASE 不支持将 **allow password downgrade** 用于角色口令。降级后,管理员 应该重置角色口令并在再次使用角色帐户之前将其解锁。

在降级过程中,SAP ASE 将会:

- 截断角色口令并锁定角色
- 删除 sysattributes 中类 35 下面的所有属性以及类 35 本身
- 删除 syssrvroles 中的 locksuid、lockreason 和 lockdate 列

在单用户模式中执行 **sp\_downgrade** 时会发生降级口令的操作。 使用"-m"命令行 选项启动的 **dataserver** 以单用户模式启动服务器并仅允许系统管理员登录。

在下面的示例中, 执行 sp\_downgrade 会导致 "doctor\_role"角色的口令被锁定和截 断。 管理员可以将该输出重定向到文件中,以便这些角色的口令可以重置:

```
1> sp downgrade 'downgrade', '15.5', 1
2 > qoDowngrade from 15.7.0.0 to 15.5.0.0 (command: 'downgrade')
Checking databases for downgrade readiness.
There are no errors which involve encrypted columns.
```

```
第 4 章: 管理角色
```

```
Executing downgrade step 2 [dbcc markprocs(@dbid)] for :
- Database: master (dbid: 1)
sql comman is: dbcc markprocs(@dbid)
...
Executing downgrade step 26 [delete statistics syssrvroles(password)
if exists (select 1
from syssrvroles where password is not
null) begin print "Truncating password and locking following role(s)"
select name from 
syssrvroles where password is not null update
syssrvroles set password = null, status = (status | @lockrole) where
password is not null 
end update syscolumns set length = 30
where id = object id('syssrvroles') and name = 'password' update
syssrvroles set locksuid 
= null, lockreason = null, lockdate = null
where locksuid is not null or lockreason is not null or lockdate is 
not null delete 
syscolumns where id = object id('syssrvroles')
and name in ('locksuid', 'lockreason', 'lockdate')] for :
- Database: master (dbid: 1)
sql comman is: delete statistics syssrvroles(password) if exists 
(select 1 from 
syssrvroles where password is not null) begin print
"Truncating password and locking following role(s)" select name from
syssrvroles where 
password is not null update syssrvroles set
password = null, status = (status | @lockrole) where password is not
null end update 
syscolumns set length = 30 where id =
object_id('syssrvroles') and name = 'password' update syssrvroles 
set locksuid = null,
lockreason = null, lockdate = null where
locksuid is not null or lockreason is not null or lockdate is not 
null delete syscolumns 
where id = object id('syssrvroles') and
name in ('locksuid', 'lockreason', 'lockdate')
Truncating password and locking following role(s)
 name
             ------------------------------------------------------------
doctor role
Executing downgrade step 27 [delete sysattributes where class = 35 
delete sysattributes 
where class = 39 update syslogins set lpid =
null, crsuid = null where lpid is not null or crsuid is not null 
delete syscolumns where 
id = object_id('syslogins') and name in
('lpid', 'crsuid') delete syslogins where (status & @lp_status) =
@lp_status update 
syslogins set status = status \& \sim (@exempt lock)
where (status & @exempt lock) = @exempt lock] for :
- Database: master (dbid: 1)
sql comman is: delete sysattributes where class = 35 delete
```

```
sysattributes where class = 
39 update syslogins set lpid = null, crsuid
= null where lpid is not null or crsuid is not null delete syscolumns
where id = 
object_id('syslogins') and name in ('lpid',
'crsuid') delete syslogins where (status & @lp_status) = @lp_status
update syslogins set 
status = status \& \sim (@exempt lock) where
(status & @exempt lock) = @exempt lock
...
(return status = 0)
错误日志中会显示额外的消息,以标识在 sp_downgrade 期间发生的步骤以及任何可
能发生的系统错误,如示例降级过程的以下错误日志输出示例:
00:0006:00000:00006:2011/06/28 06:21:23.95 server Preparing ASE 
downgrade from 15.7.0.0 
to 15.5.0.0.
00:0006:00000:00006:2011/06/28 06:21:24.12 server Starting 
downgrading ASE.
00:0006:00000:00006:2011/06/28 06:21:24.12 server Downgrade : 
Marking stored procedures 
to be recreated from text.
00:0006:00000:00006:2011/06/28 06:21:26.13 server Downgrade : 
Removing full logging 
modes from sysattributes.
00:0006:00000:00006:2011/06/28 06:21:26.13 server Downgrade : 
Downgrading data-only 
locked table rows.
00:0006:00000:00006:2011/06/28 06:21:26.13 server Downgrade : 
Removing full logging 
modes from sysattributes.
00:0006:00000:00006:2011/06/28 06:21:26.13 server Downgrade : 
Removing column 
sysoptions.number.
00:0006:00000:00006:2011/06/28 06:21:26.13 server Downgrade : 
Removing srvprincipal 
column from sysservers system table
00:0006:00000:00006:2011/06/28 06:21:26.14 server Downgrade : 
Removing 'automatic master 
key access' configuration parameter.
00:0006:00000:00006:2011/06/28 06:21:26.14 server Downgrade : 
Removing DualControl 
sysattribute rows
00:0006:00000:00006:2011/06/28 06:21:26.14 server Downgrade : 
Downgrading sysattributes 
system table.
00:0006:00000:00006:2011/06/28 06:21:26.16 server Downgrade : 
Downgrading syscomments 
system table.
00:0006:00000:00006:2011/06/28 06:21:26.19 server Downgrade : 
Truncated role password, 
locked role and removed columns locksuid, lockreason, lockdate from 
syssrvroles
```
#### 第 4 章: 管理角色

```
00:0006:00000:00006:2011/06/28 06:21:26.21 server Downgrade : 
Removing catalog changes 
for RSA Keypair Regeneration Period and Login Profile
00:0006:00000:00006:2011/06/28 06:21:26.21 server Downgrade : 
Turning on database 
downgrade indicator.
00:0006:00000:00006:2011/06/28 06:21:26.21 server Downgrade : 
Resetting database version 
indicator.
00:0006:00000:00006:2011/06/28 06:21:26.21 server ASE downgrade 
completed.
```
运行 **sp\_downgrade** 之后,请关闭服务器,以避免新的登录或者其它可能修改数据或 系统目录的操作。

如果重新启动 SAP ASE 15.7 版:

- 成功执行 **sp\_downgrade** 并关闭服务器后,SAP ASE 会再次执行内部升级操作, 对系统表的任何更改都会升级到 15.7 版。
- 在启动要恢复到的早期 SAP ASE 版本之前,必须再次执行 **sp\_downgrade**。

可以启用锁定的角色和截断的口令。 在下面的示例中,**sp\_displayroles** 的输出显示降 级过程锁定了"doctor\_role"并截断其口令:

```
select srid, status, name, password from syssrvroles
go
```

```
suid status name password
------ ------- ------------------- -----
33 2 doctor_role NULL
```
以下命令可解锁角色:

alter role doctor role unlock

以下命令可为角色设置新口令:

alter role doctor role add passwd "dProle1"

现在, 运行 sp\_displayroles 会显示角色已被解锁并具有口令:

select srid, status, name, "vers"=substring(password,2,1) from syssrvroles go

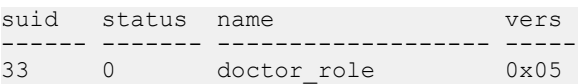

# 第 5 章 初 外部验证

可使用存储在 SAP ASE 外部存储库中的验证数据来验证用户。

通过使用中央存储库验证登录名,可以增强大型异构应用程序的安全性。 支持的外 部验证方法如下:

- Kerberos 可在使用 Kerberos 基础结构的企业环境中,提供一种集中且安全的验 证机制。 使用一台名为密钥分发中心 (KDC) 的第三方受托服务器进行验证,以同 时检验客户端和服务器。
- LDAP 用户验证 轻量目录访问协议 (LDAP) 可根据用户的登录名和口令,提供 一种集中式验证机制。
- PAM 用户验证 可插入验证模块 (PAM) 提供了一种集中式验证机制, 将操作系 统提供的界面用于管理和运行时应用程序界面。

## 针对基于网络的安全性配置 **SAP ASE**

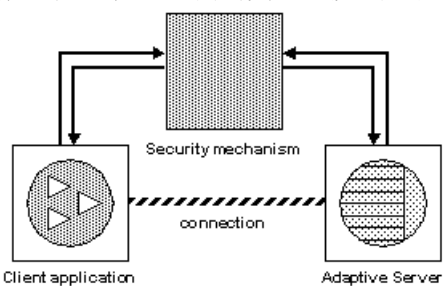

客户端和服务器之间的安全连接可用于登录验证和消息保护。

如果某个客户端请求验证服务:

- **1.** 该客户端使用安全性机制验证登录。 安全性机制返回一个包含安全性相关信息的 证书。
- **2.** 客户端将证书发送到 SAP ASE。
- **3.** SAP ASE使用安全性机制验证客户端的证书。如果证书有效,在客户端和SAP ASE 之间建立安全连接。

如果客户端请求消息保护服务:

- **1.** 客户端使用安全性机制来准备将发送到 SAP ASE 的数据包。 根据所请求的安全服务,安全性机制可能会加密数据或创建一个与数据关联的密 码签名。
- **2.** 客户端将数据包发送到 SAP ASE。

第 5 章: 外部验证

- **3.** 当收到数据包时,SAP ASE 将使用安全性机制执行任何必需的解密和验证操作。
- **4.** SAP ASE 将结果返回给客户端,并使用安全性机制执行所请求的安全性功能。例 如,SAP ASE 可能以加密的形式返回结果。

## **SAP ASE** 安全服务

根据所选的安全性机制,SAP ASE 允许您使用一个或多个安全服务。

可以使用:

- 统一登录 一次性验证用户, 而不要求用户每次登录到 SAP ASE 服务器时都提 供用户名和口令。
- 消息保密性 通过网络加密数据。
- 相互验证 验证客户端和服务器的身份。 相互验证只能由客户端请求: 而不能 被要求。
- 消息完整性 验证并确保数据通信未被修改。
- 重放检测 验证并确保数据未被入侵者截取。
- 顺序混乱检查 验证数据通信的顺序。
- 消息源检查 验证消息源。
- 证书委托–允许客户端将证书委托给服务器,以便启用与远程服务器的安全连接。 该服务由 Kerberos 安全性机制支持。 当前, 通过 CIS 与远程服务器建立的连接支 持此服务。
- 远程过程安全性 为通过 CIS 实现 Kerberos 连接的远程过程通信建立相互验证、 消息保密性和消息完整性。

注意: 正在使用的安全性机制可能无法使用上述所有服务。

### 另请参见

• [获取有关可用安全服务的信息](#page-116-0) (第 101 页)

### 管理基于网络的安全性

如何管理基于网络的安全性。

**1.** 编辑配置文件: libtcl.cfg、objectid.dat 和 interfaces(或目录服 务)。

请参见"安全性的配置文件"和所用平台的《Open Client/Server 配置指南》。

**2.** 确保安全性机制的安全管理员已为每个用户及 SAP ASE 和 Backup Server 创建了 登录。

请参见"向安全性机制标识用户和服务器"以及随安全性机制一起提供的文档。

- **3.** 使用 **sp\_configure** 配置所安装产品的安全性。
- **4.** 重新启动服务器以激活 **use security services** 参数。
- 5. 使用 create login 添加登录帐户以支持企业范围的登录。 另外, 还可以用 **sp\_configure** 指定缺省安全登录。

请参见"添加登录以支持统一登录"。

**6.** 使用 **sp\_serveroption** 的 **security mechanism** 选项为必需的远程服务器启用安全性 机制。

请参见"为远程连接建立 Kerberos 安全性机制"。

**7.** 使用 **isql\_r** 或 Open Client Client-Library 连接到 SAP ASE,并指定要使用的安全服 务。

请参见"连接到服务器并使用安全服务"。另请参见《Open Client Client-Library/C 参考手册》中的"安全性功能"和所用平台的《Open Client/Server 配置指南》。

**8.** 使用函数 **show\_sec\_services** 和 **is\_sec\_services\_on** 可检查哪些安全服务可用。 有 关 SAP ASE 所支持的一组安全性机制及其安全服务,可使用 **select** 来查询 syssecmechs 系统表。

## 安全性的配置文件

在安装过程中,会在目录结构的缺省位置创建配置文件。

以下为配置文件的名称和位置:

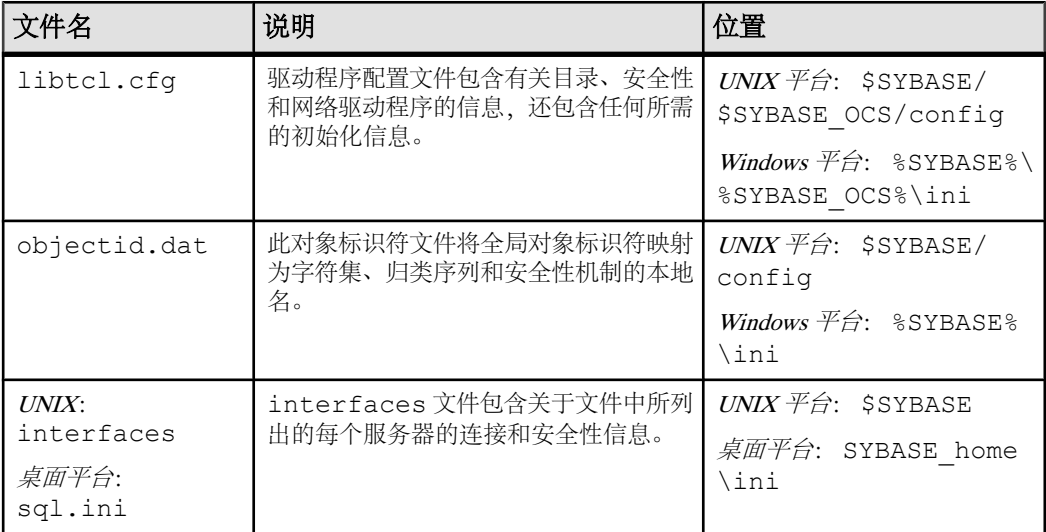

有关配置文件的详细说明,请参见所用平台的《Open Client/Server 配置指南》。

### 服务器的安全性信息

使用 interfaces 文件或目录服务可提供有关安装中各个服务器的信息。

interfaces 文件中包含服务器的网络和安全性信息。 要使用安全服务, interfaces 文件必须包括"secmech"行,该行指定全局标识符或计划使用的安全 服务的标识符。

SAP ASE 支持目录服务以跟踪有关服务器的信息。 目录服务管理网络服务器信息的 创建、修改和检索。 使用目录服务的好处在于,当网络上新添加服务器或者服务器

移动到新地址时,无需更新多个 interfaces 文件。 要将安全服务与目录服务一起 使用,必须定义 secmech 安全属性,以指向您计划使用的安全服务的一个或多个全 局标识符。

用于指定安全性机制的 UNIX 工具 要指定安全性机制,请执行以下操作:

- 如果使用的是 interfaces 文件,请使用 **dscp** 实用程序。
- 如果使用的是目录服务,则运行 **dscp\_r** 实用程序。

注意: UNIX 平台上提供的 **dsedit** 工具有助于创建 interfaces 文件或目录服务 的条目。 但它并不为创建安全性机制的 secmech 条目提供支持。

有关 **dscp** 的详细信息,请参见《用于 UNIX 的 Open Client/Server 配置指南》。

### 用于指定服务器属性的桌面工具

要在 sql.ini 文件或目录服务中提供安装的各个服务器的信息,请使用 **dsedit** 实用 程序。 此实用程序提供一个图形用户界面,用来指定服务器属性(如服务器版本、 名称和安全性机制)。 对于安全性机制属性,可以为计划使用的安全性机制指定一 个或多个对象标识符。有关使用 **dsedit** 的信息,请参见《用于桌面平台的 Open Client/ Server 配置指南》。

### 准备 **libtcl.cfg** 以使用基于网络的安全性

编辑 libtcl.cfg 或 libtcl64.cfg 以使用基于网络的安全性。

libtcl.cfg 和 libtcl64.cfg(用于 64 位应用程序)包含有关三种类型驱动程 序的信息:

- 网络 (Net-Library)
- 目录服务
- 安全性

驱动程序是一个库,可提供到外部服务提供程序的接口。 驱动程序可动态装载,因 而,在更改某个应用程序使用的驱动程序时无需重新链接到该应用程序。

网络驱动程序条目 网络驱动程序条目的语法是:

*driver*=*protocol description*

其中:

- driver 是网络驱动程序的名称。
- protocol 是网络协议的名称。
- description 是条目说明。 此元素可选。
注意: 如果不指定网络驱动程序,将自动使用适合当前应用程序和平台的驱动程 序。例如,对于 UNIX 平台,在使用安全服务时,会自动选用可以处理线程的驱 动程序。

目录服务条目

如果要使用目录服务而不是 interfaces 文件,则目录服务条目适用。 请参见所用 平台的配置文档,以及所用平台的《Open Client/Server 配置指南》。

安全性驱动程序条目 安全性驱动程序条目的语法为:

*provider*=*driver init-string*

其中:

- provider 是安全性机制的本地名。本地名称到全局对象标识符的映射是在 objectid.dat 中定义的。 缺省的本地名是:
	- "csfkrb5" 对于 CyberSAFE 或 MIT Kerberos 的安全性机制。
	- "LIBSMSSP" 对于 Windows NT 或 Windows 95 平台 (仅适用于客户端) 上的 Windows LAN Manager。

如果使用缺省值以外的本地机制名称,请更改 objectid.dat 文件中的本地名 称。

- driver 是安全性驱动程序的名称。 用于 UNIX 平台的所有驱动程序的缺省位置为 \$SYBASE/\$SYBASE\_OCS/lib。 用于 Windows 平台的缺省位置为 %SYBASE%\ %SYBASE\_OCS%\dll。
- *init-string* 是驱动程序的初始化字符串。 此元素可选。 不同驱动程序的 *init-string* 值各不相同:
	- Kerberos 驱动程序 以下是 init-string 的语法, 其中 realm 是缺省的 Kerberos 领域名:

secbase=@*realm*

• Windows NT LAN Manager – *init-string* 不适用。

#### UNIX 平台信息

没有可用于编辑 libtcl.cfg 文件的特殊工具。 使用您所喜欢的编辑器,为那些在 安装 SAP ASE 后已经存在的条目添加注释, 或撤消对这些条目的注释。

在 UNIX 平台上安装 SAP ASE 后, libtcl.cfg 文件已包含对应于文件以下三节的 条目:

- [DRIVERS]
- [DIRECTORY]
- [SECURITY]

各节无需依照特定顺序排列。

第 5 章: 外部验证

确保注释那些不想使用的条目(以";"开头),而取消对那些要使用的条目的注释 (不以";"开头)。

有关详细信息,请参见《用于 UNIX 的 Open Client/Server 配置指南》

用于 Sun Solaris 的 libtcl.cfg 样例

```
[DRIVERS]
;libtli.so=tcp unused ; This is the non-threaded tli driver.
; libtli r.so=tcp unused ; This is the threaded tli driver.
```

```
[SECURITY]
```

```
csfkrb5=libsybskrb.so secbase=@MYREALM libgss=/krb5/lib/libgss.so
```
此文件不使用目录服务,因为所有 [DIRECTORY] 节的条目均已被注释。

由于 [DRIVERS] 节中的所有网络驱动程序条目也已被注释,因此的系统会自动选择合 适的驱动程序。 当您使用安全服务时, SAP ASE 会自动选择线程驱动程序, 而对于 那些不能使用线程驱动程序的应用程序,则会自动选择非线程驱动程序。例如,Backup Server 不支持安全服务,不使用线程驱动程序。

桌面平台信息

**ocscfg** 实用程序自动为 libtcl.cfg 文件创建节标题;您也可以使用 **osccfg** 来编辑 libtcl.cfg 文件。

以下是用于桌面平台的 libtcl.cfg 样例文件:

[NT\_DIRECTORY] ntreg\_dsa=LIBDREG\_ditbase=software\sybase\serverdsa

[DRIVERS] NLWNSCK=TCP Winsock TCP/IP Net-Lib driver NLMSNMP=NAMEPIPE Named Pipe Net-Lib driver NLNWLINK=SPX NT NWLINK SPX/IPX Net-Lib driver NLDECNET=DECNET DecNET Net-Lib driver

```
[SECURITY]
NTLM=LIBSMSSP
```
请参见《用于桌面平台的 Open Client/Server 配置指南》。

#### **objectid.dat** 文件

objectid.dat 文件用于将全局对象标识符映射到本地名称,该文件包含用于字符 集的 [CHARSET] 和用于安全服务的 [SECURITY] 等节。

下面是一个 objectid.dat 样例文件:

secmech]  $1.3.6.1.4.1.897.4.6.3$  = NTLM  $1.3.6.1.4.1.897.4.6.6 = csfkrb5$ 

例如,全局对象标识符到本地名的映射为 Kerberos 服务(诸如标识符 1.3.6.1.4.1.897.4.6.6)映射到本地名(例如, "csfkrb5")。

只有在更改了 libtcl.cfg 文件中安全服务的本地名后,才可使用文本编辑器更改 此文件。

例如,如果将

[SECURITY]

csfkrb5=libsybskrb.so secbase=@MYREALM libgss=/krb5/lib/libgss.so

更改为:

```
[SECURITY]
```

```
csfkrb5_group=libsybskrb.so secbase=@MYREALM libgss=/krb5/lib/
libgss.so
```
请更改 objectid.dat 以反映 libtcl.cfg 中的更改。 只需在 objectid.dat 中 更改 Kerberos 行的本地名:

 $1.3.6.1.4.1.897.4.6.6 = csfkrb5 group$ 

注意: 只能为每个安全性机制指定一个本地名。

### 向安全性机制标识用户和服务器

安全性机制的安全管理员必须为安全性机制定义主体(用户和服务器)。

可用于添加用户和服务器的工具有:

- Kerberos 有关定义用户和服务器的信息,请参见 Kerberos 供应商特定的工具。
- Windows NT LAN Manager 运行"用户管理器"工具定义 Windows NT LAN Manager 的用户。 将 SAP ASE 服务器名称定义为 Windows NT LAN Manager 的用 户,并以该用户名显示 SAP ASE。

注意: 在生产环境中,请控制对包含服务器和用户的键的文件的访问。 如果用户可 以访问这些键,他们就能创建一个服务器来模拟您的服务器。

有关如何执行所需管理任务的详细信息,请参见第三方提供程序提供的安全性机制文 档。

# 针对安全性配置 **SAP ASE**

Adaptive Server 包括几个用于管理基于网络的安全性的配置参数。 必须是系统安全员 才能设置这些参数。 用于基于网络的安全性的所有参数都是"安全性相关"配置参 数组的一部分。

### 启用基于网络的安全性

要启用或禁用基于网络的安全性,请使用 **sp\_configure** 设置 **use security services** 配 置参数 。

如果 use security services 设置为 1, 则以下两个条件同时成立时, SAP ASE 支持安 全性机制:

• interfaces 文件或目录服务中列出了安全性机制的全局标识符。

• objectid.dat 中的全局标识符映射到 libtcl.cfg 中列出的本地名。

#### 要求对用户进行验证

如果想要要求用安全性机制对除系统安全员外的所有用户进行验证,请将**unified login required** 配置参数设置为 1。

设置了此配置参数后,只有具有 sso\_role 的用户才能使用用户名和口令登录到服务 器:

sp configure "unified login required", [0|1]

例如,要求一个安全性机制验证所有登录,需执行:

sp configure "unified login required", 1

#### 建立安全缺省登录

SAP ASE 对未在 master..syslogins 中定义但已预先通过安全性机制验证的所有 用户使用缺省登录名。

当一个具有有效的安全性机制证书的用户登录到 SAP ASE 时,服务器将检查在 master..syslogins中是否存在该用户名。如果存在,则SAP ASE使用该用户名。 例如,如果用户以"ralph"身份登录到 Kerberos 安全性机制, 且"ralph"存在于 master..syslogins中,则 SAP ASE 将使用在服务器中为"ralph"定义的所有角 色和授权。

但是,如果具有有效证书的用户登录到 SAP ASE,但该服务器却不知道该用户,则 仅当使用 **sp\_configure** 定义了安全缺省登录的情况下,才接受此登录名。 SAP ASE 对未在 master..syslogins 中定义但已预先通过安全性机制验证的所有用户使用 缺省登录名。 语法为:

sp\_configure "secure default login", 0, *login\_name*

**secure default login** 的缺省值为"guest"。

安全缺省登录名必须也是 master..syslogins 中的有效登录名。 例如,若要将 "gen\_auth"设置为缺省登录名:

**1.** 使用 **create login** 将此登录名添加为有效用户:

create login gen\_auth with password pwgenau

此过程将初始口令设置为"pwgenau"。

**2.** 指定该登录作为安全缺省值:

sp configure "secure default login", 0, gen auth

SAP ASE 对预先通过安全性机制验证但 SAP ASE 不知道的用户使用此登录名。

注意: 多个用户可以使用与安全缺省登录名关联的 suid。因此, 可能需要为缺 省登录的全部活动激活审计。 可能还要考虑使用 **create loign** 来向服务器添加所有 用户。

### 将安全性机制登录名映射到服务器名

所有登录名都必须是有效标识符。

某些安全性机制可能允许在 Adaptive Server 中无效的登录名。 例如,长度超过 30 个 字符的登录名或包含特殊字符 (例如 !、%、\* 和 &) 的登录名在 Adaptive Server 中 无效。

下表显示了如何转换登录名中的无效字符:

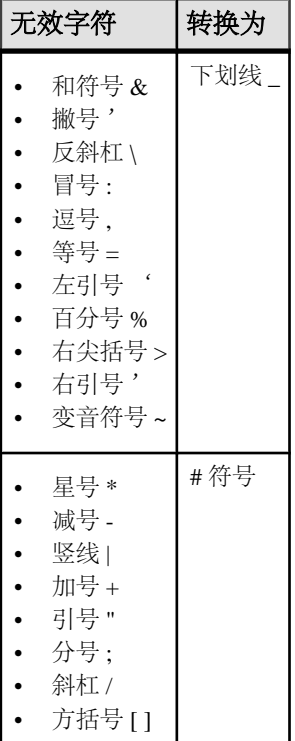

请参见《参考手册》中的"表达式、标识符和通配符"。

#### 要求使用加密实现消息保密性

要想对进出 SAP ASE 的所有消息加密,请将 **msg confidentiality reqd** 配置参数设置为 1。

如果此参数为 0(缺省值),则不要求消息的保密性,但客户端仍可以建立消息保密 性。 语法为:

sp configure *configuration* parameter,  $[0 | 1]$ 

例如,若要求所有消息被加密,需执行:

sp configure "msg confidentiality reqd", 1

#### 要求数据完整性

在 SAP ASE 中,您可以使用 **msg integrity reqd** 配置参数来要求检查所有消息中的一 种或多种类型数据的完整性。

将**msg integrity reqd**设置为1,以要求检查是否对所有消息进行了一般篡改。如果**msg integrity reqd** 为 0(缺省值),则不要求消息完整性,但客户端可以建立消息完整性 (如果安全性机制支持)。

#### 基于网络的安全性的内存要求

为每个安全连接分配大约 2K 的附加内存。 **max total\_memory** 配置参数的值指定服务 器启动时需要的内存量。

例如,如果服务器使用 2K 逻辑页,且如果预计同时发生的安全连接最大数目是 150, 请将 **max total\_memory** 参数增加 150,这使得内存分配增加了 150 个 2K 块。

语法为:

sp\_configure "max total\_memory", *value*

例如, 如果服务器要求 75,000 个 2K 的内存块 (包括增加的用于基于网络安全性的内 存),需执行:

sp\_configure "max total\_memory", 75000

请参见《系统管理指南,卷 2》中的"配置内存"。

### 添加登录以支持统一登录

请考虑是只允许被定义为有效登录的用户使用 SAP ASE, 还是希望用户能够使用缺 省登录进行登录。

当用户使用预验证证书登录时,SAP ASE 将执行以下操作:

- **1.** 检查该用户是否为 master..syslogins 中的有效用户。 如果用户被列在 master..syslogins 中,则无需口令便可接受此登录。
- **2.** 如果用户名不在 master..syslogins 中,则检查是否定义了缺省安全登录。 如果定义了缺省登录,则该用户将使用缺省值成功登录。 如果未定义缺省登录, 则用户无法登录。

若要定义缺省登录,请在 master..syslogins 中添加缺省登录,并使用

#### **sp\_configure**。

#### 添加登录的常规步骤

将登录添加到服务器,并且(可选)将具有相应角色和授权的用户添加到一个或多个 数据库。

按照以下常规步骤将登录添加到服务器,并且(可选)将具有相应角色和授权的用户 添加到一个或多个数据库。

- **1.** 系统安全员使用 **create login** 为用户添加登录。 请参见"创建登录帐户"。
- **2.** 系统管理员或数据库所有者使用 **sp\_adduser** 向一个或多个数据库添加此用户。 请参见"向数据库添加用户"。
- **3.** 系统管理员或数据库所有者使用 **sp\_changegroup** 向数据库的组中添加此用户。 请参见"更改组成员资格"。
- **4.** 系统管理员或系统安全员使用 **grant role** 向用户授予系统角色。 请参见"授予或撤消角色"。
- **5.** 系统安全员使用 **create role** 和 **grant role** 创建用户定义角色并向用户授予这些角 色。

请参见"授予角色"。

**6.** 数据库对象所有者授予对数据库对象的访问权限。 请参见"管理用户权限"。

#### 另请参见

- [创建登录帐户](#page-25-0) (第 10 页)
- [向数据库添加用户](#page-65-0) (第 50 页)
- [更改组成员资格](#page-68-0) (第 53 页)
- [授予或撤消角色](#page-96-0) (第 81 页)
- [授予角色](#page-96-0) (第 81 页)
- 第 6 [章,「管理用户权限」](#page-146-0) (第 131 页)

### 为远程连接建立 **Kerberos** 安全性机制

SAP ASE将在连接到另一台服务器以执行远程过程调用(RPC)时以及通过组件集成服务 (CIS) 建立远程连接时充当客户端。

对于通过 SAP ASE 执行 RPC 的远程服务器登录,会在两个服务器之间建立一个物理 连接。 服务器使用该物理连接建立一个或多个逻辑连接,每个 RPC 对应一个逻辑连 接。

SAP ASE 使用 Kerberos 第 5 版提供的证书委托功能,为尝试通过 CIS 建立远程服务 器连接的 Kerberos 登录提供端到端 Kerberos 验证支持。

通过证书委托或票据转发, Kerberos 客户端能够在连接到服务器时委托证书, 从而允 许服务器发起 Kerberos 验证以便代表 Kerberos 客户端进一步连接到其它服务器。

连接到 SAP ASE 的 Kerberos 客户端能够向 SAP ASE 发出远程过程调用 (RPC) 请求, 还能通过使用 Kerberos 证书委托功能经由 CIS 向远程服务器发出常规分布式查询处 理请求。 远程服务器登录不支持用于远程服务器连接的 Kerberos 验证功能。 有关配置 CIS Kerberos 验证的信息, 请参见《组件集成服务用户指南》中的"组件集成服务远 程过程调用的配置"。

#### 统一登录和远程服务器登录

如果本地服务器和远程服务器均设置为使用安全服务,则可以在这两台服务器上使用 统一登录。

使用以下两种方法之一:

- 系统安全员在远程服务器上使用 **sp\_remoteoption** 将某位用户定义为"trusted"。 用户使用"统一登录"获得对本地服务器的访问权,并执行远程服务器上的 RPC。 此用户成为远程服务器的受托用户,不需提供口令。
- 当用户连接到本地服务器时,指定一个远程服务器口令。OpenClientClient-Library/ C 所附带的 **ct\_remote\_pwd** 例程提供了用于指定远程服务器口令的功能。 请参见 《Open Client Client-Library/C 参考手册》。

#### 获取关于远程服务器的信息

**sp\_helpserver** 用于显示服务器的相关信息。

如果不带参数运行 **sp\_helpserver**,它将提供 sysservers 中列出的所有服务器的相 关信息。 可以指定某一特定服务器来接收有关该服务器的信息。 语法为:

sp\_helpserver [*server*]

例如,要显示有关 GATEWAY 服务器的信息,需执行:

sp\_helpserver GATEWAY

### 使用安全服务连接到服务器

**isql** 和 **bcp** 实用程序用于对连接启用基于网络的安全服务。

**isql** 和 **bcp** 实用程序包括以下命令行选项:

- -R *remote\_server\_principal*
- -V *security\_options*
- -Z *security\_mechanism*

这些选项在以下段落中说明。

- -R *remote\_server\_principal* 按照安全性机制的定义为服务器指定主体 名。 缺省情况下,服务器的主体名称与服务器的网络名称 (由 -s 选项或 DSQUERY 环境变量指定)一致。 当服务器的主体名称和网络名称不同时,必须使用 -R 选 项。
- -V *security\_options* 指定基于网络的用户验证。 使用此选项时,用户必 须在运行实用程序之前登录到网络的安全系统。 在这种情况下, 如果用户指定 - U 选项, 则必须提供安全性机制已知的网络用户名, 而通过 -P 选项提供的任何口 令均被忽略。 -V 后面可接 security\_options 关键字母字符串选项, 以启用其它安 全服务。 这些关键字母包括:
	- **c** 启用数据保密性服务。
- **d** 请求证书委托并转发客户端证书。
- **i** 启用数据完整性服务。
- **m** 启用用于建立连接的相互验证。
- **o** 启用数据源加戳服务。
- **r** 启用数据重放检测。
- **q** 启用顺序混乱检测。
- -Z *security\_mechanism* 指定用于连接的安全性机制的名称。

在 libtcl.cfq 配置文件中定义安全性机制名称。 如果不提供 security mechanism 名称,则使用缺省机制。 请参见所用平台的《Open Client/Server 配置指南》。

如果使用 Client-Library 连接到 SAP ASE, 可以在连接到服务器之前定义安全性属性。 例如,要检查消息序列,可设置CS SEC DETECTSEO属性。有关通过Client-Library 使用安全服务的信息,请参见《Open Client Client-Library/C 参考手册》。

#### 客户端的安全性机制

SAP ASE 在启动时,确定它支持的一套安全性机制。 SAP ASE 必须从支持的安全性 机制列表中选择要用于特定客户端的一种机制。

如果客户端指定一种安全性机制(例如,使用 **isql** 的 -z 选项), 则 SAP ASE 会使 用该安全性机制。 否则,它使用 libtcl.cfg 文件中列出的第一个安全性机制。

### 获取有关可用安全服务的信息

可以确定支持哪些安全性机制和服务、当前会话的哪些安全服务处于活动状态以及是 否为会话启用了特定安全服务

#### 确定所支持的安全服务和机制

系统表 syssecmechs 提供支持的安全性机制和安全服务的信息。 在您执行查询时 动态建立的表包含以下这列:

- sec\_mech\_name 是安全性机制名称;例如, 安全性机制可能是"NT LANMANAGER"。
- available service 是安全性机制所支持的安全服务名称; 例如, 安全服 务可能是"统一登录"。

针对单个安全性机制,该表可具有若干行:每一行列出该机制所支持的一种安全服 务。

要列出支持的所有安全性机制和服务,请运行:

select \* from syssecmechs

确定活动的安全服务

要确定当前会话的哪些安全服务处于活动状态,请使用函数 **show\_sec\_services**:

select show sec services()

第 5 章: 外部验证

```
--------------------------------------------------
 unifiedlogin mutualauth confidentiality
(1 row affected)
```
确定是否启用了安全服务

要确定是否启用了某一特定的安全服务(例如"mutualauth"),请使用函数 is\_sec\_service\_on, 其中 security service\_nm 是可用的安全服务:

is\_sec\_service\_on(*security\_service\_nm*)

使用在查询 syssecmechs 时返回的安全服务器。

例如,若要确定是否启用了"mutualauth",请执行:

select is sec service on("mutualauth")

-----------

 $\sim$  1 (1 row affected)

结果为 1 表明已为会话启用了此安全服务。 结果为 0 表明未使用此服务。

#### **Kerberos**

Kerberos 是一种网络验证协议,它使用密钥密码技术,以便客户端可以通过网络连接 向服务器证明其身份。

当用户登录到操作系统或执行验证程序时,将获得用户证书。 各个应用程序将使用 这些证书执行验证。 用户只需登录一次,而不必登录到每个应用程序。

Kerberos 假设密钥分发中心 (KDC) 正在运行并针对您的领域进行了适当的配置,而 且客户端库安装在领域中的每个客户端主机下或主机上。有关配置信息,请参见文档和 Kerberos 软件附带的参考页。

SAP ASE 通过以下库支持 Kerberos:

- CyberSafe Kerberos 库 2.1 版
- MIT Kerberos 库 1.4.3 版 (适用于 Windows 64 位的 4.0.1 版)
- 本机库

注意: 要启用 Kerberos 的安全性选项, 必须拥有 ASE\_SECDIR, 即"安全和目录服 务"软件包。

#### **Kerberos** 兼容性

SAP ASE Kerberos 互操作性。

此表显示哪个平台支持哪一种 Kerberos。

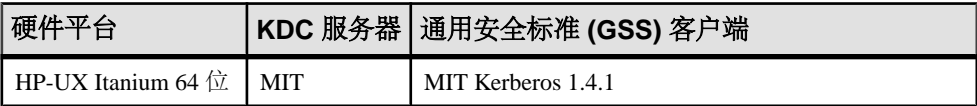

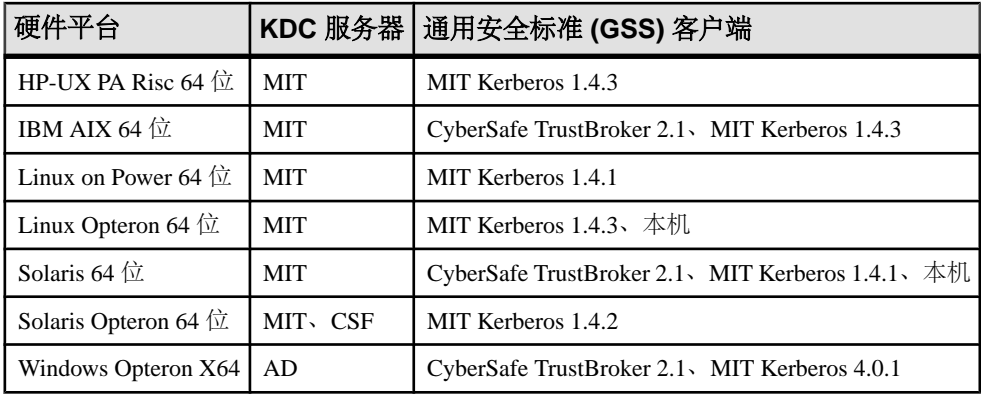

使用以下密钥读取互操作性矩阵:

- CSF CyberSafe Ltd.
- AD Microsoft Active Directory
- MIT MIT 1.4.3 版 (适用于 Windows 64 位的 4.0.1 版)

有关 CyberSafe 版本与 SAP ASE 兼容性的详细信息,请参见 CyberSafe 网站: [https://](https://cybersafe.com/content/sybase-product-compatability) [cybersafe.com/content/sybase-product-compatability](https://cybersafe.com/content/sybase-product-compatability)。

### 在 **Kerberos** 下启动 **SAP ASE** 服务器

要在 Kerberos 下启动 SAP ASE 服务器,应将服务器名称添加到 KDC 中,并将服务 键提取到键表文件。

例如:

```
/krb5/bin/admin admin/ASE -k -t /krb5/v5srvtab -R" addrn my_ase; mod
my ase attr nopwchg; ext -n my ase eytabfile.krb5"
Connecting as: admin/ASE
Connected to csfA5v01 in realm ASE.
Principal added.
Principal modified.
Key extracted.
Disconnected.
```
注意: 也可以使用命令行上的口令验证管理员。 在本例中,使用了 -k 选项,该选 项指示管理员搜索 /krb5/v5srvtab 文件 (使用 -t 选项指定) 查找管理员和 SAP ASE 服务器键,而不是提示输入用于编写 shell 脚本的口令。

### 配置 **Kerberos**

不管使用哪一种 Kerberos, 其配置过程都是相似的。

- **1.** 设置 Kerberos 第三方软件,并创建一个 Kerberos 管理员。 为此,必须执行以下操 作:
	- a) 在将要运行 Open Client Server 客户端或 SAP ASE 的计算机上安装 Kerberos 客 户端软件。 以下客户端软件包已经过验证,可以运行:
- CyberSafe TrustBroker 2.1
- MIT Kerberos 1.4.3 版 (适用于 Windows 64 位的 4.0.1 版)
- b) 在一台单独的专用计算机上安装 Kerberos KDC 服务器。

CyberSafe TrustBroker 2.1 版、MIT Kerberos 1.8.2 版和Microsoft Windows Active Directory 中的 KDC 已经通过验证,可与 SAP ASE 一起使用。

c) 在 Kerberos 服务器上创建具有管理特权的管理员帐户。 此帐户用于后续的客 户端操作(如从客户端计算机创建主体)。

在 Kerberos 客户端计算机上执行其余步骤。

- **2.** 为 SAP ASE ase120srv 或 ase120srv@MYREALM 添加 Kerberos 主体。
- **3.** 为主体 ase120srv@MYREALM 提取 keytab 文件,并将其作为以下文件存储: /krb5/v5srvtab

以下 UNIX 示例使用了可用于 CyberSafe 或 MIT Kerberos 的命令行工具 **kadmin** (还存在可用于管理 Kerberos 和用户的 GUI 工具):

```
CyberSafe Kadmin:
% kadmin aseadmin 
Principal - aseadmin@MYREALM 
Enter password: 
Connected to csfA5v01 in realm ASE. 
Command: add ase120srv 
Enter password: 
Re-enter password for verification: 
Principal added. 
Command: ext -n ase120srv 
Service Key Table File Name (/krb5/v5srvtab): 
Key extracted. 
Command: quit 
Disconnected.
```
在生产环境中,请控制对 keytab 文件的访问。 如果用户可以读取 keytab 文 件,则该用户就能创建一个服务器来模拟您的服务器。

使用 **chmod** 和 **chgrp** 命令后,/krb5/v5srvtab 将变为以下形式:

-rw-r----- 1 root sybase 45 Feb 27 15:42 /krb5/v5srvtab

在将 Active Directory 用作 KDC 时, 请登录到域控制器以添加用户和 SAP ASE 主 体。可使用"Active Directory 用户和计算机" (Active Directory Users and Computers) 向导来引导您完成创建用户及主体的过程。

提取用于 SAP ASE 的 keytab 文件需要一个名为 ktpass 的可选工具,该工具包含在 Microsoft 支持工具软件包中。

对于Active Directory,使用**ktpass**提取keytab是一个独立于创建主体的步骤。在 Windows 上, 用于 SAP ASE 的 keytab 文件与 CyberSafe 程序文件放在一起。例 如,如果 CyberSafe 软件安装在 C 盘驱动器上,则 c:\Program Files \CyberSafe\v5srvtab 便是 SAP ASE keytab 文件的预期位置。

- 4. 为用户"sybuser1"添加名为"sybuser1@MYREALM"的 Kerberos 主体。
- **5.** 启动SAP ASE服务器,并使用**isql**命令以"sa"身份登录。以下步骤用于配置SAP ASE 参数, 以便使用 Kerberos 安全服务, 并创建用户登录帐户。 以下步骤在 Windows 或 UNIX 计算机上都是相同的:
	- a) 将配置参数 **use security services** 更改为 1: sp configure 'use security services', 1
	- b) 为用户"sybuser1"添加新登录名,然后添加用户: create login sybuser1 with password *password*
- **6.** 关闭 SAP ASE 服务器,并修改管理文件和连接配置文件。
	- 在 UNIX 平台上 interfaces 文件位于 \$SYBASE/ 下,并包含一个类似于 以下内容的条目:

```
ase120srv
       master tli tcp myhost 2524
       query tli tcp myhost 2524 
      secmech 1.3.6.1.4.1.897.4.6.6
```
在 Windows 平台上 – sql.ini 文件位于 %SYBASE%\ini 中,并具有一个类 似于以下内容的等效服务器条目:

```
[ase120srv] master=TCP,myhost,2524 query=TCP,myhost,2524
secmech=1.3.6.1.4.1.897.4.6.6
```
• libtcl.cfg 或 libtcl64.cfg 文件位于 UNIX 平台上的 \$SYBASE/ \$SYBASE\_OCS/config/ 中。 SECURITY 部分应该具有一个用于 CyberSafe Kerberos 客户端库的条目, 该条目与以下内容相似: (这些示例中以"csfkrb5" 开头的行都是单行,但由于空间原因而被拆分)

```
[SECURITY]
csfkrb5=libsybskrb.so secbase=@MYREALM libgss=/krb5/lib/
libgss.so
```
以下是 64 位 CyberSafe Kerberos 客户端库条目:

```
[SECURITY]
csfkrb5=libsybskrb64.so secbase=@MYREALM libgss=/krb5/appsec-
rt \
/lib/64/libgss.so
```

```
对于使用 MIT Kerberos 客户端库的计算机, 相应的条目与以下内容相似:
```

```
[SECURITY] 
csfkrb5=libsybskrb.so secbase=@MYREALM libgss=/opt/mitkrb5/
lib/ \ \n\libgssapi_krb5.so
```

```
对于使用本机操作系统(例如 Linux)提供的库的计算机,相应的条目与以下
内容相似:
```

```
[SECURITY]
csfkrb5=libsybskrb.so secbase=@MYREALM libgss=/usr/kerberos/
lib/ \ \n\libgssapi_krb5.so
```
在 Windows 上 - %SYBASE%\%SYBASE\_OCS%\ini\libtcl.cfg 文件包含 如下条目:

[SECURITY]

```
csfkrb5=libskrb secbase=@MYREALM libgss=C:\WinNT\System32\ ^
gssapi32.dll
```
注意: libgss=<gss shared object path> 指定要使用的 GSS API 库。 您必须直接定位到正在使用的 Kerberos Client 库, 特别是当一台计算机上安装 了多个版本时更是如此。

• 还要检查 \$SYBASE/\$SYBASE\_OCS/config/ 下的 objectid.dat 文件, 并确保 [secmech] 部分具有用于 csfkrb5 文件的条目: [secmech]

```
1.3.6.1.4.1.897.4.6.6 = csfkrb5
```
**7.** 可以使用环境变量来替换 keytab 文件、Kerberos 配置以及领域配置文件的缺省 位置。 这是 Kerberos 特有的行为,可能不会在所有平台上都能工作。

例如,在 CyberSafe UNIX 平台上使用 CSFC5KTNAME 环境变量来指定 keytab 文件:

% setenv CSFC5KTNAME /krb5/v5srvtab

对于 MIT Kerberos, 等同的环境变量是 KRB5\_KTNAME。

有关这些环境变量的信息,请参见供应商文档。

可能需要为动态库搜索路径修改环境变量。 在 UNIX 上,最常用的环境变量是 LD LIBRARY PATH; 在 Windows 上, PATH 通常设置为包括 DLL 位置。 可能 需要修改这些环境变量,以使应用程序能够正确装载第三方对象。例如,在C-shell 环境下,以下命令会将 CyberSafe 32 位 libgss.so 共享对象的位置添加到搜索 路径中:

```
% set path = ( / krb5 / lib $path )
```
**8.** 重新启动服务器。 您应会看到:

```
00:00000:00000:2001/07/25 11:43:09.91 server
Successfully initialized the security mechanism
'csfkrb5'. The SQL Server will support use of this
security mechanism.
```
**9.** 以 UNIX 用户"sybuser1"的身份使用 isql (不带 -U 和 -P 参数) 进行连接:

```
% $SYBASE/$SYBASE OCS/bin/isql -Sase120srv -V
1>...
```
也可以使用加密选项:

```
$SYBASE/$SYBASE_OCS/bin/isql -Sase120srv –Vc
```
# 主体名称

主体名称是服务器向 Kerberos 密钥分发中心 (KDC) 进行验证时使用的名称。 如果存在多个正在运行的实例,则必须为每个服务器使用不同的主体名称。

### 服务器主体名称

使用 DSLISTEN 和 DSQUERY 环境变量或 **dataserver -sserver\_name** 命令行选项来指定 服务器名称。

使用 **setenv** 命令或 -k dataserver 选项来设置主体名称。

缺省情况下, 主体名称为 SAP ASE 服务器的名称。要指定不同的名称, 请在启动 SAP ASE 以使用 Kerberos 之前设置 SYBASE\_PRINCIPAL:

setenv SYBASE\_PRINCIPAL <*name of principal*>

一旦设置了主体名称, 此变量的值将用于向 Kerberos 验证自身。

要在启动服务器时指定主体名称,请使用:

-k <*server principal name*>

在启用了 Kerberos 安全性机制的情况下启动服务器时,以 -k 选项指定的主体名称将 用于 Kerberos 验证。如果未指定 -k 选项, 将使用 SYBASE\_PRINCIPAL 环境变量中 的主体名称。 如果两者均未指定,则使用服务器名称进行验证。

如果keytab文件中存在主体名称条目,则将接受使用不同服务器主体名称的Kerberos Open Client 连接。 允许使用不同主题名称的连接:

- 传递一个空字符串作为 -k 选项的参数,或者
- 将 SYBASE\_PRINCIPAL 环境变量设置为 ""。 例如: export SYBASE\_PRINCIPAL=""

示例

在本示例中,服务器名为"secure\_ase",领域名为"MYREALM.COM"。 服务器 的名称是使用 **dataserver** 的 -s 参数在命令行上指定的。 当前领域是在 libtcl.cfg 中由 **secbase** 属性值指定的:

```
[SECURITY]
csfkrb5=libskrb.so libgss=/krb5/lib/libgss.so secbase=@MYREALM.COM
```
缺省的主体名称为"secure\_ase@MYREALM.COM"。 如果 keytab 文件中定义的 主体名称为"aseprincipal@MYREALM.COM",则可通过使用下面的选项 1 或选项 2 设置服务器主体名称来覆盖缺省主体名称:

• 选项 1,指定 -k '':

```
% 
$SYBASE/$SYBASE_ASE/bin/dataserver -dmaster.dat 
-s secure ase -\overline{k} aseprincipal@MYREALM.COM
```
通过 Kerberos 进行验证时使用的主体名称为"aseprincipal@MYREALM.COM"。

• 选项 2. 设置 SYBASE\_PRINCIPAL:

```
setenv SYBASE_PRINCIPAL aseprincipal@MYREALM.COM
$SYBASE/$SYBASE_ASE/bin/dataserver –dmaster.dat 
-s secure_ase
```
通过 Kerberos 进行验证时使用的主体名称为"aseprincipal@MYREALM.COM", 即 \$SYBASE\_PRINCIPAL 的值。

• 选项 3, 既不设置 - k 也不设置 SYBASE\_PRINCIPAL:

```
% $SYBASE/$SYBASE_ASE/bin/dataserver –dmaster.dat 
-s secure ase
```
通过 Kerberos 进行验证时使用的主体名称为"secure ase@MYREALM.COM"。

### 使用 **sybmapname** 处理用户主体名称

**sybmapname** 将 Kerberos 环境中使用的外部用户主体名称转换为用户登录名的命名空 间。

可以自定义 **sybmapname** 共享对象,并将 Kerberos 输入缓冲区中指定的名称映射为 适合于登录到服务器输出缓冲区的名称。

使用 **sybmapname** 共享对象来执行用户主体名称和登录名之间的自定义映射。 可以 选择在服务器启动时装载此共享对象,在成功完成Kerberos验证之后、用户主体映射到 syslogins 表中的登录名之前,将调用此共享对象中包含的函数 **syb\_\_map\_name**。 当要映射的用户主管名和登录名不同时,此函数很有用。

```
syb map name(NAMEMAPTYPE *protocol, char *orig,
int origlen, char *mapped, int *mappedlen)
```
其中:

- **NAMEMAPTYPE \*protocol** 是为使用此函数而保留的结构。
- **char \*orig** 是不以空值终止的输入缓冲区。
- **int origlen** 是输入缓冲区长度,其长度应小于或等于 255 个字符。
- **char \*mapped** 是不应以空值终止的输出缓冲区。
- **int \*mappedlen** 是输出缓冲区长度,其长度应小于或等于 30。

如果映射成功,**syb\_\_map\_name**将返回大于0的值,或者,如果未发生映射,则返回值 0,而当 **syb\_\_map\_name** 中发生错误时则返回小于 0 的值。 发生错误时,将向错误 日志中写入报告映射失败的内容。

例如,要验证 SAP ASE 上的 Kerberos 用户,请执行下列操作:

**1.** 配置 SAP ASE 以使用 Kerberos 安全性机制。 请参见使用 Kerberos 和 Open Client/ Server 文档。 另请参见 [Sybase](http://www.sybase.com/detail?id=1029260) 网站上标题为"为 Sybase 配置 Kerberos" (Configuring Kerberos for Sybase) 的白皮书。 示例文件 sybmapname.c 位于 \$SYBASE/\$SYBASE\_ASE/sample/server/

sybmapname.c 中。

- **2.** 修改 sybmapname.c 以执行您的逻辑。 请参见"使用 sybmapname 时的注意事 项"。
- **3.** 使用提供的通用平台专用的 **makefile** 构建共享对象或 DLL。可能需要修改 **makefile** 以适合平台特定设置。
- 4. 请将生成的共享对象放在 SLD\_LIBRARY\_PATH(UNIX 计算机)和 PATH 变量 (Windows 计算机)中指定的位置。 "sybase"用户应该具有该文件的 read 和 execute 权限。

注意: SAP 建议只允许"sybase"用户具有 read 和 execute 权限, 并拒绝所有其它用 户的访问。

使用 sybmapname 时的注意事项

对 **sybmapname** 进行编码时:

• 修改 sybmapname.c 示例程序时要小心。 避免使用可能生成分段错误、调用 **exit**、调用 **system calls**、更改 UNIX 信号或进行任何阻塞调用的代码。 不正确的 编码或调用可能会干扰 SAP ASE 服务器引擎。

注意: Sybase 不对 **sybmapname** 中的编码错误承担任何责任。

- 编码时应当小心,在不再引用指针之前请检查所有指针,并避免系统调用。 您编 写的函数必须为快速名称过滤函数。
- 不要使用 goto 语句,因为这些语句可能导致无法预料的副作用,具体取决于平 台。
- 如果使用多个领域,在将用户主管名映射到合适的登录名以反映领域信息要小心。 例如,如果您拥有的两个用户的用户主体名称为 userA@REALMONE 和 userB@REALMTWO,则应将它们分别映射到登录名 userA\_REALMONE 和 userB\_REALMTWO,而不是 userA 或 userB。 这样可区别两个属于不同领域的 用户。

使用 Kerberos 验证检验 SAP ASE 登录

要使用 Kerberos 验证来检验 SAP ASE 登录,请假设:

- \$SYBASE 指的是版本和安装目录。
- \$SYBASE\_ASE 指的是服务器二进制文件所在的 SAP ASE 版本目录。
- \$SYBASE\_OCS 指的是 Open Client/Server 版本目录。

### 示例 **1**

如果客户端的主体名称为 user@REALM,并且 syslogins 表中的对应条目为 user\_REALM,则可以对 **sybmapname** 进行编码以接受输入字符串 user@realm, 并将此输入字符串转换为输出字符串 user\_REALM。

### 示例 **2**

**sybmapname** 由 SAP ASE 在运行时装载并使用其逻辑进行必要的映射。

以下操作和输出阐释了 **sybmapname** 函数。 应将包含 syb\_\_map\_name() 自定义定 义的 sybmapname.c 文件作为共享对象(或 DLL)进行编译和生成,并最终放在合 适的路径位置。 在启用了 Kerberos 安全性机制的情况下启动 SAP ASE。

对提供标识的加密文件"票证授予票证 (TGT)"进行初始化:

```
$ /krb5/bin/kinit johnd@public
Password for johnd@public:
\mathsf S
```
列出 TGT:

```
$ /krb5/bin/klist
   Cache Type: Kerberos V5 credentials cache
    Cache Name: /krb5/tmp/cc/krb5cc_9781
Default principal: johnd@public
以"sa"身份登录并验证"johnd"的用户登录名:
$ $SYBASE/$SYBASE_OCS/bin/isql -Usa -P 
       -Ipwd`/interfaces
1>
1> sp_displaylogin johnd
2 > qoNo login with the specified name exists.
(return status = 1)
1> sp_displaylogin JOHND
2 > qoSuid: 4
Loginame: JOHND
Fullname:
Default Database: master
Default Language:
Auto Login Script:
Configured Authorization:
Locked: NO
Password expiration interval: 0
Password expired: NO
Minimum password length: 6
Maximum failed logins: 0
Current failed login attempts:
Authenticate with: ANY
(return status = 0)
```
Kerberos 验证成功,使用 **sybmapname** 实用程序将小写的 johnd 映射到大写的 JOHND,并允许用户 johnd 登录到 SAP ASE:

```
$ $SYBASE/$SYBASE_OCS/bin/isql -V -I'pwd'/interfaces
1>
```
# **Kerberos** 并发验证

SAP ASE 支持并发 Kerberos 验证。

如果存在使用 Kerberos 验证的并发登录, SAP ASE 将建立多个 Kerberos 验证会话。

SAP ASE 15.0.3 之前的版本在 Kerberos 验证期间使用锁定机制来保护内部数据结构。

# 为 **LDAP** 用户验证配置 **SAP ASE**

LDAP 用户验证允许客户端应用程序将用户名和口令信息发送到 SAP ASE,以便通过 LDAP 服务器(而不是 syslogins)进行验证。

通过 LDAP 服务器进行验证时,允许使用全服务器范围的口令,而不使用 SAP ASE 或特定于应用程序的口令。

如果希望对用户管理进行简化和集中,或者要避免用户管理不必要的复杂情况,则 LDAP 用户验证是您理想的选择。

LDAP 用户验证可与符合 LDAP 协议标准版本 3 的目录服务器(包括 Active Directory、 iPlanet 和 OpenLDAP Directory Server)一起使用。

为 LDAP 用户验证使用以下验证算法之一:

- 用于验证的组合型 DN,可用于 SAP ASE 12.5.1 版或更高版本, 或者
- 用于验证的搜索型 DN,可用于 SAP ASE 12.5.2 版及更高版本。

这些算法在获取用户的区分名 (DN) 的方式上有所不同。

用于 LDAP 协议的主数据结构为 LDAP URL。

LDAP URL 会在 LDAP 服务器上指定一组对象或值。SAP ASE 使用 LDAP URL 来指 定用于验证登录请求的 LDAP 服务器和搜索条件。

LDAP URL 使用以下语法:

ldapurl::=ldap://host:port/node/attributes [base | one | sub] filter 其中:

- host 是 LDAP 服务器的主机名。
- port 是 LDAP 服务器的端口号。
- node 指定对象层次中搜索开始处的节点。
- attributes 是要返回到结果集中的属性列表。每个 LDAP 服务器都可能支持不同 的属性列表。
- **base | one | sub** 限定搜索条件。**base** 指定搜索基准节点;**one** 指定搜索基准节 点和基准节点下面的一个子级别;**sub** 指定搜索基准节点和所有节点子级别。

第 5 章: 外部验证

• filter - 指定要验证的一个或多个属性。过滤器可以是简单的, 如 uid=\*, 也可以 是复合的,如 (uid=\*)(ou=group)。

### 组合型 **DN** 算法

以下为使用组合型 DN 算法时的登录顺序。

- **1.** Open Client 连接到监听器端口。
- **2.** 监听器接受连接。
- **3.** Open Client 发送一个内部登录记录。
- **4.** SAP ASE 服务器读取登录记录。
- **5.** SAP ASE 使用由主 URL 组成的 DN 和登录记录中的登录名绑定到 LDAP 服务器。 此绑定还使用登录记录中的口令。
- **6.** LDAP 服务器对用户进行验证,并返回成功或失败消息。
- 7. 如果主 URL 指定一个搜索, 那么 SAP ASE 会向 LDAP 服务器发送搜索请求。
- **8.** LDAP 服务器返回搜索的结果。
- **9.** 根据搜索结果接受或拒绝登录。

# 搜索型 **DN** 算法

以下为使用搜索型 DN 算法时的登录顺序。

- **1.** Open Client 连接到 SAP ASE 监听器端口。
- **2.** SAP ASE 监听器接受连接。
- **3.** Open Client 发送一个内部登录记录。
- **4.** SAP ASE 读取登录记录。
- **5.** SAP ASE 通过目录服务器访问帐户绑定到 LDAP 服务器。 在步骤 5 和 6 中建立的连接可能会在来自 SAP ASE 的验证尝试之间持续存在,以 便重复使用这些连接进行 DN 搜索。
- **6.** LDAP 服务器对用户进行验证,并返回成功或失败消息。
- **7.** SAP ASE 根据登录记录中的登录名和 DN 查找 URL 向 LDAP 服务器发送搜索请 求。
- **8.** LDAP 服务器返回搜索的结果。
- **9.** SAP ASE 读取结果以从 DN 查找 URL 中获取属性值。
- **10.**SAP ASE 将属性值用作登录记录中的 DN 和口令,以绑定到 LDAP 服务器。
- **11.** LDAP 服务器对用户进行验证,并返回成功或失败消息。

**12.** 如果主 URL 指定一个搜索,那么 SAP ASE 会向 LDAP 服务器发送搜索请求。 **13.** LDAP 服务器返回搜索的结果。

**14.**SAP ASE 根据搜索结果接受或拒绝登录。

如果不满足这些验证条件中的任意一个, SAP ASE 都会向客户端报告常规登录失败。

如果不在主 URL 字符串或辅助 URL 字符串中指定搜索条件, 就可以跳过步骤 12 和 13。验证完成,并显示步骤 11 返回的成功或失败消息。

# 在新的 **SAP ASE** 安装中配置 **LDAP**

可以为 LDAP 验证配置 SAP ASE。

- **1.** 指定 LDAP URL 搜索字符串和访问帐户值。
- **2.** 将 **enable ldap user auth** 设置为 2。
- **3.** 使用 LDAP 供应商提供的工具将用户添加到 LDAP 目录服务器中。
- **4.** 使用 **create login** 添加用户。也可以使用 **sp\_maplogin** 自动创建用于验证的登录帐 户或应用其它登录控制。

### 将现有 **SAP ASE** 服务器迁移到 **LDAP**

要避免在现有服务器安装中出现服务中断,请将 SAP ASE 迁移到 LDAP。

- **1.** 为 SAP ASE 指定一个 LDAP URL 搜索字符串。
- **2.** 将配置参数 **enable ldap user auth** 设置为 1。
- **3.** 将用户添加到 LDAP 目录服务器中。
- **4.** 将所有用户添加到 LDAP 服务器时,将 **enable ldap user auth** 设置为 2,以要求通过 LDAP 执行所有验证, 或者使用 sp\_maplogin 将配置参数替换为登录控制。

### **LDAP** 用户验证管理

使用 sp\_ldapadmin 创建或列出 LDAP URL 搜索字符串, 验证 LDAP URL 搜索字符串 或登录,并指定访问帐户以及可调优 LDAP 用户验证 (LDAPUA) 的相关参数。

必须具有 SSO 角色才能执行 **sp\_ldapadmin**。

#### 组合型 DN 示例

如果使用简单 LDAP 服务器拓扑和模式, 则可以使用组合型 DN 算法进行用户验证。 如果使用通过商业途径获得的模式(例如,iPlanet Directory Server 或 OpenLDAP DirectoryServer),则会将用户创建为LDAP服务器树上同一容器中的对象,并且SAP ASE 会根据对象的位置确定用户的 DN。但是,LDAP 服务器的模式有以下限制:

- 必须使用唯一地标识要验证的用户的属性名指定过滤器。
- 必须将过滤器的属性指定为 name=\*。星号为通配符。适合在过滤器中使用的属 性名取决于 LDAP 服务器使用的模式。
- 登录名与短用户名(如 UNIX 用户名)相同。
- DN 使用短用户名,而不使用嵌入空格或标点符号的全名。例如, jqpublic 符合 DN 限制,而"John Q. Public"不符合这一限制。

iPlanet 示例

LDAP 供应商所使用的对象名、模式和属性与以下示例中所用的对象名、模式和属性 可能有所不同。可能存在许多 LDAP URL 搜索字符串,有效节点也可能会以本地方 式扩展模式,或者以各不相同的方式使用它们:

第 5 章: 外部验证

• 此示例使用 uid=\* 过滤器。要组成 DN,SAP ASE 会将通配符替换为要验证的登 录名,并在 LDAP URL 中将结果过滤器附加到节点参数中。得到的 DN 为:

```
uid=myloginname,ou=People,dc=mycomany,dc=com
```
• 成功完成绑定操作后,将使用连接来搜索等效于登录名的属性名(例如 uid):

```
sp_ldapadmin set_primary_url, 'ldap://myhost:389/
ou=People,dc=mycompany,dc=com??sub?uid=*'
```
• 此示例使用 OpenLDAP 2.0.25 中定义的模式,属性名为 cn。 组合型 DN 为 cn=myloginname, dc=mycompany, dc=com: sp\_ldapadmin set\_primary\_url, 'ldap://myhost:389/

```
dc=mycompany,dc=com??sub?cn=*'
```
搜索型 DN 示例

通过搜索型 DN,可以使用不符合组合型 DN 算法使用限制的 Active Directory 服务器 或其它 LDAP 服务器环境。

- 使用 Windows 2000 Server 中通过商业途径获得的用户模式,对 Active Directory 服 务器执行以下步骤。
	- **1.** 设置访问帐号信息:

```
sp ldapadmin set access acct,
'cn=Admin Account, cn=Users, dc=mycompany, dc=com',
'Admin Account secret password'
```
**2.** 设置主 URL:

```
sp_ldapadmin set_primary_url, 'ldap://hostname:389/
```
**3.** 设置 DN 查找 URL 搜索字符串:

```
sp_ldapadmin set_dn_lookup_url, 'ldap://hostname:389/
cn=Users,dc=mycompany,dc=com?distinguishedName?one?
samaccountname=*'
```
在 Windows 2000 上,短名称通常称为"用户登录名",并在缺省模式下被赋予属性名 **samaccountname**。这是用于匹配登录名的属性名。用户的 DN 中包含一个带有标点 符号和嵌入空格的全名(例如,cn=John Q. Public, cn=Users,

dc=mycomany, dc=com)。Windows 上的 DN 不使用短名称, 因此对于将 Active Directory 模式(缺省值)用作 LDAP 服务器的节点而言,搜索型 DN 算法较合适。主 URL 不指定搜索,而是依赖于绑定操作进行验证。

#### 使用搜索过滤器限制访问的示例

可以使用LDAP URL搜索字符串来限制对LDAP服务器上用户组的访问。例如,要限制 accounting 组中用户的登录,可使用组合过滤器来限制对该用户组的访问,其中用户 组的属性为 group=accounting。

• 以下 LDAP URL 字符串对 iPlanet 服务器使用组合型 DN 算法:

```
sp_ldapadmin set_primary_url, 'ldap://myhost:389/
ou=People,dc=mycompany, dc=com??sub?(&(uid=*)(group=accounting))'
```
SAP ASE 与 DN uid=mylogin,ou=People,dc=mycompany,dc=com 绑定在 一起。成功绑定到此标识后,它会搜索以下内容:

```
"ou=People,dc=mycompany,dc=com??sub?(&(uid=mylogin)
(group=accounting))"
```
如果此搜索返回任何对象,则表明验证成功。

• 以下示例将 LDAP URL 字符串用于组合过滤器:

```
sp_ldapadmin set_primary_url, 'ldap://myhost:389/
\overline{C} ou=people,dc=mycompany,dc=com??sub?(&(uid=*)(ou=accounting)
(l=Santa Clara))'
```

```
sp_ldapadmin, set_primary_url, 'ldap://myhost:389/
ou=people,dc=mycompany,dc=com??sub?(&(uid=*)(ou=Human
%20Resources))'
```
### **LDAP** 用户验证口令信息的更改

存在两种与 LDAP 用户验证相关的信息性消息,SAP ASE 从 LDAP 服务器获取这些 消息并将消息传递到客户端。

• 在使用 LDAP 验证机制登录到 SAP ASE 时, 如果 LDAP 用户验证口令即将到期, 您将看到:

Your password will expire in <*number*> days.

• 在 LDAP 服务器管理员重置了口令或 LDAP 服务器口令已经到期之后,如果尝试 使用 LDAP 验证机制登录到 SAP ASE, 则会看到 4002 消息: Login failed

如果启用了审计并且打开了 **errors** 审计选项,则会将消息 4099 发送到审计日志: Your LDAP password has expired.

注意: 请配置 LDAP 服务器以提供此附加信息。此外,SAP ASE 必须支持将 LDAP 口令控制传送到 LDAP 客户端。

#### 故障切换支持

如果由主 URL 指定的 LDAP 目录服务器出现严重故障,并且该服务器不再对网络请 求做出响应,则 SAP ASE 会尝试连接到由辅助 URL 指定的辅助 LDAP 目录服务器。

SAP ASE 使用 LDAP 函数 **ldap\_init** 确定它能否打开与 LDAP 目录服务器的连接。Null 或无效的主 URL 字符串会导致 SAP ASE 服务器尝试将故障切换到辅助 URL。LDAP 绑定或搜索操作返回的故障不会导致将故障切换到辅助 URL。

### 登录名和 **LDAP** 用户帐户

一旦启用了 LDAP 用户验证,选择并设置了验证算法和 URL 字符串, 就必须配置用 户帐户。

LDAP 管理员在 LDAP 服务器中创建和维护帐户,数据库管理员在 SAP ASE 中创建 和维护帐户。或者, 在将 SAP ASE 与外部验证机制(如 LDAP 服务器)集成时, 数 据库管理员也可以选择允许灵活使用登录帐户的管理选项。数据库管理员可以继续使 用传统命令和过程来管理帐户角色、缺省数据库、缺省语言以及其它特定于登录名的 属性。

第 5 章: 外部验证

通过 LDAP 对 syslogins 进行的更新介绍了登录时 SAP ASE 对 syslogins 表进行的 更新。这些更新假定已配置 LDAP 用户验证,未限制登录使用 LDAP,并且未设置 **create login** 映射。

以下内容是根据 LDAP 对 syslogins 进行的更新:

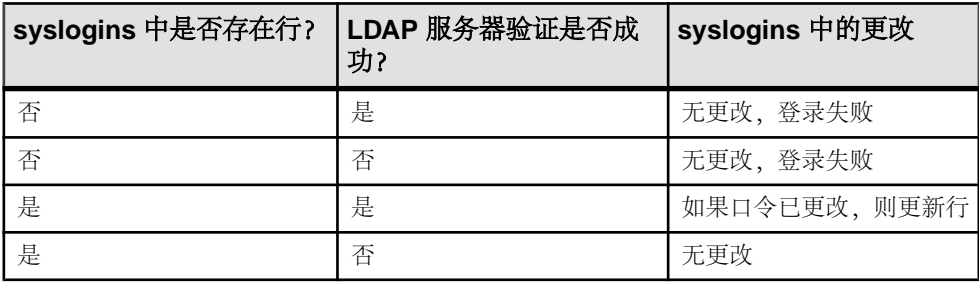

### 辅助查找服务器支持

为通过 LDAP 服务器进行验证的客户端提供不间断的支持。您可以指定辅助 LDAP 查 找服务器,当 LDAP 服务器发生故障或当计划的关机时间到来时可从主 LDAP 服务 器故障切换到辅助服务器。

通过以下状态监视 URL 的运行状况:

- INITIAL(初始)– 表示未配置 LDAP 用户验证。
- RESET(重置)– 表示已使用管理命令输入了 URL。
- READY(就绪)– 表示 URL 已准备好接受连接。
- ACTIVE(活动)– 表示 URL 已成功执行 LDAP 用户验证。
- FAILED(失败)– 表示连接 LDAP 服务器时出现问题。
- SUSPENDED(挂起)– 表示 URL 处于维护模式,并且不会再使用它。

以下事件序列描述了故障切换和手动故障恢复:

- **1.** 主 URL 组和辅助 URL 组都已配置并且处于 READY 状态。
- **2.** 已使用主服务器基础结构验证连接。
- **3.** 主服务器故障,并且其状态变为 FAILED。
- **4.** 通过辅助服务器基础结构,连接自动开始验证。
- **5.** LDAP 管理员修复了主服务器并使其恢复到联机状态。管理员将主 LDAP 服务器 状态更改为 READY。
- **6.** 已使用主服务器验证了新连接。

注意: 一旦 SAP ASE 服务器将故障切换到辅助 LDAP 服务器、数据库管理员则必须 手动激活主 LDAP 服务器,然后才能重新使用主服务器。

如果 SAP ASE 在连接到 LDAP 服务器时发生错误,则会尝试进行三次验证。如果错 误仍然存在,则会将 LDAP 服务器标记为 FAILED。

使用 **sp\_ldapadmin** 配置辅助查找 LDAP 服务器。

- 若要设置辅助 DN 查找 URL,请输入:
	- sp\_ldapadmin\_set\_secondary\_dn\_lookup\_url, <URL>
- 若要设置辅助 DN 查找 URL 的管理访问帐户. 请输入:
	- sp\_ldapadmin\_set\_secondary\_access\_acct, <DN>, <password>
- 若要挂起对主 URL 验证或辅助 URL 验证的使用,请输入: sp ldapadmin suspend, {primary | secondary}
- 若要激活主 URL 验证或辅助 URL 验证的设置,请输入:

```
sp ldapadmin activate, {primary | secondary}
```
• 若要显示有关主/辅 LDAP 服务器设置和状态的详细信息,请输入: sp\_ldapadmin list

**sp\_ldapadmin list** 结合了 **list\_access\_acct** 和 **list\_urls** 先前的输出。它具有以下有 关于主服务器和辅服务器的所需输出:

- 搜索 URL
- 区分名查找 URL
- 访问帐户 DN
- 活动 [true | false]
- 状态 [ready | active | failed | suspended | reset]
- 若要显示辅助服务器的 DN 查找 URL,请输入: sp\_ldapadmin list\_urls
- 若要显示辅助 DN 查找 URL 的管理访问帐户,请输入: sp\_ldapadmin list\_access\_acct
- 若要显示子命令,请输入: sp\_ldapadmin help

### **LDAP** 服务器状态转换

使用 **sp\_ldapadmin** 命令显示 LDAP 服务器状态转换。

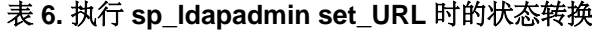

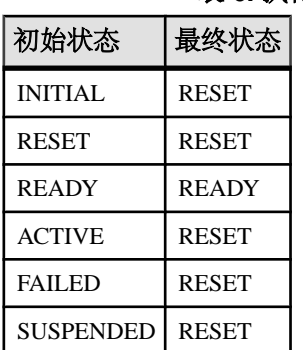

**set\_URL** 表示以下命令中的其中之一

第 5 章: 外部验证

- **set\_dn\_lookup\_url**
- **set\_primary\_url**
- **set\_secondary\_dn\_lookup\_url**
- **set\_secondary\_url**

### 表 **7.** 执行 **sp\_ldapadmin Suspend** 时的状态转换

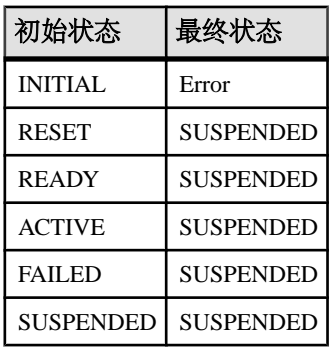

### 表 **8.** 执行 **sp\_ldapadmin Activate** 时的状态转换

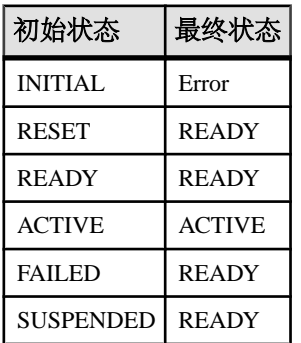

下表显示了由 SAP ASE 隐式执行的 LDAP 服务器状态转换。

### 表 **9.** 重新启动 **SAP ASE** 时的状态转换

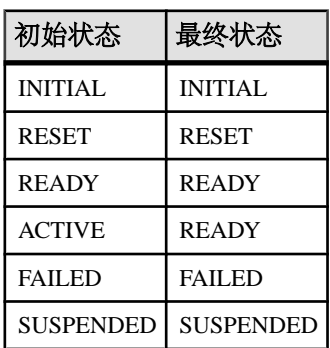

如果 LDAP 服务器处于 READY 或 ACTIVE 状态, 则 SAP ASE 只尝试 LDAP 登录。

#### 表 **10. LDAP** 登录成功时的状态转换

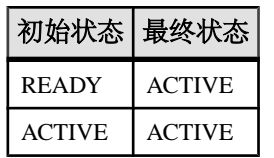

初始状态 最终状态

READY FAILED ACTIVE FAILED

# 表 **11. LDAP** 登录失败时的状态转换

# **LDAP** 用户验证调优

可根据传入连接和 SAP ASE/LDAP 服务器基础结构的负载对 SAP ASE 选项进行配置 和调优。

可根据并发传入请求的数量来配置这些选项:

- 使用 **sp\_configure** 设置 **max native threads**,它指定了每个引擎的本机线程数。
- 使用 **sp\_ldapadmin** 配置 **max\_ldapua\_native\_threads**,它指定了每个引擎的 LDAP 用户验证本机线程数。

根据网络和 SAP ASE/LDAP 服务器基础结构的运行状况配置 set timeout 选项 (该选 项指示 LDAP 服务器绑定和搜索超时)。

配置 **set\_abandon\_ldapua\_when\_full** 选项,以指定传入连接使用了 **max\_ldapua\_native\_threads** 时的行为:

使用这些 **sp\_ldapadmin** 选项配置 LDAP 服务器以获得更好的性能:

- **set max\_ldapua\_desc** 管理 LDAPUA 连接请求的并发性。如果使用区分名算 法,则将 **set\_max\_ldapua\_desc** 设置为较大的数可加快 SAP ASE 正在处理的 LDAPUA 连接。
- **set\_num\_retries** 设置尝试次数。依据 SAP ASE 和 LDAP 服务器之间的瞬时错 误数调优此数值。可通过配置重试次数来取消瞬时错误。
- **set\_log\_interval** 控制出于诊断目的发送到错误日志的消息数。使用较低的数值 会使错误日志杂乱,但有助于确定具体错误。如果使用较大的数值,则会减少发 送到错误日志的消息数,但研究价值却不如前者。依据错误日志大小来调优 **set\_log\_interval**。

### 对登录映射添加更严格的控制

通过 **sp\_maplogin** 将使用 LDAP 或 PAM 进行验证的用户映射到本地登录。

注意: 要映射使用 Kerberos 进行验证的用户,请使用 **sybmapname**,而不是 **sp\_maplogin**。

只有具有 sso\_role 的用户才可以使用 **sp\_maplogin** 创建或修改登录映射。

SAP ASE 避免了登录的验证机制设置和使用该登录的映射之间的冲突。 潜在的映射 冲突由存储过程 **sp\_maplogin** 或者命令 **alter login** 或 **create login** 进行检测。

这些控制不允许进行以下映射:

- 从一个登录名映射到另一个登录名
- 从已经作为本地登录名存在的外部名称
- 映射到不存在的登录名

此外,如果验证机制是使用映射指定的,则该机制应与目标登录名中设定的验证机制 相符。

如果目标登录的验证机制限制登录使用某个特定的验证机制,则使用映射指定的机制 必须与为该登录指定的验证机制相匹配,或者与"ANY"验证机制相匹配。

当 **sp\_maplogin** 检测到存在冲突时,**sp\_maplogin** 将失败,并报告错误,指出所发生 的冲突。

同样,**alterlogin**和**create login**将检查是否存在某个可能与用户登录的**authenticate with** 选项存在冲突的映射。 当 **alter login** 或 **create login** 检测到冲突时,则会报告一条错 误,指出与登录映射存在的任何冲突。

#### 示例 **1**

将 LDAP 用户映射到"sa"登录。 某公司采用了 LDAP 作为其所有用户帐户的存储 库,且其安全性策略要求对所有用户进行 LDAP 验证,其中包括可能管理数百台服 务器的数据库管理员"adminA"和"adminB"。 已启用审计,并且登录事件记录在 审计追踪中。

若要将这些管理员帐户映射到"sa",请输入:

```
sp_maplogin LDAP, 'adminA', 'sa'
\capsp_maplogin LDAP, 'adminB', 'sa'
go
```
要求所有用户使用 LDAP 验证进行验证:

```
sp configure 'enable ldap user auth', 2
go
```
当"adminA"在登录到服务器期间进行验证时,将在登录审计事件中记录与 "adminA"关联的区分名, 而不是仅记录"sa"。 这可以让每个单独执行的操作在审 计追踪中标识出来。

由于"adminA"和"adminB"的口令是在 LDAP 服务器中设置的,因此无需在所有 管理的服务器中都保留"sa"口令。

此示例还允许在验证时使用不同的外部标识和口令,尽管它们在服务器中的操作仍然 需要与"sa"帐户关联的特殊特权。

#### 示例 **2**

结合使用PAM和LDAP将用户映射到应用程序登录。某公司同时采用了PAM和LDAP 验证,但分别用于不同的目的。 公司的安全性策略将 LDAP 定义为一般用户帐户的 验证机制,将 PAM 定义为特殊用户(例如中间层应用程序用户)的验证机制。 中间 层应用程序可以建立一个到 SAP ASE 的连接池, 以处理代表中间层应用程序用户的 请求。

为 LDAP 和 PAM 用户验证配置 SAP ASE:

```
sp configure 'enable ldap user auth', 2
go
sp configure 'enable pam user auth', 2
go
```
在本地建立一个登录名 appX,并使其具有与中间层应用程序相适应的权限:

create login appX with password myPassword go alter login appX authenticate with PAM go

这种验证机制并不采用在"appX"中硬编码一个简单口令,然后使该口令在几个不 同的服务器中保持一致的方法,而是开发了一个自定义 PAM 模块,该模块通过其它 事实来验证中央存储库中的应用程序,以验证中间层应用程序的身份。

客户端应用程序登录名"appY"需要使用用户的 LDAP 标识和口令对用户进行 LDAP 验证。 使用 sp\_maplogin 将所有经过 LDAP 验证的用户映射到登录名"appY",

```
create login appY with password myPassword
go
sp_maplogin LDAP, NULL, 'appY'
go
```
登录名为"appY"的用户将通过其公司标识和口令接受验证,然后被映射到一个本 地的登录名"appY",以执行数据库操作。 验证是使用记录在审计追踪中的 LDAP 用户标识来进行的, 数据库操作则是通过与应用程序登录名"appY"相适应的权限 来执行的。

#### 外部验证的登录映射

配置外部验证机制时,如果只有一个外部用户到内部登录的映射,并且已成功对该映 射进行验证,则将更新内部登录的口令以匹配外部用户的口令。

例如:

1. 用户具有登录名 user\_ase (口令为 user\_password) 和 LDAP 登录名 user ldap (口令为 user ldappasswd)。

第 5 章: 外部验证

这会生成 user\_ldap 到 user\_ase 的一对一映射。

**2.** user\_ldap 使用 user\_ldappassword 登录到服务器时,user\_ase 的口令将 更新为 user\_ldappassword

将登录名映射到 LDAP 口令的好处是: 如果 LDAP 服务器崩溃, 用户可以用最近使用的 LDAP 口令进行登录。 也就是说, 当用户针对验证具有用户名到 LDAP 口令的一对 一映射时,用户似乎具有了不间断的验证,因为当口令用于验证登录时,会在本地进 行更新。

但是,当多个外部用户映射到本地用户时,将不在本地更新口令。 如果 LDAP 服务 器崩溃,则无法将多个外部用户映射到单个用户。

### **LDAP** 用户验证错误的故障排除

SAP ASE 在与 LDAP 服务器通信时可能会发生以下瞬时错误。

通常,重新尝试连接可解决这些错误。如果重新尝试三次后错误仍然存在,则SAP ASE 将该 LDAP 服务器标记为 FAILED。

- LDAP BUSY 服务器繁忙。
- LDAP CONNECT ERROR 连接过程中发生错误。
- LDAP LOCAL ERROR 客户端发生错误。
- LDAP\_NO\_MEMORY 无法在客户端分配内存。
- LDAP OPERATIONS ERROR 服务器端发生错误。
- LDAP OTHER 未知错误代码。
- LDAP ADMINLIMIT\_EXCEEDED 搜索超出限制。
- LDAP UNAVAILABLE 服务器无法处理请求。
- LDAP UNWILLING TO PERFORM 服务器将不会处理请求。
- LDAP LOOP DETECT 在引用过程中检测到循环。
- LDAP SERVER DOWN 无法访问服务器(连接失败)。
- LDAP TIMEOUT LDAP API 因操作未在用户指定的时间内完成而失败。

瞬时错误和大量并发登录请求可能会导致错误日志中出现大量重复的错误消息。 为 提高日志的可读性,使用了以下错误消息记录算法:

- **1.** 如果是第一次记录某消息,则会记录它。
- **2.** 如果上次记录该消息的时间大于 3 分钟,则执行以下操作:
	- 记录该错误消息。
	- 记录自上次打印该消息以来该消息的重复次数。
	- 以分钟为单位记录自输出该消息以来经过的时间。

因以下问题而导致的验证失败不视为 LDAP 错误,并且此类验证失败也不是重新尝 试验证请求的条件:

- 由于口令错误或区分名无效而导致的绑定失败。
- 成功绑定后的搜索所返回的结果集为 0 或未返回任何属性值。

分析 URL 时发现的语法错误是在设置 LDAP URL 时捕获的, 因此不能归于上述任何 类别。

### 配置 **LDAP** 服务器

轻量目录访问协议 (LDAP) 的用户验证支持安全套接字层/传送层安全性 (SSL/TLS) 协 议,从而能够在 SAP ASE 和 LDAP 服务器之间安全地传输数据。

**1.** 确保所有受托根证书均位于同一文件中。

定义受托服务器后,将配置安全连接,其中 servername 是当前服务器的名称。 如 果:

- 定义了 \$SYBASE\_CERTDIR,将从 \$SYBASE\_CERTDIR/servername.txt (UNIX) 或 %SYBASE\_CERTDIR%\servername.txt (Windows) 装载证书。
- 未定义 \$SYBASE\_CERTDIR,将从 \$SYBASE/\$SYBASE\_ASE/ certificates/servername.txt (UNIX) 或 %SYBASE%\%SYBASE\_ASE% \certificates\servername.txt (Windows) 装载证书。
- **2.** 重新启动服务器以更改受托根证书文件。
- **3.** 使用 **sp\_ldapadmin**(同时指定 ldaps:// URL,而不是 ldap:// URL)建立到 LDAP 服务器安全端口的安全连接。
- **4.** 通过简单的 TCP 连接建立 TLS 会话:

```
sp_ldapadmin 'starttls_on_primary', {true | false}
```
或者

```
sp_ldapadmin 'starttls_on_secondary', {true | false}
```
注意: LDAP 服务器连接没有 **connect timeout** 选项;如果 LDAP 服务器停止响应, 则所有登录连接也将停止响应。

# **LDAP** 用户验证

命令 **reinit\_descriptors** 可解除绑定 LDAP 服务器描述符,并重新初始化用户验证子系 统。

- 此命令需要系统安全员权限。
- 如果具有系统安全员权限的用户在未执行此命令的情况下修改了证书颁发机构 (CA) 受托根文件,则管家实用程序杂事任务将使用新的杂事(旨在每隔 60 分钟重新初 始化一次用户验证子系统)。

SAP ASE 支持修改受托根文件, 因此不必重新启动服务器。

# 自动 **LDAP** 用户验证和故障恢复

SAP ASE 为辅助 LDAP 服务器提供支持。

**sp\_ldapadminset\_failback\_interval** 中的 **set\_failback\_interval** 选项设置激活出现故障的 LDAP 服务器的两次尝试之间的时间间隔;如果不设置此参数,则缺省值为 15 分钟。 请参见《参考手册:过程》中的"**sp\_ldapadmin**"。

如果主 URL 标记为 FAILED. 则管家任务将尝试使用主访问帐户区分名 (DN) 和口令 将其激活。 如果尚未配置主访问帐户, 则管家任务将尝试使用匿名绑定。 如果绑定 操作在第一次尝试时失败,则管家任务将按配置的重试次数重试绑定操作。 如果绑 定操作成功, 则将主 URL 标记为 READY。

如果辅助 URL 标记为 FAILED, 则管家任务将尝试按类似的方式激活辅助 URL。

**sp\_ldapadmin** 中的 **reinit\_descriptors** 选项在修改证书文件时执行,在这种情况下,它 将每隔 60 分钟重新初始化一次 LDAP 用户验证子系统。

设置故障恢复间隔之后,管家任务将在每次执行其各项杂事时检查是否存在出现故障的 LDAP 服务器。如果找到出现故障的 LDAP 服务器, 它将尝试在故障恢复时间间隔 到期时激活 LDAP 服务器。

### **LDAP** 故障恢复时间间隔

要自动激活 LDAP 服务器,请使用 **'set\_failback\_interval'**。

语法为:

sp\_ldapadmin 'set\_failback\_interval', *time\_in\_minutes*

其中:

time in minutes 为从 -1 到 1440 分钟(24 小时)的值:

- 值为 0 则表示手动进行故障恢复。 也就是说,管家任务不会尝试自动对 LDAP 服 务器进行故障恢复。 您必须手动执行此任务。
- 如果值为 -1,则将故障切换时间间隔设置为 15 分钟(缺省值)。
- 如果不带任何参数发出 **sp\_ldapadmin 'set\_failback\_interval'**,则 **sp\_ldapadmin** 将显 示为故障恢复时间间隔设置的值。
- 如果不带任何参数发出 **sp\_ldapadmin**,则 **sp\_ldapadmin** 将在输出中包括故障恢复 时间间隔:
- sp ldapadmin

```
----------------
Primary:
    URL: ''
    DN Lookup URL: ''
   Access Account: ''<br>Active: 'FALSE'
   Active: 'FALSE'<br>Status: 'NOT SET
   Status:
    StartTLS on Primary LDAP URL: 'TRUE'
```

```
Secondary:
     URL: ''
    DN Lookup URL: ''<br>Accoss Account: '''
    Access Account:<br>Active:
    Active: 'FALSE'<br>Status: 'NOT SE
                              'NOT SET'
    StartTLS on Secondary LDAP URL: 'FALSE'<br>
yout value: '-1'(10000) milliseconds
Timeout value: '-1'(10000)<br>
Log interval: '3' minutes
Log interval: 13'<br>Number of retries: 13'Number of retries:
Maximum LDAPUA native threads per Engine: '49'
Maximum LDAPUA descriptors per Engine: '20'
Abandon LDAP user authentication when full: 'false'
Failback interval:
(return status = 0)
```
此示例将 LDAP 故障恢复时间间隔设置为 60 分钟:

sp\_ldapadmin 'set\_failback\_interval' 60

此示例将 LDAP 故障恢复

时间间隔设置为缺省值 15 分钟:

```
sp ldapadmin 'set failback interval' -1
```
此示例显示为故障恢复时间间隔设置的值:

sp\_ldapadmin 'set\_failback\_interval'

```
The LDAP property 'set failback interval' is set to '15
   minutes'.
```
# 为使用 **PAM** 的验证配置 **SAP ASE**

可插入验证模块 (PAM) 支持允许将多个验证服务模块叠加在一起,而无需修改需要 验证的应用程序。

PAM 将 SAP ASE 与 Solaris 和 Linux 操作系统集成在一起,并且简化了对用户帐户和 验证机制的管理,从而降低了总拥有成本。 用户可以自定义或编写他们自己的验证 及授权模块。

注意: Linux 和 Solaris 平台上目前提供了 PAM 支持。 有关 PAM 用户验证的详细信 息,请参见操作系统文档。

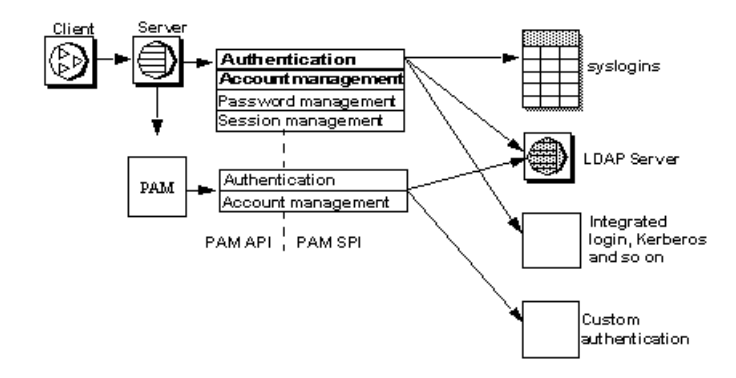

SAP ASE 将登录名和从登录包中获得的证书传递给 PAM API。 PAM 装载在操作系统 配置文件中指定的一个服务提供程序模块,并调用相应的函数来完成验证过程。

### 在 **SAP ASE** 中启用 **PAM**

Linux 和 Solaris 中都包含预定义的 PAM 模块。

可以使用这些模块之一,也可以创建自己的模块。 在创建自己的模块时,请按照操 作系统文档中有关创建 PAM 模块的指南进行操作。

注意: 您创建的 PAM 模块应符合 RFC 86.0"Unified Login With Pluggable Authentication Modules (PAM)"。 SAP ASE 支持 RFC 的验证管理模块。 它不支持帐 户管理模块、会话管理模块或口令管理模块。

### 配置操作系统

配置操作系统以启用 PAM 支持。

- 对于 Solaris, 将下面的行添加到 /etc/pam.conf: ase auth required /user/lib/security/\$ISA/pam unix.so.1
- 对于 Linux,创建一个名为 /etc/pam.d/ase 的新文件,并添加: auth required /lib/security/pam\_unix.so

有关如何创建这些条目的详细信息,请参见操作系统文档。

### 在同一计算机上运行 **32** 位和 **64** 位服务器

\$ISA 是一个允许 32 位和 64 位库同时运行的环境变量。

在 Solaris 32 位计算机上, 用一个空字符串替换 \$ISA; 而在 64 位计算机上, 则用字 符串"sparcv9"替换 \$ISA。

若要同时运行 32 位和 64 位服务器, 请将 32 位 PAM 模块放在一个目录中, 然后将 64 位版本放到该目录的一个子目录中。

pam.conf 中的条目应该与以下内容类似:

```
$ ls /usr/lib/security/pam_sec.so.1
pam_sec.so.1 -> /SYBASE/pam_whatever_32bits.so.1
```

```
$ ls /usr/lib/security/sparcv9/pam_sec.so.1
pam sec.so.1 -> /SYBASE/pam sec 64\overline{b}its.so.1
```
ase auth required /usr/lib/security/\$ISA/pam\_sec.so.1

注意: \$ISA 是 pam.conf 中允许的唯一变量。

#### 为 **PAM** 用户验证配置 **SAP ASE**

**enable pam user auth** 启用 PAM 用户验证支持。

语法为:

sp configure "enable pam user auth",  $0 | 1 | 2$ 

其中:

- 0 表示禁用 PAM 验证。 这是缺省值。
- 1 表示 SAP ASE 将首先尝试进行 PAM 验证, 如果 PAM 验证失败, 则使用 **syslogins** 验证。
- 2 表示只能使用 PAM 验证。

注意: 启用 PAM 后, 口令管理被委派给 PAM 服务提供程序。

#### 登录名和 **PAM** 用户帐户

在设置了 **enable PAM user authentication** 并完成了对 SAP ASE 和操作系统的 PAM 配 置之后,必须配置用户帐户。

操作系统或网络安全管理员会在 PAM 服务提供程序中创建和维护用户帐户,数据库 管理员会在 SAP ASE 中创建和维护用户帐户。 或者, 在将 SAP ASE 与外部验证机 制(如 PAM)集成时,数据库管理员也可以选择允许灵活使用登录帐户的管理选项。 数据库管理员可以继续使用传统命令和过程来管理帐户角色、缺省数据库、缺省语言 以及其它特定于登录名的属性。

下表介绍了登录时对 syslogins 进行的更新。假定已配置 PAM 用户验证, 允许使用 PAM 进行登录,并且没有设置 **create login** 映射

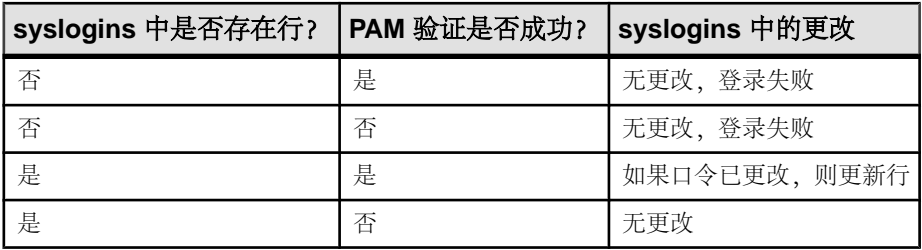

### 增强的登录控制

根据前面 LDAP 和 PAM 部分中讨论的方法,将 SAP ASE 配置为允许使用全服务器 范围的验证机制。

还可以使用增强的登录控制来配置 SAP ASE 以为对该服务器上每个单独的登录分别 指定验证机制。

当服务器在两种验证机制之间转换时,特定于登录的控制会很有用,对于本地服务器 管理可能需要的特定于服务器的登录,特定于登录的控制也可能很有用;它们不与集 中管理的用户登录关联。

### 强制验证

通过使用 alter login 和 create login,可以强制登录使用特定的验证过程

将以下参数用于 **alter login** 和 **create login**:

- **ASE** 通过 syslogins 表中的口令使用 SAP ASE 内部验证。
- **LDAP** 通过 LDAP 服务器使用外部验证。
- **PAM** 通过 PAM 使用外部验证。
- **ANY** 缺省情况下,使用此验证方法对用户进行验证。 使用 ANY 验证的用户意 味着 SAP ASE 将检查是否已经定义了外部验证机制,如如果已定义,则使用该外部 验证机制。 否则,将使用 SAP ASE 验证。

SAP ASE 按照以下顺序检验外部验证机制:

- **1.** LDAP。
- **2.** 可插入验证模块(PAM)。如果同时启用了LDAP和PAM,则决不会尝试对用户进行 PAM 验证。
- 3. 如果 PAM 和 LDAP 都没有启用, 则 SAP ASE 将使用 syslogins 对登录进行验 证。

继续使用 syslogins 目录验证登录帐户(例如"sa")。 只有 SSO 角色可以设置 对登录的验证。

例如,以下命令使用 **alter login** 验证登录:

```
alter login nightlyjob modify authenticate with ASE 
sp_displaylogin "nightlyjob"
```
显示类似以下内容的输出:

```
Suid: 1234
Loginname: nightlyjob
Fullname: Batch Login
Default Database: master
. . .
Date of Last Password Change: Oct 2 2003 7:38 PM
Password expiration interval: 0
```
```
Password expired: N
Minimum password length: 
Maximum failed logins: 0 
Current failed login attempts:
Authenticate with: ASE
```
### 使用 **sp\_maplogin** 映射登录

使用 **sp\_maplogin** 映射登录。

语法为:

```
sp_maplogin (authentication mech | null),
(client_username | null), (action | login_name | null)
```
此示例将外部用户"jsmith"映射为用户"guest"。 一旦通过验证, "jsmith"就具 有了"guest"的特权。 审计登录记录同时显示 client username 和用户名:

sp\_maplogin NULL, "jsmith", "guest"

如果尚未创建登录,则本示例将为所有使用 LDAP 进行验证的外部用户新建一个登 录:

sp\_maplogin LDAP, NULL, "create login"

有关详细信息,请参见《参考手册: 过程》。

#### 显示映射信息

**sp\_helpmaplogin** 显示映射信息。

语法为:

```
sp helpmaplogin [ (authentication mech | null), (client username |
\overline{\text{nu1}}) ]
```
其中:

client\_username - 是外部用户名。

如果未包括任何参数,则 **sp\_helpmaplogin** 会显示有关当前登录到 SAP ASE 的所有 用户的登录信息。 可以使用上面列出的参数,将输出限制到客户端用户名或验证机 制的特定集合。

以下显示了所有登录的相关信息:

sp\_helpmaplogin

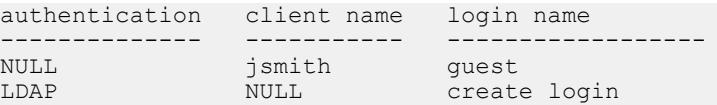

第 5 章: 外部验证

#### 确定验证机制

使用 @@authmech 全局变量确定 SAP ASE 使用的验证机制。

例如,如果允许 SAP ASE 使用具有故障切换功能的 LDAP 用户验证 (**enable ldap user** auth = 2), 并且用户"Joe"为外部用户且验证机制设置为ANY, 则当Joe登录时, SAP ASE 会尝试使用 LDAP 用户验证对 Joe 进行验证。 如果 Joe 未能作为 LDAP 中的用 户通过验证, 则 SAP ASE 会使用 SAP ASE 验证对 Joe 进行验证; 如果验证成功, 则 Joe 可以成功登录。

@@authmech 全局变量值为:

```
select @@authmech
----------------------------------
ase
```
如果将 SAP ASE 配置为严格的 LDAP 用户验证 (**enable ldap user auth** = 2),并将 Joe 作为有效用户添加到 LDAP 中,则当 Joe 登录时,**@@authmech** 的值为:

select @@authmech

ldap

# 第 6 章 管理用户权限

自由选择访问控制 (DAC) 允许基于用户标识、组成员资格和活动角色限制对对象和 命令的访问。

因为具有某种访问权限的用户(例如对象所有者)可以选择是否将这种访问权限传递 给其他用户,所以此类控制是"自由选择"的。

自由选择访问控制系统可识别以下用户类型:

- 拥有一个或多个系统定义的角色的用户:系统管理员、系统安全员、操作员和其 它角色
- 数据库所有者
- 数据库对象所有者
- 其他用户

系统管理员(具有 sa\_role 的用户)在 DAC 系统之外操作,并且在任何时候对所有数 据库对象(加密密钥除外)都具有访问权限(请参见《加密列用户指南》)。 系统 安全员可始终访问 sybsecurity 数据库中的审计追踪表,以跟踪系统管理员的访 问。

如果拥有 sa\_role,并在 master 数据库中发出了 **grant** 命令,则 **all** 会授予 **create database**、**set tracing** 和 **connect** 权限。

数据库所有者不能自动接受其他用户所拥有对象的权限;但可以;

- 通过 **setuser** 命令来假定数据库中某个用户的身份,可以临时获得此用户的所有权 限。
- 通过 **setuser** 命令来假定某个对象所有者的身份,并使用 **grant** 命令授予此对象的 所有权限,可以永久获得此特定对象的权限。

对象所有者可以将这些对象的访问权限授予其他用户,也可以授予其他用户将访问权 限再传递给其他用户。 可以使用 **grant** 命令授予用户、组和角色各种权限,也可使用 **revoke** 命令撤消这些权限。 使用 **grant** 和 **revoke** 授予用户权限以:

- 创建数据库
- 在数据库内创建对象
- 执行特定命令,如 **dbcc** 和 **set proxy**
- 访问指定的表、视图、存储过程、加密密钥和列

**grant** 和 **revoke** 还可以用于设置系统表的权限。

对于"Public"的缺省权限,不需要使用 **grant** 或 **revoke** 语句。

某些命令可由任何用户随时使用,而不需要任何权限。其它命令则只能由特定状态的 用户使用,且不能移交给其他用户使用。

是否能为可授权和撤消的命令分配权限取决于各个用户的角色或状态(例如作为系统 管理员、数据库所有者、系统安全员或数据库对象所有者)以及是否已授予用户一个 角色,此角色有权将此权限授予其他用户。

还可以使用视图和存储过程作为安全性机制。

启用细化权限时,操作可能有所不同。

### 另请参见

- [视图和存储过程作为安全性机制](#page-168-0) (第 153 页)
- 第 8 [章,「细化权限」](#page-214-0) (第 199 页)

# 授予创建数据库的权限

只有系统管理员才能授权使用 **create database** 命令。

接受 **create database** 权限的用户还必须是 master 数据库的有效用户,因为所有数 据库都是在使用 master 时创建的。在多数安装情况下,系统管理员保留对 **create database** 权限的独占,以便对数据库的放置和数据库设备空间分配进行集中控制。在 这些情况下,系统管理员代表其他用户创建新的数据库,然后将所有权移交给相关用 户。

- **1.** 在 master 数据库中发出 **create database** 命令。
- **2.** 使用 **use** 命令切换到新数据库。
- **3.** 执行 **sp\_changedbowner**。

### 更改数据库所有权

使用 **sp\_changedbowner** 更改数据库的所有权。

通常,系统管理员先创建用户数据库,在完成某些初始工作后再将所有权授予另一用 户。只有系统管理员才能执行 **sp\_changedbowner**。

Sybase 建议您在用户尚未添加到数据库中,且用户还未开始在数据库中创建对象之 前,移交所有权。新的所有者必须在服务器中已具有一个登录名,但不能是该数据库 的用户,也不能在该数据库中有别名。在可以更改数据库的所有权之前,可能需要先 使用 **sp\_dropuser** 或 **sp\_dropalias**;在可以删除用户之前,可能需要删除某些对象。

在要更改所有权的数据库中发出 **sp\_changedbowner**。语法为:

sp\_changedbowner *loginame* [, true ]

以下示例使"albert"作为当前数据库的所有者,并删除作为旧的"dbo"的用户的别 名:

sp\_changedbowner albert

请包括 **true** 参数以将别名及其权限移交给新的"dbo"。

注意: 不能更改 master、model、tempdb 或 sybsystemprocs 数据库的所有 权,并且不应更改任何其它系统数据库的所有权。

# 数据库所有者特权

数据库所有者具有在该数据库内执行任何操作的全部特权,必须使用 **grant** 命令将权 限显式授予其他用户。

数据库所有者和系统管理员是唯一能够向其他用户授予对象创建权限(**create encryption key** 和 **create trigger** 权限除外,这两个权限只能由系统安全员授予)的用 户。

以下命令的使用权限自动授予数据库所有者,不能移交给其他用户:

- **checkpoint**
- **dbcc**
- **alter database**
- **online database**
- **drop database**
- **dump database**
- **dump transaction**
- **grant**(对象创建权限)
- **load database**
- **load transaction**
- **revoke**(对象创建权限)
- **setuser**

数据库所有者可授予或撤消执行以下操作的权限:

• 使用以下命令:**create default**、**create procedure**、**create rule**、**create table**、**create view**。

如果数据库所有者拥有 sa\_role 并位于 master 数据库中,则他们可授予使用 **create database**、**set tracing** 和 **connect** 的权限。

- **all** 如果您是数据库所有者,则 **all** 会授予除 **create database**、**create trigger** 和 **create encryption key** 之外的所有 **create** 命令的权限。
- 系统表的缺省权限
- 使用 **dbcc** 命令:**checkalloc**、**checkcatalog**、**checkdb**、**checkindex**、 **checkstorage**、**checktable**、**checkverify**、**fix\_text**、**indexalloc**、**reindex**、 **tablealloc**、**textalloc**、**tune**

由对象所有者、数据库所有者、已通过 **grant** 选项授权的用户、系统管理员或系统安 全员授予其他数据库用户权限或撤消其权限。这些用户由用户名、组名或关键字**public** 指定。所有用户都将在激活分配给他们的角色后继承对这些角色授予的权限。

# 数据库对象所有者特权

创建数据库对象(表、视图、加密密钥或存储过程)的用户拥有该对象,并自动授予 所有对象访问权限。

对于除对象所有者以外的用户(包括数据库所有者在内),不向他们自动授予此对象 的所有权限,除非对象所有者或具有此对象的 **grant** 权限的用户对其显示授权。

举例如下,假设 Mary 是 pubs2 数据库的所有者,并且已授予 Joe 在此数据库中创建 表的权限。现在, Joe 创建了 new\_authors 表, 则他就是此数据库对象的所有者。

最初,只有 Joe 具有 new\_authors 的对象访问权限。Joe 可以将此表的对象访问权 限授予其他用户或撤消此权限。

以下对象更改权限缺省为表的所有者,并且不能移交给其他用户:

- **alter table**
- **drop table**
- **create index**

使用 **grant** 和 **revoke** 命令将特定数据库对象的 **select**、**insert**、**update**、**delete**、 **references**、**decrypt**, **truncate table**、**update statistics**、**delete statistics** 和 **execute** 权 限授予特定用户的权限,可使用 **grant with grant option** 命令将此权限移交给其他用 户。

对对象(表、视图、索引、存储过程、规则、加密密钥、触发器或缺省值)执行 **drop** 命令的权限,在缺省情况下将授予给对象所有者,且不能移交给其他用户。

# 系统过程的权限

在存储系统过程的 sybsystemprocs 数据库中,设置系统过程的权限。

与安全性相关的系统过程只能由系统安全员运行。其它某些系统过程只能由系统管理 员运行。

某些系统过程只能由数据库所有者运行。这些过程可以确保执行过程的用户是从中执 行这些过程的数据库的所有者。

其它系统过程可由已授予权限的任何用户执行。用户在所有数据库中都必须具有执行 系统过程的权限,或者在任一数据库中都不具有这一权限。

sybsystemprocs..sysusers 中未列出的用户在 sybsystemprocs 中被视为 "guest",并被自动授予多个系统过程的权限。要拒绝向用户授予系统过程权限,系 统管理员必须将此用户添加到 sybsystemprocs..sysusers 中,并发出适用于该 过程的 **revoke** 语句。用户数据库的所有者不能从自己的数据库内部直接控制系统过 程的权限。

# 授予或撤消权限

使用 **grant** 和 **revoke** 命令控制权限。

这些权限使用 **grant** 和 **revoke** 命令进行控制:

- 对象访问权限
- 选择函数的权限
- 执行命令的权限(P)
- 执行 **dbcc** 命令的权限
- 执行某些 **set** 命令的权限
- 系统表的缺省权限

每个数据库都有自己独立的保护系统。在某个数据库中有权使用某一命令并不意味着 也有权在其它数据库中使用同一命令。

### 对象访问权限

对象访问权限控制访问某些数据库对象的某些命令的使用。

例如,必须显式授予用户对 authors 表使用 **select** 命令的权限。对象访问权限由对 象所有者(以及系统管理员或系统安全员)授予和撤消,他们可以将这些权限授予其 他用户。

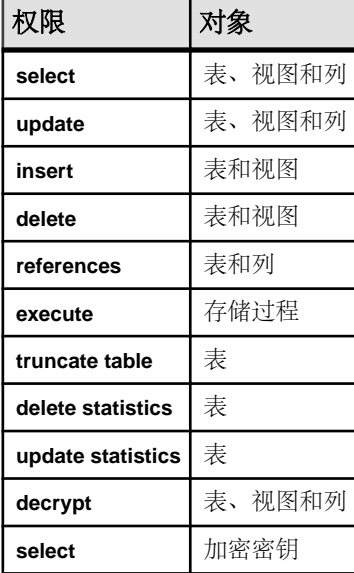

#### 表 **12.** 权限及其适用对象

**references** 权限指的是可在 **alter table** 或 **create table** 命令中指定的参照完整性约束。 **decrypt** 权限指的是对加密列进行解密所需的权限。加密密钥的 **select** 权限指的是在 **create table**、**alter table** 或 **select into** 命令中使用加密密钥对列进行加密所需的权限。 其它权限参见 SQL 命令。对象访问权限缺省授予对象所有者、系统管理员或系统安 全员对于加密列的 **decrypt** 和加密密钥的 **select** 权限,并且可将对象访问权限授予其 他用户。

如果有多个用户授予某个特定用户访问某对象的权限,则在所有授权用户撤消该访问 权限之前,该用户的访问权限将一直予以保留。如果系统管理员撤消了访问权限,则 即使其他用户已授予此用户访问权限,此用户仍然无权访问。

使用 **grant** 命令授予对象访问权限。请参见《参考手册:命令》。

可使用 **where** 子句授予能够根据 **where** 子句中的条件进行逐行访问限制的 select、 update 和 delete 权限。

#### 具体标识

用户创建对象后,服务器会将所有者的数据库用户 ID (uid) 和创建者的登录名与 sysobjects 表中的该对象相关联。这一信息将对象具体标识为属于此用户。

具体标识允许服务器在隐式授予对象权限时进行识别。

注意: 在会话期间 SAP ASE 通过登录名来标识用户。此标识适用于服务器中的所有 数据库。

如果用户创建了一个表,然后创建了一个访问该表的过程,则任何授予了执行此过程 的权限的用户将不再需要直接访问此对象的权限。例如,通过向用户"mary"授予 proc1的权限,她虽然对于表 table1没有显式 select 权限,但可以查看该表中的id和 descr 列:

create table table1 (id int, amount money, descr varchar(100))

create procedure proc1 as select id, descr from table1

grant execute on proc1 to mary

但是某些情况下,只有当对象被具体标识,隐式权限才有用。其一是涉及别名和跨数 据库对象访问的情况。

#### **SQL92** 标准一致性的特殊要求

如果已使用 **set** 命令来启用 **ansi\_permissions**,则 **update** 和 **delete** 语句还需要其它权 限。

下面是用于 update 和 delete 的 ANSI 权限:

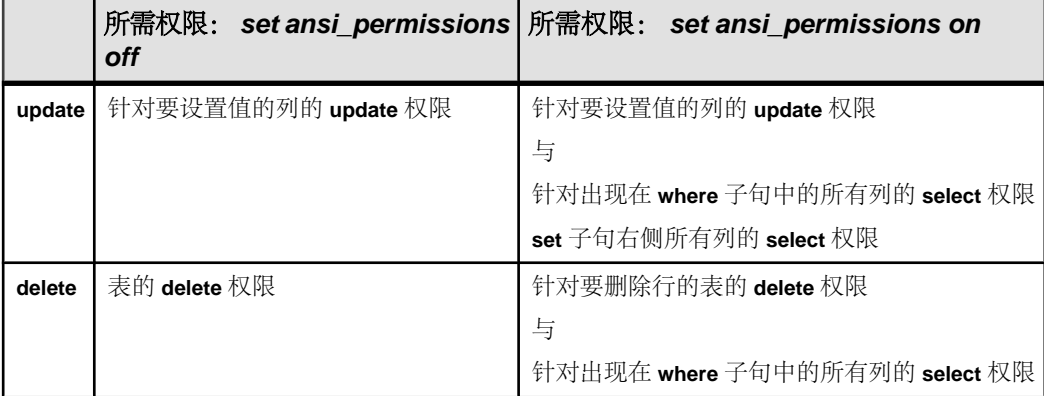

如果 **ansi\_permissions** 设置为打开状态,并试图在不具有其它 **select** 权限的情况下进 行更新或删除,则会回退此事务,同时您将收到一条错误消息。 如果发生这种情况, 对象所有者必须授予您所有相关列的 **select** 权限。

#### 授予对象访问权限示例

授予对象访问权限的示例。

以下语句授予 Mary 和"sales"组在 titles 表中执行插入和删除操作的权限:

```
grant insert, delete 
on titles 
to mary, sales
```
以下语句授予 Harold 使用存储过程 **makelist** 的权限:

```
grant execute
on makelist
to harold
```
以下语句将执行自定义存储过程 sa\_only\_proc 的权限授予具有系统管理员角色的用 户:

```
grant execute
on sa_only_proc
to sa_role
```
以下语句授予 Aubrey 在 authors 表中进行选择、更新和删除的权限,并授予其将 相同权限授予其他用户的权限:

```
grant select, update, delete 
on authors
to aubrey
with grant option
```
本语句授予受薪员工更新十二月份薪水的权限:

```
grant update (salary) 
on employee 
where date part(month, getdate()) = 12to payroll_role
```
#### 撤消对象访问权限示例

撤消对象访问权限的示例。

以下两个语句都会撤消所有用户(表所有者除外)对 titles 表中 price 列和 total\_sales 列的更新权限:

revoke update on titles (price, total sales) from public

此语句会撤消 Clare 更新 authors 表的权限,如果她将此权限转授给其他用户,则 此语句会同时撤消所有这些用户的该权限:

revoke update on authors from clare cascade

以下语句会撤消操作员执行自定义存储过程 **new\_sproc** 的权限:

```
revoke execute
on new_sproc
from oper role
```
### 授予 **dbcc** 命令的权限

系统管理员可以将执行 **dbcc** 命令的权限授予在 Adaptive Server 中不具有系统管理员 级特权的用户和角色。

这种自由选择访问控制使系统管理员能够控制对数据库对象或特定数据库级和服务器 级操作的访问。

请参见《参考手册:命令》了解完整的 **dbcc** 语法。

#### 服务器范围的和特定于数据库的 **dbcc** 命令

**dbcc** 命令是特定于数据库的或是服务器范围的命令。

- 特定于数据库的 **dbcc** 命令在特定目标数据库(例如,**checkalloc**、**checktable**、 **checkindex**、**checkstorage**、**checkdb**、**checkcatalog**、**checkverify**、**fix\_text**、 **indexalloc**、**reindex**、**tablealloc** 和 **textalloc**)上执行。尽管这些命令是特定于数据 库的,但只有系统管理员才能够授予或撤消执行它们的权限。
- 服务器范围的 dbcc 命令 (如 tune) 在整个服务器范围内有效, 并且与任何特定数 据库均无关联。缺省情况下,这些命令会在整个服务器范围内进行授予,并且与 任何数据库均无关联。

系统管理员可允许用户在所有数据库中执行 **dbcc** 命令,方法是使这些用户成为这些 数据库中的有效用户。但是,向角色授予执行 **grant dbcc** 命令的权限比向单独用户授 予该权限更加方便,因为这样可以使用户以"guest"用户的身份使用数据库,而不 需要手动将每个用户添加到数据库。

由于在数据库中第一次对角色执行 **grant** 时,角色即作为用户自动添加到数据库中, 因此,当角色被授予 **dbcc** 特权时,不会再有其它要求。登录名必须是在其中进行授 权的数据库中的有效用户。有效用户包括"guest"。

对于服务器范围内的 **dbcc** 命令,登录名必须是 master 中的有效用户,并且系统管 理员必须在 master 中授予权限。

对于特定于数据库的 **dbcc** 命令,登录名应是目标数据库中的有效用户。

从安全管理的角度来看,系统管理员可能更希望在服务器范围内授权执行特定于数据 库的 dbcc 命令。例如, 可以针对名为 storage admin role 的用户定义角色在所有数 据库上执行 **grant dbcc checkstorage**,从而无需针对每个数据库中的 **storage\_admin\_role** 执行 **grant dbcc checkstorage**。

以下命令在服务器范围内有效,而不是特定于数据库的命令:

- 服务器范围的 **dbcc** 命令(如 **tune**)。
- 在服务器范围内授予的特定于数据库的**dbcc**命令,例如授予**storage\_admin\_role**的 **grant dbcc checkstorage**。

### 系统表的权限

如同任何其它表的权限一样,可以由数据库所有者来控制系统表的使用权限。

创建数据库之后,某些系统表的 **select** 权限将授予 public,而某些系统表的 **select** 权限只有管理员才有。对于其它表,部分列的 **select** 权限对 public 有限制。

若要确定特定系统表的当前权限,请执行:

sp\_helprotect *system\_table\_name*

例如,要检查 master 数据库中的 syssrvroles 权限,请执行:

```
use master
go
sp_helprotect syssrvroles
go
```
缺省情况下,所有用户(包括数据库所有者)均不可以直接修改系统表。而应由 SAP ASE 提供的 T-SQL 命令和系统过程来修改系统表。此种作法有助于保证完整性。

警告! 虽然 SAP ASE 提供了修改系统表的机制, SAP 还是强烈建议您不要进行修 改。

#### 授予系统表和存储过程的缺省权限

**grant** 和 **revoke** 命令包含 **default permissions** 参数。

**installmodel** 或 **installmaster** 不会授予任何系统表的缺省权限(请参见下表)。相反, SAP ASE 在建立新的数据库时将分配系统表的缺省权限。此命令的部分语法为:

grant default permissions on system tables

revoke default permissions on system tables

其中,**default permissions on system tables** 指定当您从任何数据库发出此命令时,都 可以授予或撤消以下系统表的缺省权限:

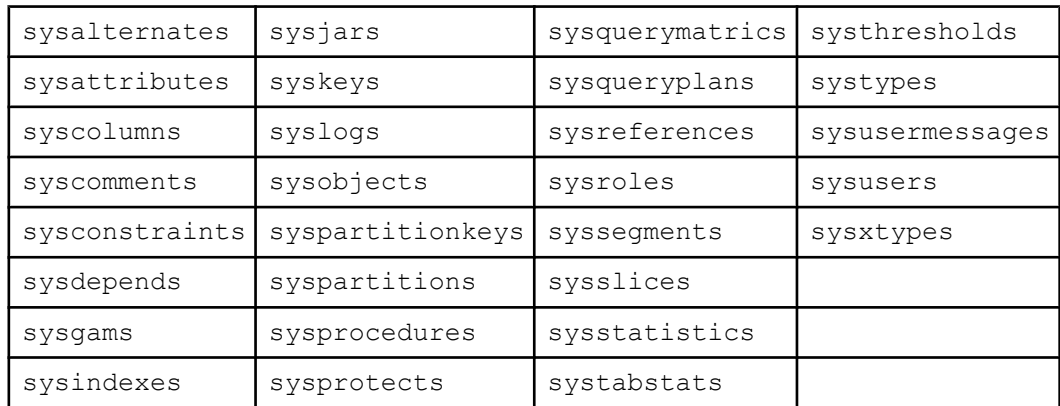

缺省权限对所有系统表上的 public 应用 select, 但以下情况例外:

- 撤消 public 对 syscolumns(encrkeyid) 的 **select**
- 撤消 public 对 syscolumns(encrkeydb) 的 **select**
- 将对 syscolumns 的 **select** 授予 **sso\_role**
- 撤消 public 的 sysobjects(audflags) 权限
- 将 sysobjects 的权限授予 **sso\_role**
- 撤消 public 对 sysencryptkeys 的所有列的 **select**
- 将对所有 sysencryptkeys 列的 **select** 授予 sso\_role

如果从 master 数据库运行此命令,则会授予或撤消以下系统表的缺省权限:

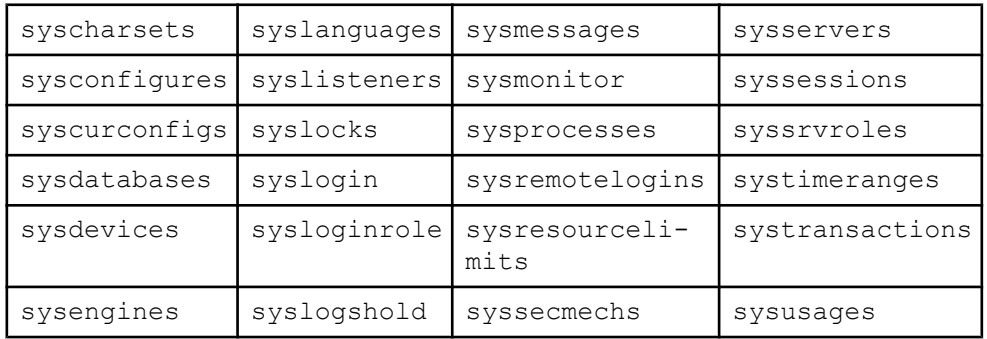

此命令还进行以下更改:

- 撤消 public 对 sysdatabases(audflags) 的 **select**
- 撤消 public 对 syscolumns(encrkeyid) 的 **select**
- 撤消 public 对 syscolumns(encrkeydb) 的 **select**
- 将对 syscolumns 的 **select** 授予 **sso\_role**
- 撤消 public 对 sysdatabases(deftabaud) 的 **select**
- 撤消 public 对 sysdatabases(defvwaud) 的 **select**
- 撤消 public 对 sysdatabases(defpraud) 的 **select**
- 撤消 public 对 sysdatabases(audflags2) 的 **select**
- 将 sysdatabases 的 **select** 授予 **sso\_role**。
- 撤消 public 对 syslogins(password) 的 **select**
- 撤消 public 对 syslogins(audflags) 的 **select**
- 将对 syslogins 的 **select** 授予 sso\_role
- 撤消 public 对 syslisteners(net\_type) 的 **select**
- 撤消 public 对 syslisteners(address\_info) 的 **select**
- 将对 syslisteners 的 **select** 授予 sso\_role
- 撤消 public 对 syssrvroles(srid) 的 **select**
- 撤消 public 对 syssrvroles(name) 的 **select**
- 撤消 public 对 syssrvroles(password) 的 **select**
- 撤消 public 对 syssrvroles(pwdate) 的 **select**
- 撤消 public 对 syssrvroles(status) 的 **select**
- 撤消 public 对 syssrvroles(logincount) 的 **select**
- 将对 syssrvroles 的 **select** 授予 sso\_role
- 撤消 public 对 sysloginroles(suid) 的 **select**
- 撤消 public 对 sysloginroles(srid) 的 **select**
- 撤消 public 对 sysloginroles(status) 的 **select**
- 撤消 sso\_role 对 sysloginroles 的 **select**

### 组合 **grant** 和 **revoke** 语句

可将特定权限分配给特定用户,或者,如果要将大多数特权授予大多数用户,则可先 将所有权限分配给所有用户,然后再撤消特定用户的特定权限,这样做更为简便。

例如,数据库所有者可以将 titles 表的所有权限授予所有用户,方法为发出:

```
grant all 
on titles 
to public
```
数据库所有者随后可以发出一系列 **revoke** 语句,例如:

```
revoke update 
on titles (price, advance) 
from public
```

```
revoke delete 
on titles 
from mary, sales, john
```
**grant** 和 **revoke** 语句区别先后顺序:发生冲突时,最近发出的语句将取代所有其它语 句。

注意: 在 SQL 规则下,必须先使用 **grant** 命令,然后再使用 **revoke** 命令,而不能在 同一事务中使用这两个命令。因此,如果先授予对某些对象的"public"访问权限, 然后又撤消其中一个用户的访问权限,则在短暂时间内,此用户仍可以访问这些对象。 要防止这种情况发生,请使用 **create schema** 命令将 **grant** 和 **revoke** 子句并入同一事 务中。

### 权限顺序和层次

**grant** 和 **revoke** 语句与其发出的先后次序有关。

例如,如果先为 Jose 所在的组授予对 titles 表的 **select** 权限,然后撤消 Jose 对 advance 列的 select 权限, 则 Jose 可以选择除 advance 列之外的所有列, 而组中 的所有其他用户仍然可以选择所有列。

应用于某个组或某一角色的 **grant** 或 **revoke** 语句可更改已分配给该组中任何成员或角 色的所有相互冲突的权限。 例如,如果 titles 表所有者已将不同权限授予 sales 组的各个成员,并希望进行标准化,则该所有者可以发出以下语句:

```
revoke all on titles from sales 
grant select on titles (title, title id, type,
         pub_id) 
     to sales
```
同样,如果已向 **public** 发出 **grant** 或 **revoke** 语句,则所有用户以前发出的所有权限只 要与新权限发生冲突,都会进行更改。

同一 **grant** 和 **revoke** 语句如果以不同的顺序发出,则会产生完全不同的情况。 例如, 下面一组语句将导致 **public** 组中成员 Jose 对 titles 不具有任何 **select** 权限:

grant select on titles (title id, title) to jose revoke select on titles from public

相反,如果颠倒顺序发出同一组语句,结果只有 Jose 才具有对 title\_id 和 title 列的 **select** 权限:

revoke select on titles from public grant select on titles (title id, title) to jose

如果在 **grant** 命令中使用关键字 **public**,则也会将自己包括在内。 如果对对象创建权 限执行 **revoke**,则除非您是数据库所有者,否则 **public** 也会将您包括在内。 如果对 对象访问权限执行 **revoke**,则除非您是对象所有者,否则 **public** 也会将您包括在内。 您也许希望不具有自己所有的表的使用权限,而只具有基于此表的视图的访问权限。 为此,必须发出 **grant** 和 **revoke** 语句来显式设置您的权限。 可以使用 **grant** 语句重新 设置此权限。

注意: 如果启用了 **set fipsflagger** 选项,在发出 **grant dbcc** 和 **set proxy** 命令时,它们 会发出以下警告:

SQL statement on line number 1 contains Non-ANSI text. The error is caused due to the use of DBCC.

## 获取另一用户的权限

将提供两种方法来获取另一用户的标识和权限状态。

- 数据库所有者可以使用 **setuser** 命令来"模拟"当前数据库中另一用户的标识和权 限状态。
- *代理授权*允许一个用户在整个服务器范围内为使用另一用户的标识。

### **setuser** 命令

"数据库所有者"使用 **setuser** 来采用其他用户的标识。

使用 **setuser** 进行以下操作:

- 访问另一用户所属对象
- 授予他人另一用户所属对象的权限
- 创建将由另一用户拥有的对象
- 由于某些其它原因,临时假定另一用户的 DAC 权限

尽管 setuser 命令可使数据库所有者自动获得另一用户的 DAC 权限, 但此命令不会 影响已经授予的角色。

**setuser** 权限缺省授予数据库所有者,并且不能移交。 被模拟的用户必须是数据库的 授权用户。 SAP ASE 会检查被模拟用户的权限。

系统管理员可以使用**setuser**创建将由另一用户拥有的对象。但是,系统管理员在DAC 权限系统之外操作,因此,他们不需要使用 **setuser** 来获取另一用户的权限。 **setuser** 命令将一直有效,直到发出另一 **setuser** 命令、当前数据库更改或用户退出登录时为 止。

语法为:

setuser ["*user\_name*"]

其中, user\_name 是数据库中将要模拟的有效用户。

要恢复原标识,请在不为 user\_name 赋值的情况下使用 **setuser**。

此例将说明数据库所有者如何授予 Joe 读取 Mary 的 authors 表的权限:

```
setuser "mary" 
grant select on authors to joe 
setuser /*reestablishes original identity*/
```
### 代理授权

利用 SAP ASE 的代理授权功能,系统安全员可以将另一用户的安全上下文的使用权 限授予所选登录名,且应用程序可采用受控方式代表不同用户执行任务。

如果某个登录名具有代理授权的使用权限,此登录名就可以模拟 SAP ASE 中的任何 其它登录名。

警告! 使用另一用户标识的权限功能极强,应将其局限于受托的管理员和应用程序。 可以使用 **grant set proxy ... restrict role** 来限制用户在切换标识时无法获取的角色。

执行**set proxy**或**set session authorization**的用户利用被模拟用户的登录名和服务器用户 ID 进行操作。 登录名存储在 master..syslogins 的 name 列中,服务器用户 ID 存储在 master..syslogins 的 suid 列中。 这些值在整个服务器上的所有数据库 中都处于活动状态。

注意: **set proxy** 和 **set session authorization** 在功能上完全相同,可以互换使用。 唯 一的区别是 set session authorization 与 ANSI-SOL92 兼容, 而 set proxy 是 Transact-SQL 扩展。

#### 使用 **set proxy** 限制角色

授予 **set proxy...restrict role** 来限制在切换标识时无法获取的角色。

**set proxy** 的语法为:

```
grant set proxy to user | role
    [restrict role role_list | all | system]
```
其中:

- role list 限制目标登录名的角色列表。 被授予者必须具有此列表上的所有角色, 否则 **set proxy** 命令将失败。
- all 确保被授予者只能对与被授予者具有相同角色(或角色子集)的用户运行 **set proxy**。
- system 确保被授予者与目标登录名具有相同的系统角色集。

例如,将 **set proxy** 授予用户"joe",但限制他将标识切换为具有 **sa**、**sso** 或 **admin** 角色的任何用户(但是,如果他已经具有这些角色,则他可以对具有这些角色的任何 用户执行 set proxy):

```
grant set proxy to joe
restrict role sa role, sso role, admin role
```
如果"joe"尝试将其标识切换为某个具有 admin\_role 的用户 (在本示例中, 为 **Our\_admin\_role**)时,除非他已经具有 **admin\_role**,否则此命令将失败:

```
set proxy Our admin role
```

```
Msg 10368, Level 14, State 1:
Server 's', Line 2:Set session authorization permission denied 
because the target login has a role that you do not have and you have
been restricted from using.
```
授予"joe" admin role 并重试此命令后, 此命令成功:

grant role admin\_role to joe set proxy Our admin role

有关 set proxy 命令的详细信息,请参见《参考手册: 命令》。

### 执行代理授权

执行 **set proxy** 或 **set session authorization** 时,应遵循以下规则。

- 不得在事务内执行 **set proxy** 或 **set session authorization**。
- 不能为另一用户的代理使用锁定的登录。例如,如果"joseph"是一个锁定的登 录名,则不允许执行以下命令:

set proxy "joseph"

- 可以在任何允许使用的数据库中执行 **set proxy** 或 **set session authorization**。 但 是, 指定的 login\_name 必须是数据库中的有效用户, 或数据库必须具有为其定义 的"guest"用户。
- 只允许一个级别;若要模拟多个用户,则在模拟操作之间必须返回到原标识。
- 如果在某个过程内执行 set proxy 或 set session authorization, 则原标识会在退出 此过程时自动恢复。

如果已授予某一登录名使用 set proxy 或 set session authorization 的权限, 则可以设 置代理来模拟另一用户。 以下是语法, 其中 login\_name是 master..syslogins 中 的有效登录名:

set proxy *login\_name*

或

```
set session authorization login_name
```
为登录名加上引号。

例如, 若要将代理设置为"mary", 请执行:

set proxy "mary"

设置代理后,检查服务器中的登录名和数据库中的用户名。 例如,假定登录名为 "ralph",并具有 **set proxy** 授权权限。 现在打算以"sallyn"和"rudolph"身份在 pubs2 数据库中执行某些命令。 "sallyn"在此数据库中有一个有效的名称 ( "sally"), 而 Ralph 和 Rudolph 没有。 但是, pubs2 已定义了一个 "guest"用户。 则可以执行:

```
set proxy "sallyn"
go
use pubs2
go
select suser name(), user name()
go
------------------------------ -------------------
sallyn sallyn sallyn sallyn sallyn sallyn sallyn sallyn sallyn sallyn sallyn sallyn sallyn sallyn sallyn sally
```
若要更改为 Rudolph, 必须首先恢复自己的标识。 为此目的, 请执行:

第 6 章: 管理用户权限

```
set proxy "ralph"
select suser name(), user name()
go
------------------------------ --------------------
ralph guest
注意: Ralph 是此数据库中的"guest"。
然后执行:
set proxy "rudolph"
go
select suser name(), user name()
go
------------------------------ --------------------
rudolph
```
Rudolph 也是此数据库中的 guest, 因为 Rudolph 不是此数据库中的有效用户。

现在,模拟"sa"帐号。 执行:

```
set proxy "ralph"
go
set proxy "sa"
go
select suser name(), user name()
go
```
--------------------------- --------------------

sa dbo

#### 应用程序的代理授权

通过使用代理授权,应用程序服务器可以使用通用登录名登录到 SAP ASE 服务器来 为用户执行过程和命令。

下图显示了使用通用登录名"appl"登录到 SAP ASE 服务器来为多个用户执行过程 和命令的应用程序服务器。 一旦"appl"模拟 Tom, 应用程序就有 Tom 的权限。 同 样,"appl"分别模拟 Sue 和 John 时,应用程序便分别有 Sue 和 John 的权限。

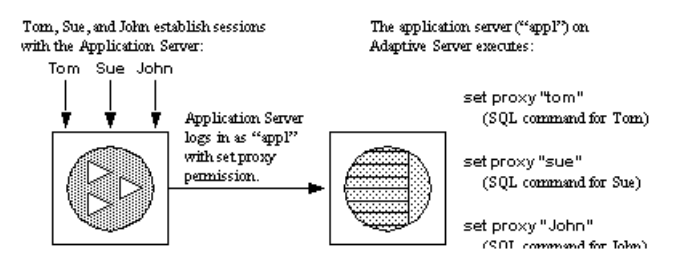

# 更改数据库对象所有权

系统安全员或数据库所有者可以使用 **alter... modify owner** 命令来移交数据库对象的所 有权。

此命令能让数据库管理员管理由于员工变动而带来的对象分配或分离数据库对象的创 建所有权。 例如,密钥管理者可以创建一个加密密钥,然后将该加密密钥的所有权 移交给另一个用户。

### 支持的对象类型

对象的所有权可以从一个所有者移交给另一个所有者。

所有权可以显式更改的对象:

- 用户表
- 代理表
- 视图
- 存储过程
- 用户定义的函数
- 缺省值
- 规则
- 用户定义的数据类型
- 加密密钥

#### 注意: 未在下面列出的对象的所有权是无法更改的。

所有权无法显式更改的相关对象。 以下对象将在所有权和显式移交的对象相同时被 移交:

• 触发器

如果 DBO 拥有的触发器是针对非 DBO 拥有的表/视图创建的,则该触发器的所有 权是无法改变的。

- 在创建表/视图的过程中定义的声明性对象
	- 缺省值
	- 解密缺省值
	- 检查约束
	- 引用约束
	- 分区条件
	- 计算列

### 移交所有权的授权

系统安全员有权移交所有支持所有权移交的对象的所有权。 数据库所有者有权移交 加密密钥以外的对象的所有权。

- 数据库所有者可以移交所有权,但有以下限制:
	- 数据库对象所有者无法移交由数据库所有者具体拥有的对象的所有权。 如果对象将数据库所有者的用户 ID 用作 sysobjects.uid,并将空值或数据 库所有者的用户名用作 sysobjects.loginame,则该对象会被标识为由数 据库所有者具体拥有。
	- 别名为数据库所有者的用户不能移交由数据库所有者创建或由该用户具体拥有 的对象的所有权。 数据库所有者创建的对象在 sysobjects.loginame 中具有空值。 由某个用 户具体拥有的对象在 sysobjects.loginame 中使用该用户的用户名。

使用 **sp\_helpuser** 可搜索并列出对象和相应的所有者。

### 移交所有权

所有权移交可以是特定于单个对象的,也可以在一个命令中移交多个对象。 使用 **preserve permissions** 可保留对象的显式授予权限。

有关语法,请参见《参考手册:命令》中的"**alter...modify owner**"。

在下面的示例中,数据库所有者将 john 拥有的表移交给 eric。

alter table john.table audit modify owner eric

若要将 john 拥有的所有表都移交给 eric, 系统安全员可以执行:

alter table john.\* modify owner eric

若要将 john 拥有的所有对象都移交给 eric, 系统安全员可以执行:

alter all john.\* modify owner eric

#### 移交系统数据库中的对象所有权

更改系统数据库中由 SAP 提供的对象的所有权。

更改以下由 SAP 提供并管理的系统数据库中的对象的所有权时应慎重:

- sybsecurity
- sybsystemdb
- model
- sybsystemprocs
- sybsyntax
- dbccdb
- tempdb

不要更改由 SAP 提供并管理的系统对象的所有权:

- 带有 spt\_ 前缀的用户表
- 带有 **sp\_** 前缀的系统存储过程

更改这些对象的所有权可能会使系统不可用。

#### 移交数据库所有者对象的所有权

非系统对象的数据库所有者可以使用参数 **dbo.object\_name** 移交所有权。 不能使用 **\*** 移交多个对象的所有权。

#### **preserve permissions** 命令

指定 **preserve permissions** 可保留对象的所有显式授予或撤消的权限。

例如,bill 向 mark 授予了对表 bill\_table 的 **select** 权限。然后,mark 将对表 bill\_table 的 **select** 权限授予了 john。 如果随后通过指定的 **preserve permissions** 将该表的所有权转交给 eric, 则 mark 和 john 仍将具有对 bill table 的权限。

在下面的示例中,系统安全员将视图 bill.vw\_author 的所有权移交给 eric,同时 保留所有现有的显式授予权限:

alter view bill.vw author in ca modify owner eric preserve permissions

当指定 **preserve permissions** 时,不会保留隐式权限。

例如,bill 拥有具有加密列的表 bill.encr\_table,而且 **restricted decrypt permission**配置选项设置为1。如果系统安全员向bill显式授予对bill.encr\_table 的 decrypt 权限,bill 将会拥有通过自己的所有权获得的权限 alter、delete、insert、 references、select 和 update。 而且他还拥有通过系统安全员的显式授予获得的 decrypt 权限。系统安全员通过 preserve permissions 将 bill.encr\_table 的所有权移交给 eric 后. bill 将失去对该表的所有权限, 但 decrypt 权限除外。

如果不指定 **preserve permissions**,则在所有权移交后,以前的所有者将失去通过所 有权隐式获得的有关该对象的权限。 通过给予对象的所有权,新的所有者将隐式获 得权限。

注意: 对于无法通过所有权获得的权限,如 decrypt 权限,系统安全员或数据库所有 者必须再次向新的所有者显式授予这些对象的权限。

### 安全问题

系统安全员或数据库所有者应该注意可能发生的安全问题。

例如,alice是Accounting数据库的用户,但无权访问payroll数据。她可以创建用来从 Accounting.dbo.payroll 中选择姓名和工资的过程 alicep,然后将 alicep 的 execute 权限授予 public。 如果系统安全员意外地将 alicep 的所有权更改为 bill (一个 具有特权的用户,可通过 preserve permissions 选项访问 payroll 数据), 则所有用户 都可以通过执行恶意过程 alicep 访问 payroll 信息, 因为所有权限都设置为在所有权 更改后保留。

为避免非授权使用,系统安全员或数据库所有者可以使用 **sp\_helprotect** 来检查某个 对象的现有权限。

#### 移交加密密钥的所有权

系统安全员和密钥所有者可以使用 **alter encryption key** 或 **alter... modify owner** 移交加 密密钥。

有关 alter encryption key 命令的信息,请参见《参考手册: 命令》。

#### 加密密钥副本所有者

使用 **alter... modify owner** 命令时,已被授予了密钥副本的用户不能是加密密钥的新所 有者。

加密密钥的所有者发生更改后,密钥副本的被分配者不会更改。 例如,用户 bill 拥 有名为 bill.encrkey 的加密密钥,并创建该密钥的一个密钥副本,将其分配给 mark。 在 bill 将 bill.encrkey 的所有权移交给 eric 后, mark 仍拥有 bill.encrkey 的副本。

# 权限报告

使用系统过程和系统表报告有关代理、对象创建和对象访问权限的信息。

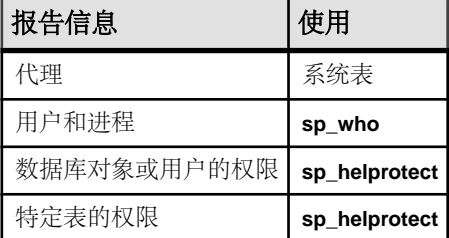

### 查询代理授权的 **sysprotects** 表

要显示有关已授予(或已撤消)用户、组和角色的权限的信息,请查询sysprotects 表。

action 列指定权限。 例如,**set proxy** 或 **set session authorization** 的 action 值为 167。

执行此查询时:

select \* from sysprotects where action = 167

查询结果提供授予或撤消该权限的用户的用户 ID(grantor 列)、具有权限的用户 的用户 ID (uid 列) 和保护类型 (protecttype 列)。 protecttype 列可包含 以下值:

• 0 表示 **grant with grant**

- 1 表示 **grant**
- 2 表示 **revoke**

有关 sysprotects 表的详细信息,请参见《参考手册: 构件块》。

### 显示有关用户和进程的信息

**sp\_who** 可以显示有关当前所有 SAP ASE 用户和进程的信息,也可以显示有关特定用 户或进程的信息。

**sp\_who** 的结果包括 loginame 和 origname。 如果用户正在代理下进行操作,则 origname 将包含原始登录的名称。 例如,假设"ralph"执行以下命令,然后执行 一些 SQL 命令:

set proxy susie

**sp\_who** 将为 loginame 返回"susie",并为 origname 返回"ralph"。

**sp\_who** 查询 master..sysprocesses 系统表,该表包含服务器用户 ID 列 (suid) 和原始服务器用户 ID 列 (origsuid)。

有关详细信息, 请参见《参考手册: 过程》中的"sp\_who"。

### 报告数据库对象或用户的权限

使用 sp\_helprotect 可以按数据库对象或者按用户来报告权限,还可以(可选地)按 指定对象的用户进行报告。 任何用户都可以执行此过程。

例如,假设您发出下面一系列 **grant** 和 **revoke** 语句:

grant select on titles to judy grant update on titles to judy revoke update on titles(contract) from judy grant select on publishers to judy with grant option

要确定 Judy 现在对 titles 表中各列的权限,请输入:

sp helprotect titles, judy

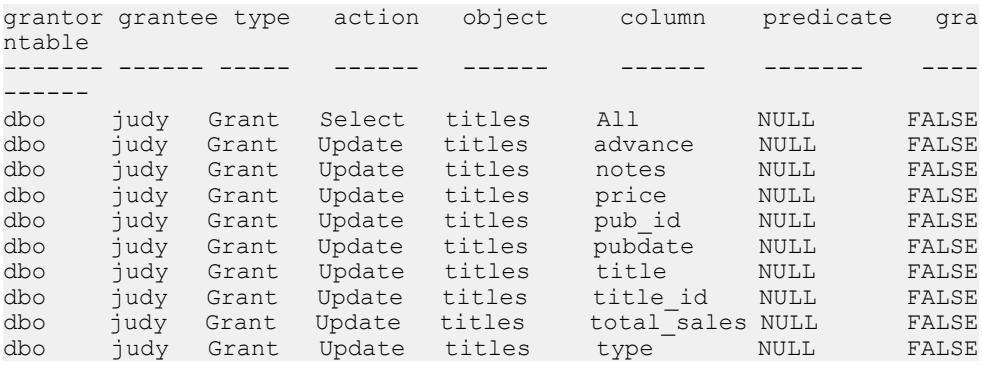

第一行显示数据库所有者("dbo")授予 Judy 选择 titles 表中所有列的权限。 其余各行指示她只能更新显示中出现的列。 Judy 不能将 **select** 或 **update** 权限授予任 何其他用户。

若要查看 Judy 对 publishers 表的权限,请输入:

sp helprotect publishers, judy

在下面的显示中,grantable 列显示为 TRUE,表示 Judy 可以将权限授予其他用 户。

grantor grantee type action object column predicate gra ntable ------- ------ ----- ------ ------ ------ ------- ------ dbo judy Grant Select publishers all NULL TRUE<sup>T</sup>

有关语法,请参见《参考手册: 过程》。

### 报告特定表的权限

使用 **sp\_helprotect** 可返回有关指定表的权限信息。

要查看对 sales 表的权限,请输入:

sp\_tables sales

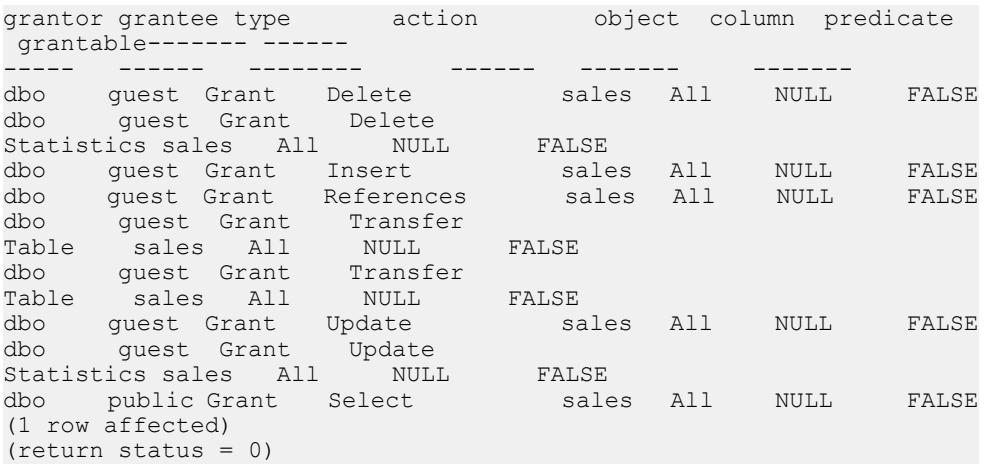

有关 **sp\_helprotect** 的输出的详细信息,请参见《参考手册: 过程》。

# <span id="page-168-0"></span>视图和存储过程作为安全性机制

视图和存储过程可以充当安全性机制。 可以通过视图或存储过程授予用户对数据库 对象受控制的访问权限,而不授予他们对数据的直接访问权限。

例如,可授予操作人员对用来更新 projects 表中开销信息的过程的 **execute** 权限, 而不让该用户查看此表中的机密数据。 若要使用此功能,必须拥有此过程或视图及 其基础对象。 如果没有基础对象,用户必须具有对象访问权限。 有关何时需要权限 的详细信息,请参见。

SAP ASE 在用户使用视图或过程时会根据需要进行权限检查。创建视图或过程时, SAP ASE 不对基础对象进行权限检查。

### 使用视图作为安全性机制

使用视图时,用户只能查询和修改所看到的数据。 数据库的其余部分既不可见也不 可访问。

无论对视图基础表的权限如何,必须显式授予或撤消访问视图的权限。 如果视图和 基础表归同一用户所有,则不需授予基础表权限。 授权访问视图而非基础表的用户 无法看到视图中没有的基础表数据。

通过定义不同的视图并有选择地授予它们的权限,可以限制用户或任意用户组合对不 同数据子集的访问。 访问权限可以限制到:

- 基表中行的子集(与值相关的子集)。 例如,可以定义只包含商业与心理学书籍 的行的视图,使某些用户无法看到其它类型书籍的信息。
- 基表中列的子集(与值不相关的子集)。 例如,可以定义包含 titles 表中所有 行但不包含 price 列与 advance 列的视图,因为这些信息是敏感的。
- 基表的行列子集。
- 能连接多个基表的行。 例如,可以定义一个连接 titles、authors 和 titleauthor 表的视图。 此视图隐藏了作者的个人信息以及图书的价格信息。
- 基表中数据的统计信息。 例如,可以只定义包含各类书籍平均价格的视图。
- 另一视图子集或视图和基表的某种组合的子集。

如果要阻止某些用户访问 titles 表中显示销售额和销售量的列,可以创建一个不 包括这些列的 titles 表视图,然后将此视图的权限授予所有用户,而只将此表的 访问权限授予销售部门:

```
grant all on bookview to public
grant all on titles to sales
```
不使用视图也可以设置上述这些特权条件,方法是使用下列语句:

```
grant all on titles to public
revoke select, update on titles (price, advance,
   total sales)
from public
```

```
grant select, update on titles (price, advance,
   total sales)
to sales
```
第二种方法可能遇到的一个问题是,如果sales组以外的用户输入了**select\*from titles** 命令,该用户可能会意外地看到包含以下短语的消息:

permission denied

SAP ASE 将星号扩展到 titles 表所有列的列表中,且由于已撤消非销售部门用户 对其中某些列的权限,所以会拒绝对这些列的访问。 错误消息列出了用户无权访问 的所有列。

若要查看用户有权访问的所有列,非销售部门的用户必须要对它们进行显式指定。 因此,较好的解决方法是创建视图并授予相应权限。

视图也可用于*上下文相关的保护*。例如,可以创建一个视图, 仅授予数据录入员访 问自己添加或更新的那些行的权限。 要完成上述操作,必须在表中添加一列。用户 每输入一行在此列中就自动缺省记录此用户的 ID。 可以在 **create table** 语句中定义此 缺省值,如下所示:

```
create table testtable
    (empid int, 
     startdate datetime,
    username varchar(30) default user)
```
然后,定义一个包括表中所有行的视图。其中 uid 是当前用户:

```
create view context_view 
as
     select * 
     from testtable 
    where username = user name()with check option
```
可通过此视图检索的行由针对此视图发出 **select** 命令的用户的标识所决定。 通过在 视图定义中添加 **with check option**,可以防止数据录入员在 username 列中伪造信 息。

#### 另请参见

• [了解所有权链](#page-170-0) (第 155 页)

### 使用存储过程作为安全机制

如果存储过程及所有基础对象归同一用户所有,那么该所有者可授予其他用户使用存 储过程的权限,而不用授予对基础对象的权限。

例如,即使某个用户对用于更新指定表中行列子集的存储过程不具备任何权限,也可 以授予该用户执行该存储过程的权限。

可使用 **execute as owner** 或 **execute as caller** 创建一个过程,此过程可分别代表所有 者或调用者检查运行时权限、执行 DDL 以及解析对象名。

<span id="page-170-0"></span>使用 **execute as owner**、**execute as caller**,或未使用 **execute as** 子句定义的过程可以 嵌套在用 **execute as owner** 或 **execute as caller** 定义的过程内。 同样,使用 **execute as owner** 或 **execute as caller** 定义的过程可以嵌套在未使用 **execute as** 子句定义的过程 内。

不允许将 **set session authorization** 语句嵌套在用 **execute as owner** 定义的过程内,即 使该语句位于未定义为 **execute as owner** 的嵌套过程内也是如此。

有关语法,请参见《参考手册:命令》中的"**create procedure**"。

#### 角色和存储过程

使用 **grant execute** 命令可授予所有被授予指定角色的用户对存储过程的 execute 权 限。

可使用 **revoke execute** 撤消该权限。 但是,**grant execute** 权限不会阻止为没有指定角 色的用户授予存储过程的 execute 权限。

为进一步增加安全性,可通过在存储过程中使用 **has\_role** 系统函数来确保某一过程只 能由具有给定角色的用户执行,从而对此过程的使用加以限制。 如果用户具有特定 角色(**sa\_role**、**sso\_role**、**oper\_role** 或任何用户定义角色),则 **has\_role** 返回 1,如 果用户不具有该角色,则返回 0。 例如,下面是一个使用 **has\_role** 查看用户是否具有 系统管理员角色的过程:

```
create proc test_proc
as
if (has role("sa role") = 0)
begin
     print "You don't have the right role"
     return -1
end
else
     print "You have SA role"
     return 0
```
有关 has\_role 的详细信息, 请参见《参考手册: 构件块》中的"系统函数"。

### 了解所有权链

视图可依据其它视图或表而形成。 过程可依据其它过程、视图或表而形成。 这种依 赖性可以看作是所有权链。

通常,视图所有者还拥有此视图的基础对象(其它视图和表),存储过程所有者拥有 此过程引用的所有过程、表和视图。

同存储过程及其引用的所有对象一样,视图及其基础对象常常在同一数据库中;但并 不要求必须在同一数据库中。 如果对象在不同的数据库中,则要使用视图或存储过 程的用户必须是包含这些对象的所有数据库的有效用户或 guest 用户。 这样, 除非数 据库所有者已授权,否则用户无法访问数据库。

如果发生以下情况,在被授予某一过程或视图的 **execute** 权限的用户使用此视图或过 程时, SAP ASE 将不检查任何基础对象的权限:

- 这些对象和视图或过程由同一用户拥有,并且
- 访问视图或过程的用户在每个包含基础对象的数据库中都是有效用户或 guest 用 户。

但是,如果并非所有对象都由同一用户拥有,则 SAP ASE 将在所有权链断开时检查 对象权限。 也就是说,如果对象 A 引用对象 B, 而对象 B 不是由拥有对象 A 的用户 拥有, 则 SAP ASE 会检查对象 B 的权限。使用这种方法, SAP ASE 允许原始数据所 有者对有权访问此数据的用户进行控制。

通常,创建视图的用户只需关注此视图的授权问题。 例如, 假设 Mary 已在其拥有的 authors 表中创建了名为 auview1 的视图。 如果 Mary 将 auview1 的 **select** 权限 授予 Sue, 则 SAP ASE 将允许 Sue 访问它, 而不检查 Sue 对 authors 的权限。

但是,如果某个用户依据归另一用户所有的对象创建视图或存储过程,则该用户必须 知道自己所授予的任何权限都取决于这些对象所有者允许的权限。

#### 视图和所有权链的示例

所有权链和权限检查的示例。

举一个所有权链的示例,Joe 依据 Mary 的视图 auview1 创建了名为 auview2 的视 图。 然后,Joe 授予 Sue 对 auview2 的 **select** 权限。

所有权链如下图所示:

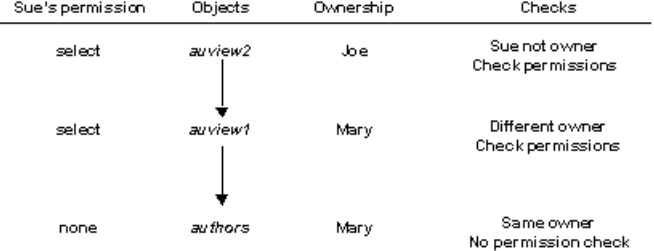

SAP ASE检查auview2和auview1的权限,发现Sue可以使用它们。SAP ASE检查 auview1 和 authors 的所有权,发现它们的所有者相同。因此, Sue 可以使用 auview2。

在此示例的基础上进一步继续,假设 Joe 的视图 auview2 依据 auview1 而创建, 而后者又依据 authors 而创建。 Mary 认为自己喜欢 Joe 的 auview2, 因此以其为 基础创建了 auview3。这样, auview1 和 authors 的所有者都为 Mary。

所有权链如下图所示:

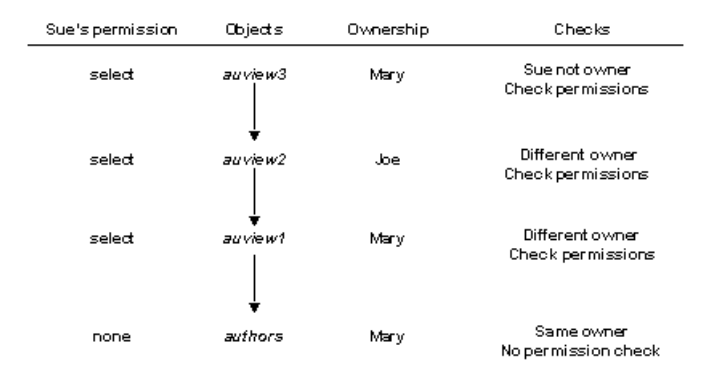

当 Sue 试图访问 auview3 时, SAP ASE 检查 auview3、auview2 和 auview1 的 权限。如果 Joe 已授予 Sue auview2 的权限, Mary 也已授予她 auview3 和 auview1 的权限,则 SAP ASE 将允许进行访问。 SAP ASE 仅在此链中某对象的前一个对象具 有不同所有者时(或者,如果对象是此链中第一个对象时)才检查权限。例如,它检查 auview2,因为此视图的前一个对象 auview3 由不同的用户拥有。 它不检查 authors 的权限,因为直接依赖于此视图的对象 auview1 由同一用户拥有。

### 过程和所有权链的示例

存储过程的所有权链和权限检查示例。

过程遵循的规则与视图相同。 例如,假设所有权链如下所示:

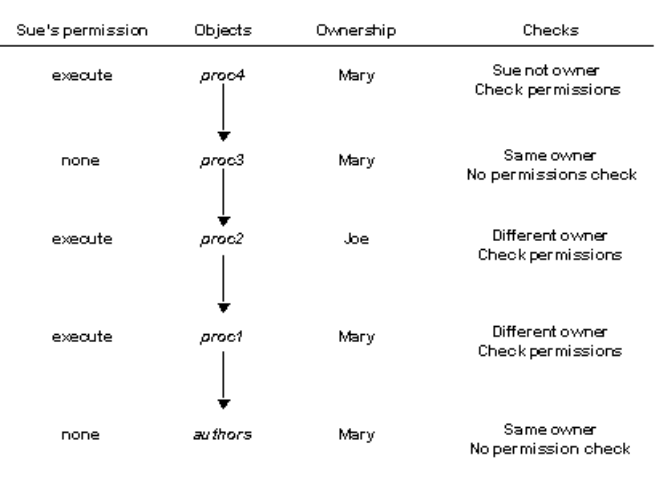

要执行 **proc4**,Sue 必须具有执行 **proc4**、**proc2** 和 **proc1** 的权限。 而执行 **proc3** 的权 限不是必需的,因为 **proc3** 和 **proc4** 的所有者相同。

Sue 每次执行 **proc4** 时,SAP ASE 都要检查她对 **proc4** 及其引用的所有对象的权限。 SAP ASE 知道要检查哪些引用对象: 在 Sue 首次执行 proc4 时, 它就已经确定了要 检查的引用对象,并将此信息同过程执行计划一同保存。 除非此过程引用的对象中 有一个对象被删除或重新定义,否则,SAP ASE 不会更改初始确定的检查对象内容。 使用此保护层次,每个对象所有者可以完全控制对对象的访问。 所有者可以控制对 视图、存储过程和表的访问。

### 触发器的权限

触发器是一种特殊的存储过程,用于强制实现完整性,尤其是参考完整性。 触发器 从来都不能直接执行,而只能作为修改表的副作用。 无法授予或撤消触发器的权限。

只有对象所有者才能创建触发器。 但是,如果表中的触发器引用不同用户拥有的对 象,则可能中断所有权链。 适用于过程的保护层次规则也适用于触发器。

虽然受触发器影响的对象通常归拥有此触发器的用户所有,但也可以编写一个触发 器,用来修改归另一用户所有的对象。 这种情况下,任何以激活此触发器的方法修 改对象的用户都必须具有另一对象的权限。

如果 SAP ASE 由于触发器影响用户对其没有权限的对象而拒绝授予对数据修改命令 的权限,则整个数据修改事务会回滚。

请参见《Transact-SQL 用户指南》中的"触发器: 强制实施参照完整性"。

# 使用 **execute as owner** 或 **execute as caller** 执行过程

可使用 **execute as owner** 或 **execute as caller** 创建一个过程,此过程可分别代表所有 者或调用者检查运行时权限、执行 DDL 以及解析对象名。

如果使用 execute as caller 创建过程, SAP ASE 会以过程调用者的身份执行这些操作。 如果使用 **execute as owner** 创建过程,则以过程所有者的身份执行这些操作。

当省略 **execute as** 子句时,该行为与低于 SAP ASE 15.7 ESD #2 的版本行为相同。

对于需要对照过程所有者特权对过程中所有操作进行检查的应用程序而言,创建以过 程所有者身份执行的过程十分有用。 因所有权链引起的隐式授予检查不适用于用 execute as owner 创建的过程。 除了对存储过程的 execute 权限外, 应用程序最终用户 不需要数据库中的任何特权。 此外,该过程所执行的任何 DDL 以过程所有者身份进 行,在该过程中创建的任何对象为过程所有者所拥有。 这样一来,管理员就不必授 予应用程序用户对 DDL 命令的特权。

如果必须以单个用户的身份检查权限,则有必要创建作为会话用户或调用者执行的过 程。例如,如果过程访问的表实施通过谓词特权进行的精细访问控制,则使用 **execute as caller** ,以便允许一个用户查看一部分行,另一个用户查看另一部分行。 因所有权 链引起的隐式授予检查不适用于用 execute as caller 创建的过程; 如果该过程引用的 表中存在谓词特权,他们将适用。

如果省略 **execute as** 子句:

• 以过程所有者身份解析对象名。

- 以过程调用者身份执行 DDL 命令和跨数据库访问。
- 除非引用的对象与过程之间存在所有权链,这种情况下将绕过权限检查,否则将 以调用者身份进行 DML、**execute**、**transfer table**、**truncate table**、**delete statistics** 和 **update statistics** 的权限检查。

如果指定了 **execute as owner** 子句,在执行一开始,该过程的行为与对所有者执行隐式 **set session authorization** 后的预期行为一致。 该行为包括:

- 以过程所有者身份解析对象名。 如果该过程未使用所有者名称限定名称而直接引 用表或其它对象,SAP ASE 将查找属于该过程所有者的具有该名称的表。 如果不 存在这样的表,SAP ASE 将查找数据库所有者拥有的具有该名称的表。
- 以过程所有者身份执行 DDL 命令和跨数据库访问。
- 不通过所有权链进行隐式授权。
- 所有访问控制检查均基于过程所有者的权限、所在组、系统角色、缺省用户定义 角色以及授予所有者的且在过程体中激活的角色。 同样考虑授予所有者登录配置 文件的角色。 仅考虑过程执行期间过程所有者激活的角色。
- 使用 execute as owner、execute as caller, 或未使用 execute as 子句定义的过程, 可嵌套在用 **execute as owner** 定义的过程内。 同样,使用 **execute as owner** 定义 的过程可嵌套在未使用 **execute as** 子句定义的过程内。 除非嵌套的过程定义为 **execute as owner**,否则以调用过程所有者身份执行从 **execute as owner** 过程调用的过程。
- 无论 **sp\_procxmode** 的 "**Dynamic Ownership Chain**"设置如何,均使用过程所有 者的权限执行过程内部的动态 SQL 语句。
- 由于临时表为会话所有,因此调用者在过程外部创建的临时表在过程内可供过程 所有者使用。 在会话中执行 **set session authorization** 命令后,该行为会反映临时 表的可用性。
- 过程内执行的语句的审计记录显示了过程所有者的名称和 **execute as owner** 选项。
- 不允许将 **set session authorization** 语句嵌套在用 **execute as owner** 定义的过程内, 即使该语句位于未定义为 **execute as owner** 的嵌套过程内也是如此。

如果指定 **execute as caller** 子句,

- 以调用者身份解析对象。 如果该过程未使用所有者名称限定名称而直接引用表或 其它对象, SAP ASE 将查找属于该过程调用者的具有该名称的表。 如果不存在这 样的表, SAP ASE 将查找数据库所有者拥有的具有该名称的表。
- 以调用者身份执行 DDL 命令和跨数据库访问。
- 不通过所有权链进行隐式授权。
- 以调用者、调用者所在组、活动角色和系统角色的身份检查权限。
- 使用 execute as owner · execute as caller, 或未使用 execute as 子句定义的过程, 可嵌套在用 **execute as caller** 定义的过程内。 同样,使用 **execute as caller** 定义的 过程可嵌套在未使用 **execute as** 子句定义的过程内。 除非嵌套的过程定义为 **execute as owner**,否则以父过程调用者的身份执行从 **execute as caller** 过程调用的过程。
- 无论 **sp\_procxmode** 的"**Dynamic Ownership Chain**"设置如何,都将以调用者身份 执行动态 SQL。
- 过程外部创建的临时表在过程内部可用。
- 过程的对象引用不输入到 sysdepends 里, 因为对象是根据过程的每个调用者解 析的。
- **select \*** 不在 syscomments 内扩展。
- 同一过程的过程高速缓存中的计划不在用户之间共享,因为过程中的对象必须解 析为执行该过程的用户。 因此,如果多位用户执行该过程,可能会增加过程高速 缓存率。 当用户再次执行该过程时,将重用特定用户的计划。
- 过程内执行的语句的审计记录显示了过程调用者名称和 **execute as caller** 子句。

在以下示例中,用户 Jane 创建的过程没有 **execute as** 子句。 该过程从 jane.employee 中选择内容并插入到名为 emp\_interim 的中间表中:

create procedure p\_emp

select \* into emp interim from jane.employee

grant execute on p emp to bill

Bill 执行该过程:

exec jane.p\_emp

- Bill 不必具有对 jane.employee 的 select 权限, 因为 Jane 拥有 p\_emp 和 employee。 通过授予 Bill 对 p\_emp 的 execute 权限, Jane 已隐式授予其对 employee 的 **select** 权限。
- Bill 必须已被授予 create table 权限。 emp\_interim 表将归 Bill 所有。

在以下示例中,Jane 用 **execute as owner** 子句创建带有相同体的过程,并且 Bill 执行 该过程:

```
create procedure p_emp 
     with execute as owner as
    select * into emp interim
    from jane.employee
```
grant execute on p\_emp to bill

- Bill 只需具有 **execute** 权限即可成功运行该过程。
- emp\_interim 表是以 Jane 的身份创建的, 意味着 Jane 是所有者。 如果 Jane 没有 create table 权限, 该过程将失败。

在以下示例中,Jane 用 **execute as caller** 子句创建了同样的过程:

```
create procedure p_emp
```

```
 with execute as caller as
```

```
select * into emp interim
 from jane.employee
```
grant execute on p emp to bill

- Bill 必须具有对 jane.employee 的 **select** 权限。 尽管 jane 同时拥有 p\_emp 和 employee,也不会进行任何隐式授予检查。 如果 jane.employee 向 Bill 授予 了谓词特权,则会将谓词添加到查询中。
- Bill必须具有create table权限。emp\_interim是以Bill的身份创建的,意味着Bill 是所有者。

### 创建引用对象未限定名称的过程

不使用 **execute as** 子句而使用 **execute as owner** 或 **execute as caller** 子句进行过程创 建的示例。

在以下示例中,过程没有 **execute as** 子句:

create procedure insert p

```
 insert t1 (c1) values (100)
```

```
grant execute on insert p to bill
```
Bill 执行该过程:

exec jane.insert p

- SAP ASE 将执行搜索以查找归 Jane 所有的名为 t1 的表。 如果 jane.t1 不存 在,SAP ASE 将执行搜索以查找 dbo.t1。
- 如果 t1 解析成 dbo.t1, Bill 必须具有对 t1 的 insert 权限。
- 如果 t1 解析成 jane.t1, 由于 jane.insert p 和 jane.t1 之间存在所有权 链,Bill 将具有隐式 insert 权限。

在以下示例中,Jane 用 **execute as owner** 创建了同上的过程:

create procedure insert p

with execute as owner as

```
 insert t1 (c1) values (100)
```
grant execute on insert p to bill

Bill 执行该过程:

exec jane.insert p

- SAP ASE 将执行搜索以查找归 Jane 所有的名为 t1 的表。 如果 jane.t1 不存 在,SAP ASE 将执行搜索以查找 dbo.t1。
- 如果 t1 解析成 dbo.t1, 则必须为 Jane 授予向 t1 插入内容的权限。
- 如果 t1 解析成 jane.t1, 由于该过程是以所有者的身份执行的, Jane 具有权 限。

在以下示例中,Jane 用 **execute as caller** 创建了同上的过程:

create procedure insert p

with execute as caller as

insert t1 (c1) values (100)

grant execute on insert p to bill

Bill 执行该过程:

exec jane.insert p

- SAP ASE 将执行搜索以查找归 Bill 所有的名为 t1 的表。如果 bill.t1 不存在, SAP ASE 将执行搜索以查找 dbo.t1。
- 如果 t1 解析成 dbo.t1, 则 Bill 必须具有向 t1 插入内容的权限。

### 在其它具有完全限定名的数据库里调用嵌套过程的过程

使用 **execute as owner** 和 **execute as caller** 进行嵌套过程创建的示例。

在以下示例中,Jane创建了在其它具有完全限定名的数据库里调用嵌套过程的过程。与 Jane 关联的登录名在 otherdb 中解析成用户 Jane。 下面的示例使用 **execute as owner**:

```
create procedure p master
```
with execute as owner

as exec otherdb.jim.p\_child

```
grant execute on p master to bill
```
Bill 执行该过程:

- SAP ASE 检查 otherdb 中的用户 Jane 对 jim.p\_child 是否具有 **execute** 权 限。
- 如果未使用 execute as 子句创建 jim.p\_child, 则会以 Jane 的身份执行 p\_child。
- 如果使用 execute as owner 子句创建 jim.p\_child, 则会以 Jim 的身份执行 p\_child。
- 如果使用 **execute as caller** 创建 jim.p\_child, 则会以 Jane 的身份执行 p\_child。

在以下示例中,Jane 用 **execute as caller** 创建了同上的过程。 与当前数据库中用户 Bill 关联的登录名在 otherdb 中解析成用户 Bill:

```
create procedure p master 
     with execute as caller 
    as exec otherdb.jim.p_child
grant execute p master to bill
```
Bill 执行该过程:

exec jane.p\_master

- SAP ASE 检查 otherdb 中的 Bill 对 jim.p\_child 是否具有 **execute** 权限。
- 如果未使用 execute as 子句创建 jim.p\_child, 将以 Bill 的身份执行 p\_child。
- 如果使用 execute as owner 子句创建 jim.p\_child,则会以 Jim 的身份执行 p\_child。
- 如果使用 **execute as caller** 创建 jim.p\_child,则会以 Bill 的身份执行 p\_child。

# 行级访问控制

利用行级访问控制,数据库所有者或表所有者能够自动创建安全数据访问环境。 行级访问控制提供以下功能:

- 更加细化的数据安全性:可针对个别的行设置权限,而不仅仅针对表和列
- 根据组、角色和应用程序进行的自动数据过滤
- 服务器中编码的数据级安全性

行级访问控制通过三项功能限制对表的个别行中数据的访问:

- 数据库所有者定义并绑定到表的访问规则
- 应用程序上下文功能,可提供用于定义、存储和检索用户定义上下文的内置函数
- 数据库所有者、**sa\_role** 或用户可以创建的登录触发器

SAP ASE 强制所有数据操作语言 (DML) 实施行级访问控制,从而防止用户绕过访问 控制来获取数据。

配置系统实施行级访问控制的语法如下:

sp configure "enable row level access", 1

此选项会稍微增加使用的内存量,并且需要 ASE\_RLAC 许可证选项。 行级访问控制 是一个动态选项,因此不需要重新启动服务器。

还可通过在 **grant** 语句中使用 **where** 子句来授予行级访问。 如果隐私策略取决于其它 表中的数据或通过子查询执行的完整 SQL 表达式,则使用此行级访问控制方法。

### 访问规则

若要使用行级访问控制功能,请将 **access** 选项添加到现有的 **create rule** 语法中。 访 问规则将对任何可被查看或修改的行施加限制。

访问规则类似于域规则,域规则允许表所有者控制用户可以在某个列中插入或更新的 值。 域规则对添加的数据施加限制,对 **update** 和 **insert** 命令起作用。

访问规则对检索的数据施加限制,对 **select, update** 和 **delete** 操作强制执行。 SAP ASE 将对查询所读取的所有列强制执行访问规则,即使 select 列表中不包括这些列。 也就

是说, 在给定的查询中, SAP ASE 将对更新的表强制执行域规则, 并对所读取的所 有表强制执行访问规则。

例如:

insert into orders\_table select \* from old orders table

在此查询中, 如果 orders\_table 上有域规则, old\_orders\_table 上有访问规 则, 则 SAP ASE 将对 orders\_table 强制执行域规则 (原因是更新了该表), 而对 old orders table 强制执行访问规则(原因是读取了该表)。

使用访问规则类似于使用视图或使用带 **where** 子句的即席查询。 查询是在附加访问 规则之后才进行编译和优化的,因此它不会导致性能下降。 访问规则提供表数据的 虚拟视图,视图的内容取决于绑定到列的具体访问规则。

访问规则可以绑定到用 **sp\_addtype** 定义的用户定义数据类型。 SAP ASE 在用户表上 强制执行访问规则,这样,表所有者或数据库所有者在标准化方案中就无需执行将访 问规则绑定到列的维护任务。例如,您可以创建一个名为 username 的用户定义类 型,其基本类型为 varchar(30),并为该类型绑定一个访问规则。 SAP ASE 将对 应用程序中具有 username 类型的列的所有表强制执行访问规则。

#### 访问规则的语法

在 **create rule** 语法中使用 **access** 参数创建访问规则。

```
create [or|and] access rule (access_rule_name)
as (condition)
```
创建带有访问规则的示例表 可以创建表并将访问规则绑定到该表。

创建表 表所有者创建并填充表 T(username char(30)、title char(30)、 classified  $data char(1024)$ :

AA, "Administrative Assistant","Memo to President" AA, "Administrative Assistant","Tracking Stock Movements" VP1, "Vice President", "Meeting Schedule" VP2, "Vice President", "Meeting Schedule"

#### 创建并绑定访问规则

```
表所有者创建访问规则 uname_acc_rule 并将其绑定到表 T 上的 username 列。
```

```
create access rule uname_acc_rule
as @username = suser_name()
-----------
sp_bindrule uname_acc_rule, "T.username"
```
查询表 发出以下查询后: select \* from T

SAP ASE 处理绑定到表 T 上 username 列的访问规则并将其附加到查询树。 然后 优化查询树,并生成和执行执行计划,就好像用户执行了带访问规则中给出的过滤器 子句的杳询一样。 也就是说, SAP ASE 按如下示例附加访问规则并执行杳询:

select  $*$  from T where T.username = suser name().

服务器强制执行条件 where T.username = suser\_name()。 用户不能绕过访问规则。

管理助手执行选择查询的结果是:

AA, "Administrative Assistant","Memo to President" AA, "Administrative Assistant","Tracking Stock Movements"

删除访问规则

在删除访问规则之前,必须使用 **sp\_unbindrule** 取消它与任何列或数据类型的绑定, 如下面的示例所示:

sp\_unbindrule "T.username", NULL, "all"

**sp\_unbindrule** 可取消绑定在缺省情况下附加到列上的任何域规则。

在取消绑定规则之后,可以将其删除:

drop rule "rule name"

例如:

drop rule "T.username"

#### 扩展访问规则的语法

每个访问规则绑定到一个列,但一个表中可以具有多个访问规则。**create rule**提供**AND** 和 **OR** 参数来处理多个访问规则的计算。

要创建 **AND** 访问规则和 **OR** 访问规则,请使用扩展访问规则语法:

• **AND** 访问规则:

create and access rule rule name

• **OR** 访问规则:

create or access rule rule name as

可以将 **AND** 访问规则和 **OR** 访问规则绑定到列或用户定义数据类型。 虽然每个列只 能绑定一个访问规则,但通过扩展访问规则语法,可以在表中绑定多个访问规则。 当访问表时,这些访问规则就会生效,缺省情况下,先执行绑定的**AND**规则,然后执行 **OR** 访问规则。

如果在表中绑定多个访问规则但没有定义 **AND** 或 **OR** 访问,则缺省访问规则是 **AND**。

如果表中某行上只有一个访问规则,并且这一规则被定义为**OR**访问规则,则它与**AND** 访问规则的行为相同。

#### 访问和扩展访问规则示例

进行访问规则创建的示例。

创建访问规则 以下步骤创建访问规则:

create access rule empid1\_access as @empid = 1

create access rule deptno1\_access as  $@depth = 2$ 

以下步骤创建 **OR** 访问规则:

create or access rule name1\_access as  $@name = "smith"$ 

create or access rule phone\_access as  $@phone = "9999"$ 

创建表

下面的步骤创建一个测试表:

```
create table testtab1 (empno int, deptno int,name char(10), phone 
char(4))
```
将规则绑定到表 以下步骤将访问规则绑定到测试表中的列:

sp\_bindrule empid1\_access, "testtab1.empno" /\*Rule bound to table column.\*/ (return status = 0)sp\_bindrule deptno1\_access,"testtab1.deptno" /\*Rule bound to table  $column.*/(return\_status = 0)$  sp bindrule name1\_access,"testtab1.name"  $/*Rule$  bound to table column.\*/(return status = 0)sp bindrule phone access, "testtab1.phone" /\*Rule bound to table column.\*/(return status = 0)

将数据插入表中 以下步骤将值插入测试表中:

```
insert testtab1 values (1,1,"smith","3245")
(1 row affected)insert testtab1 values(2,1,"jones","0283")
(1 row affected)insert testtab1 values(1,2,"smith","8282")(1 row 
affected) insert testtabl values(2,2, "smith", "9999") (1 row affected)
```
以下示例说明访问规则如何返回包含访问规则限制的信息的特定行。

示例 1

返回两行中的信息:

```
/* return rows when empno = 1 and deptno = 2
and ( name = "smith" or phone = "9999")
*/
select * from testtab1
empno deptno name phone
------------ ----------- ---------- -----
1 2 smith 8282
 1 2 jones 9999
(2 rows affected)
/* unbind access rule from specific column */
sp_unbindrule "testtab1.empno", NULL, "accessrule"
/*Rule unbound from table column.*/
(return status = 0)
示例 2
返回四行中的信息:
/* return rows when deptno = 2 and ( name = "smith"
or phone = "9999" */\text{select} * from
testtab1 empno deptno name phone
----------- ----------- ---------- -----
1 2 smith 8282 
2 2 smith 9999
3 2 smith 8888
1 2 jones 9999
(4 rows affected)
/* unbind all deptno rules from specific column */
sp_unbindrule "testtab1.deptno", NULL, "all"
\sqrt{\overline{R}}ule unbound from table column.*/
(return status = 0)
示例 3
返回六行中的信息:
/* return the rows when name = "smith" or phone = "9999" */
select * from testtabl
empno deptno name phone
 ----------- ----------- ---------- -----
1 1 smith 3245
 1 2 smith 8282
 2 2 smith 9999
 3 2 smith 8888
 1 2 jones 9999
         2 3 jones 9999
```
#### 访问规则和 **alter table** 命令

如果表所有者使用 **alter table** 命令,则在执行此命令期间将禁用访问规则,并在命令 完成后启用。 在执行 **alter table** 命令期间禁用访问规则是为了避免过滤表数据。

#### 访问规则和 **bcp**

使用**bcp**从表中向外复制数据时,SAP ASE将强制执行访问规则。由于对表具有select 权限的任何用户都可以使用 bcp,所以 SAP ASE 不能像对 alter table 那样禁用访问规 则。

为了安全目的,在批量拷出期间,数据库所有者应以独占方式锁定表并禁用访问规则。 禁用访问规则时,此锁定禁止其他用户访问。 复制完数据之后,数据库所有者应绑 定访问规则并将表解锁。

#### 访问规则作为用户定义的 **Java** 函数

访问规则可以使用用户定义的 Java 函数。 例如,可以使用 Java 函数编写复杂的规 则,在规则中使用应用程序的配置文件、登录到应用程序的用户和当前指派给用户的 应用程序的角色。

以下 Java 类使用 **GetSecVal** 方法来演示如何在访问规则中使用将 JDBC 用作用户定义 函数的 Java 方法:

```
import java.sql.*;
import java.util.*; 
public class sec_class {
static String ur1 = "jdbc:sybase:asejdbc";public static int GetSecVal(int c1)
{
try
{
PreparedStatement pstmt;
ResultSet rs = null;
Connection con = null;
    int pno_val; 
pstmt = null;Class.forName("sybase.asejdbc.ASEDriver");
con = DriverManager.getConnection(url);
if (con == null)
{
return (-1);
} 
pstmt = con.prepareStatement("select classification from sec_tab 
where id = ?";
if (pstmt == null)
{ 
return (-1);
```

```
} 
pstmt.setInt(1, c1); 
rs = pstmt.executeQuery(); 
rs.next(); 
pno val = rs.getInt(1);rs.close(); 
pstmt.close(); 
con.close(); 
return (pno_val); 
}
catch (SQLException sqe)
{
return(sqe.getErrorCode());
}
catch (ClassNotFoundException e)
{
System.out.println("Unexpected exception : " + e.toString());
System.out.println("\nThis error usually indicates that " + "your 
Java CLASSPATH environment has not been set properly.");
e.printStackTrace();
return (-1);
}
catch (Exception e)
{
System.out.println("Unexpected exception : " + e.toString());
e.printStackTrace();
return (-1);
}
}
} 
在编译完 Java 代码后,可以从 isql 中运行相同的程序,如下所示。
例如:
javac sec_class.java
jar cufo sec class. jar sec class.class
installjava \overline{-U}Usa \overline{-B}ssword \overline{-f}/\overline{W}ork/work/FGAC/sec class.jar -
-D testdb
在 isql 中:
/*to create new user datatype class level*/
sp addtype class level, int
/*to create the sample secure data table*/
create table sec data (c1 varchar(30),
c2 varchar(30),
```

```
c3 varchar(30),
clevel class_level)
/*to create the classification table for each user*/
create table sec_tab (userid int, clevel class-level int)
insert into sec tab values (1,10)
insert into sec_tab values (2,9)
insert into sec\bar{t}tab values (3,7)
insert into sec\bar{t}tab values (4,7)
insert into sec\bar{t}tab values (5,4)
insert into sec<sup>tab</sup> values (6, 4)insert into sec<sup>t</sup>tab values (7,4)
declare @v1 int
select @v1 = 5
while @v1 > 0
begin
insert into sec_data values('8', 'aaaaaaaaaa', 'aaaaaaaaaa', 8)
insert into sec_data values('7', 'aaaaaaaaaa', 'aaaaaaaaaa', 7)
insert into sec_data values('5', 'aaaaaaaaaa', 'aaaaaaaaaa', 5)
insert into sec_data values('5', 'aaaaaaaaaa', 'aaaaaaaaaa', 5)
insert into sec_data values('2', 'aaaaaaaaaa', 'aaaaaaaaaa', 2)
insert into sec_data values('3', 'aaaaaaaaaa', 'aaaaaaaaaa', 3)
select C_v1 = C_v1 - 1end
go 
create access rule clevel_rule
@clevel \leq sec class.GetSecVal(suser id())
go 
create default clevel def as sec class.GetSecVal(suser id())
go 
sp_bindefault_clevel_def, class_level
go 
sp bindrule clevel, class level
go 
grant all on sec data to public
go 
grant all on sec tab to public
go
```
### 使用应用程序上下文功能

数据库服务器上的应用程序必须限制对数据的访问。 在编写应用程序代码时应仔细 考虑用户的配置文件。 例如,编写人力资源应用程序时需要了解应允许哪些用户更 新工资信息。

实现这种编码方式的各种属性构成了应用程序上下文。 应用程序上下文功能 (ACF) 由三个内置函数组成,通过允许访问规则对会话中指派给用户的固有值进行比较,它 们可以提供安全的数据访问环境。

应用程序上下文包括 context\_name、attribute\_name 和 attribute\_value。 用户为每个上 下文定义上下文名、属性和值。 可以使用 SAP 提供的缺省只读应用程序上下文 **SYS\_SESSION** 来访问某些会话特定的信息。

用户配置文件和应用程序配置文件一起提供了附加的和叠加的安全方案,应用程序配 置文件在由系统管理员创建的表中定义。

ACF 允许用户定义、存储和检索以下内容:

- 用户配置文件(授权给用户的角色和用户所属的组)
- 当前使用的应用程序配置文件

每个会话可能会有任意数目的应用程序上下文,任何上下文都可以定义任意数目的属 性/值对。 ACF 上下文行因不同的会话而异,不能在多个会话间保持;但是,与本地 变量不同的是,它们可以用于不同的语句执行嵌套级别。 ACF 提供了用于设置、获 取、列出和删除这些上下文行的内置函数。

### 设置应用程序上下文函数的使用权限

可以在选择语句中执行应用程序上下文函数。 函数所有者是服务器的系统管理员。 可以使用以下内置函数创建、设置、检索和删除应用程序上下文。

- **set\_appcontext** 为指定的用户会话设置由应用程序的属性定义的应用程序上下文 名、属性名和属性值。
- **get\_appcontext** 为指定的用户会话设置由应用程序的属性定义的应用程序上下文 名、属性名和属性值。
- **list\_appcontext** 列出当前会话中所有上下文的全部属性。
- **rm\_appcontext** 删除特定应用程序上下文或所有应用程序上下文。

有关语法,请参见《参考手册: 构件块》。

函数中使用的数据是在包含所有表的所有登录的表中定义的,该表由系统管理员创 建。

• **set\_appcontext()** 存储:

select set appcontext ("titles", "rlac", "1")

• **get\_appcontext()** 在会话中提供上下文的两部分,并检索第三部分:

```
select get appcontext ("titles", "rlac")
```
------------------------ 1

授予和撤消

授予和撤消给定数据库中的用户、角色和组访问该数据库中对象的特权。仅有的例外是 **create database**、**set session authorization** 和 **connect**。 授予了这些特权的用户应该是 master 数据库中的有效用户。 若要使用其它特权,用户必须是对象所在的数据库中 的有效用户。

函数的使用意味着,除非有特殊安排,否则任何登录用户都可以重置会话的配置文件。 虽然 SAP ASE 会审计内置函数,但在发现问题之前可能会受到安全威胁。 要限制对 这些内置函数的访问,请使用 **grant** 和 **revoke** 特权。 只有具有 sa\_role 的用户才能 授予或撤消对这些内置函数的特权。 只将 **select** 特权作为这些函数执行的在服务器 上强制实施的数据访问控制检查的一部分进行检查。

### 有效用户

由于内置函数不具有对象 ID 或主数据库,所以数据库所有者必须将函数的 select 特权授予相应的用户或角色。 SAP ASE 以用户的缺省数据库为模板来确定其它数据 库的特权。 但只有用户缺省数据库的所有者才能授予 select 特权。 如果用户在一 个数据库中使用内置函数就无法使用其它数据库,那么其它数据库的所有者必须显式 撤消用户或角色在这些数据库中的权限。

授予 **public** 的特权只影响在系统管理员创建的表中命名的用户。 只有在 **sa\_role** 通过 向表中添加 guest 用户的方式进行明确授权之后, guest 用户才具有相应的特权。

系统管理员可执行以下命令来授予或撤消对特定应用程序上下文函数的 **select** 特权:

- **grant select on set\_appcontext to user\_role**
- **grant select on set\_appcontext to joe\_user**
- **revoke select on set\_appcontext from joe\_user**

### **SYS\_SESSION** 系统应用程序上下文

**SYS\_SESSION** 上下文显示缺省的预定义应用程序上下文,该上下文提供特定于会话 的属性/值对。

使用该上下文的语法是:

select list appcontext ("SYS SESSION", "\*")

然后:

select get appcontext ("SYS SESSION", "<attribute>")

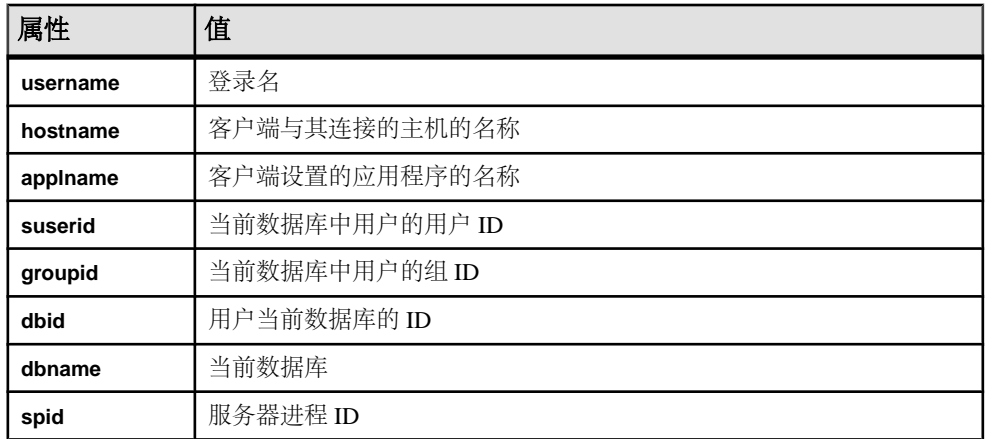

### 表 **13. SYS\_SESSION** 属性和值

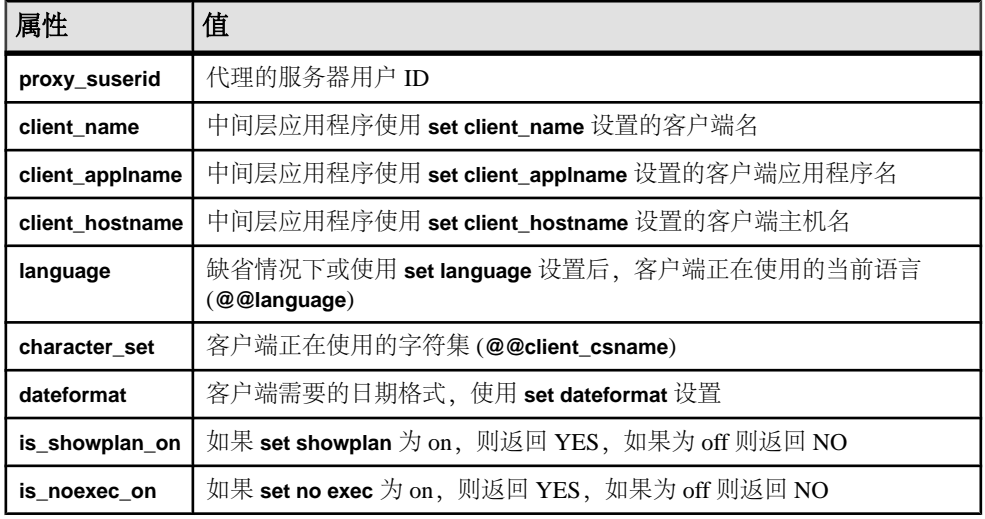

### 使用访问规则和 **ACF** 解决问题

使用访问规则和 ACF 的问题解决方案。

此处将为如下问题提供解决方案:有 5 个用户处于不同的安全级别,每个用户应该只 能看到相关值小于或等于该用户安全级别的行。 此解决方案使用访问规则, 结合应 用程序上下文功能,只显示其中的一个用户 Dave 可看到的行。

有以下 5 个登录名:

- Anne 的安全级别为 1。
- Bob 的安全级别为 1。
- Cassie 的安全级别为 2。
- Dave 的安全级别为 2。
- Ellie 的安全级别为 4。

用户应该只能看到 **rlac** 中的值小于或等于其安全级别的行。 若要实现此目的,可创 建一个访问规则并应用 ACF。

**rlac** 列的类型为 integer,**appcontext** 参数的类型为 char。

```
create access rule rlac_rule as
  @value \leq convert(int, get appcontext("titles",
         "rlac"))
sp bindrule rlac rule, "titles.rlac"
\frac{1}{2} log in as Dave and apply ACF value of 2*/
select set appcontext("titles", "rlac", "2")
/*this value persists throughout the session*/
/*select all rows*/
```
select title id, rlac from titles

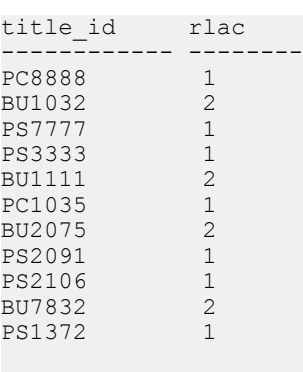

---------------------

(11 rows affected)

### 使用登录触发器

登录触发器在每次用户登录时执行指定的存储过程。

登录触发器是一个普通的存储过程,只不过它在后台执行。 它是成功登录过程的最 后一个步骤,并为登录的用户设置应用程序上下文。

只有系统安全员才能向服务器中的用户注册登录触发器。

若要提供安全的环境,系统管理员必须:

- **1.** 撤销 **set\_appcontext** 函数的 **select** 特权。 登录触发器的所有者必须显式具有 **set\_appcontext** 的使用权限,即使该所有者具有 **sa\_role** 也需要如此。
- **2.** 利用存储过程为每个用户配置登录触发器,然后向用户注册登录触发器。
- **3.** 向用户执行的登录触发器提供执行特权。

#### 创建登录触发器

以存储过程的形式创建登录触发器。

不要使用 **create trigger** 命令。 以下示例要求您先在 pubs2 数据库中创建 lookup 表:

```
create table lookup (
  appname varchar(20),
  attr varchar(20),
 value varchar(20),
  login varchar(20)
)
```
然后,在 pubs2 数据库中创建一个登录触发器存储过程:

```
create procedure loginproc as
  declare @appnamevarchar(20)
  declare @attr varchar(20)
 declare @value varchar(20)
```

```
 declare @retvalue int
declare apctx cursor for
select appname, attr, value from
pubs2.dbo.lookup where login = suser name()
open apctx
fetch apctx into @appname, @attr, @value
While (@@sqlstatus = 0)
   begin
    select f@retval = 
     set appcontext (rtrim (@appname),
      rtrim(@attr), rtrim(@value))
   fetch apctx into @appname, @attr, @value
  end
go
```
向 public 授予执行 loginproc 的权限:

grant execute on loginproc to public

若要将特定用户与登录触发器关联,请在该用户的缺省数据库中运行 **alter login**。

#### 配置登录触发器

您必须启用 **sso\_role** 才能设置、更改或删除登录触发器。

登录触发器的对象 ID 存储在 syslogins.procid 列中。 缺省情况下,登录触发器 不存在。 必须使用 **alter login** 对它们进行注册。

在用户的缺省数据库中运行此命令。 作为登录触发器注册的存储过程在用户的缺省 数据库中必须可用, 原因是 SAP ASE 将在用户的缺省数据库中搜索 sysobjects 表,以查找登录触发器对象。

下面的示例将存储过程 my\_proc (它必须存在于您要配置的数据库中) 配置为登录名 **my\_login** 的登录触发器:

alter login my login modify login script "my proc"

同样,必须在用户的缺省数据库中执行该命令。 SAP ASE 将检查登录名是否对存储 过程具有 **execute** 权限,但只有在用户实际登录并执行登录触发器时才会发生。

```
显示登录触发器
```
要显示当前登录触发器,请使用 **sp\_displaylogin**。

```
sp_displaylogin my_login
go
(\ldots)Default Database: my_db
Default Language:
Auto Login Script: my_proc
....
```
删除和更改登录触发器

一旦将存储过程配置为登录触发器,就不能删除该存储过程了。 必须先取消对该存 储过程的配置,方法可以是连登录触发器一起删除,也可以是将登录触发器更改为其 它存储过程。

若要删除登录触发器,请输入:

alter login my\_login drop login script

若要将登录触发器更改为其它存储过程, 请输入:

alter login my login modify login script "diff proc"

#### 执行登录触发器

登录触发器不同于普通的存储过程,原因在于它们一旦注册之后,便会在后台执行, 而不需要活动的用户连接。

在配置了登录触发器之后,只要用户一登录,SAP ASE 就会在后台自动执行该登录 触发器,并且执行登录触发器的过程会发生在服务器执行来自客户端应用程序的任何 命令之前。

如果一个登录进行了多个并发连接,登录触发器会在每个会话中独立执行。 同样, 多个登录可以将同一个存储过程配置成登录触发器。

后台执行意味着您不能在配置为登录触发器的存储过程中使用存储过程的某些标准功 能。例如,不能向该过程传送或从该过程接收任何没有缺省值的参数,该过程也不 会传递回任何结果值。

这种特殊的执行模式会影响由登录触发器存储过程调用的任何存储过程,以及登录触 发器存储过程本身生成的任何输出。

您还可以将登录触发器存储过程作为正常的存储过程执行,例如在 **isql** 命令中。 该 过程将正常地执行和发挥作用,像通常那样显示所有输出和错误消息。

### 登录触发器输出

将存储过程作为后台任务执行的主要影响是登录触发器的输出不会写入到客户端应用 程序中,而是以一些(但不是全部)错误消息的形式写入错误日志文件。

在错误日志中,来自 **print** 或 **raiserror** 消息的输出以 **background task message** 或 **background task error** 为前缀。 例如,登录触发器中的语句 **print "Hello!"** 和 **raiserror 123456** 在错误日志中显示为:

(....) background task message: Hello! (....) background task error 123456: This is test message 123456

但是,并非所有输出都会写入错误日志:

• **select** 语句(通常被发送到客户端连接)的结果集不会出现在任何位置,甚至也 不会出现在错误日志中。 此信息无处可寻。

• 通常执行以下语句: **insert**...**select** 和 **select...into** 语句,以及其它一些通常不将结 果集发送到客户端应用程序的 DML 语句和存储过程中通常允许使用的 DDL 语 句。

### 对其它应用程序使用登录触发器

登录触发器是作为 SAP ASE 中行级访问控制功能的一部分设计的。

在此上下文中,一旦某个会话登录到 SAP ASE 服务器后,您就可以结合使用登录触 发器与访问规则和应用程序上下文的功能,设置行级访问控制。不过,还可以将登 录触发器用于其它目的。

限制并发连接的数目

您可以创建一个存储过程来限制并发连接的数目。

create procedure limit user sessions

**1.** 以系统管理员身份创建 **limit\_user\_sessions** 存储过程:

```
as
     declare @cnt int, 
     @limit int, 
      @loginname varchar(32)
    select [limit = 2 -- max nr. of concurrent logins/* determine current #sessions */
  select lcnt = count (*)from master.dbo.sysprocesses
    where suid = suser id()/* check the limit */
  if @cnt > @limit
  begin
    select @loginname = suser name()
    print "Aborting login [31]: exceeds session
       limit [%2!]",
         @loginname, @limit
       /* abort this session */
      select syb quit()
  end
  go
  grant exec on limit user sessions to public
  go
2. 以系统安全员身份将此存储过程配置为用户"bob"的登录触发器:
  alter login bob modify login script 
  "limit user sessions"
  go
  现在,当用户"bob"创建SAP ASE的第三个会话时,登录触发器将调用syb_quit()
  函数终止该会话:
  % isql -SASE125 -Ubob -Pbobpassword
  1> select 1
```

```
2> goCT-LIBRARY error:
ct results(): network packet layer: internal net library error:
Net-Library operation terminated due to disconnect
错误日志文件中将显示以下消息:
```
(...) background task message: Aborting login

[ my login]: exceeds session limit [2]

#### 强制执行基于时间的限制

可以限制特定登录名的并发连接的数目,并将该登录名限制为在某天的特定时间进行 访问。

**1.** 以系统管理员身份创建此表:

```
create table access_times (
suid int not null,
dayofweek tinyint,
shiftstart time,
shiftend time)
```
2. 以系统管理员身份将以下行插入表 access times。 这些行指示允许用户"bob" 在星期一上午9点到下午5点登录到服务器, 并允许用户"mark"在星期二上午9 点到下午 5 点登录到服务器。

```
insert into access_times
select suser id(\overline{b}ob'), 1, '9:00', '17:00'
go
insert into access_times
select suser id( 'mark' ), 2, '9:00', '17:00'
go
```
3. 以系统管理员身份创建 limit\_access\_time 存储过程, 该存储过程引用 access\_time 表来确定是否应授予登录访问权限:

```
create procedure limit_access_time as
declare @curdate date,
    @curdow tinyint,
    @curtime time,
     @cnt int,
     @loginname varchar(32)
-- setup variables for current day-of-week, time
select @curdate = current date()
select @curdow = datepart(cdw, @curdate)
select @curtime = current time()
select @cnt = 0
-- determine if current user is allowed access
select \text{lent} = \text{count} (*)
from access_times
where suid = suser id()and dayofweek = @curdowand @curtime between shiftstart and shiftend
if lent = 0begin
 select @loginname = suser name()
```

```
 print "Aborting login [%1!]: login attempt past normal 
  working hours", @loginname
     -- abort this session
     return -4
  end
  go
  grant exec on limit access time to public
  go
4. 以系统安全员身份将 limit_access_time 存储过程配置为用户"bob"和"mark"的
  登录触发器:
  alter login bob login script 
  "limit access time"
  go
  alter login mark login script 
  "limit access time"
  go
  在星期一, 用户"bob"创建一个会话:
  isql -Ubob -Ppassword
  1> select 1
  2 > qo-----------
          1
  (1 row affected)
  但是,用户"mark"无权访问:
  isql -Umark -Ppassword
  1> select 1
  2 > qoCT-LIBRARY error:
  ct results(): network packet layer: internal net
  library error: Net-Library operation terminated
  due to disconnect
  将在错误日志中记录以下消息:
  (...) server back-ground task message: Aborting 
  login [mark]: login attempt past normal working 
  hours
上述示例显示了如何限制特定登录名的并发连接的数目,以及如何将该登录名限制为
在某天的特定时间进行访问,但它有一个缺点:客户端应用程序无法方便地检测到会
话被终止的原因。 要向用户显示一条消息(例如"现在用户太多 — 请稍后重
试"),请使用其它方法。您可以在存储过程中故意引发一个错误以中止登录触发器
存储过程,而不是调用内置函数                syb_quit(), 该函数将使服务器仅仅是终止当前会话。
```
例如,用零作除数可以中止登录触发器存储过程、终止会话并导致出现消息。

### 登录触发器限制

将对以下登录触发器操作进行限制。

- 不能创建稍后要在会话中使用的 **#temp** 表。 过程一旦完成,就将自动删除 **#temp** 表并恢复初始会话设置,就像在任何其它存储过程中一样。
- 不要对 sa 登录名使用登录触发器: 失败的登录触发器会将您锁定在 SAP ASE 之 外。
- 不要对任何执行时间超过几秒的操作或执行过程中可能存在问题的操作使用登录 触发器。

发布和信息

- 如果不能访问错误日志, 请不要使用登录触发器。 始终检查错误日志中是否有错 误消息。
- 对于 SAP ASE 15.0.2 及更高版本,当服务器启动时,在登录触发器中设置或取消 设置的任何可导出选项都将在登录过程中生效。 要禁用此行为,请在登录触发器内执行 **set export\_options off**。 SAP ASE 15.0.1、12.5.4 及更低版本要求您使用跟踪标志 4073 启动服务器来启用 登录触发器选项。
- 客户端应用程序 (如 **isql**) 不知道登录触发器的存在或执行; 它会在成功登录后 立即显示命令提示符, 虽然 SAP ASE 在登录触发器成功执行前不会执行任何命令。 即使登录触发器终止了用户连接,也会显示该 **isql** 提示符。
- 登录到服务器的用户必须具有 **execute** 权限才能使用登录触发器存储过程。 如果 未授予 execute 权限, 则错误日志中会显示一条错误消息并且用户连接将立即关 闭(虽然 **isql** 仍显示命令提示符)。 错误日志显示类似于以下内容的消息:

EXECUTE permission denied on object my proc, database my\_db, owner dbo

• 登录触发器存储过程不可以包含没有指定缺省值的参数。 如果存储过程中出现不 带缺省值的参数,则登录触发器将失败,并且错误日志中出现类似于以下内容的 错误:

Procedure my proc expects parameter @param1, which was not supplied...

#### 禁用对登录触发器的 **execute** 特权

数据库所有者或管理员可以禁用对登录触发器的 **execute** 特权,也可以对登录触发器 编码,以便只允许在特定时间进行访问。

例如,您可能要禁止常规用户在数据库所有者或管理员更新表时使用数据库。

注意: 如果登录触发器返回负数, 则登录失败。

# 从登录触发器导出 **set** 选项

SAP ASE 允许登录触发器内的 **set** 命令选项在整个用户会话期间保持有效。

将自动导出以下 **set** 选项:

- **showplan**
- **arithabort [overflow | numeric\_truncation]**
- **arithignore [overflow]**
- **colnames**
- **format**
- **statistics io**
- **procid**
- **rowcount**
- **altnames**
- **nocount**
- **quoted\_identifier**
- **forceplan**
- **fmtonly**
- **close on endtran**
- **fipsflagger**
- **self\_recursion**
- **ansinull**
- **dup\_in\_subquery**
- **or\_strategy**
- **flushmessage**
- **ansi\_permissions**
- **string\_rtruncation**
- **prefetch**
- **triggers**
- **replication**
- **sort\_resources**
- **transactional\_rpc**
- **cis\_rpc\_handling**
- **strict\_dtm\_enforcement**
- **raw\_object\_serialization**
- **textptr\_parameters**
- **remote\_indexes**
- **explicit\_transaction\_required**
- **statement\_cache**
- **command\_status\_reporting**
- **proc\_return\_status**
- **proc\_output\_params**

### 设置全局登录触发器

使用 **sp\_logintrigger** 可设置一个在用户每次登录时执行的全局登录触发器。

要执行用户特定操作,请使用 **alter login** 或 **create login** 设置用户特定登录触发器。

# 第 7 章 谓词特权

谓词特权包括一套灵活的行级访问控制系统,使您可以在 SAP ASE 访问数据时根据 其计算的谓词为不同用户、组或角色授予 select、update 和 delete 特权。

如果谓词表示的条件不符合任何数据行的要求,则将拒绝该行进入结果集。

谓词特权可基于行级访问控制(根据数据内容或上下文信息向用户动态授予特权)保 护数据隐私,使您能够在服务器而非客户端或 Web 服务器中实施隐私策略。

谓词可以访问其它对象,如表、SQL 函数或内置函数。 对这些其它对象的访问权限 根据谓词所有者(谓词特权的授予者)的权限和角色来检查。 对授予目标对象执行 **select**、**update** 或 **delete** 命令的用户无需具有对谓词引用对象的显式权限。

谓词特权允许服务提供程序将数据存储在单个数据库中,并将相同的表共享给多个客 户,但并不需要每个客户都具有单独的视图和 **instead of** 触发器。 SAP ASE 根据直 接授予用户或者通过用户的组或角色间接授予的谓词特权来过滤特定用户的数据。

# 访问规则和谓词特权之间的差异

介绍谓词特权优于 SAP ASE 15.7 ESD #2 之前版本所提供的访问规则的几个方面。

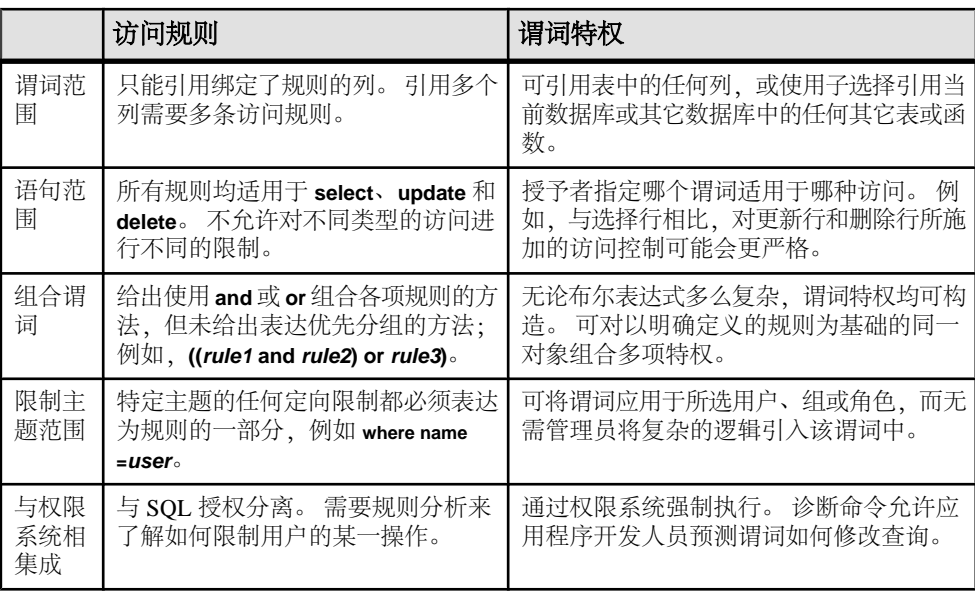

# 用于谓词特权的命令

使用以下命令授予和撤消谓词特权。

- **grant ... where**  根据通过 **where** 子句所表达的条件向组、角色或单个用户授予 行级访问控制。
- **grant role ... where** 授予激活取决于 **where** 子句计算的角色。
- **revoke ... [with {pred\_name | {all |no} predicates}]** 撤消谓词特权。
- **set show transformed sql** 显示完整的 SOL 文本, 包括为行级过滤而添加的谓 词。

请参见《参考手册: 命令》。

# 将 **SAP ASE** 配置为使用谓词特权

将 SAP ASE 配置为使用谓词特权。

- **1.** 启用 SAP ASE 安全性和目录服务所必需的 ASE\_SECDIR 许可证。
- **2.** 配置 **enable predicated privileges** 配置参数。
- **3.** 设置 **permission cache entries** 的值。 如果授予对多个谓词特权所限制的单个表的 访问权限,则会增加需要的保护高速缓存条目的数量。 对于需要多个谓词计算的 所有访问,都允许有一个额外的保护高速缓存条目。
- **4.** 考虑是否增加过程高速缓存的大小。 如果执行存储过程的每个用户对该过程所引 用的表都具有不同的谓词访问权限,则将为执行该过程的每个用户创建一个单独 的计划。 在这种情况下,可能需要增加过程高速缓存的大小。

### **enable predicated privileges**

**enable predicated privileges** 用于启用或禁用谓词特权。

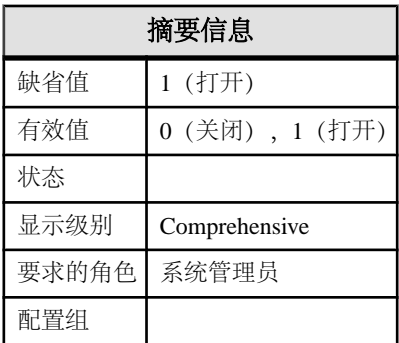

**enable predicated privileges** 用于启用或禁用谓词特权。

# 授予谓词特权

**grant** 用于根据 **where** 子句所指定的条件授予对表的行级访问控制。

语法为:

```
grant {all [privileges] | permission_list} 
on table_name [correlation_name] 
[(column_name_list)] 
[where search conditions
  [as pred_name]]
to {public | name_list | role_list} 
[with grant option]
```
请参见《参考手册: 命令》。

针对某个表的 **grant ... where** 语句用于根据该表定义允许或不允许行进入结果集的 **select**、**update** 或 **delete** 命令的条件。 search\_conditions 充当行过滤器,以处理在 **select**、**update** 或 **delete** 中指定的 **where** 子句。 可以组成包含复杂 SQL 条件和引用 函数、表以及 SQL 函数的 **search\_conditions**。 但是,谓词特权无法引用视图。

以下示例给予工程师查看其自己薪水以及报告给他们的工人薪水的权限:

```
grant select on employee (salary)
   where ename = USER or
   emgr = USER to eng_role
```
该语句根据 **select** 命令(包括作为复合命令一部分的 **select**,例如 **select into**、**insert select**和**update from**以及由视图覆盖的**select**命令)以及在**where**子句中引用salary 列的 **select**、**update** 和 **delete** 命令来过滤行。 谓词有效地限制了工人之间互查薪水。

SAP ASE 在根据表处理查询时应用 **grant** 语句中的 **where** 子句,并在执行查询时对条 件进行计算。

### 授予对 **select** 数据的访问权限

**grant select** 命令的 **where** 子句与 **select** 命令中任何最终用户的 **where** 子句组合使用, 以限定从 **select** 操作返回的行。

对没有列列表的表使用**grant ... where**语句以过滤行,而不考虑选定的各个列。该**grant** 语句允许 project leaders 只读写其所管项目的信息:

```
grant select on projects 
  where user id() = p mgrid
  to proj leader role
```
将列或列列表与 **grant** 命令配合使用,以在 **select** 访问特定列时过滤行。 这些 **grant** 语句允许工程师互访姓名及部门,同时只允许工程师的经理访问其电话号码:

```
grant select on employee(ename, edept) 
to eng role
```
第 7 章: 谓词特权

```
grant select on employee(ephone) 
where user id() = emqr to eng role
```
### 授予对 **update** 数据的访问权限

**grant update**命令的**where**子句与**select**命令中最终用户的**where**子句组合使用,以限定 **update** 操作的目标行。

将列或列列表与 **grant ... update** 语句配合使用,以过滤仅更新特定列的行。 以下示例 允许所有管理和医务人员更新患者的地址,但只有患者的医师才能修改医疗状态:

```
grant update on patients (address, phone) 
  to public 
grant update on patients (medical_status) 
  where USER = primary md
 to doctor_role
```
如果任何其他用户(不是具有 doctor\_role 角色的用户)尝试更新患者的医疗状态, 则 **update** 命令将引发权限错误。 它还限制医生可以更新的行和列。

### 授予对 **delete** 数据的访问权限

**grant update** 命令的 **where** 子句与最终用户的 **where** 子句组合使用,以限定要删除的 行。

以下示例授予 Bob 删除销售数据的权限:

grant delete on employee where edept = 'sales' to Bob

现在,当 Bob 运行以下语句时:

```
delete employee 
 where status = 'terminated'
```
SAP ASE 会在内部将该语句运行为:

```
delete employee 
 where status = 'terminated' and edept = 'sales'
```
### 使用谓词特权强制执行数据隐私策略

**grant** 语句可用于强制执行限制员工查看私人数据的策略。

在以下示例中,**grant** 语句强制执行的策略限制员工查看他人薪水、允许经理查看其 组内成员的薪水,并限制人力资源部门只在十二月份更新薪水:

```
grant select on employee as e (esalary) 
  where e.ename = USER 
   or USER in 
   (select username(mgrid) from depts d 
 where d. deid = e.eid)
  to public 
grant update on employee (esalary) 
 where datepart(month, current date()) \langle > 12
to hr_role
```
# 撤消谓词特权

使用 revoke 命令撤消对表的行级访问。

语法为:

```
revoke {all [privileges]
    | [all] permission_list}
on table_name (column_list) 
[with \{ pred name | \{all |no\} predicates}]
from {public | name_list | role_list}
```
• 如果 column list 与 pred name 配合使用, 则会撤消对指定列的谓词行级访问。 如 果有其余列由此行级特权引用,则该特权及其相关的命名谓词都保留在 sysprotects 中。 对于以下 **revoke** 示例,假定初始授予的权限如下:

```
grant select on t1(col1,col2,col3)
  where \text{col4} > 99 as pred1
   to user1
```
以下内容撤消针对 t1.col2 且带有 pred1 的 **select** 权限:

```
revoke select on t1 (col2) 
   with pred1 
   from user1
```
但是,如果 user1 选择 t1.col3,则仍会应用 pred1: 如果授权者还发出了以下命令:

```
revoke select on t1 (col1, col3) 
   with pred1 
  from user1
```
或,

revoke select on t1 with pred1

则会从 user1 撤消使用 pred1 的所有 t1 相关权限。

• 使用 **with** 子句撤消所有谓词、名称谓词或仅删除命名被授予者的给定访问权限的 不带谓词授权。 如果忽略 **with** 子句,则会撤消谓词授权和非谓词授权。 以下示 例撤消授予给 user1 的所有谓词行级特权。

```
revoke select on t1 with all predicates 
  from user1
```
以下示例忽略 **with** 子句,并撤消授予给 user1 的所有非谓词 **select** 访问的非谓 词授权。

revoke select on t1 with no predicates

请参见《参考手册: 命令》。

# **SAP ASE** 如何将谓词特权保存在 **sysprotects** 中

对于不包括谓词的 **grant** 命令,已授予特权的优先规则与被授予者有关,指定了较高 级别的 grant 可删除较低级别的 grant。 但是, 如果优先级较高的 grant 为谓词, 则通 常在 sysprotects 中保留优先级较低的行。

在以下示例中,public 的第二个非谓词 **grant** 导致 SAP ASE 删除单个 user1 的早期 **grant**:

grant select on t1 to user1 grant select on t1 to public

但是,带谓词的授权允许保留优先级较低的授权。 例如,下面针对 user1 的第一个 **grant** 是通用的,但针对 public 且与 t1 相关的第二个 **grant** 是有条件的。 SAP ASE 不会删除针对 user1 的 grant, 即使被授予者 public 具有较高的优先级:

```
grant select on t1 
  to user1
grant select on t1 
 where col1 = 4 to public
```
以下示例中添加了第二个 **grant**, 但特权被记录为对 t1 中所有列 (col1 除外) 的条 件访问权限:

```
grant select on t1 (col1) 
  to user2
grant select on t1 
  where \text{coll} = 4 to user2
```
第一个 **grant** 并未删除, 因为它给予 user2 对列 col1 进行非条件访问的权限, 该 权限比通过第二个 **grant** 对 col1 进行条件访问的权限更强大。

## 谓词角色激活

根据某些条件使用 **grant role ... where** 命令限制角色激活。

只有活动角色才具有访问特权。 具有激活谓词的角色的被授予者可能是用户或登录 配置文件(登录配置文件是已分配用户登录时对其所应用的属性模板)。

语法为:

```
grant role role_name
         [where pred_expression]
     to {username | login_profile_name }
```
**where**pred\_expression 子句是角色激活谓词或激活命名角色时必须满足的 SQL 条件。 向用户或登录配置文件授予角色时, 请使用 pred expression。

注意: 您必须处于 master 数据库中才能授予具有激活谓词的角色。

角色激活谓词(如谓词特权)可访问数据库对象(例如表、视图、SQL 函数和内置 函数)。 这些访问权限根据谓词所有者(角色的授予者)的权限和角色来检查,而 无需执行 set role 语句的用户通过谓词访问对象的显式权限。

注意: 虽然可以引用带激活谓词的视图,但您无法引用带行过滤谓词的视图。

以下示例允许登录名"Bob"在非高峰期对服务器进行维护。 如果 Bob 尝试在上午 8 点和下午 6 点这一期间启用 oper\_role, 则会返回一个错误。

```
grant role oper role
  where datepart(hour, current time())
   not between 8 and 18 
  to Bob
```
如果激活谓词用于对用户或登录配置文件执行 **grant role** 命令,则会在下列任一情况 下对谓词进行计算:

- 登录期间角色被指定为用户的缺省角色时,
- 登录期间角色被授予给登录配置文件且已添加为自动激活的角色,
- 用户尝试设置角色时。

向登录配置文件授予的角色适用于分配给此配置文件的所有用户,且可根据谓词计算 在登录时指定用于自动激活。 例如,以下示例允许与 admin 登录配置文件相关联的 用户在使用 **resource\_monitor** 应用程序时采用 sa\_role:

```
grant role sa_role 
   where
    (select get appcontext('SYS SESSION', 'applname'))
   = 'mon resource' to loginprof admin
```
如果角色激活谓词的计算结果为 false,将为 **set role** 命令返回一个错误,或者在登录 期间不设置缺省值或自动激活角色,也不加以提示。

# 组合谓词以强制执行行级特权

SAP ASE 可组合谓词并将其附加至特定表的 **update**、**delete** 或 **select** 命令。 具体考虑以下因素完成此操作:

- 多个授予者 **grant** 命令跨所有受影响的列应用于特定被授予者或者其组或角色, 以便一个或多个授予者进行同一访问。
- 多个列集 **grant** 命令跨不同的列集应用于特定被授予者或者其组或角色,以便 一个或多个授予者进行同一访问。
- 不同访问 对同一对象所授予的特权用于不同的访问。

如果特定用户在用户或组级别进行访问的权限存在 **revoke** 行,则汇总的授权包含适 用于用户角色集的谓词。

组合谓词时,SAP ASE 遵守一组规则。

```
示例
以下示例假定您创建了此表:
create table employee (
   eid int not null,
  ename char(8) not null,
   eaddr varchar(20) not null,
   ecity char(10) not null,
   ezip char(5) not null,
   ephone int not null,
   esalary money not null,
   edept char(10) not null
)
```
同时插入下列值:

```
insert employee
values (1001, 'Bill','6 Tree St','Baytown','97364',3973465,100000, 
'eng')
insert employee
values (1009, 'Sally', '2 Sun Dr', 'Henton', '97821', 1239786, 50000,
'sales')
insert employee
values (1005, 'Drew','7 Inn Rd','Denville','29052',4960034,110000, 
'payroll')
insert employee
values (1010, 'Navid', '1 Bat Ave', 'Busitown', '60734', 
3094509,175000, 'hr')
insert employee
values (1004, 'Pat', '5 Dot Ln', 'Toytown', '33109', 4247184, 90000,
'eng')
insert employee
values (1006, 'Sue', '4 Tip St', 'Uptown', '76420', 5258641, 200000,
'sales')
```
### 示例 **1**: 组合针对同一个表访问的多个授权中的谓词

当所有谓词都应用于用户命令所引用的列时,使用布尔运算符 **or** 来组合针对同一个 表访问的多个授权中的谓词。

如果向用户直接或间接(例如,通过角色)授予针对同一访问和同一对象的多项谓词 特权,则使用 **or** 参数组合各个 **grant** 命令中的谓词。 针对单个访问且带谓词的附加 授权通常导致用户看到多个行。

例如,用户 Ben(销售经理)已被授予对 employee 表的下列权限:

```
grant select on employee
  where edept = "sales"
  to sales mgr role
grant select on employee (eid, ename, eaddr,
   ezip)
  where ezip like "97%"
  to ben
```
如果 Ben 在 **sales\_manager\_role** 激活时执行此语句,eid 和 ename 列将受两个谓词 **grant** 命令所影响:

select eid, ename from employee

SAP ASE 在内部执行以下语句:

select eid, ename from employee where edept = "sales" or ezip like "97%"

 $SAP$  ASE 然后返回 ·

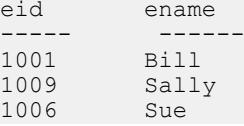

### 示例 **2**: 组合应用于不同列集的多个授权中的谓词

使用布尔运算符 **or** 和 **and** 来组合应用于不同列集的多个授权中的谓词。

当谓词集中的各个谓词对结果集的影响不同时,SAP ASE 使用布尔运算符 **or** 来组合 每列上用于给定访问的所有谓词。 这些布尔表达式通过布尔运算符 **and** 跨所有列进 行组合。

例如,Ben 已被授予与示例 1 中相同的特权,但影响员工列子集的第一个 **grant** 除外:

```
grant select on employee (esalary) 
  where edept = "sales"
  to sales mgr role
grant select on employee (eid, ename, eaddr,
   ezip)
  where ezip like "97%"
 to ben
```
当 Ben 执行此语句时,SAP ASE 会通知 ename 和 esalary 列受不同的 **grant** 命令 所影响:

select ename, esalary from employee

SAP ASE 在内部执行以下语句:

select ename, esalary from employee where edept = "sales" and ezip like "97%"

SAP ASE 然后返回:

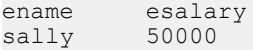

### 示例 **3**: 组合针对不同访问的多个授权中的谓词

使用布尔运算符 **and** 来组合用于不同访问的多个授权中的谓词。

如果使用一个谓词将对象的 **select access** 授予给主题、使用另一谓词授予 update access,并且这两个谓词授权均为访问的必需项,则使用布尔运算符 **and** 组合两个谓 词。

例如,第一个 **grant** 允许加利福尼亚管理员查看居住在区域代码为"97…"的员工。 通过第二个 **grant**, 这些管理员只能更新年薪低于 100,000 美元的员工:

```
grant select on employee
   where ezip like "97%"
   to calif_admin
```

```
grant update on employees (esalary)
 where esalary < $100000
 to calif_admin
```
当具有 calif admin 角色的用户执行以下语句时:

select eid, ename, esalary from employee

 $SAP$  ASE 返回:

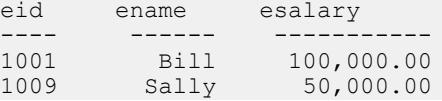

当具有 calif admin 角色的用户执行以下语句时:

```
update employees
set esalary = esalary + (esalary * 0.05)
```
SAP ASE 在内部执行以下语句:

```
update employees
set esalary = esalary + (esalary * 0.05)
   where ezip like "97%"
 and esalary < $100000
```
SAP ASE 然后将行更新为:

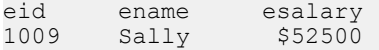

# 使用谓词特权时的 **SQL** 行为

使用以下 **set** 参数和系统过程显示谓词特权的相关信息。

以下 set 参数显示谓词特权的相关信息:

- **set show\_transformed\_sql** 命令显示完整的 SQL 查询,包括为行级过滤所添加的谓 词。 与 **set noexec on** 配合使用时,您可以在为用户、组和活动角色添加相关的谓 词后验证最终 SQL 查询, 而无需执行查询。
- **set show\_permission\_source** 以表形式显示被授予者、被授予者的类型、授予者、 操作、对象以及谓词。

请参见《参考手册: 命令》。

以下系统讨程显示谓词特权的相关信息 ·

• **sp\_helptext** 显示谓词文本。 包括谓词的用户定义名称(如果存在)或其具有 **sp\_helptext** 的内部名称:

```
sp_helptext pred1
# Lines of Text
---------------
\sim 1
text
------------------------------------------------------
grant select on tab1 where col1 = 5 as pred1 to robert
```
**sp\_helptext** 仅显示 **sp\_hidetext** 之前未隐藏的结果。 以下示例显示谓词及 **sp\_hidetext** 所隐藏的源文本:

```
Msg 18406, Level 16, State 1:
Procedure 'sp_helptext', Line 313:
Source text for compiled object pred1 (id = 592002109) is hidden.
```
• **sp\_helprotect** 在谓词列中列出谓词特权的名称(如果有)。

请参见《参考手册: 过程》。

# 所有权链对谓词特权的影响

所有权链存在于存储过程、SQL 函数、视图或触发器以及同一用户拥有调用对象和 表时此对象所访问的表之间。

利用此所有权链,存储过程、视图、SQL 函数或触发器的所有者可通过向另一用户 授予对过程、视图等的显式访问权限,来给予该用户对依赖对象的隐式访问权限。 不必授予对依赖对象的访问权限。

如果用户通过所有权链具有对表的隐式权限,则不应用任何行过滤 **grant** 命令中的谓 词来进行此访问。

例如,员工表的所有者授予用户"Priscilla"访问薪工管理部门员工数据的权限:

```
grant select on employee 
  where dept = 'payroll'
   to priscilla
```
Priscilla 输入以下语句时:

```
select name, phone from employee 
  where city='SFO'
```
仅返回居住在旧金山并在薪工管理部门工作的那些员工的姓名和电话号码。

但是,如果 employee 表的所有者创建以下过程并授予 priscilla execute 访问权限, 则会检测 employee 和 employee\_addresses 之间的所有权链:

create procedure employee\_addresses as select name, phone from employee

在该过程上下文中,会给予 Priscilla 对 employee 中所有行的隐式访问权限,而且 谓词不会像对上一个 **grant** 那样有所限制。

# **ansi\_permissions** 和谓词特权

如果 **update** 或 **delete** 命令包括一个 **where** 子句且该子句引用行待更新或删除的表中 的列, 则仅在为会话启用 **ansi\_permissions** 时, SAP ASE 才检查对这些列的 select permission 特权。

SAP ASE 根据下列情况对 **update** 和 **delete** 语句应用谓词特权:

- **ansi\_permissions** 已启用 如果表所有者在 **where** 子句中授予了对列的谓词 **select** 访问权限,则除了在 grant **update** 语句中指定的所有谓词外,还应用 grant select 中 的谓词特权。 验证并确保应用这两类谓词不会意外地限制行集。
- ansi permissions 已禁用 在 where 子句中引用的已更新或删除表的列上, 不需要 **select** 权限。 为表的 **select** 访问权限所授予的任何谓词都不应用于 **update** 或 **delete** 语句。

以下示例说明 **ansi\_permissions** 如何影响谓词特权:

• 第一个**grant**允许用户"Bob"更新销售部门的员工薪水,而第二个**grant**仅允许Bob 选择作为其直接下属的那些员工的员工 ID 和地址:

```
grant update on employee (salary) 
 where edept = "sales"
  to bob
grant select on employee (eid, eaddress)
 where user name(mgrid) = USER
  to bob
```
如果 Bob 尝试根据 eid 更新员工薪水,则会应用上述示例中 **grant** 命令的一个或 两个谓词:

```
update employee
  set salary = salary * 0.1
 where eid = 1006
```
• 如果会话已启用 **set ansi\_permissions**,则在为 **update** 和 **select** 这两个语句添加谓 词后,SAP ASE 将执行 **update** 命令:

```
update employee
 set salary = salary * 0.1
 where eid = 1006
```

```
 and edept = "sales"
and user name(mgrid) = USER
```
因为 Bob 的谓词 select 权限允许他仅搜索作为其直接下属的员工的 ID. 所以 Bob 的谓词 **select** 访问权限不会限制其可更新或删除的行。

如果禁用 ansi\_permissions, SAP ASE 则会执行如下所示的 update 命令:

```
update employee
  set salary = salary * 0.1
  where eid<sup>= 1006</sup>
   and edept = 'sales'
```
简而言之,如果 **ansi\_permissions**:

- 已禁用 Bob 可更新和删除不允许其选择的行。
- 已启用 用于 **select** 访问权限的谓词授权的相关 **where** 子句限定可能更新或 删除的行集。

注意: 将应用上述示例中 **grant** 命令的一个或两个谓词。

# 谓词所进行的访问的相关权限

谓词特权的授予者必须具有授权才能访问谓词所引用的全部内置表或 SQL 函数。

对于行过滤谓词,SAP ASE 在检验由用户的 **select**、**update** 或 **delete** 命令进行的访问 的同时,检验谓词所进行的访问。用户激活角色时会检查角色激活谓词所进行的访问。 对于输入附加有谓词的命令的用户,其无需具有对谓词被引用对象的授权。

例如,如果您强制执行数据隐私,则需指定用于访问包含数据所有者隐私策略的表和 列的谓词。 对这些隐私策略的访问应仅限于一小部分用户;数据使用者不一定必须 具有查看用于强制执行策略的内部数据的权利。

SAP ASE 针对特权的授予者强制执行谓词特权所进行的访问的相关权限,并将授予 者的直接权限以及通过组和缺省角色成员资格而获得的间接权限纳入考量范围。 用 户的缺省角色包括为自动激活而通过登录配置文件授予的角色。

您可能希望创建一个具有隐私元数据表权限的应用程序安全角色。 然后,您可以将 对象所有者的此角色指定为缺省角色或自动激活的角色,以便 grant 的谓词有权访问 必要数据。

在以下示例中,purchases 表的所有者为 Bob,其授予具有 market\_role 的市场 分析员查看共享自身数据的那些客户的产品采购信息的权限(客户优先权存储在 privacy  $db \not\vdash)$ .

```
grant select on purchases p 
 where exists (select 1 from privacy db..choices c where p.custid
= c.i d to market_role
```
当已激活 market role 的用户 Alice 从 purchases 表中进行选择时, 将执行下列 访问检查:

- Alice 对 purchases 的直接或间接 **select** 权限
- Bob 从 privacy db..choices 表中进行选择的直接或间接权限

注意: 当应用谓词 **grant** 的对象通过 **alter .. modify owner** 命令更改所有权时,谓词特 权的所有权也会修改。 如果尚未授予新所有者对谓词所访问对象的权限,则应用谓 词会导致运行时错误。

# 谓词特权和触发器

SAP ASE 不会将行过滤谓词应用于伪表。 应用于基表的行过滤谓词会限制 inserted 和 deleted 表中的数据。

行过滤通过谓词来制约触发器针对常规表所进行的访问。

# 重新编译谓词特权

如果存储过程、触发器或 SQL 函数访问受谓词特权控制的表,则 SAP ASE 可能需要 重新编译过程对象以便不同用户进行访问,或激活了一个或多个角色(活动角色与上 次编译计划时激活的角色不同)的同一用户进行访问。

为了不针对执行相同过程的不同用户进行重新编译,SAP ASE 尝试选择对于当前用 户具有正确"配置文件"的高速缓存计划。 例如,如果最初编译的过程供激活了 role1 和 role2 的 Joe 执行, 则很可能会对相同的过程进行重新编译以供激活了 role2 和 role3 的 Bob 执行,从而认为由该过程进行的访问受 role1、role2 和 role3 的单独谓词授权所控制。

如果过程高速缓存包含为 Bob 和 Joe 所编译的计划,则选择编译需求可能性更小的计 划副本。

最初是否选择使用高速缓存中的谓词这一计划取决于用户保护"配置文件"与该计划 配置文件的匹配程度,涉及的具体内容如下:

- 为其编译计划的用户 ID。 仅在向用户直接授予对过程访问表的一项或多项谓词特 权时,才会将用户 ID 保存在计划的保护配置文件中。
- 向组授予一项或多项谓词特权时的该组 ID。
- 向角色授予一项或多项谓词特权时的角色 ID 列表。

选择与用户配置文件相匹配的计划并不保证该计划使用最新的当前用户访问所需的谓 词。 SAP ASE 检验是否已使用反映当前用户谓词授权的 **where** 子句编译过程中的每个 **select**、**update** 和 **delete** 命令。

否则,必须重新编译过程。 谓词特权引入保护检查作为一个新决策点,以决定在执 行阶段中是否重新编译计划。

为有效地使用过程高速缓存和共享存储过程计划,应使用基于角色的隐私策略。 对 存储过程所引用对象的谓词访问权限应授予给可由最终用户激活的少数角色。

# 不允许递归谓词处理

如果在行过滤谓词或角色激活谓词中进行的访问由谓词授权控制,SAP ASE 则会返 回一个错误。 例如,以下情形将导致访问检查循环递归,这是不允许的:

- 具有 **predicate1**(引用 table2)的 **grant** 保护 table1。
- 具有 **predicate2**(引用 table1)的 **grant** 保护 table2。

角色激活谓词具有类似的限制。 例如,如果用户尝试在下列情况下执行 **set role** r1, 则会返回一个错误:

- 谓词 **grant** 保护 table1。
- 对 r1 的 **grant** 在激活谓词中引用 table1。

如果应用用户的缺省角色(例如在登录期间),则在执行 set proxy 或代表授予者计 算谓词访问时, SAP ASE 将忽略使用激活谓词授予的所有缺省角色。

# 通过谓词的信息泄漏

谓词特权强制执行可能会向未获得数据查看授权的用户泄漏表中各行的相关信息,也 可能违反数据一致性。

例如,如果员工ID 敏感且唯一,而且用户Joe 仅有权处理那些在销售部门工作的员工的 ID,则在 Joe 更新销售部门员工的 ID 时,其可通过 SAP ASE 是否发出唯一性违规消 息来确认特定 ID 是否存在于整个表中。

可更新的视图同样可能导致信息泄漏。 依赖谓词特权进行访问控制的应用程序设计 者应禁止更新主键,并应限制对带参照约束的表具有谓词 **update** 和 **delete** 特权的用 户。

在以下示例中, cust\_name 列为 t\_orders 表的外键,该表受 customer.name 值的约束:

create table t orders (ordernum int, orders dt date, cust name char(60) references customer.name, state char(2))

签发订单部门的员工对发送至爱荷华州客户的那些订单的 t\_orders 表具有 **select** 和 **update** 权限。

```
grant select, update on t orders
   where state = 'IO' 
 to procure_role
```
签发订单部门的员工可能对列出公司全国客户的客户表没有访问权限。 该员工想要 知道纽约的某位客户是否从本公司进行采购。 使用纽约客户的客户名称,该员工输 入以下命令以更新爱荷华州内的订单:

```
update orders set cust_name = 'Ronald Crump'
 where ordernum = 345
```
第 7 章: 谓词特权

如果上述语句不返回外键约束违规,员工即知道 Ronald Crump 为本公司客户。

# 第 8 章 细化权限

细化权限用于授予系统特权,从而可根据需要构建具有特权的节点特定角色,同时限 制系统管理员和数据库所有者访问用户数据。

使用可授予的系统特权可以执行"职责分离"(该原则规定,对于特定的操作集,不 允许单个人执行该集内的所有操作)和"最小特权"(该原则规定,应尽可能少地为 信息系统中的所有用户授予完成作业所需的特权)。

不能从一项特权撤消另一项特权,也不能向一项特权授予另一项特权。 但是,特权 可以与被授予者的特权重叠。拥有一项特权可能意味着拥有另一项更为细化的特权。

启用细化权限会将系统定义的角色 (sa\_role、sso\_role、oper\_role 和 replication\_role) 重新构建为含有一组显式授予的特权的特权容器。 可以从系统定义的角色撤消显式 授予的系统特权,以及向角色重新授予这些特权。

# 将 **SAP ASE** 配置为使用细化权限

将 SAP ASE 配置为使用细化权限。

- **1.** 启用安全性和目录服务许可证 ASE\_SECDIRS。
- **2.** 启用 **enable granular permissions** 配置参数(该操作需要 sso\_role),然后检出 ASE\_SECDIRS 许可证。 要禁用 enable granular permissions, 需具有细化的系统 特权 **manage security configuration** 并重新检入许可证。

开启 enable granular permissions 时, SAP ASE 将检验是否至少一个解锁帐户拥有 manage server permissions 特权,以及是否至少一个解锁帐户拥有 manage security permissions 特权。 禁用 **enable granular permissions** 时,SAP ASE 将 检验服务器中是否至少有一个解锁帐户具有 sso\_role,以及是否至少有一个解锁帐户 具有 sa\_role。

# 系统特权

细化权限定义服务器范围特权和数据库范围特权。

必须在 master 数据库中授予或者撤消服务器范围特权。 被授予者必须是 master 数据 库中的角色、用户或组。 SAP ASE 将服务器范围特权的权限信息存储在 master.dbo.sysprotects 中。

必须在需要特权的命令要用于的数据库中授予或撤消数据库范围特权。 被授予者可 以是数据库中的用户、组或角色。 SAP ASE 将数据库范围特权的权限信息存储在 database name.dbo.sysprotects  $\uparrow$ .

使用 **grant** 或 **revoke** 命令来授予或撤消服务器范围特权和数据库范围特权。 例如, 要允许用户 Joe 转储任何数据库、拥有话当特权的用户应通过 master 数据库发布以下 命令:

grant dump any database to joe

要允许 Joe 在数据库 db2 中代表其本人及其他用户创建对象,拥有适当特权的用户 应通过 db2 发布以下命令:

grant create any object to joe

# 作为系统定义角色一部分的特权的效果

作为系统定义角色一部分的授予和撤消特权的效果和 **enable granular permissions** 参 数。

当授予和撤消系统定义角色中包括的特权时:

- 任何显式授予给系统定义角色的特权都可能从角色中撤消。 一旦撤消某个特权, 角色拥有者便不能再在服务器上执行与该特权相关的操作。
- 应启用**enable granular permissions**配置参数,以使显式授予的特权生效。如果禁用 **enable granular permissions**, 则系统定义的角色将与 15.7 ESD #2 之前的 SAP ASE 版本中的角色具有相同特权。 这些特权隐式授予给角色,且无法撤消。

使用 sp\_restore\_system\_role 将已修改的系统定义角色恢复为其缺省的特权配置。

# 权限管理

所有系统特权都由拥有 manage server permissions、manage security permissions 或 manage database permissions 特权的用户管理。 对象权限 由对象所有者或拥有 manage any object permission 特权的用户管理。

### **manage security permissions** 特权

拥有 manage security permissions 特权的用户可以授予或撤消安全性相关服 务器范围特权和安全性相关数据库范围特权。

### 表 **14.** 由 **manage security permissions** 特权管理的服务器范围特权

### 服务器范围特权

change password

checkpoint(对于 sybsecurity)

```
dump database(对于 sybsecurity)
```

```
load database(对于 sybsecurity)
```
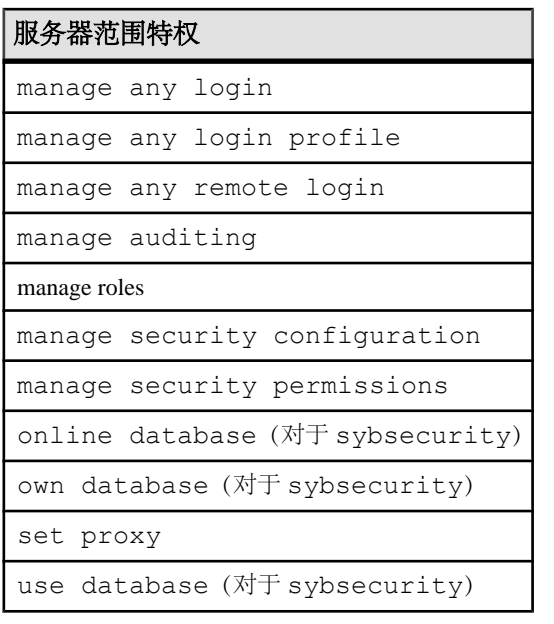

#### 表 **15.** 由 **manage security permissions** 特权管理的数据库范围特权

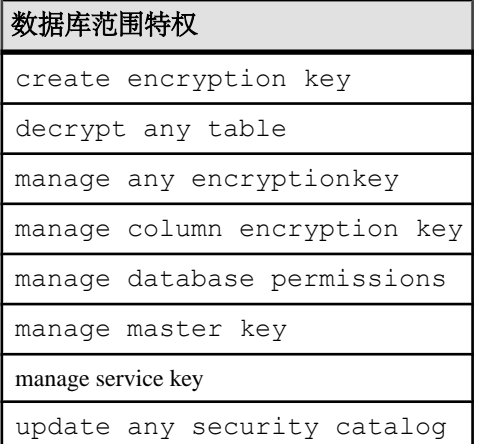

manage security permissions 最初显式授予给新安装的服务器上的 sso\_role, 缺省情况下, sa帐户拥有 manage security permissions 特权。一旦从 sso\_role 撤消 manage server permissions 特权,拥有此角色的用户将不能授予或者撤 消任何安全性相关特权。

为避免用户无意中锁定服务器, SAP ASE 确保服务器至少包含一个拥有 manage security permissions 特权的解锁用户帐户。

### **manage server permissions** 特权

拥有 manage server permissions 特权的用户可以授予和撤消服务器范围特权。

#### 表 **16.** 由 **manage server permissions** 特权管理的系统特权

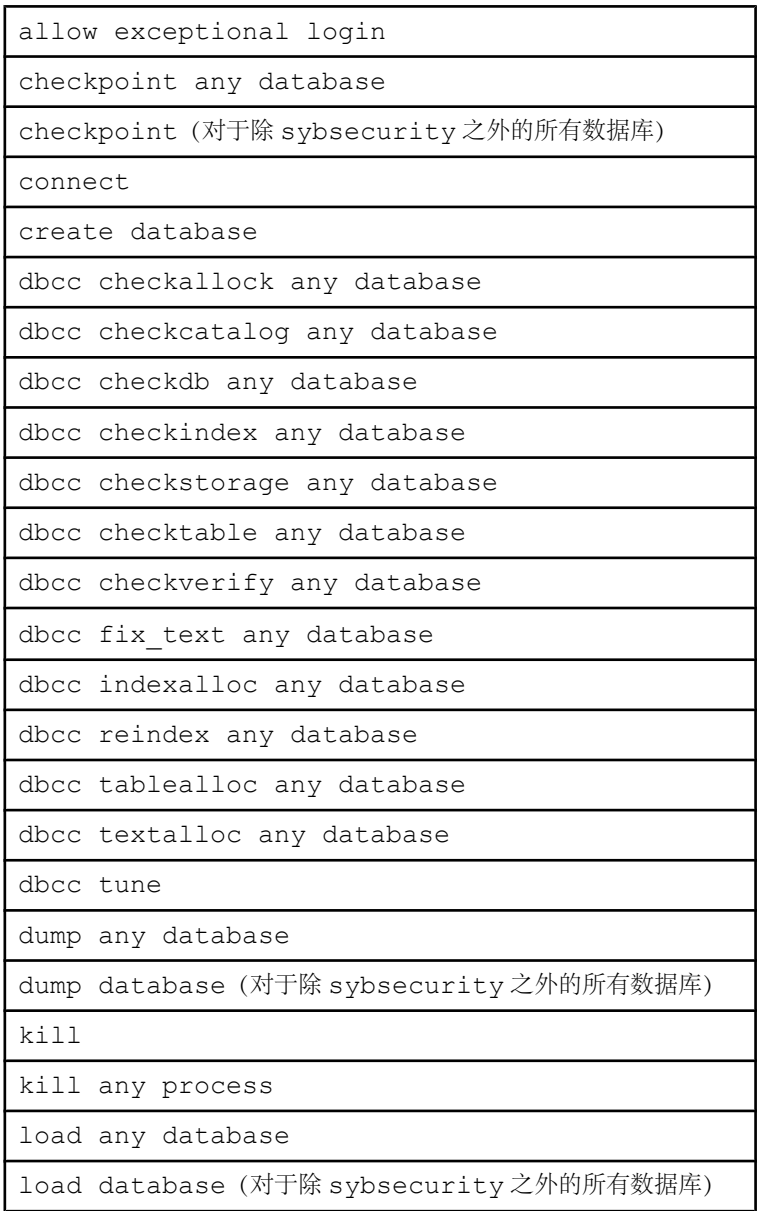

manage any database manage any ESP manage any thread pool manage cluster manage data cache manage disk manage dump configurations manage lock promotion threshold manage resource limit manage server manage server configuration manage server permissions mange execution classes map external file monitor server replication mount any database online any database online database(对于除 sybsecurity 之外的所有数据库) own any database own database(对于除 sybsecurity 之外的所有数据库) quiesce any database set switch set tracing set tracing any process show switch shutdown unmount any database use any database

use database(对于除 sybsecurity 之外的所有数据库)

manage server permissions 最初显式授予给新安装的服务器上的 sa\_role。 一 旦从 sa\_role 中撤消 manage\_server\_permissions, 拥有 sa\_role 的用户将不能授 予或者撤消任何服务器范围特权。

为避免用户无意中锁定服务器,SAP ASE 确保服务器至少包含一个拥有 manage server permissions 特权的解锁用户帐户。

#### **manage database permissions** 特权

拥有 manage database permissions 特权的用户可以授予或撤消数据库范围特 权,但加密密钥相关的特权除外,此类特权由拥有 manage security permissions 特权的 用户管理。

拥有 manage database permissions 特权的用户不能向(或从)其他用户(包 括他们自己)授予或撤消 manage database permissions 特权。

数据库创建之后,manage database permissions 特权最初不授予任何角色或 用户,包括数据库所有者。 拥有 manage security permissions 特权的用户必 须显式授予数据库用户 manage database permissions 特权,这样该用户才能 授予或撤消数据库权限。

| alter any object owner |
|------------------------|
| alter any table        |
| create any default     |
| create any function    |
| create any index       |
| create any object      |
| create any procedure   |
| create any rule        |
| create any table       |
| create any trigger     |
| create any view        |
| create default         |
| create function        |

表 **17.** 由 **manage database permissions** 特权管理的特权

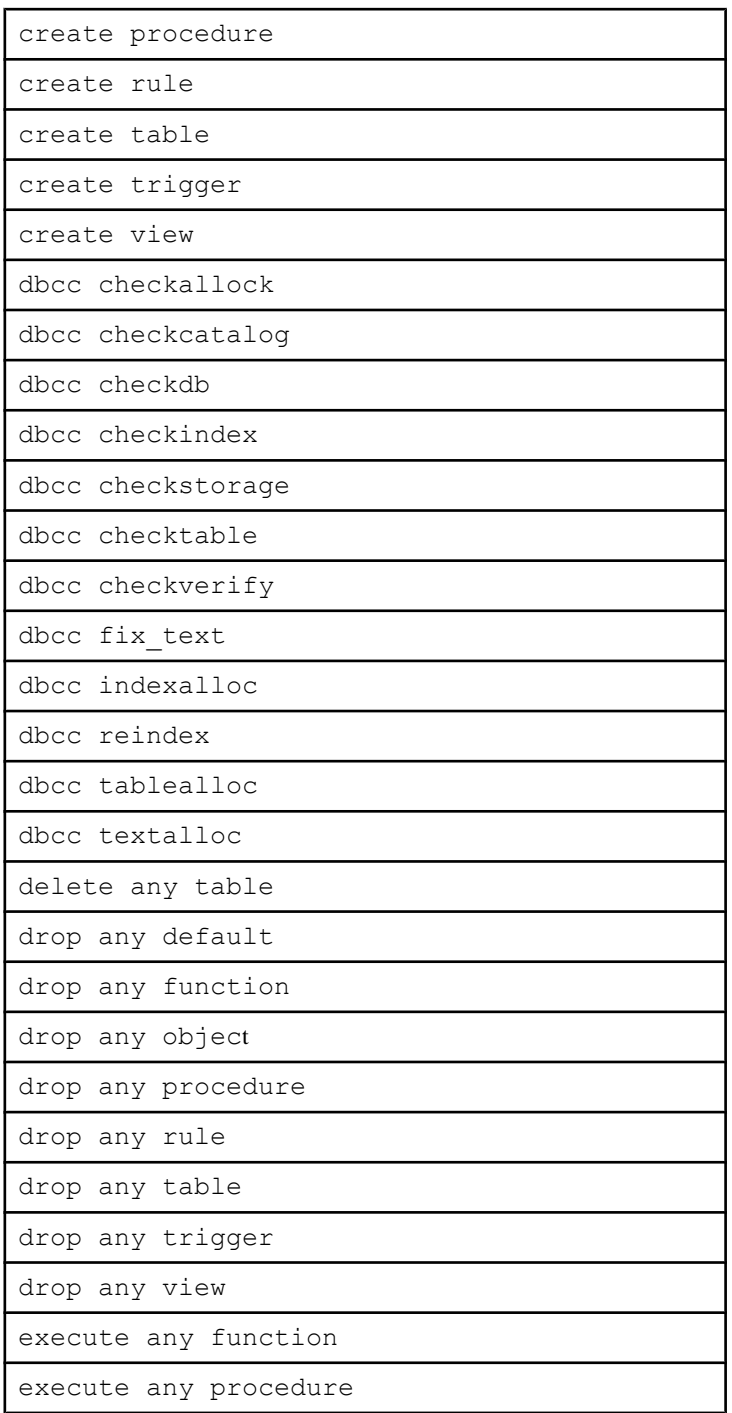

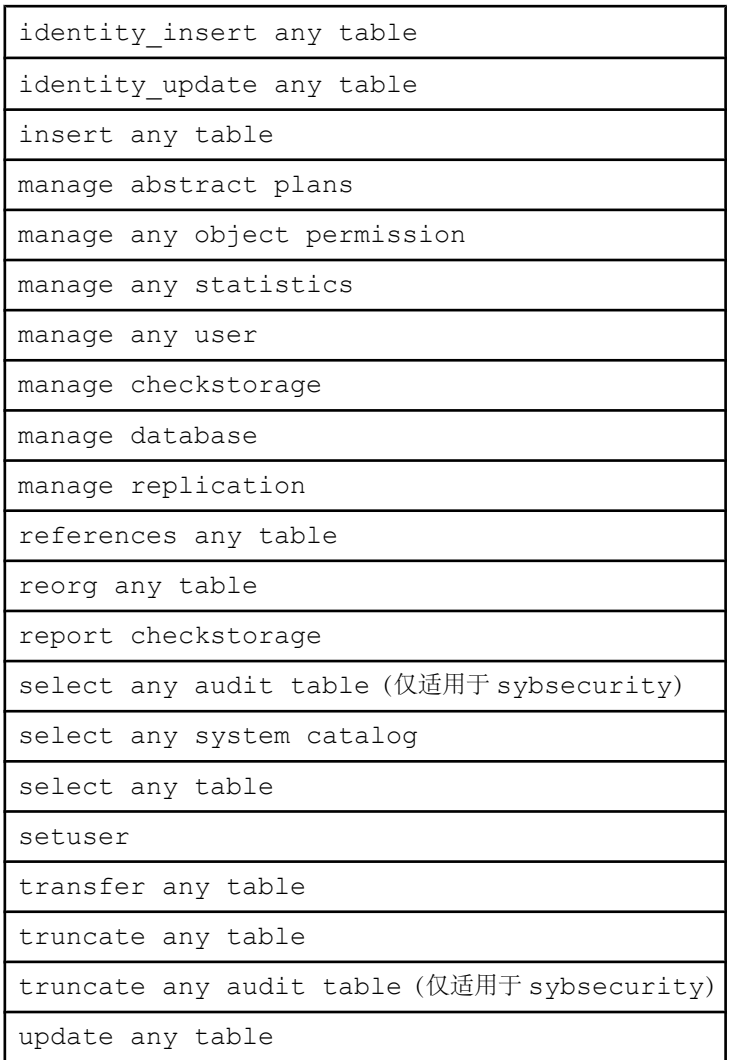

## **manage any object permission** 特权

拥有 manage any object permission 特权的用户可以针对任何数据库用户拥有的任何对 象授予或撤消对象特定权限。 对象所有者可以对其拥有的对象授予所有特权。

#### 表 **18.** 由 **manage any object permission** 特权管理的对象权限

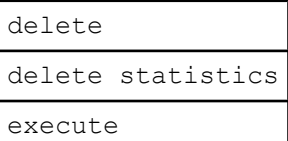

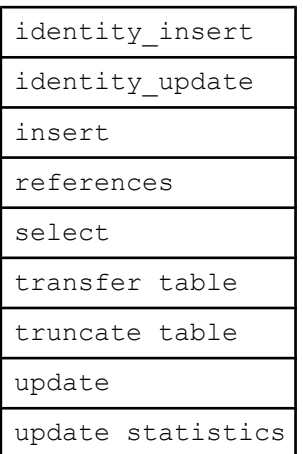

# 授予系统定义的角色的特权

缺省情况下向系统定义的角色授予特权。

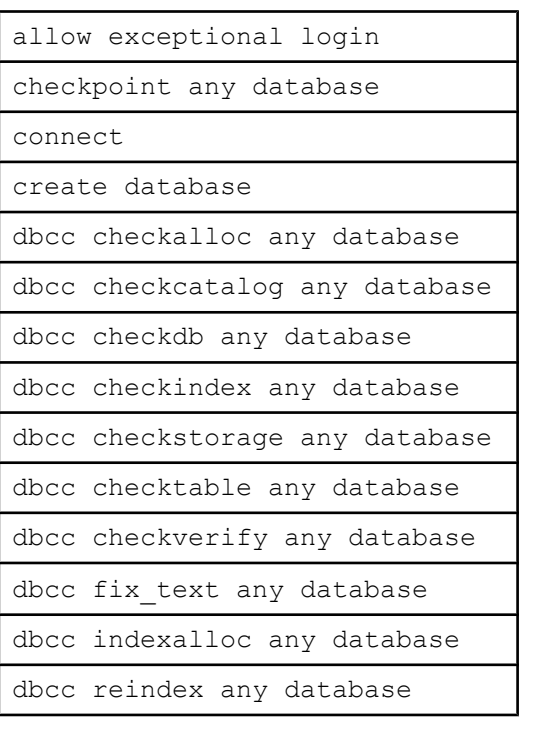

### 表 **19.** 缺省情况下授予 **sa\_role** 的特权

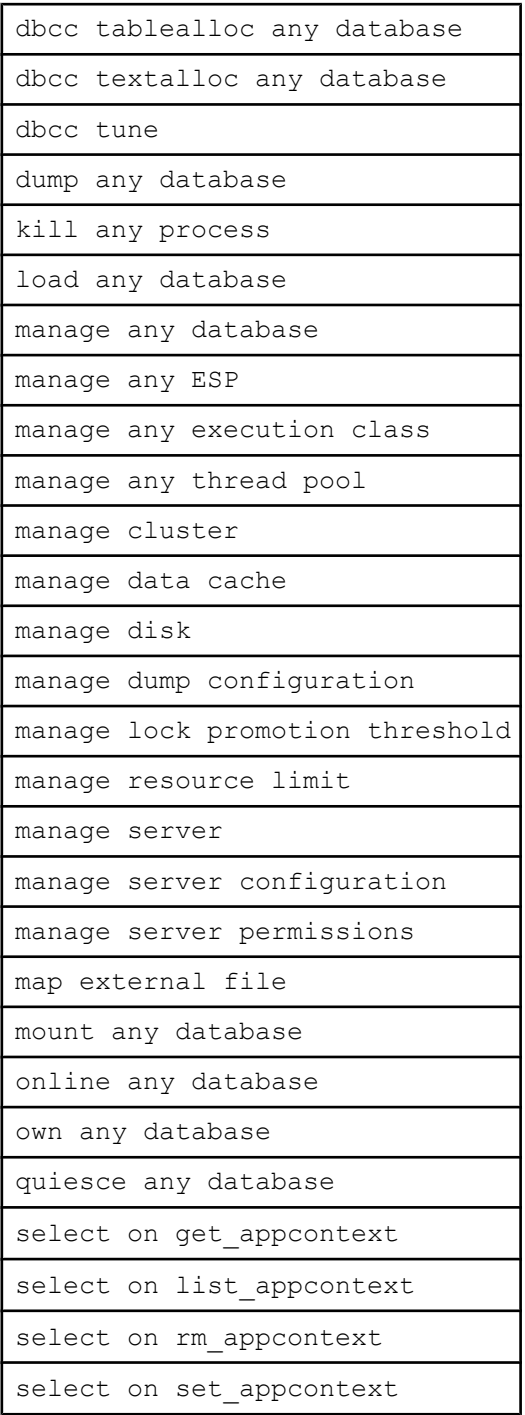

set switch

set tracing any process

show switch

shutdown

unmount any database

#### 表 **20.** 缺省情况下授予 **sso\_role** 的特权

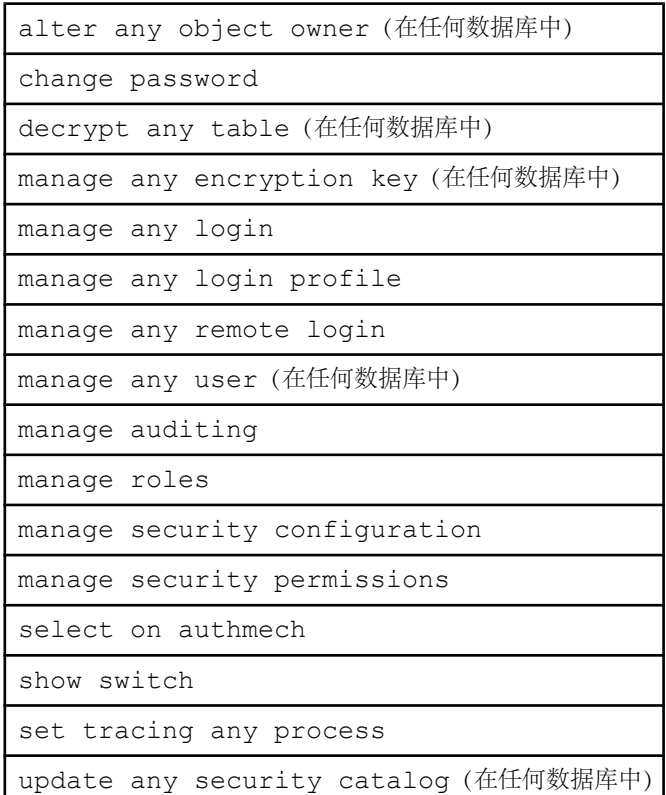

#### 表 **21.** 缺省情况下授予 **oper\_role** 的特权

checkpoint any database

dump any database

load any database

manage dump configuration

online any database

use any database

#### 表 **22.** 缺省情况下授予 **replication\_role** 的特权

checkpoint any database

dump any database

load any database

manage replication(在任何数据库中)

monitor server replication

online any database

quiesce any database

truncate any table(在任何数据库中)

truncate any audit table(在 sybsecurity 中)

#### 表 **23.** 缺省情况下授予 **keycustodian\_role** 的特权

manage any encryption key

使用 **sp\_restore\_system\_role**(其需要 manage\_security\_permissions 特权)恢 复角色或数据库所有者的缺省角色特权配置。

## 分配给数据库所有者的特权

缺省情况下向数据库所有者授予特权。

#### 表 **24.** 缺省情况下授予数据库所有者的特权

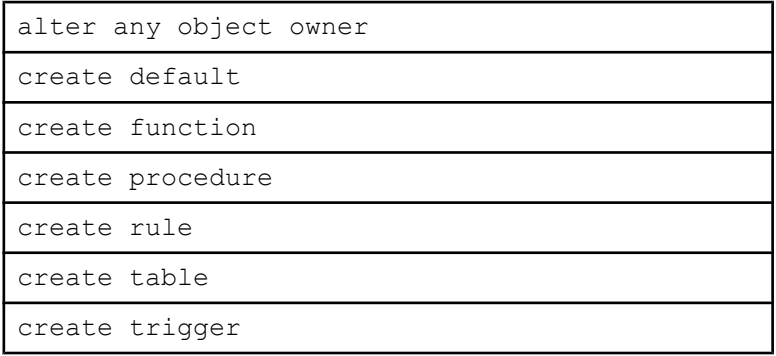

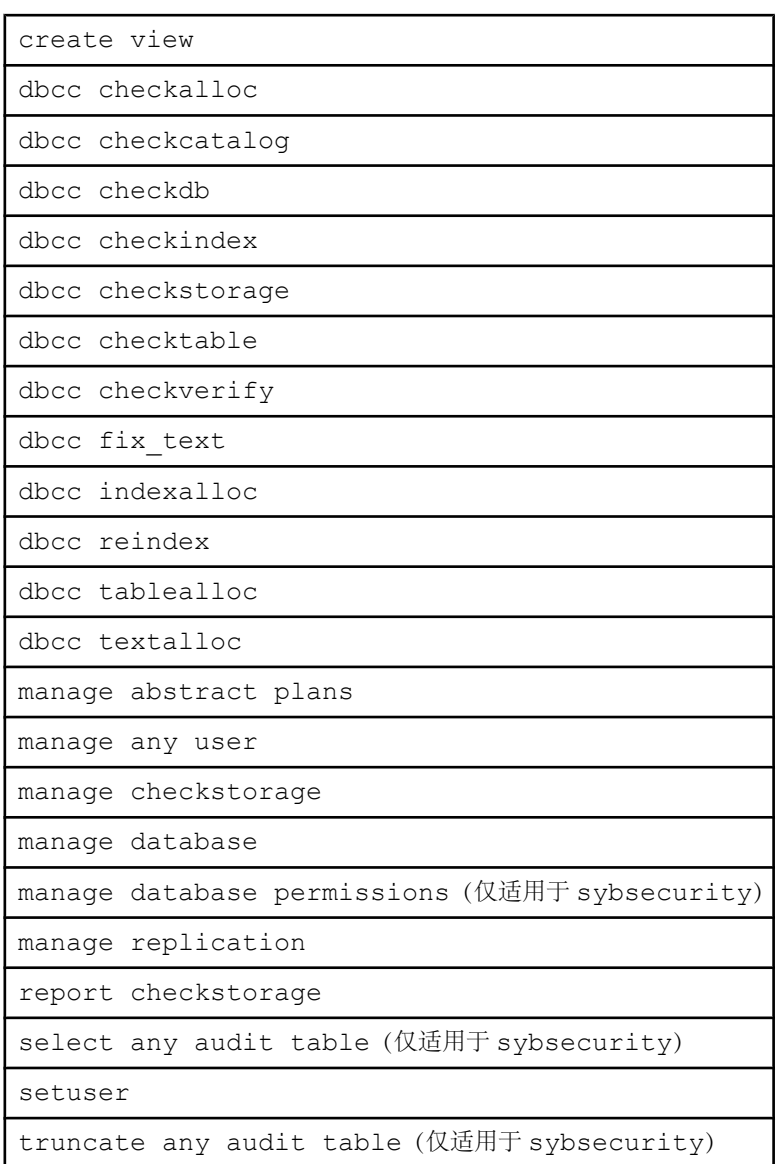

以下规则适用于数据库所有者:

- 缺省情况下,除了上面列出的特权之外,不会向数据库所有者授予任何新添加的 数据库范围特权。 必须使用显式 **grant** 命令将任何附加特权授予给数据库所有者。
- 缺省情况下,setuser 特权显式授予给数据库所有者。 为防止数据库所有者模 拟其他用户,请撤消数据库所有者的 setuser 特权。
- 数据库中所有拥有 own any database 特权或者 own database 特权的用户 都可以数据库所有者的身份登录数据库,不管此用户是否为数据库的有效用户。

此用户创建的任何对象都在sysobjects.uid中拥有**UID=1**,并且其登录名形式为 sysobjects.loginame。 如果撤消了此用户的 own any database 和 own database 特权,则在此用户尚未添加为数据库用户的情况下,其可使用自己的 用户 ID 或以 guest 身份登录数据库。

## 细化权限添加 **sa\_serverprivs\_role**

sa\_serverprivs\_role 是缺省情况下授予 sa 的用户定义的角色, 在启用 enable granular **permissions** 的情况下,此角色可确保系统管理员拥有运行 SAP ASE 所需的所有特 权。

如果向某个登录名授予用户定义的角色 sa\_serverprivs\_role,则在缺省情况下, 此角色 于登录期间不会针对该登录名自动激活。

可使用 **alter login** 在登录期间启用此角色的自动激活功能。

注意: SAP 不建议使用 sa\_serverprivs\_role 作为常规的用户定义角色。

当启用 enable granular permissions 时, sa 登录名在数据库中拥有与数据库所有者相 同的特权。 sa 登录名可将自身添加为数据库用户,并将其它数据库范围特权授予自 己,借此获得那些特权。

#### 表 **25.** 缺省情况下授予 **sa\_serverprivs\_role** 的特权

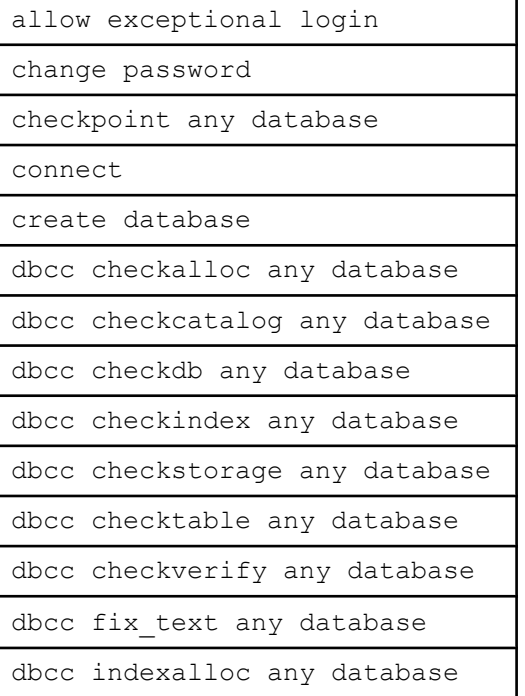

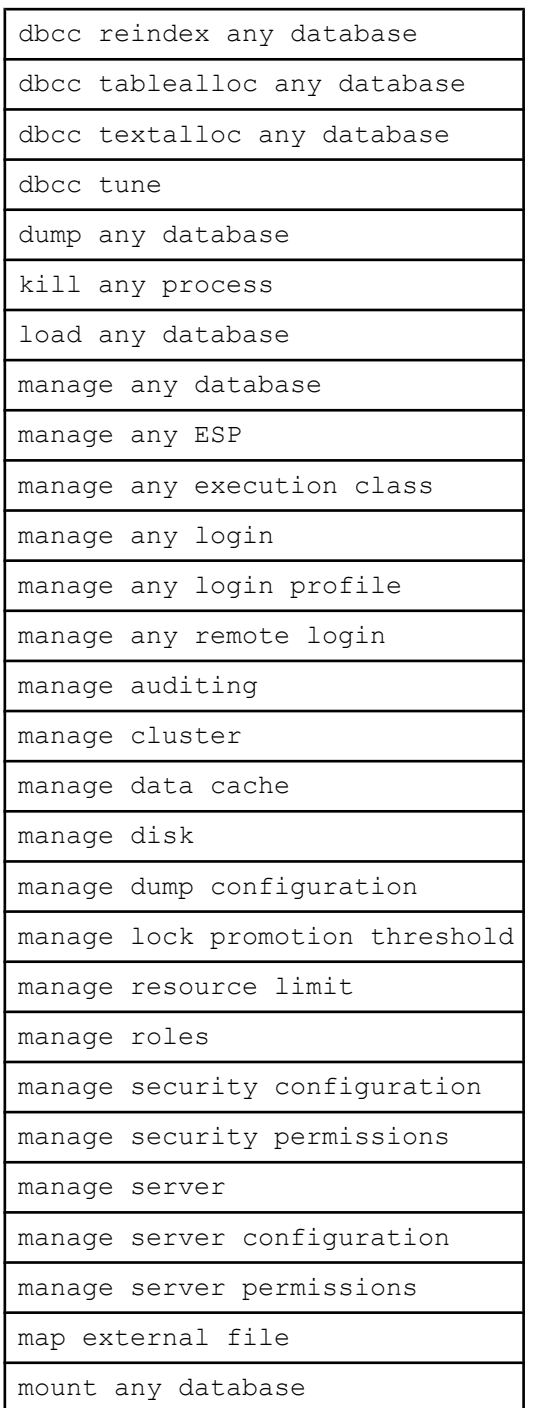

online any database own any database quiesce any database select on authmech select on get appcontext select on list appcontext select on rm\_appcontext select on set\_appcontext set switch set tracing any process show switch shutdown unmount any database

## 授予系统管理员的缺省角色

缺省情况下,sa 登录名中授予以下角色。

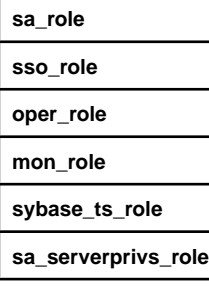

## 限制系统管理员和数据库所有者的权限

任何授予系统定义角色的细化权限都可以从该角色中撤消,以限制角色的权限。 有 关典型用例,请参见以下示例。

示例 1:

拥有manage server permissions特权的用户可以撤消own any database和 manage server permissions 特权, 借此来限制拥有 sa\_role 的用户访问用户数 据库。

use master revoke own any database from sa\_role revoke manage server permissions from sa\_role

示例 2:

缺省情况下,setuser 特权将授予数据库所有者,使其通过模拟其他用户来访问该 用户的数据。

撤消数据库所有者的 setuser 特权,以限制其访问其他用户的数据。 为防止数据库 所有者授予自己 setuser 特权,应确保在数据库中不向数据库所有者授予 manage database permissions特权。 缺省情况下, manage database permissions 特权不会授予数据库所有者。

例如,要在数据库 db1 中撤消数据库所有者的 setuser 特权:

use db1

revoke setuser from dbo

在 model 数据库中更改这些特权,使此行为在未来创建的任何用户数据库中成为缺 省行为:

use model

revoke setuser from dbo

示例 3:

任何 sa\_role 用户均有可能意外关闭服务器。 为防止上述情况的发生, 拥有 manage server permissions 特权的系统管理员可以撤消 sa\_role 的 shutdown 特权,并 将此特权仅授予负责服务器关闭操作的管理员。

例如, 要将 shutdown 特权授予用户 joe 和 bob (二者均具有 sa\_role), 并撤消其他 用户的这一特权,拥有 manage server permissions 特权的用户应发出以下命 令:

use master grant shutdown to joe, bob revoke shutdown from sa\_role

## **Enable granular permissions** 和 **sybsecurity**

当启用 **enable granular permissions** 时,以下限制适用于 sybsecurity 数据库。

- 只有拥有 manage auditing 特权的用户才能创建 sybsecurity。
- 任何拥有 manage auditing 特权的用户都可以数据库所有者的身份访问 sybsecurity。

- 缺省情况下,manage database permissions、select any audit table 和 truncate any audit table 特权授予 sybsecurity 的数据库所 有者。
- 所有包含单词"any"的服务器特权均不适用于 sybsecurity。例如, own any database 不授予特权拥有者以数据库所有者身份访问 sybsecurity 的权限。
- 只有拥有 manage security permissions 特权的用户才能将对 sybsecurity 的 own database、dump database、load database、 checkpoint 和 online database 特权授予其他用户。

## 登录到锁定的服务器

如果启用 **enable granular permissions**,则仅在具有 change password 特权的所有 登录名均丢失口令时,才能锁定 SAP ASE 服务器。 dataserver 命令行包括以下用 于解锁服务器的参数。

- -p *login\_name* 指定启动服务器时的登录名,以便该帐户的口令可以重置。 生成一个随机口令,显示该口令并对其进行加密,然后将其作为该帐户的新口令 保存在 master..syslogins 中。 在禁用细化权限的情况下, login\_name 必须 具有 sso\_role。 在启用细化权限的情况下, login\_name 必须具有 change password 特权。
- -u login\_name 指定要解锁的登录名。 在禁用细化权限的情况下, login\_name 必须具有 sso\_role 或 sa\_role。 在启用细化权限的情况下, login\_name 必须具有 change password 权限。
- -A **system\_role**, --role-logins 指定系统角色名称,以便具有此角色的登录 帐户列表输出到日志文件中。
- -n system privilege, --permission-logins 指定系统特权名称, 以 便具有此系统特权的登录帐户的列表输出到日志文件中。

要解锁锁定的服务器,通过 -u 和 -p 参数指定的帐户名必须是拥有 change password 特权的登录名。 一旦该用户使用新口令登录到服务器,其首先应将自己 的口令重置为一个新口令,然后才可以为其它登录名重置口令。

要在未启用细化权限时生成具有 sso\_role 的登录帐户的列表, 请使用 -A *system\_role* 或 --role-logins 参数。 例如:

\$SYBASE/\$SYBASE\_ASE/bin/dataserver -d master.dat -s server name-A sso\_role

要在启用细化权限的情况下生成具有 change password 特权的登录帐户的列表, 请使用-nsystem privilege 或 --permission-logins 参数。 例如:

\$SYBASE/\$SYBASE ASE/bin/dataserver -d master.dat -s server name-n "change password"

### 常规使用场景

如何为常规使用场景设置权限的示例。

场景 1: 应用程序服务器用户的权限

关于允许用户对所有用户表执行 DML 命令以及执行所有存储过程和用户定义的函数 的示例。

在数据库 db1 中拥有 manage database permissions 特权的用户发出以下命 令,以允许用户 app\_user 对所有用户表执行 DML 命令,并执行在 db1 中定义的所 有存储过程和用户定义函数:

use db1 grant insert any table to app user grant select any table to app<sup>luser</sup> grant update any table to app user grant truncate any table to app user grant delete any table to app user grant identity insert any table to app user grant identity update any table to app user grant execute any procedure to app user grant execute any function to app user

场景 2: 数据库访问管理者的权限 关于允许用户管理所有对象的用户、组、别名和权限的示例。

在数据库 db2 中拥有 manage database permissions 特权的用户发出以下命 令,以允许用户 Joe 管理 db2 所有对象的用户、组、别名和权限:

use db2 grant manage any object permission to joe grant manage any user to joe

场景 3: 数据库备份管理者的权限

关于允许用户在所有用户数据库上运行**dump database**、**dump transaction**、**checkpoint** 和 **quiesce database** 的示例。

拥有 manage server permissions 特权的用户发出以下命令,以允许用户 Mike (master数据库中的用户而非其它用户数据库中的用户)在所有用户数据库上运行**dump database**、**dump transaction**、**checkpoint** 和 **quiesce database**:

use master grant dump any database to mike grant use any database to mike grant checkpoint any database to mike grant quiesce any database to mike

场景 4: 帮助桌面操作员的权限 关于允许帮助桌面操作员重置口令或终止进程的示例。

拥有 manage security permissions 特权的用户发出以下命令,以允许帮助桌 面操作员 Alice 为涉及口令问题的电话来访用户重置口令:

use master grant change password to alice

拥有 manage server permissions 特权的用户发出以下命令,以允许 Alice 注 销正在使用系统资源的失控的用户进程:

use master grant kill any process to alice

场景 5: 安全审计员的权限

关于允许信息安全部员工通过 SAP ASE 审计子系统生成每日报告的示例。

拥有 manage auditing 特权的用户发出以下命令, 以允许信息安全部员工 Jane 通过 SAP ASE 审计子系统生成每日报告:

use sybsecurity sp\_adduser jane grant select any audit table to jane

## 系统表 **master.dbo.sysprotects**

当在数据库上授予服务器范围特权(如 own database)时,此权限记录在 master.dbo.sysprotects 中,数据库 ID (dbid) 存储在 ID 字段。

所有可授予权限值都存储在 master.dbo.spt\_values 中。 spt\_values 中的列 过载为:

| 参数     | 值                                                                                        |
|--------|------------------------------------------------------------------------------------------|
| name   | 权限名称字符串。                                                                                 |
| number | 权限内部令牌号(sysprotects.action)。                                                             |
| type   | 权限条目的标识符:                                                                                |
|        | T-权限在 15.7 ESD #1 版之前的较早版本中可用以及可授予, 并且在 15.7 ESD #2<br>版和之后的版本中依然可用以及可授予,不管细化权限选项打开还是关闭。 |
|        | GP - 权限仅在打开细化权限选项时可用以及可授予。                                                               |
| ansi_w | 权限的执行范围:                                                                                 |
|        | 1 - 服务器范围                                                                                |
|        | 2 - 数据库范围                                                                                |
|        | 4 - 对象                                                                                   |

表 **26. master.dbo.spt\_values**

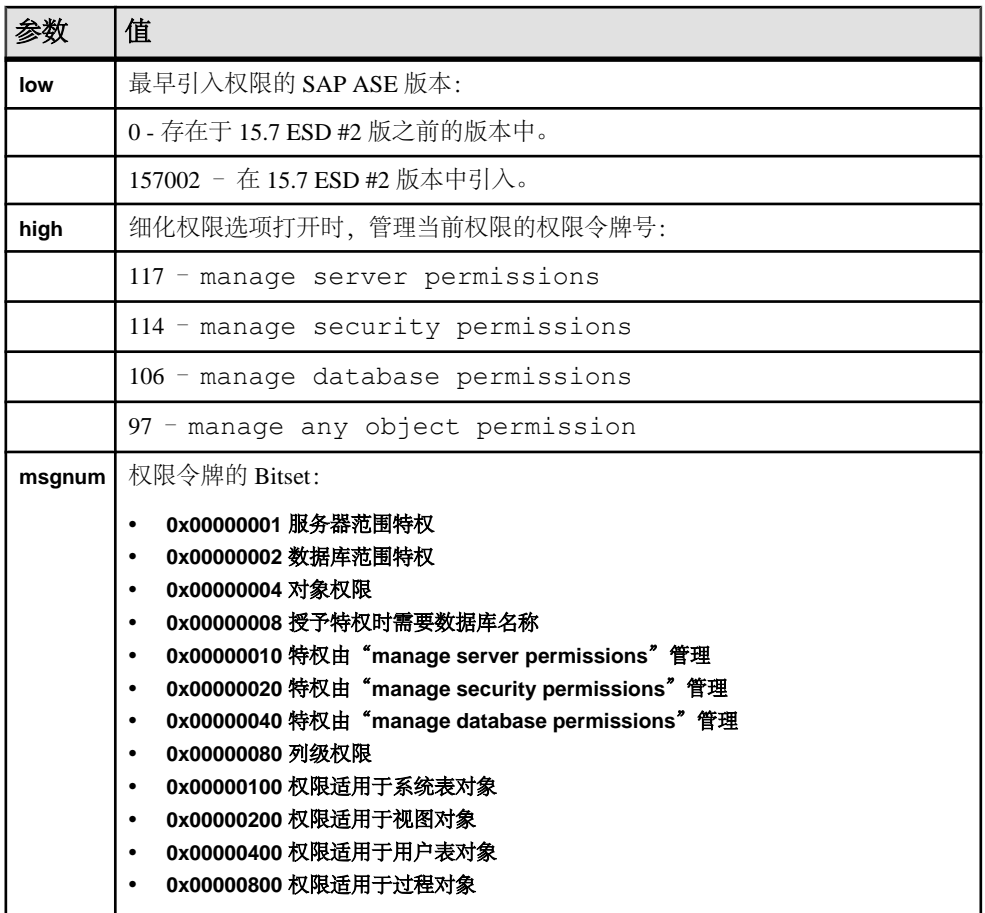

## 数据库用户 **usedb\_user** 帐户

缺省情况下, 数据库用户帐户 usedb user 添加到每个数据库中。 在启用细化权限 的情况下,如果在某数据库上授予了用户 use database 特权,则访问该数据库的 用户将假定用户名为 usedb\_user。

以下条件适用于此用户:

- 在数据库上没有 own database 特权
- 在数据库中不持有有效用户标识
- 不是数据库中另一个有效用户的别名

以下规则适用于用户帐户 usedb\_user:

- 仅授权 usedb user 执行数据库中 public 允许的操作。 要执行任何附加操作, 用户必须获得相应特权。 当用户不是数据库中的有效用户时,其可以通过角色来 获得数据库中的特权。
- 要创建对象,用户必须是数据库中的有效用户。

允许用户以 usedb\_user 身份访问数据库,借此功能,用户可在没有添加为数据库 有效用户的情况下,在数据库中执行服务器范围特权。

例如, Bob是master 数据库中的有效用户, 但不是数据库 db1 中的有效用户, 后者无 guest 用户帐户。 Bob 在 master 数据库中拥有 manage security permissions 特权。

要让 Bob 在 db1 中执行 manage security permissions,则拥有 manage server permissions 特权的用户可以发出以下命令:

grant use database on db1 to bob

Bob 现在可以访问数据库 db1 并且发出命令,将 manage any encryption key 特权授予用户 Alice:

```
use db1
grant manage any encryption key to alice
```
SAP ASE 在 sysprotects 中将 manage any encryption key 特权授予者用户 ID 记录为 usedb\_user。

## 可授予的系统特权

以下为可授予的服务器范围特权和数据库范围特权。

在禁用enable granular permissions的情况下,可能会授予或撤消标记有星号 (\*) 的特权。

要获取按照字母顺序排列的所有可授予特权和权限的列表,请参见《参考手册:命 令》中 **grant** 命令中的表 1-22。

注意:拥有一项特权可能意味着拥有另一项更为细化的特权。例如,用户具有select any table 特权意味着此用户对所有用户表均具有 select 权限。 有关有潜在关系 的特权对的完整列表,请参见《参考手册:命令》中 **grant** 命令中的表 1-22。

#### 表 **27.** 服务器范围特权

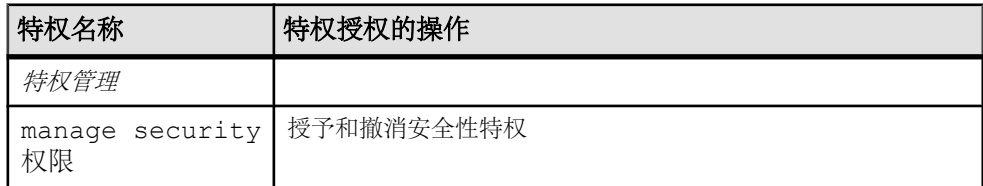

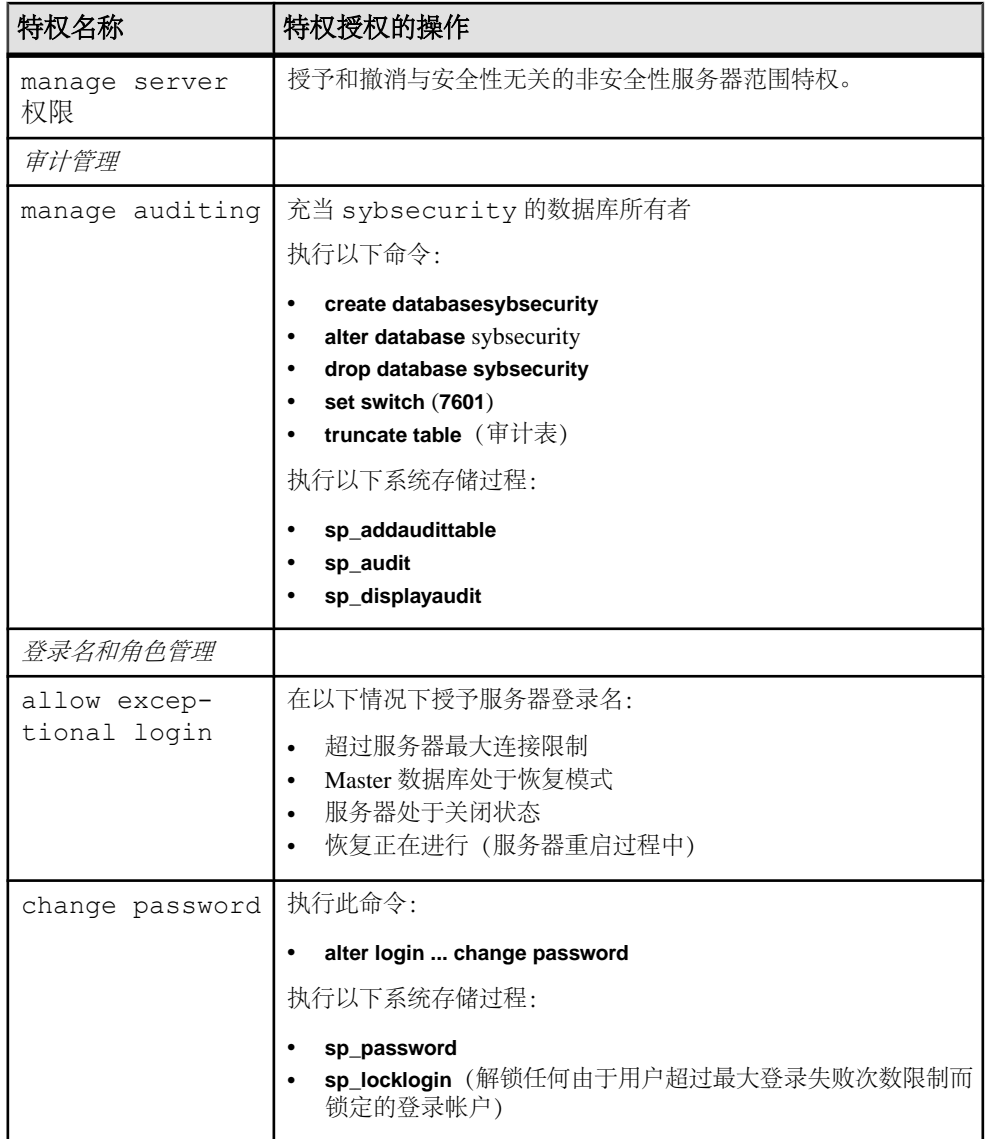

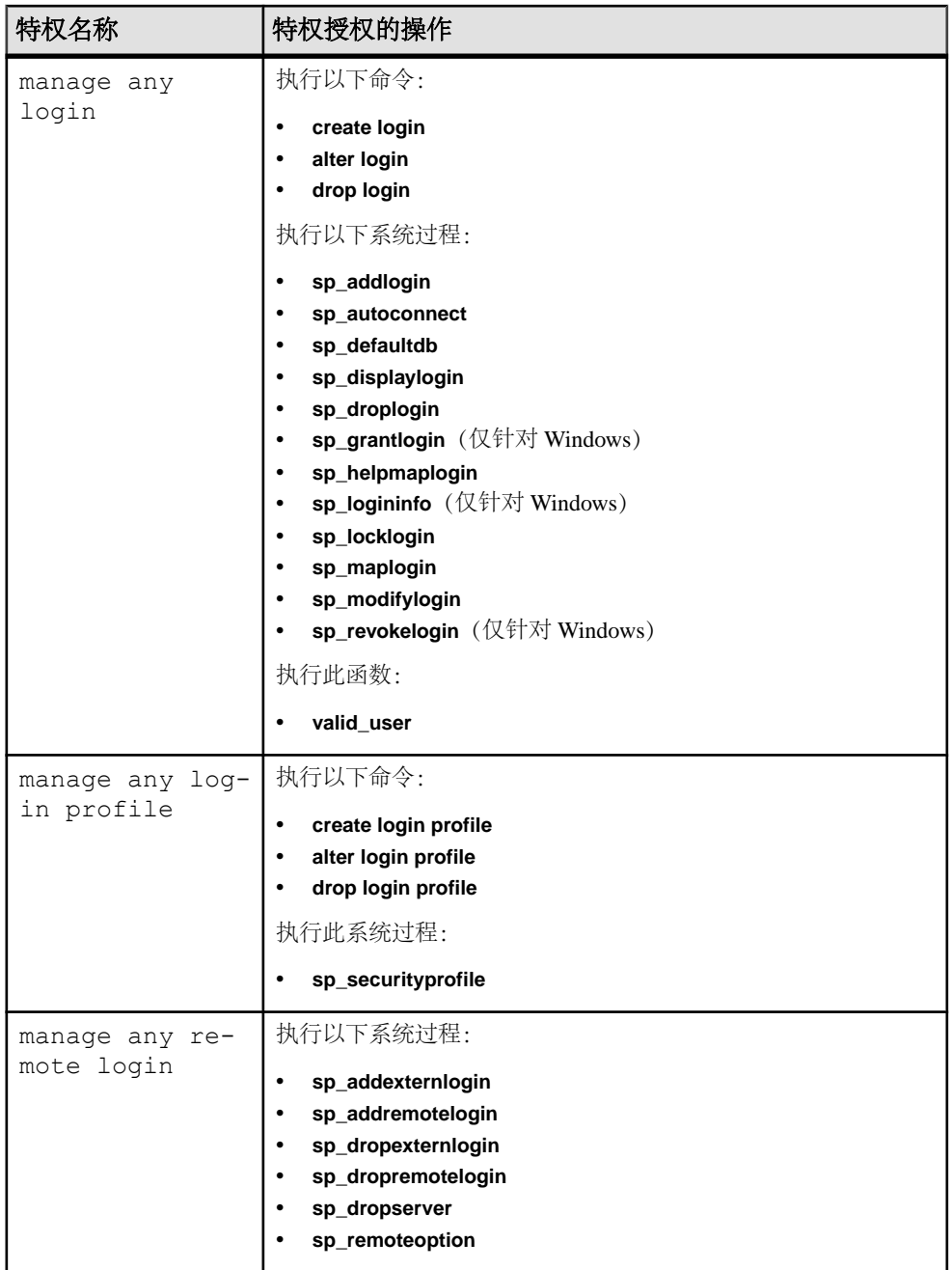

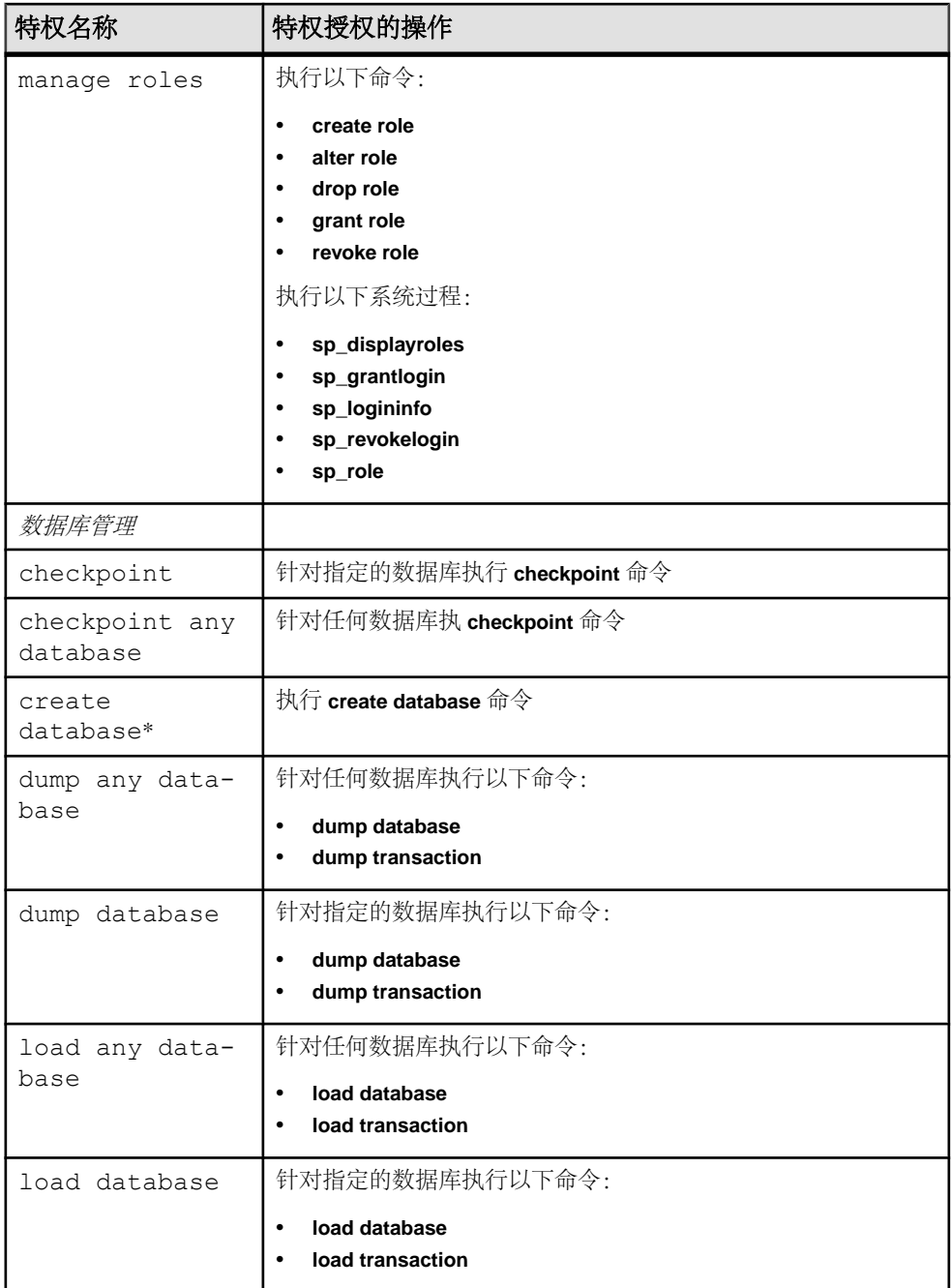

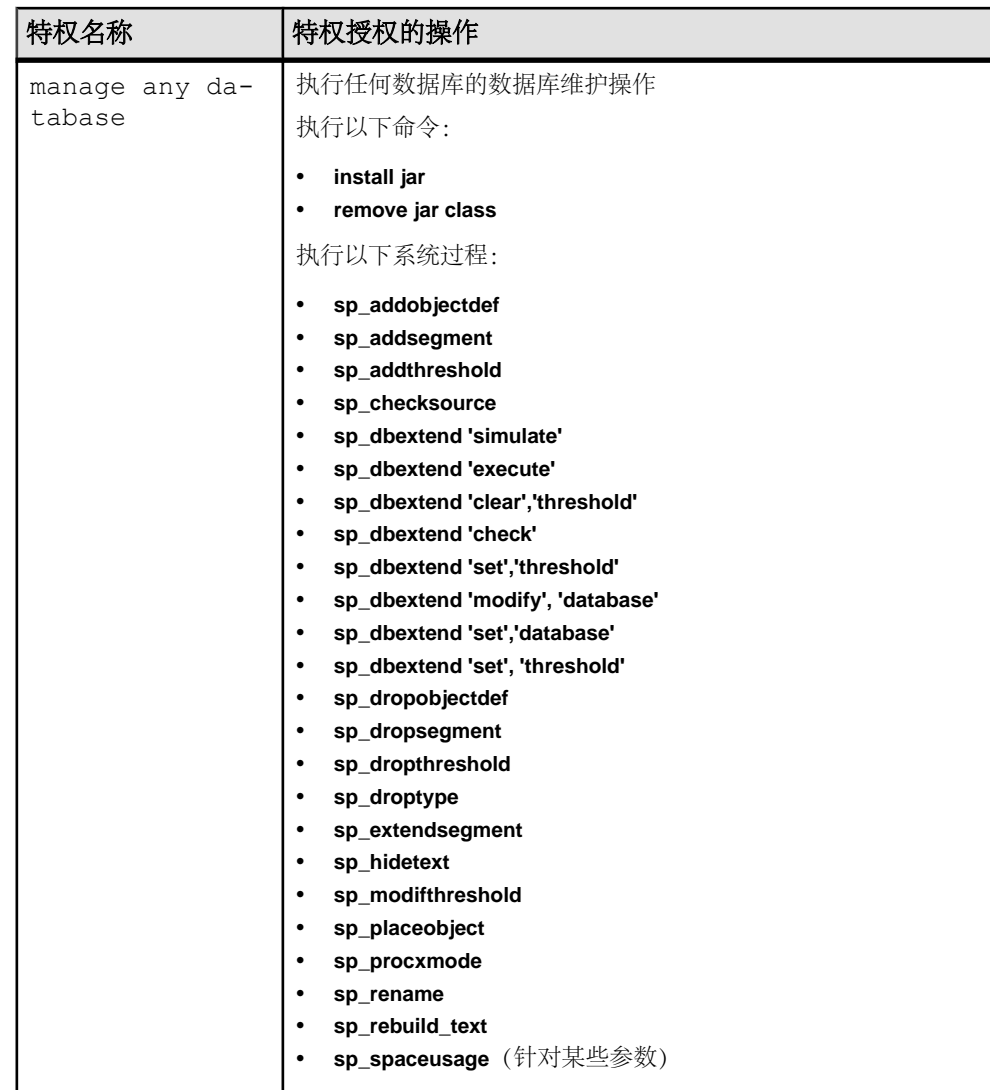

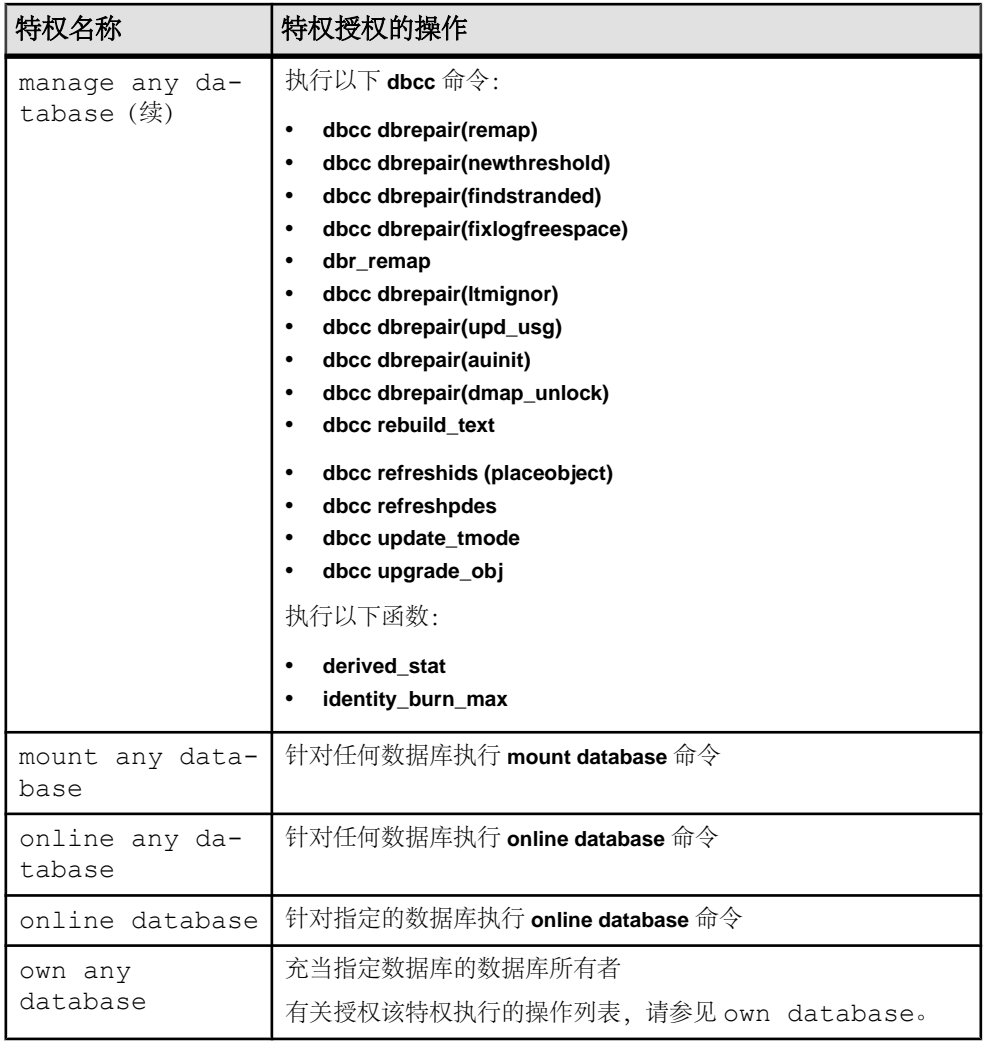

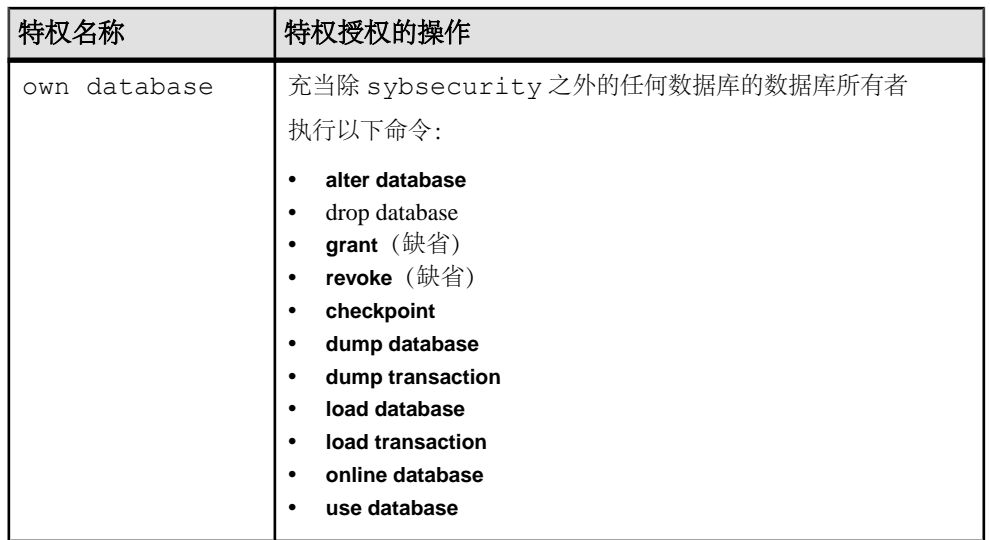

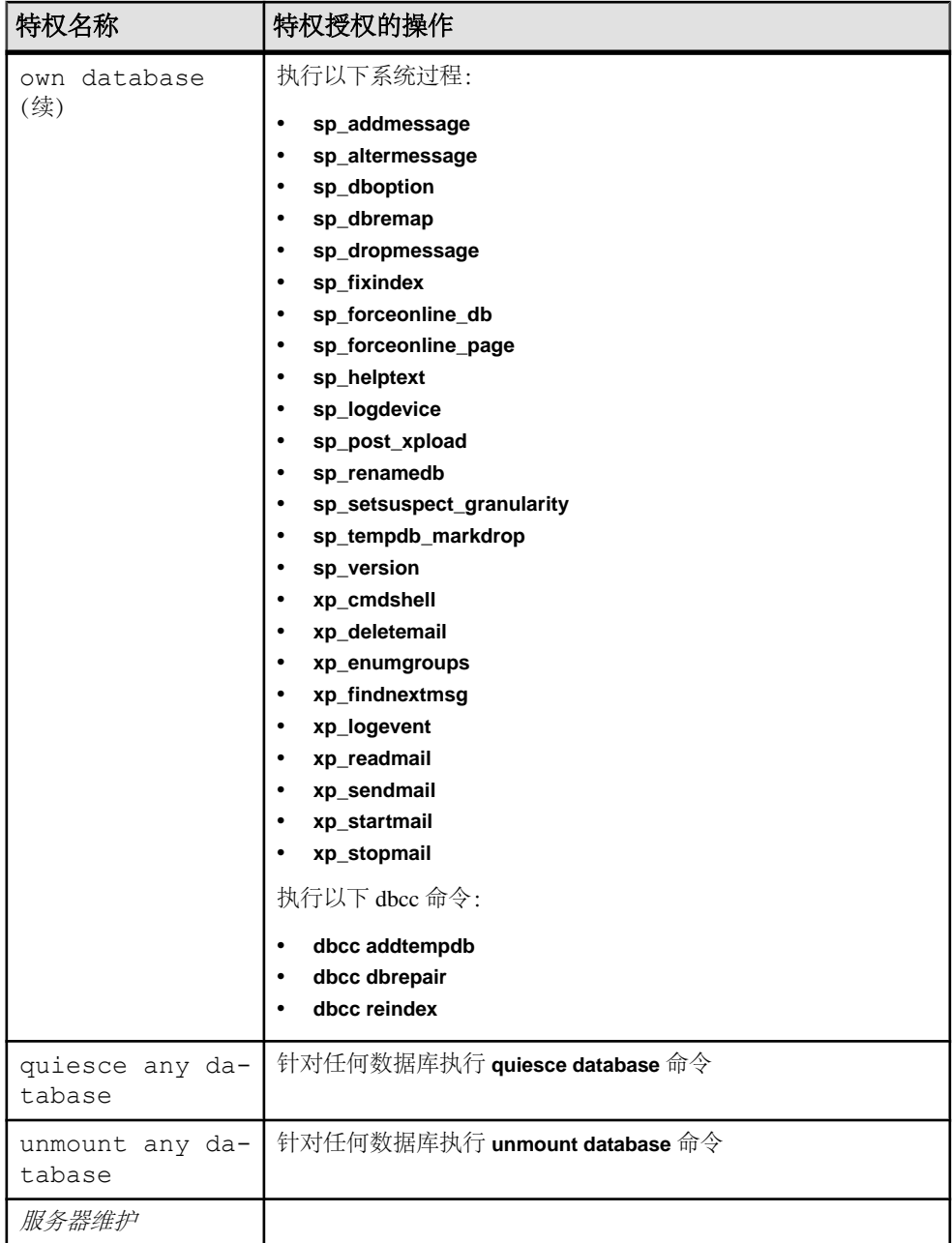

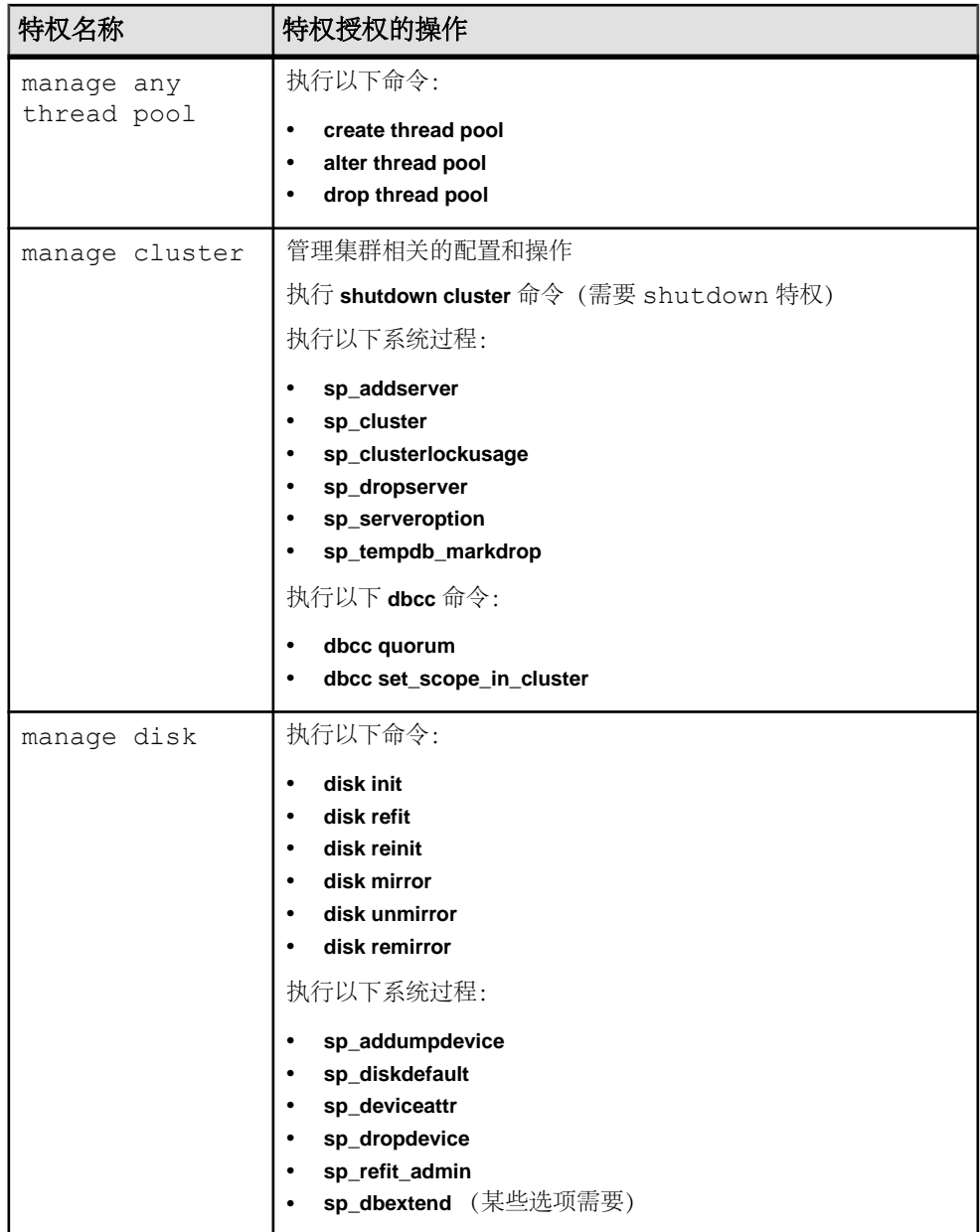

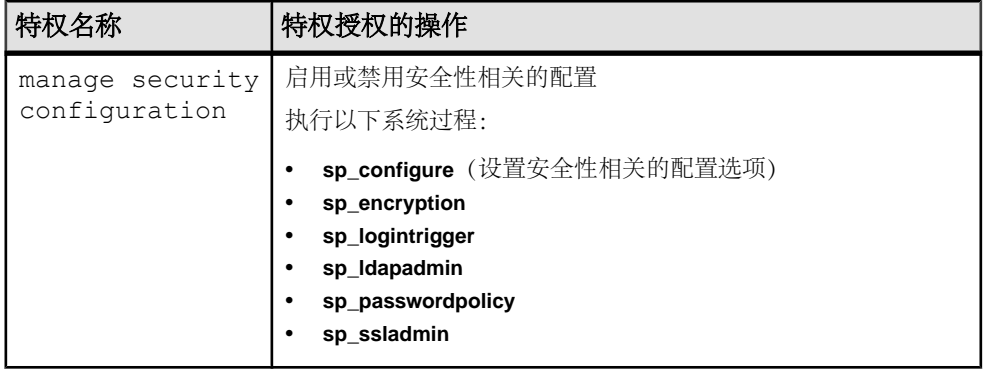

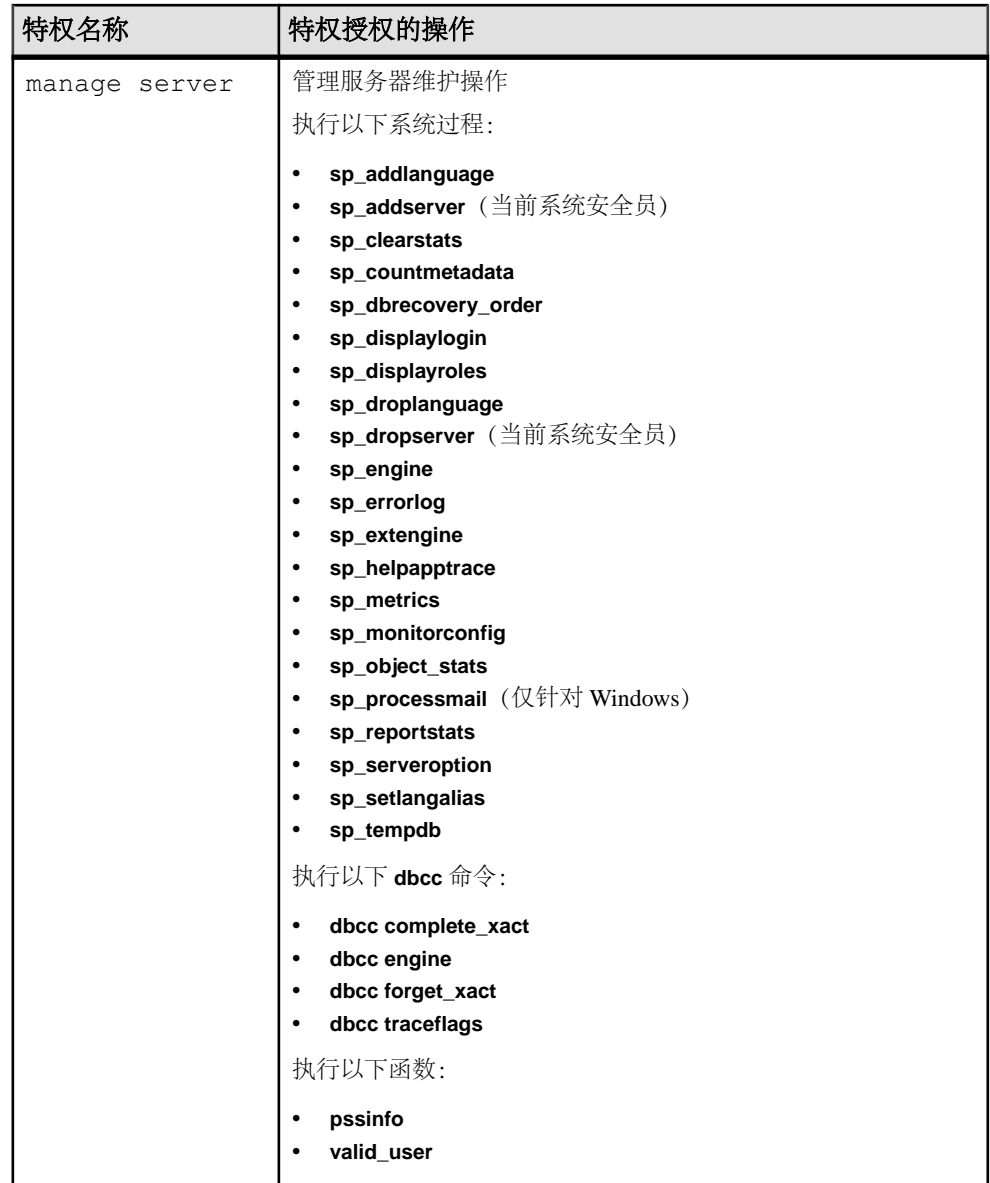

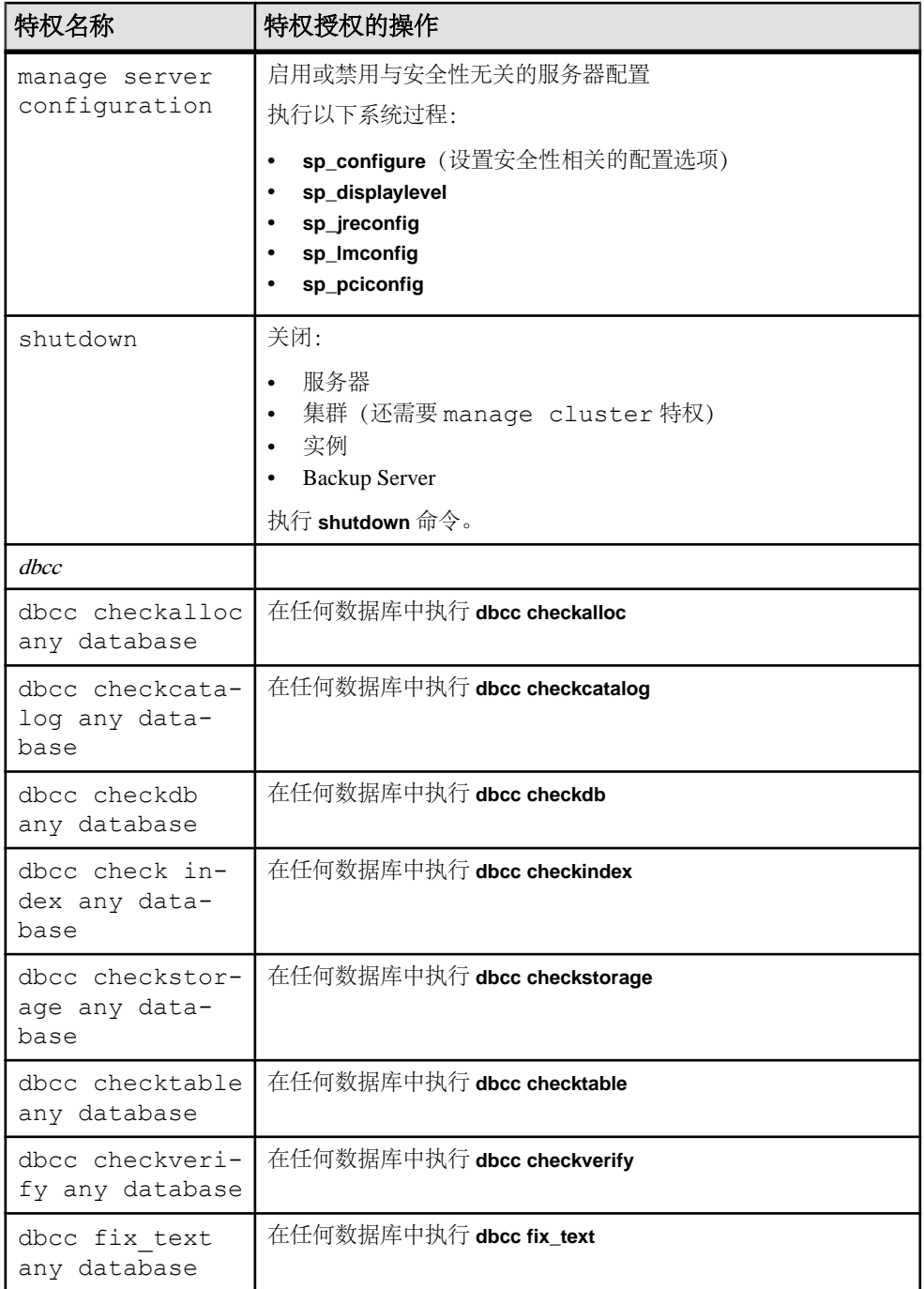

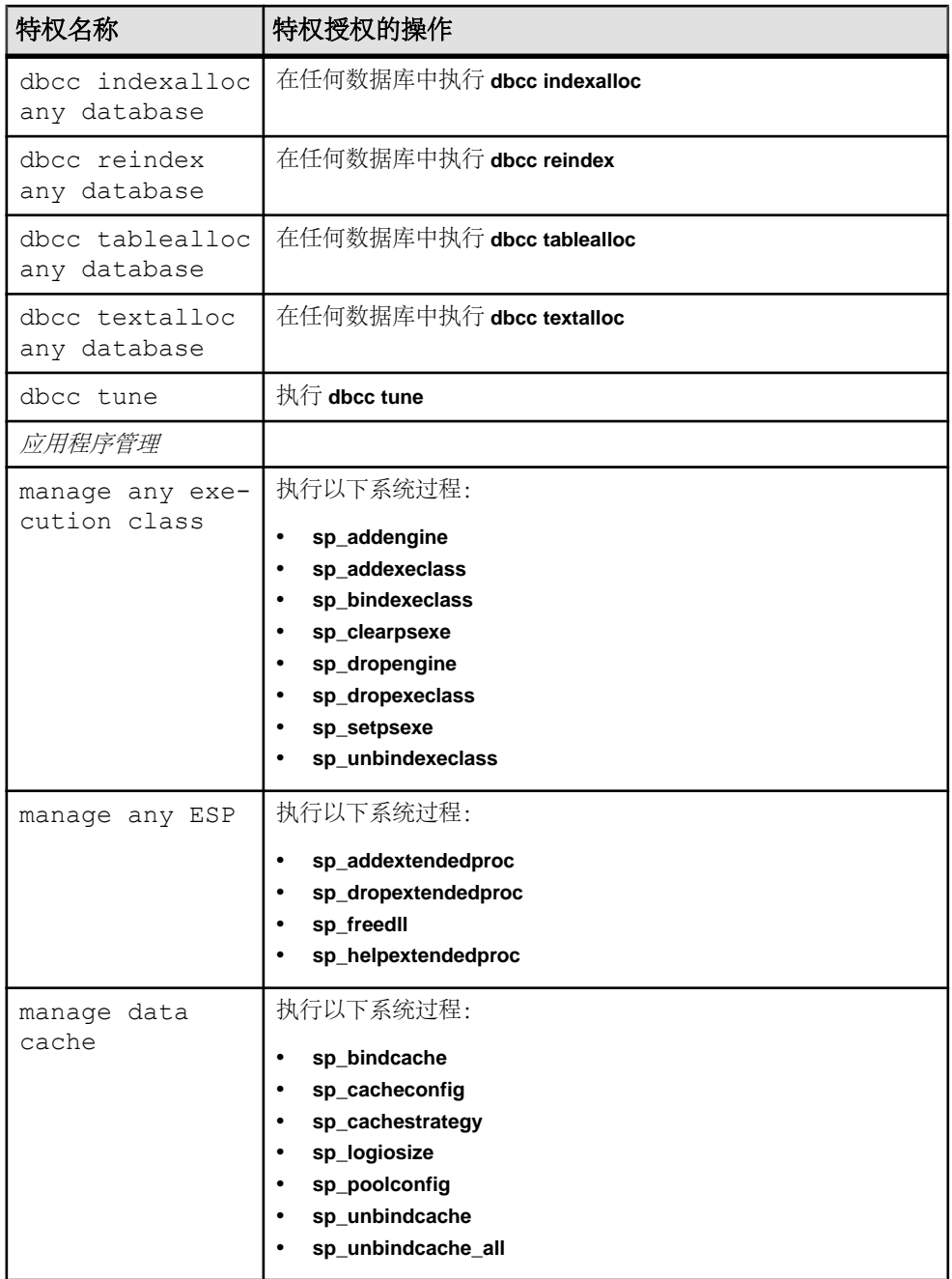

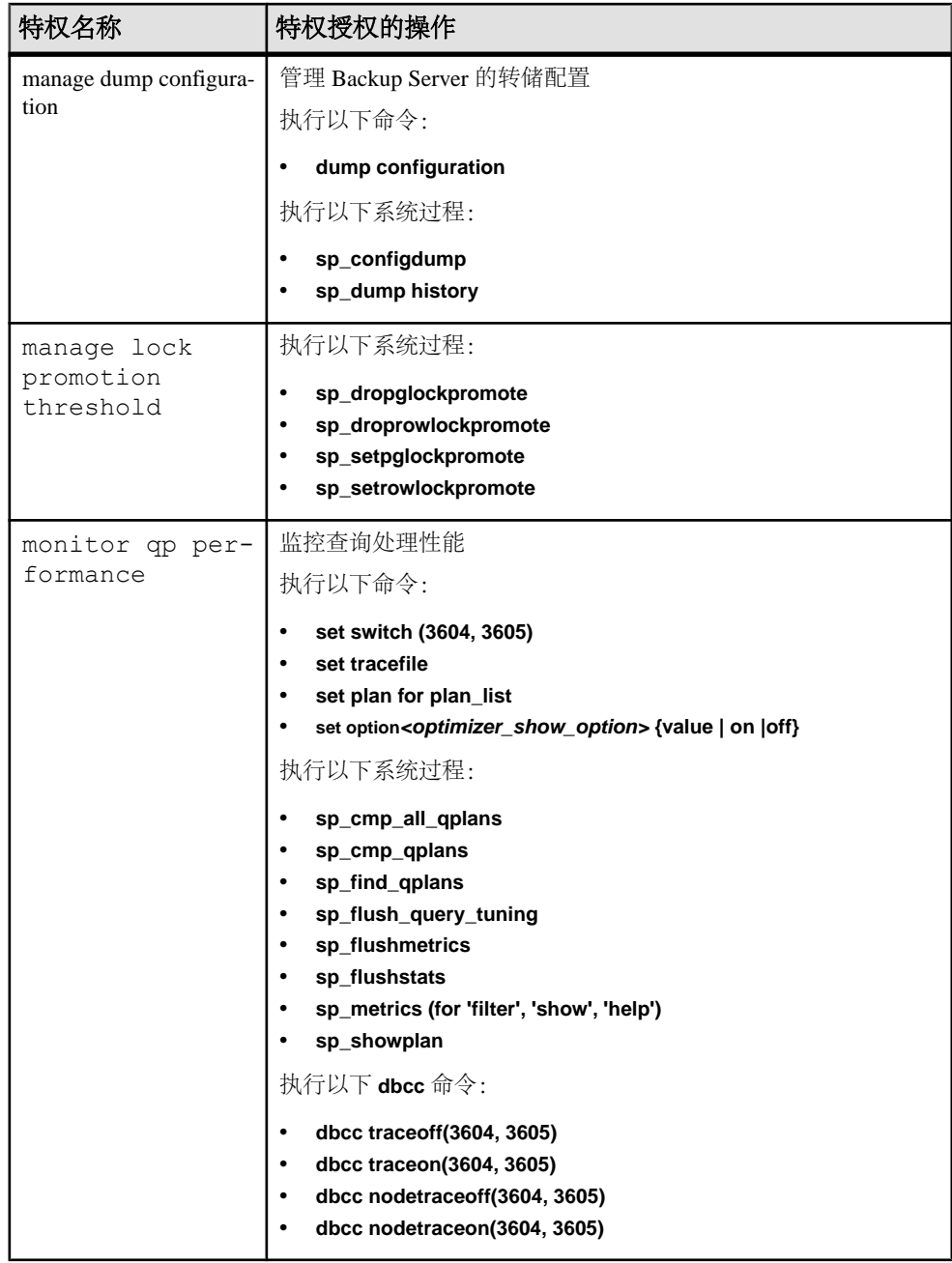

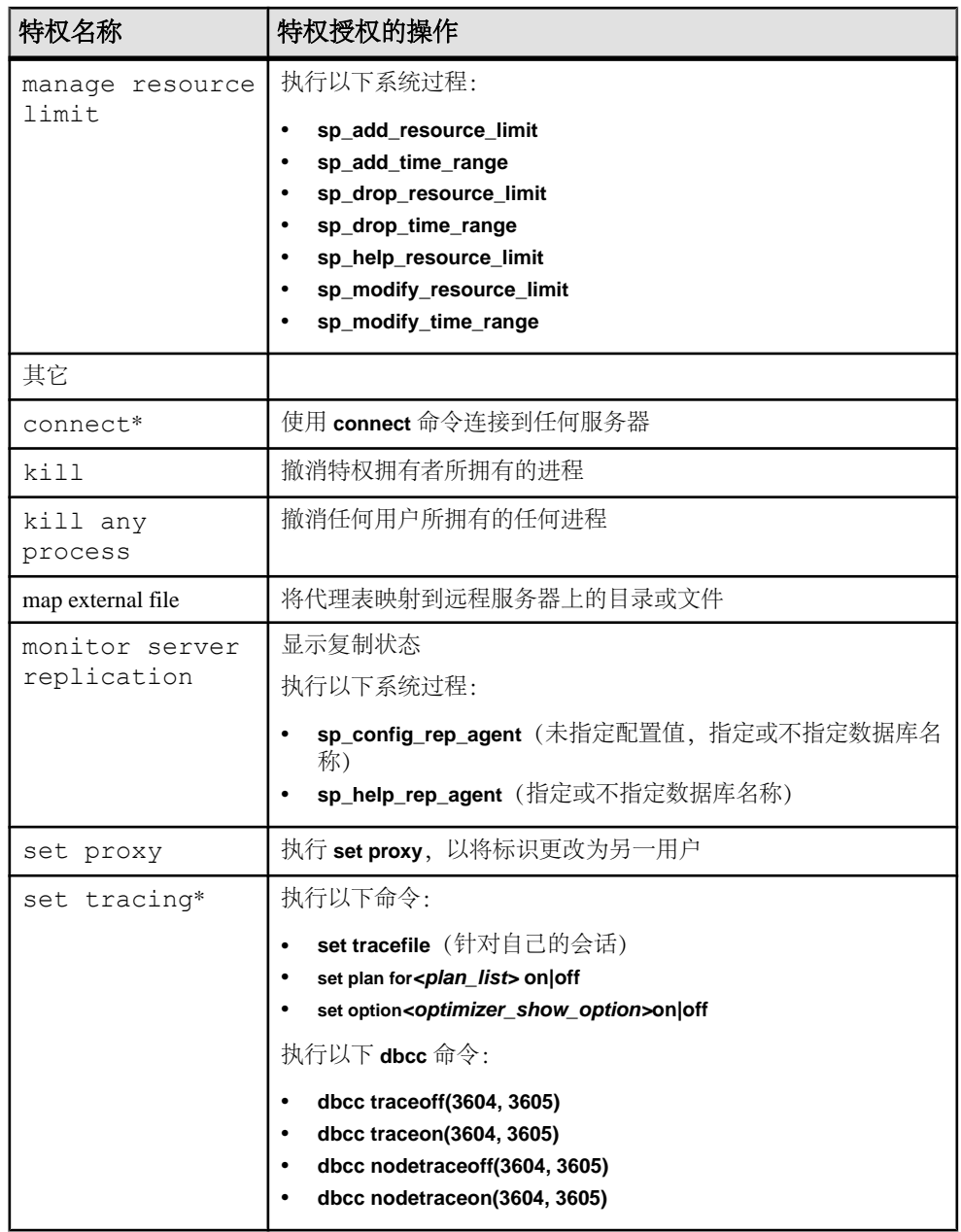

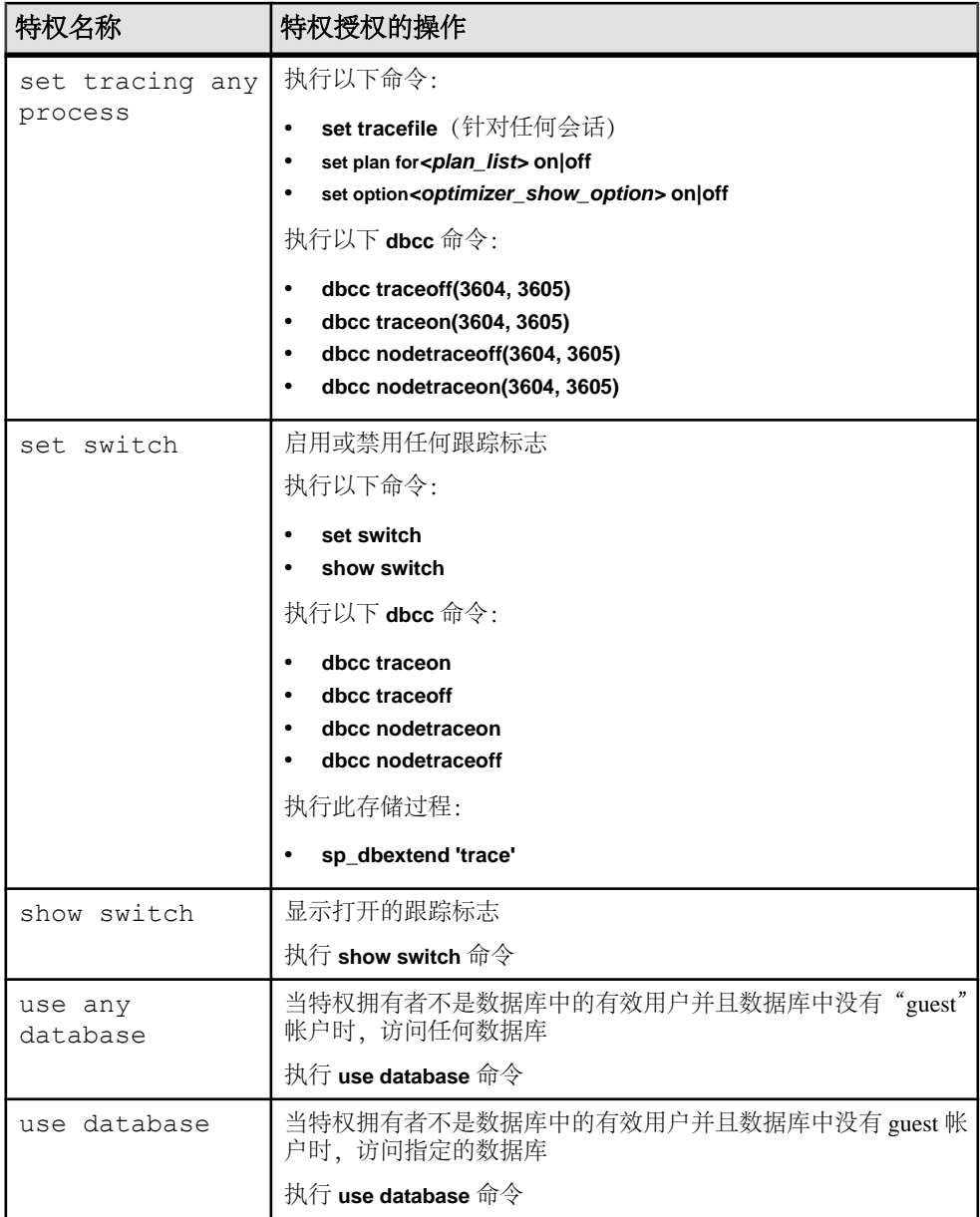

### 表 **28.** 数据库范围特权

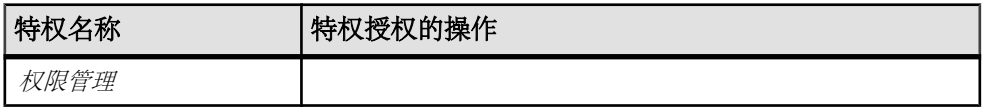

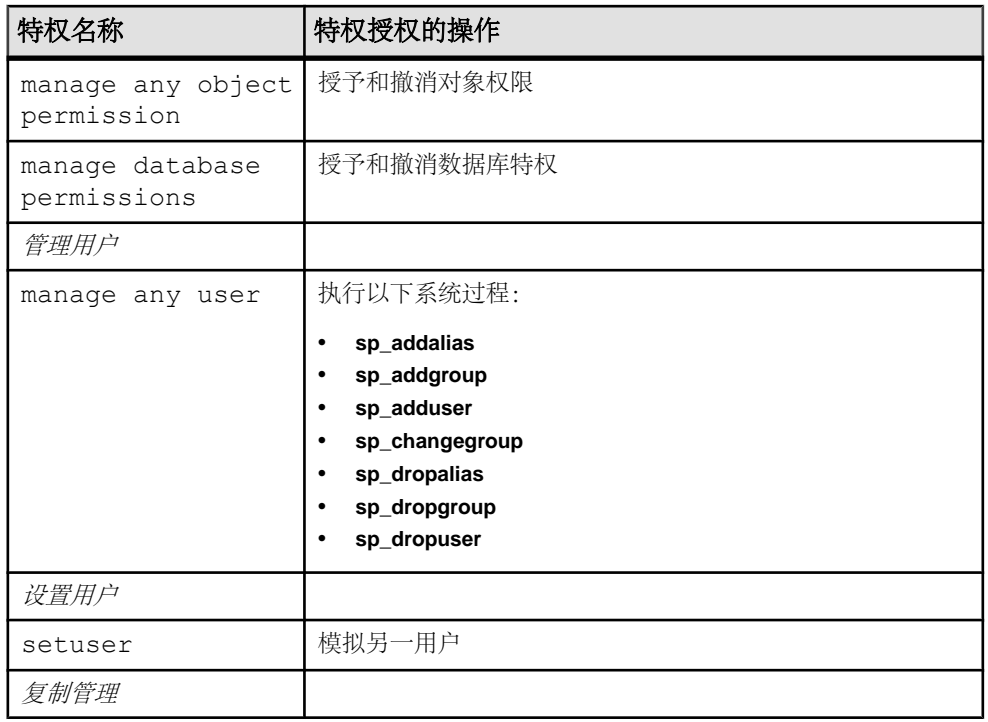
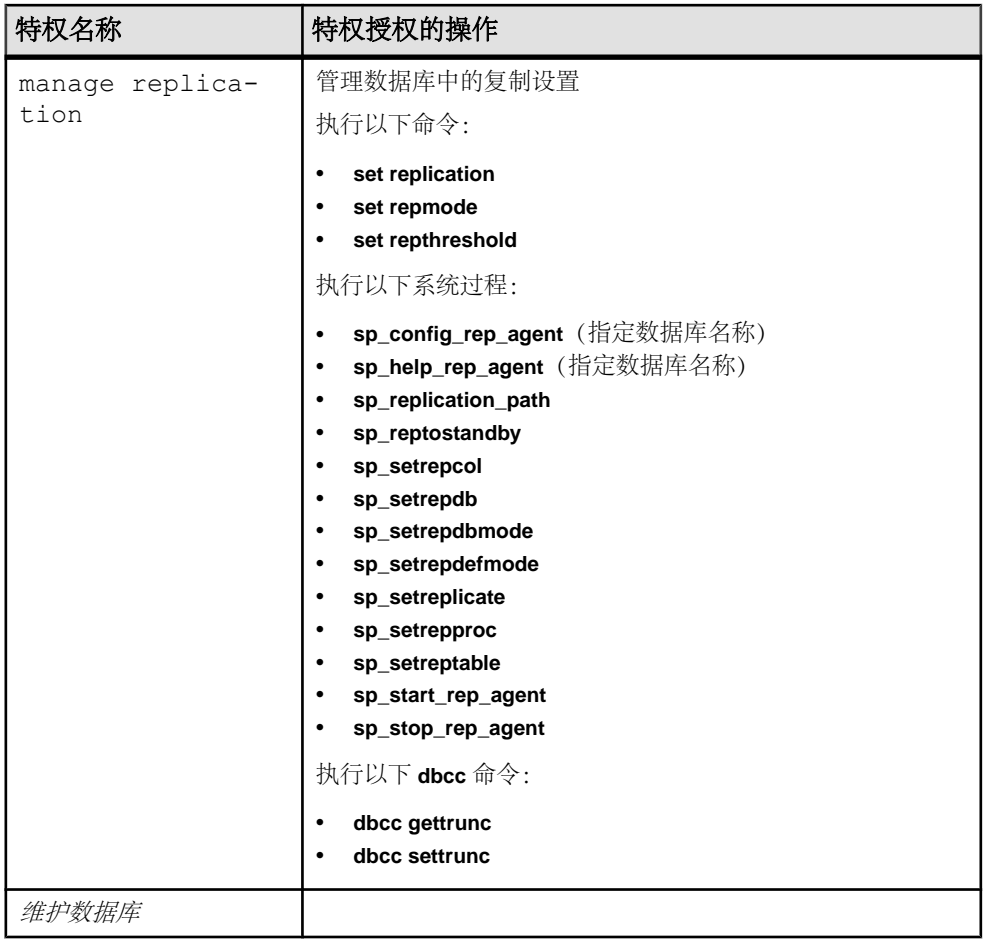

第 8 章: 细化权限

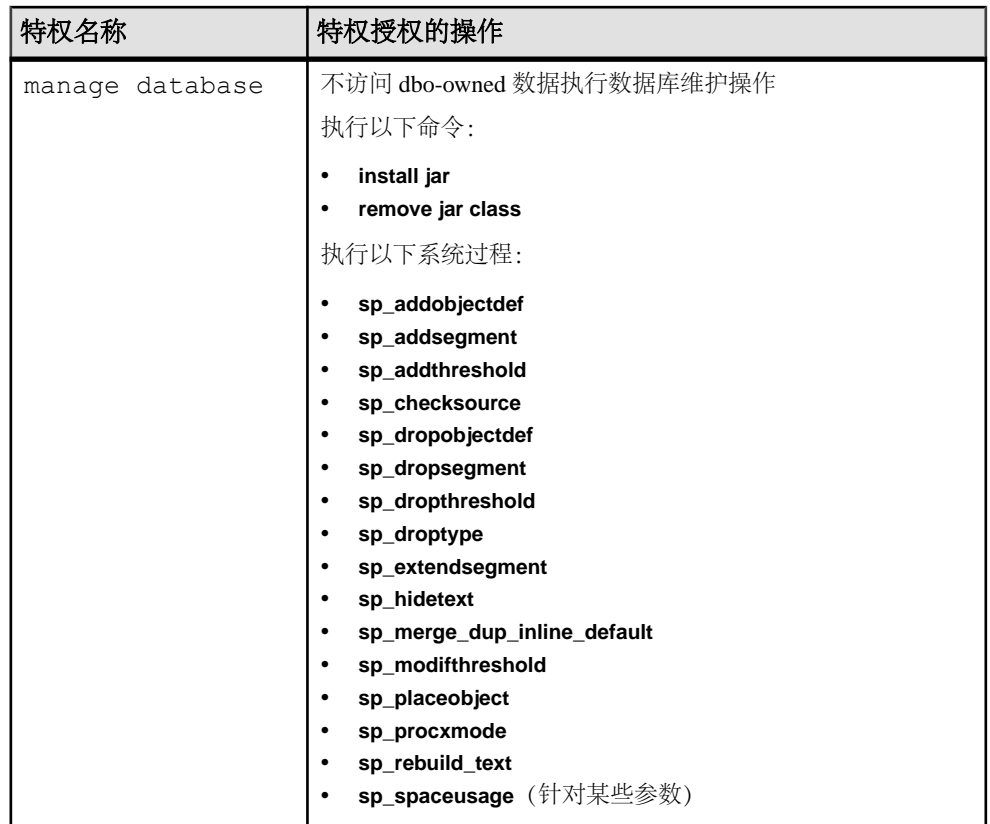

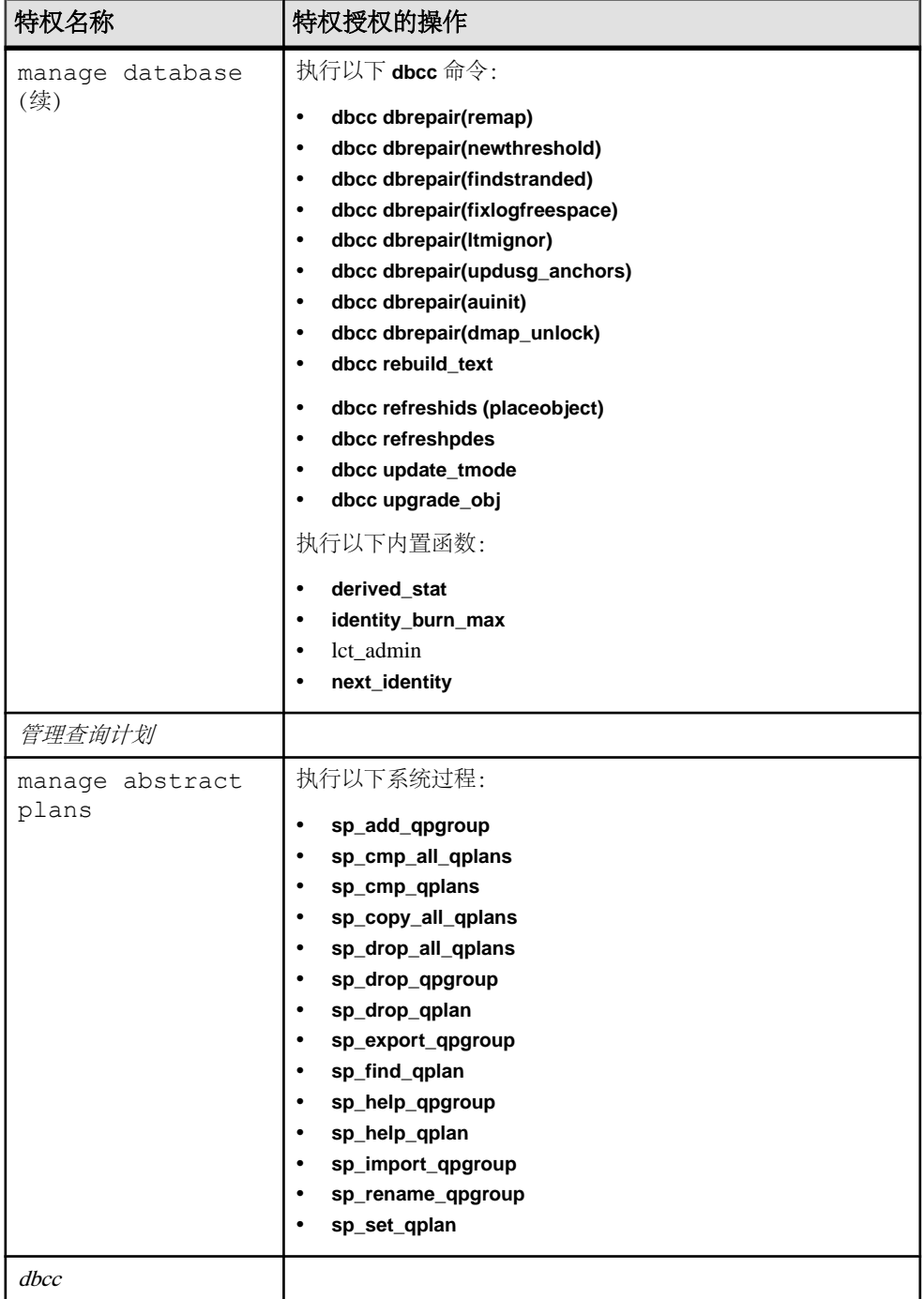

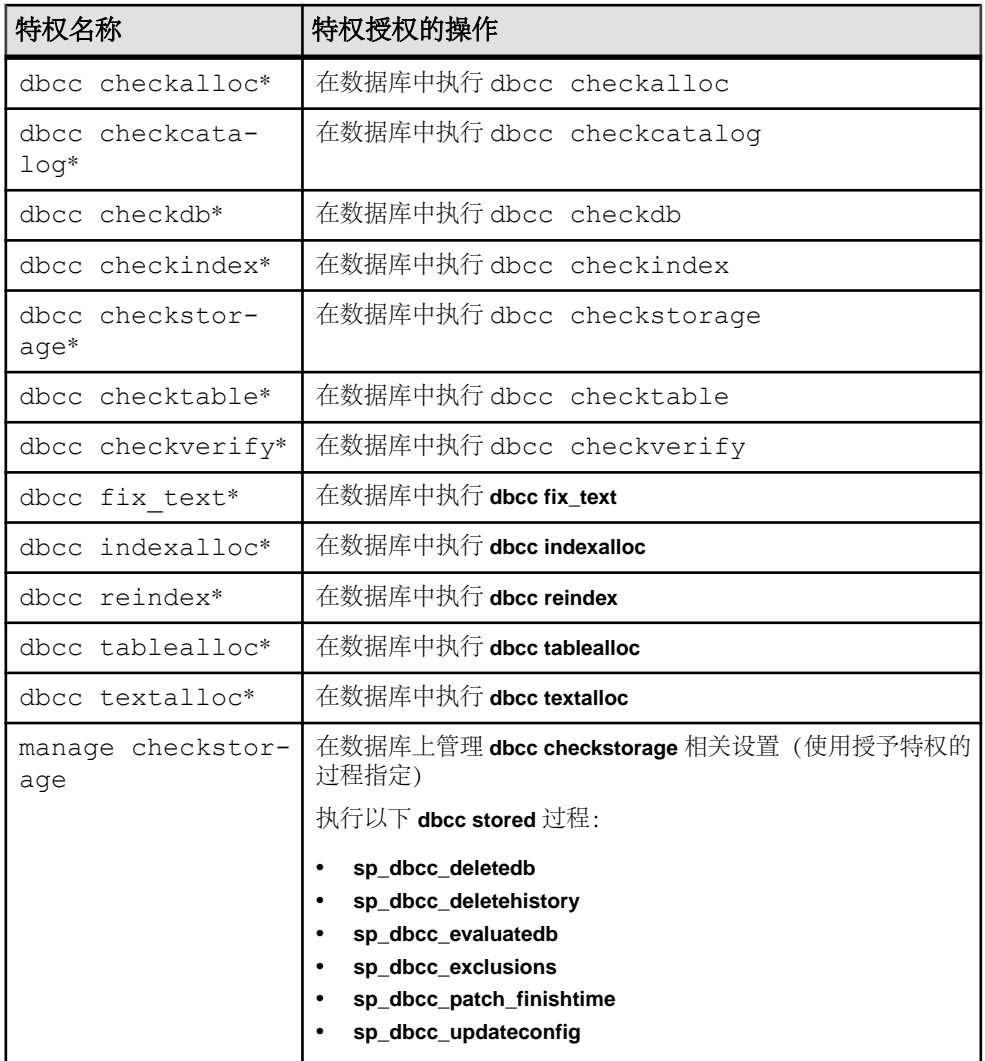

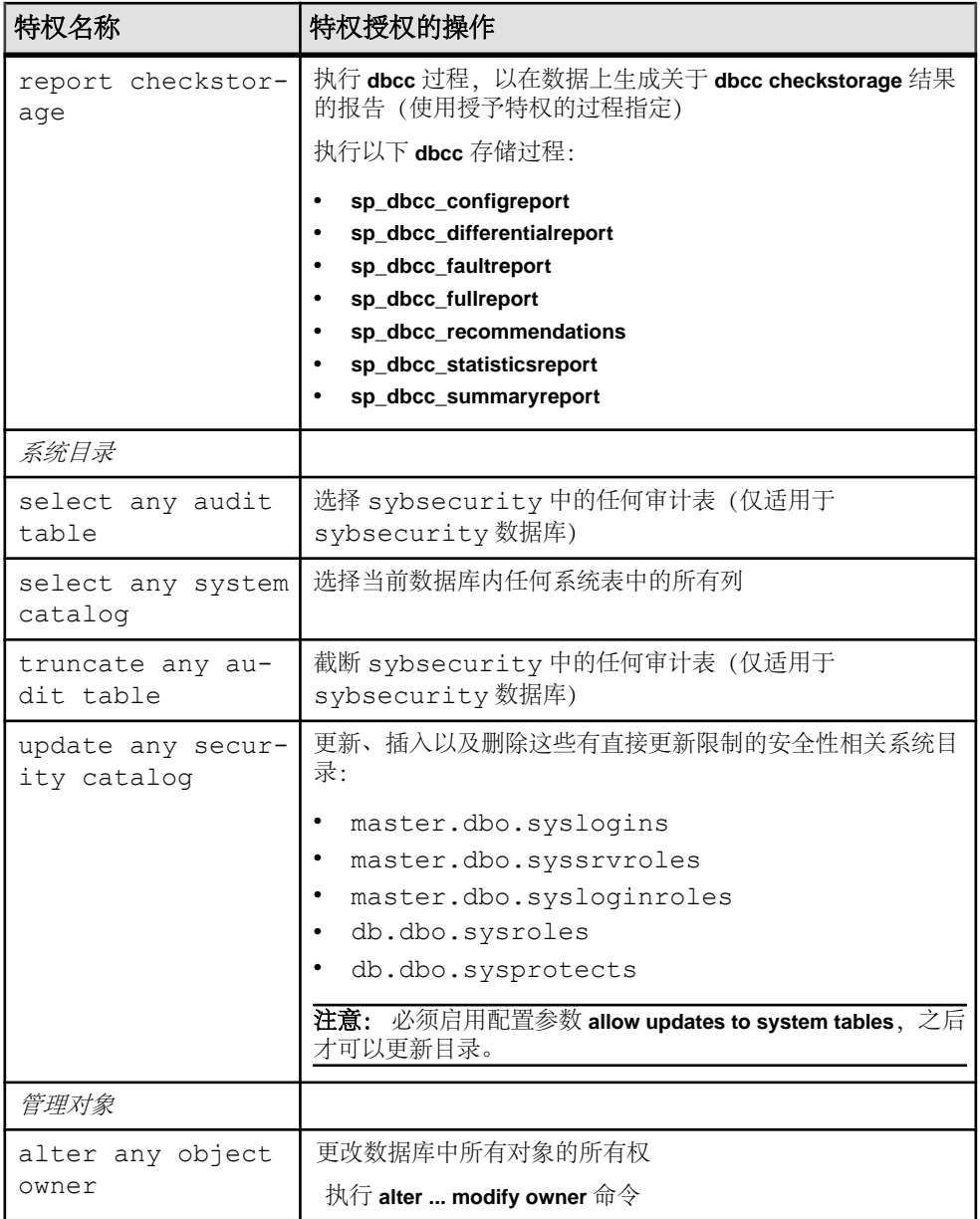

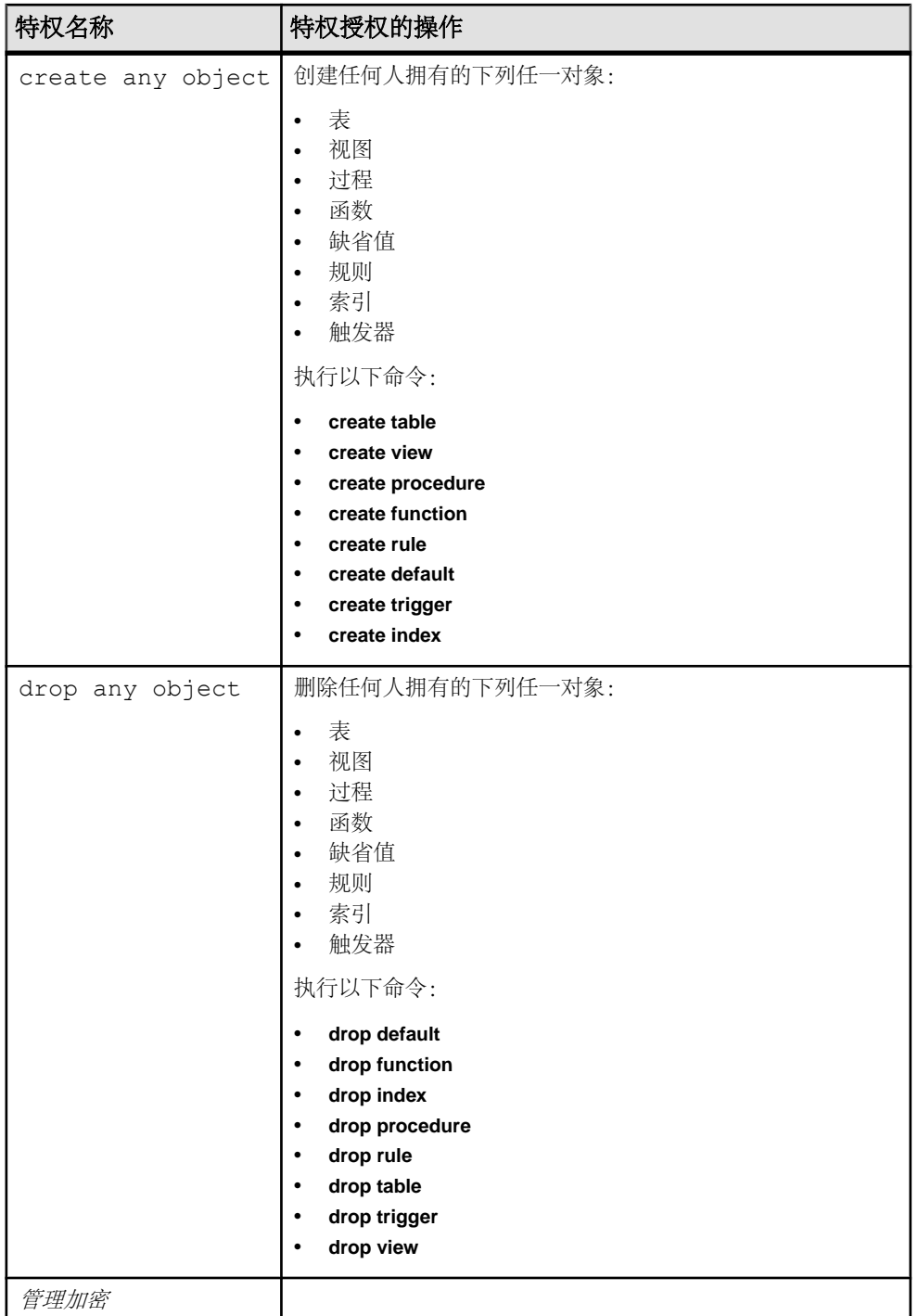

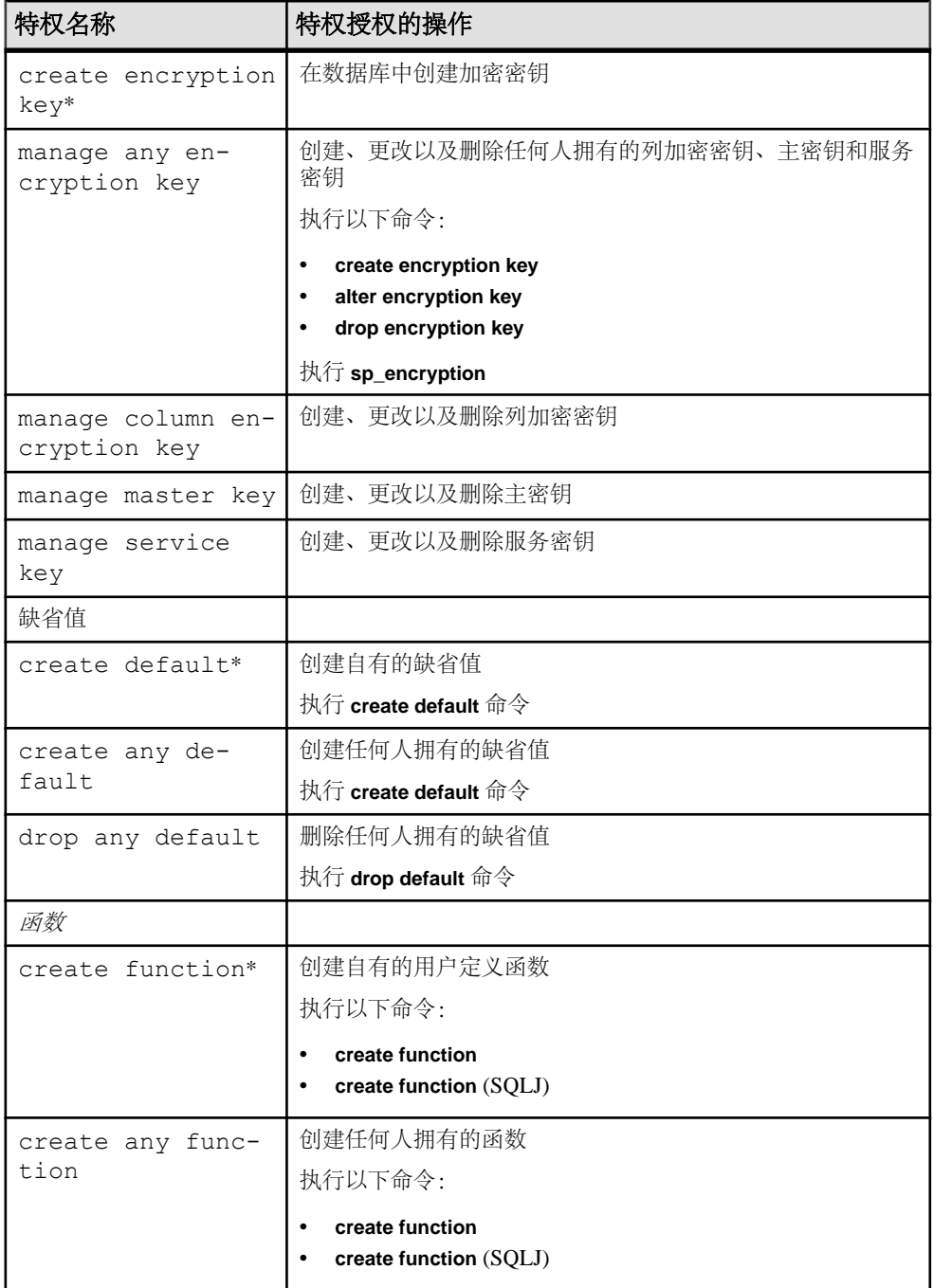

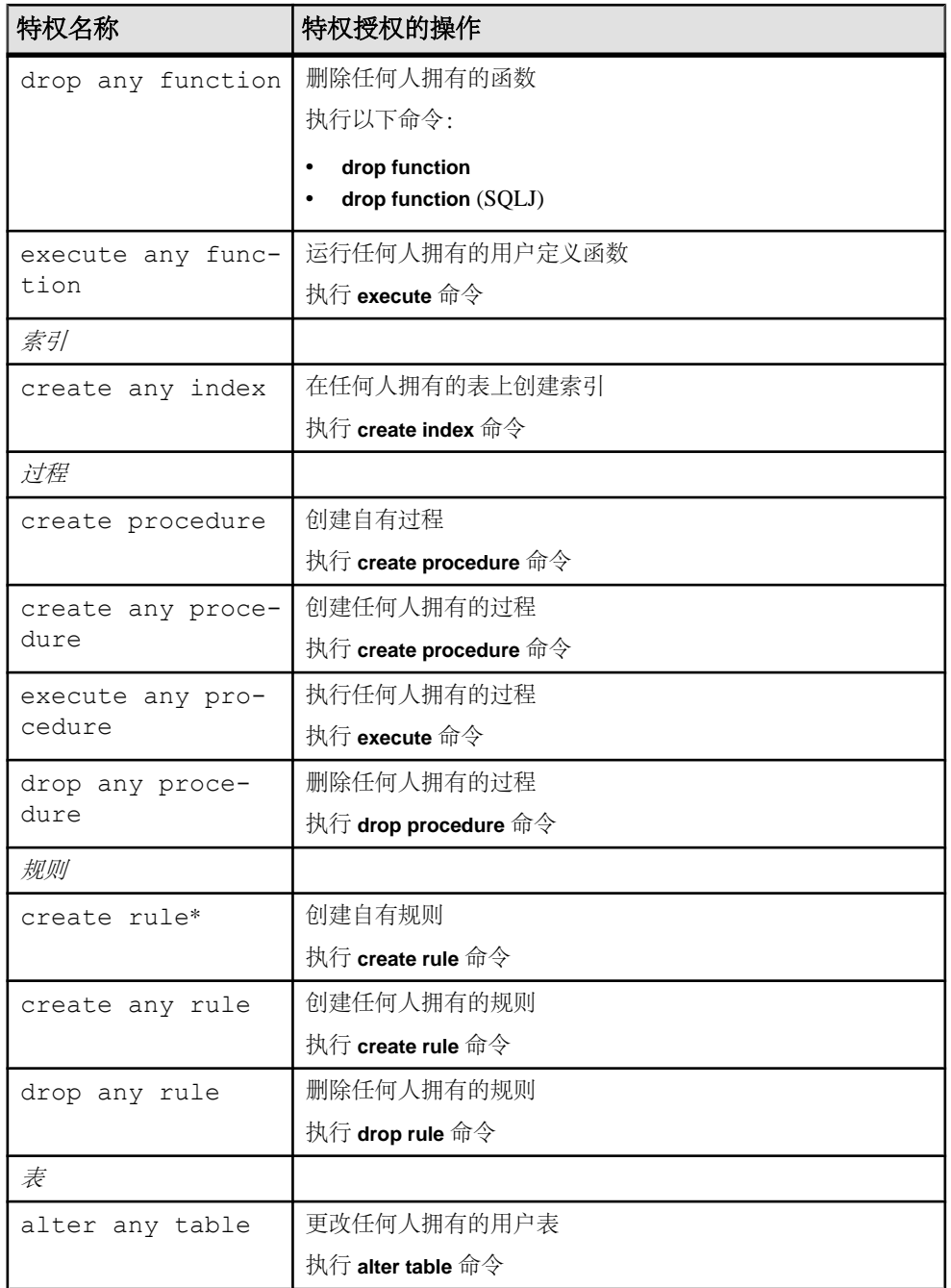

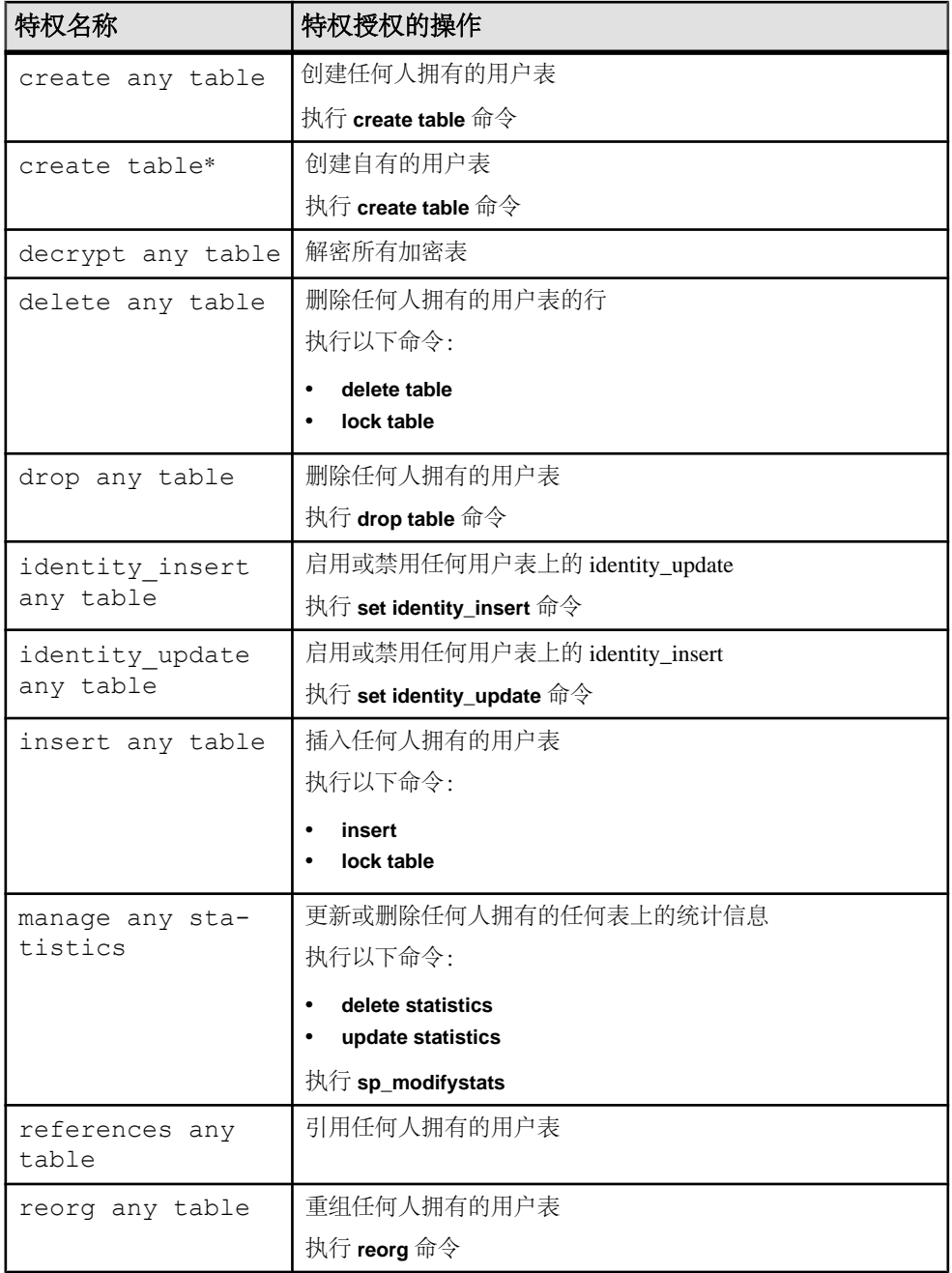

第 8 章: 细化权限

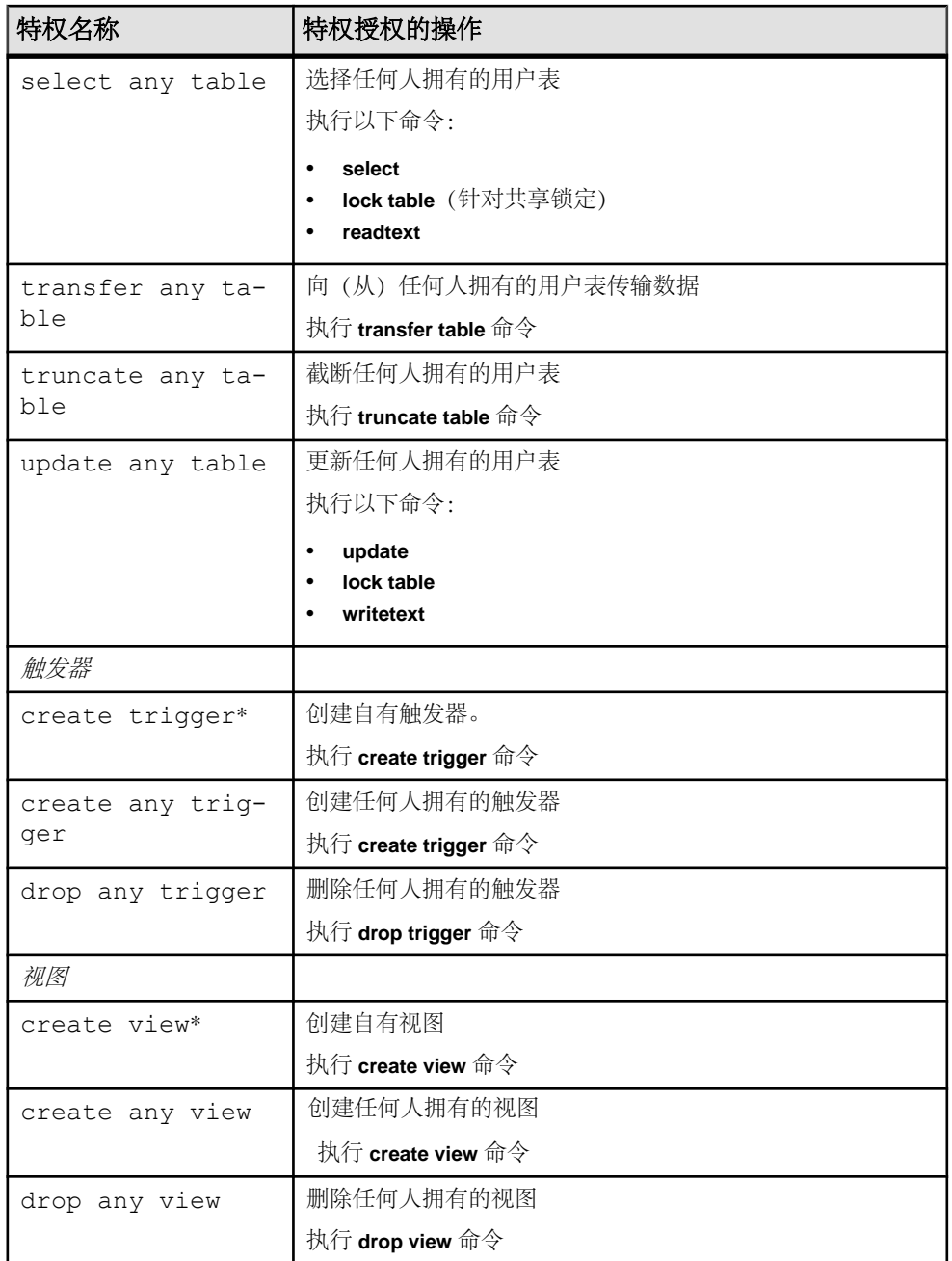

# **第 9 章 数据的保密性**

SAP ASE 安全服务支持安全套接字层 (SSL) 的基于会话的安全性。

SSL 是一种用于保护通过 Internet 传输敏感信息(例如信用卡号、股票交易和银行交 易)的标准。

虽然全面讨论公开密钥密码术超出该文档的范围,但是基本的信息值得说明一下,以 便您对 SSL 如何保护 Internet 通信信道有所了解。 该文档不是一个关于公开密钥密 码术的综合指南。

SSL 功能的实现基于以下假定:有一名知识渊博的系统安全员,他熟悉安全性策略和 您节点的需要,以及对 SSL 和公开密钥密码术有一般性的了解。

TCP/IP 是在客户端/服务器计算中用到的主要传输协议,也是管理 Internet 上数据传 输的协议。 TCP/IP 使用中间的计算机将数据从发送者传输到接收者。 中间计算机将 易于篡改、偷窃、偷听和模拟的不安全连接引入通信系统。

# 公开密钥密码术

现在人们已经开发出几种机制并用以保护通过 Internet 传输的敏感数据, 这些机制统 称为公开密钥密码术。 公开密钥密码术由加密、密钥交换、数字签名和数字证书组 成。

加密

加密是使用密码算法对信息进行编码的过程,以防指定接收者以外的人利用这些信息。 用于加密的密钥类型有两种:

- 对称密钥加密 用相同算法(密钥)来对消息进行加密和解密。 这种形式的加 密安全性最差,由于密钥非常简单,因此也就容易解译。 不过,因为这种形式加 密和解密消息所需的计算最少,所以使用对称密钥加密的数据的传输速度很快。
- 公开/私有密钥加密 也称作非对称密钥,是由公开和私有组件组成,用来对消 息进行加密和解密的一对密钥。 虽说可能有所不同,但通常来说,消息都是由发 送者使用私有密钥加密,而由接收者使用发送者的公开密钥解密。 您可以使用接 收者的公开密钥来对消息进行加密,然后接收者使用自己的私有密钥对消息进行 解密。

用来创建公开和私有密钥的算法更复杂,因此更不容易破译。 但是,公开/私有密 钥加密需要更多的计算、需要通过连接发送更多的数据,因而数据传输速度会明 显降低。

密钥交换

减少计算开销同时加快事务处理速度,而又不牺牲安全性的方案是:综合使用对称密 钥和公开/私有密钥加密, 即所谓的"密钥交换"。

对于大量数据,用对称密钥来加密原始消息。 然后,发送者使用自己的私有密钥或 接收者的公开密钥来加密对称密钥。加密消息和加密过的对称密钥都将发送给接收者。 根据用于加密消息的密钥(公开或私有),接收者使用相应的策略来解密对称密钥。 一旦键被交换,接收者使用对称密钥来解密消息。

#### 数字签名

数字签名用于篡改检测和不否认功能。 数字签名通过数学算法创建, 从文本消息生 成唯一的、固定长度的数字字符串;其结果称作散列或消息摘要。 为了确保消息完 整性,将使用签名者的私有密钥对消息摘要进行加密,然后将消息摘要和有关散列算 法的信息一起发送给接收者。 接收者用签名者的公开密钥对该消息进行解密。 此过 程还会重新生成原始消息摘要。 如果该摘要匹配,则该消息完整且没被篡改。 如果 不匹配,则数据在转接过程中被更改,或者是被冒名者签名。 此外,数字签名提供 不否认功能 – 发送者不能拒绝或否认他们发送了消息,因为他们的私有密钥对消息 进行了加密。 很显然,如果私有密钥产生危险(被偷窃或解译),则对于"不否认" 功能,数字签名将变得毫无价值。

#### 数字证书

数字证书与护照类似:一旦分配给您一个证书,权威部门会有您在系统中的所有身份 信息。与护照类似,数字证书可用来检验一个实体(服务器、路由器及 Web 站点等) 对另一个实体的身份。

SAP ASE 使用两种类型的证书:

- 服务器证书 服务器证书对持有该证书的服务器进行验证。 证书通常来自受托 第三方证书颁发机构 (CA)。 CA 验证拥有者的身份, 将拥有者的公开密钥和其它 身份信息嵌入到数字证书中。 证书也包含发布 CA、验证所含数据的完整性, 以 及检验其使用状况的数字签名。
- CA 证书 (也称作受托根证书) 是在启动时服务器装载的受托 CA 的列表。 当 服务器作为客户端运行时, 例如在远程过程调用 (RPC) 期间, 服务器将使用 CA 证书。 SAP ASE 在启动时装载其 CA 受托根证书。 为 RPC 连接到远程服务器后, SAP ASE 将验证签署远程服务器证书的 CA 是否为列在其自己的 CA 受托根文件 中的"受托"CA。 如果不是, 连接将会失败。

证书在一段时期内有效,CA 可以因为多种原因撤消该证书,例如当出现安全问题时。 如果一个证书在会话期间被撤消,则会话连接继续。 以后的登录尝试将失败。 同样, 当证书到期后,登录尝试将失败。

这些机制的联合使用保护了在 Internet 上传输的数据免遭窃取和篡改。 这些机制也保 护用户免受其他用户欺骗,即一个实体假装成另一个实体(电子欺骗),或者一个人 或组织为了特定目的而充当别的用户,其真实企图是获得私有信息(误传)。

# **SSL** 概述

SSL 是一个通过安全网络连接发送在线级或套接字级加密数据的行业标准。

建立 SSL 连接之前, 服务器和客户端交换一系列 I/O 往返, 就安全性加密会话达成一 致。该过程称为"SSL 握手"。

SSL 握手

客户端请求一个连接时,在传输数据前,启用 SSL 的服务器提出认证以证实客户端 的身份。"握手"主要由以下步骤组成:

- 客户端向服务器发送连接请求。 该请求包括客户端所支持的 SSL(或传送层安全 性,TLS)选项。
- 服务器返回其认证和所支持的密码成套程序列表,该列表包括 SSL/TLS 支持选 项、密钥交换所用算法和数字签名。
- 当客户端和服务器就密码成套程序达成一致后,将建立一个安全、加密会话。

有关 SSL 握手和 SSL/TLS 协议的详细具体信息, 请参见 Internet [Engineering](http://www.ietf.org) Task Force [Web](http://www.ietf.org) 站点。

# **SAP ASE** 中的 **SSL**

SSL 实现提供了多级别的安全性。

- 服务器验证自身 证实它是否是您所要联系的服务器,并在数据传输之前加密 SSL 会话。
- 一旦 SSL 会话建立后,要求连接的客户端便可以通过此安全、加密的连接发送用 户名和口令。
- 服务器认证时对数字签名进行比较,这样可以确定客户端所收到的数据在到达预 期接收者之前是否被修改过。

SAP ASE 使用 OpenSSL 作为 SSL 提供程序。

### **SSL** 过滤器

SAP ASE 目录服务 (例如 interfaces 文件、Windows 注册表或 LDAP 服务) 定义 了服务器地址和端口号,并且确定为客户端连接而强制执行的安全协议。 SAP ASE 将 SSL 协议作为过滤器来执行,附加到目录服务的 master 行和 query 行。

SAP ASE 在其上接受连接的地址和端口号是可配置的,因此您可以为单服务器启用 多网络和安全协议。服务器连接属性由目录服务(如LDAP)指定,或者由传统Sybase interfaces 文件指定。

所有尝试与具有 SSL 过滤器的 interfaces 文件中的 master 或 query 条目的连 接必须支持 SSL 协议。 服务器可以配置为接受 SSL 连接,并且可拥有其它接受明码 通信报文(未加密的数据)或使用其它安全性机制的连接。

例如,UNIX 的 interfaces 文件,它支持基于 SSL 的连接和明文方式的连接,类 似以下内容:

SYBSRV1 master tcp ether myhostname myport1 ssl="CN=my\_server\_common\_name.mydomain.com" query tcp ether myhostname myport1 ssl="CN=my\_server\_common\_name.mydomain.com" master tcp ether myhostname myport2

与使用 interfaces 文件(Windows 上为 sql.ini)中的 SECMECH(安全性机 制)行定义的其它安全性机制(例如 Kerberos)相比,SSL 过滤器有所不同。

### 通过证书进行的验证

SSL 协议需要通过服务器证书验证服务器来启用加密会话。同样,当 SAP ASE 在 RPC 期间作为客户端运行时,必须有一个受托 CA 存储库,客户端连接可以访问该库以验 证服务器证书。

#### 服务器证书

每个 SAP ASE 必须拥有自己的服务器证书文件, 该文件在启动时装载。 下面是证书 文件的缺省位置、其中 servername 是启动过程中使用 -s 标志在命令行上指定或通过 环境变量 \$DSLISTEN 指定的服务器的名称:

- UNIX \$SYBASE/\$SYBASE\_ASE/certificates/servername.crt
- Windows %SYBASE%\%SYBASE ASE%\certificates\servername.crt

服务器证书文件由编码数据组成,包含服务器的证书和服务器证书的加密私有密钥。 或者,可以在使用 **sp\_ssladmin** 时指定服务器证书文件的位置。

注意: 若要成功进行客户端连接,证书中的公用名必须与 interfaces 文件中的服 务器名称匹配。

### CA 受托根证书

SAP ASE 在启动时从受托根文件装载受托 CA 列表。 受托根文件在格式上与证书文 件类似,只是受托根文件包含 SAP ASE 所知的 CA 证书。 本地服务器可在以下文件 中访问受托根文件, 其中 servername 是服务器的名称:

- UNIX \$SYBASE/\$SYBASE ASE/certificates/servername.txt
- Windows %SYBASE%\%SYBASE ASE\certificates\servername.txt

仅当 SAP ASE 作为客户端运行时(例如 RPC 调用或组件集成服务 (CIS) 连接时), 才会使用受托根文件。

系统安全员使用标准 ASCII 文本编辑器添加和删除 SAP ASE 所要接受的 CA。

警告! 使用 SAP ASE 内的系统安全员角色 (sso\_role) 来限制访问和执行安全性敏感 的对象。

### 连接类型

各种可用的客户端到服务器和服务器到服务器的连接。

### 登录到 SAP ASE 的客户端

Open Client 应用程序建立与 SAP ASE 的套接字连接, 类似于建立现有的客户端连接 的方式。 在传输任何用户数据之前,当客户端完成网络传送级连接调用且服务器端 完成接受调用时,在套接字中将产生 SSL 握手。

### 服务器到服务器的远程过程调用

SAP ASE 为 RPC (远程过程调用)建立的到另一服务器的套接字连接的方式, 与现有 RPC 建立的连接方式相同。 在传输任何用户数据之前,当网络传送级连接调用完成 时, 在套接字中将产生 SSL 握手。如果已经建立服务器到服务器套接字连接, 那么 将重用现有套接字连接和安全性上下文。

SAP ASE 在 RPC 期间作为客户端运行时,它会在连接过程中请求远程服务器的证书。 然后 SAP ASE 验证签署远程服务器证书的 CA 是否受托; 也就是说, 验证该 CA 是 否位于受托根文件中其自己受托 CA 的列表上。 同时也验证服务器证书中的公用名 是否与建立连接时使用的公用名匹配。

### 协同服务器和 SSL

可以使用协同服务器配置 SAP ASE 以实现故障切换。 必须用相同的 SSL 和 RPC 配 置来配置主服务器和辅助服务器。 当连接进行故障切换或故障恢复时,连接将重新 建立安全性会话。

### Open Client 连接

组件集成服务、RepAgent、分布式事务管理和其它 SAP ASE 中的模块,使用 Client-Library 来建立与服务器(SAP ASE 服务器除外)的连接。 远程服务器由其自身的证 书来进行验证。 远程服务器使用用户名和口令验证用于 RPC 的 SAP ASE 客户端连 接。

# 启用 **SSL**

SAP ASE 确定对基于 interface 文件 (Windows 中为 sql.ini) 的端口将使用何种安 全服务。

- **1.** 获取具有 SSL 功能的 SAP ASE 许可证。 可以使用 ASE\_ASM 或 ASE\_SECDIRS 许可证。
- **2.** 运行命令:

sp configure "enable ssl", 1

检查运行值是否为 1,以及日志文件中是否存在错误。

**3.** 请求 SAP ASE 服务器的已签署服务器证书。 请参[见"请求证书"](#page-267-0) (第 252 页)。

- <span id="page-267-0"></span>a) 确保证书文件已进行"私钥"加密、编码, 并附加到文件。
- b) 主题证书的 commonName 必须与 interfaces 文件中 servername 的大小写相 匹配。(可选)您可通过 SSL 过滤器指定证书中的 commonName。 请参见 ["创建服务器目录条目"](#page-268-0) (第 253 页)。
- **4.** 运行命令:

sp\_ssladmin addcert, *certificate\_path*, *password*

- **5.** 在以下位置安装服务器 CA 证书: \$SYBASE/\$SYBASE\_ASE/certificates/ <servername>.txt
- **6.** 将服务器条目添加到 interfaces 文件中。 请参[见"创建服务器目录条目"](#page-268-0) (第 253 页)。
- **7.** 将 CA 证书复制到客户端的 trusted.txt 文件中,缺省情况下,该文件位于 \$SYBASE/config/trusted.txt

注意: 要请求、授权和转换第三方证书,请使用 openssl 二进制。 有关使用二进 制的信息,请参见 OpenSSL 网站以获得详细信息: [OpenSSL](http://www.openSSL.org/)。

与其它安全服务(例如 Kerberos 和 NTLAN)不同, SSL 既不依赖于 Open Client/Open Server 配置文件 libtcl.cfg 的"Security"部分,也不依赖于 objectid.dat 中 的对象。

系统管理员在规划总物理内存时应考虑 SSL 使用的内存。 SAP ASE 中的每个连接 (连接包含用户连接、远程服务器和网络监听器)大概需要 40K 才能进行 SSL 连接。 内存保留和预分配在内存池中,当需要时由 SAP ASE 和 SSL Plus libraries 在内部使 用。

### 请求证书

系统安全员为 SAP ASE 安装服务器证书和私有密钥。

使用 openssl 安装服务器证书和私有密钥。 有关详细信息, 请用户参见 OpenSSL 网站: [OpenSSL](http://www.openSSL.org/)。

要获得认证,您必须从证书发放机构 (CA) 请求认证。 SAP ASE 需要 SSL 证书来使用 PEM格式。但是,证书发放机构可以用非PEM格式发放证书。必须将证书转换为PEM 格式。 如果从第三方请求证书,而且证书的格式是 PKCS #12,请使用 OpenSSL 将 证书转换为 SAP ASE 理解的格式。

在配置 FIPS 之后,MD5 散列算法不能用于生成证书。 私有密钥必须为 PKCS #8 加 密格式。

创建用于 SAP ASE 的证书的主要步骤为:

- **1.** 生成公开和私有密钥对。
- **2.** 将私有密钥存储在安全的地方。
- **3.** 生成认证请求。
- **4.** 向 CA 发送认证请求。

<span id="page-268-0"></span>**5.** CA 签署和返回证书后,将证书存储在文件中,然后对证书附加私有密钥。

**6.** 将证书存储在 SAP ASE 安装目录下。

大多数第三方 PKI 供应商和一些浏览器包含生成证书和私有密钥的实用程序。 通常, 这些实用程序的形式为图形向导,它通过一系列问题提示您来定义证书的区分名和公 用名。

遵照向导提供的指导来创建证书请求。 一旦收到已签署的 PKCS #12 格式的证书, 请 使用 OpenSSL 生成证书文件和私有密钥文件。 将两个文件并置到 servername.crt 文件(其中 servername 是服务器名)中, 然后将该文件放置在 \$SYBASE/ \$SYBASE\_ASE 下的 certificates 目录中。

注意: SAP ASE 在 \$SYBASE/\$SYBASE\_OCS/bin 目录中包括 **openssl** 开放源代码 实用程序。

### 创建服务器目录条目

SAP ASE 接受客户端登录和服务器到服务器的 RPC。 SAP ASE 接受连接的地址和端 口号是可配置的,因此可以指定多网络、不同的协议和替代端口。

在 interfaces 文件中,将 SSL 指定为 master 和 query 行上的过滤器。 以下示例显 示在 UNIX 环境下使用 SSL 的服务器的条目:

SYBSRV1 master tcp ether myhostname myport ssl="CN=my\_server\_common\_name.mydomain.com" query tcp ether myhostname myport ssl="CN=my\_server\_common\_name.mydomain.com"

Windows 上使用 SSL 和 Kerberos 安全性机制的服务器的条目可能类似于:

```
[SYBSRV1]
query=nlwnsck, myhostname,myport,ssl
master=nlwnsck, myhostname, myport, ssl
```
示例中 SECMECH 行包含对象标识符 (OID), 它表示安全性机制 Kerberos。 OID (对 象标识符)的值在以下文件中定义:

- UNIX \$SYBASE/\$SYBASE OCS/config/objectid.dat
- Windows %SYBASE%\%SYBASE OCS\ini\objectid.dat

这些示例中, SSL 安全服务在端口号 (myport) 上指定。

注意: 同时使用 SSL 和 SECMECH 安全性机制的目的是便于从 SECMECH 迁移到 SSL 安全性。

### 管理证书

要管理 SAP ASE 中的 SSL 和证书,请使用 **sp\_ssladmin**。 执行存储过程需具备 sso\_role。

**sp\_ssladmin** 用于:

- 添加本地服务器证书。 可以添加证书和指定用来加密私有密钥的口令,或在启动 期间需要在命令行上输入口令。
- 删除本地服务器证书。
- 列出服务器证书。

**sp\_ssladmin** 的语法为:

```
sp_ssladmin {[addcert, certificate_path [, password|NULL]] 
     [dropcert, certificate_path]
    [lscert]
   [help] }
    [lsciphers]
     [setciphers, {"FIPS" | "Strong" | "Weak" | "All" 
    | quoted_list_of_ciphersuites}]
```
例如:

```
sp_ssladmin addcert, "/sybase/ASE-12_5/certificates/Server1.crt",
       "mypassword"
```
此示例为本地服务器添加一个条目,即 Server1.crt,该条目位于绝对路径 /sybase/ ASE-12 5/certificates (Windows  $\pm \pi$  x:\sybase \ASE-12\_5\certificates)下的证书文件中。 私有密钥用口令"mypassword" 进行加密。 加密口令应为在创建私有密钥时指定的口令。

接受证书之前,**sp\_ssladmin** 验证:

- 可以使用提供的口令对私有密钥解密(被指定为 NULL 时除外)。
- 证书中的私有密钥和公开密钥匹配。
- 从根 CA 到服务器认证的认证链有效。
- 证书中的公用名和 interfaces 文件中的公用名匹配。

如果公用名不匹配,**sp\_ssladmin** 发出警告。 如果没有满足其它标准,则不会将证书 添加到证书文件中。

警告! 口令限定为 64 个字符。 此外,某些平台在创建服务器证书时限制有效口令的 长度。 在以下限制范围内选择口令:

- Sun Solaris 32 位和 64 位平台, 256 个字符。
- Linux 128 个字符。
- IBM 32 位和 64 位平台, 32 个字符。
- HP 32 位和 64 位平台, 8 个字符。
- Windows 256 个字符。

使用NULL作为口令的目的是在SSL加密会话开始之前的初始配置SSL期间保护口令。 因为还没有配置 SSL, 所以连接过程中口令没有加密。 第一次登录时, 通过将口令 指定为 NULL 可以避免上述情况。

口令为 NULL 时, 您必须使用 -y 标志启动 dataserver, 该标志在命令行提示系 统管理员输入私有密钥口令。

在建立了 SSL 连接并且重新启动了服务器后,再次使用 sp\_ssladmin, 这一次使用实 际口令。 这时,SAP ASE 将加密并存储口令。 以后从命令行启动服务器都要使用加 密的口令;启动期间不必在命令行指定口令。

第一次登录时使用 NULL 口令的另一种替代方法是,通过 **isql** 避免远程连接到 SAP ASE。可以指定"localhost"作为 interfaces 文件 (在 Windows 上为 sql.ini) 中的 hostname 以防止客户端进行远程连接。只能建立本地连接,而且永远不会通过 网络连接传送口令。

注意: SAP ASE 在其网络内存池中具有足够的内存,从而允许 **sp\_ssladmin addcert** 使用其缺省的内存分配来设置证书和私有密钥口令。 但是,如果另一网络内存消耗 程序已被分配了缺省网络内存,则 **sp\_ssladmin** 可能会失败并向客户端显示以下错 误:

```
Msg 12823, Level 16, State 1:
Server 'servername', Procedure 'sp_ssladmin', Line 72:
Command 'addcert' failed to add certificate path
/work/REL125/ASE-12_5/certificates/servername.crt, system error: 
ErrMemory.
(return status = 1)
```
或者可能在错误日志中显示以下消息:

... ssl alloc: Cannot allocate using ubfalloc(rnetmempool, 131072)

一种解决方法是:您可以增加 **additional network memory** 配置参数。 需要大约 500K 字节的内存才能使 sp\_ssladmin addcert 成功, 因此将额外的网络内存增大到该数量 可能会使其成功。网络内存池在需要时会再次使用该内存,或者您可以在**sp\_ssladmin** 成功完成后将 **additional network memory** 恢复为它以前的值。

# 性能

建立安全会话需要额外的开销,因为数据加密后数据的大小将增加,而且需要额外的 计算加密或解密信息。

SSL 的额外内存要求将使用于网络吞吐量或建立连接的开销增加 50%-60%。 每个用 户连接必须有大约 40K 或更多的内存。

# 密码成套程序

SSL 握手期间,客户端和服务器通过密码成套程序对公用安全性协议达成一致。 密 码成套程序是启用 SSL 的应用程序所使用的密钥交换算法、散列方法和加密方法的 优先列表。

有关密码成套程序的完整说明,请访问 Internet Engineering Task Force (IETF) 组织 <http://tools.ietf.org/html/rfc5246>。

缺省情况下,客户端和服务器均支持的最强大密码成套程序是用于基于 SSL 会话的 密码成套程序。

注意: 列出的密码成套程序符合传送层规范 (TLS)。 TLS 是 SSL 3.0 的增强版本,并 且是 SSL 3.0 版密码成套程序的一个别名。

#### **@@ssl\_ciphersuite**

通过 Transact-SQL 全局变量 @@ssl\_ciphersuite, 用户可以了解 SSL 握手选择了哪个 密码成套程序,并验证建立的连接是否为 SSL 连接。

SAP ASE 在 SSL 握手完成时设置 @@ssl\_ciphersuite。其值可以是 NULL(表示非 SSL 连接), 或包含 SSL 握手选择的密码成套程序的名称的字符串。

例如,使用 SSL 协议的 **isql** 连接会显示为其选择的密码成套程序。

1> select @@ssl\_ciphersuite<br>2> qo  $2>$ 

输出:

------------------------------ TLS\_RSA\_WITH\_AES\_128\_CBC\_SHA

(1 row affected)

### **SSL** 密码成套程序优先选项

限制 SAP ASE 所使用的密码成套程序集。

以下两个选项用于显示和设置密码成套程序优先选项:

**sp\_ssladmin lsciphers** 和 **sp\_ssladmin setciphers**。 使用这些选项,可以限制 SAP ASE 使用的密码成套程序集,这样,系统安全员便能够控制客户端到服务器的连接或 SAP ASE 服务器的出站连接可使用的加密算法的种类。 SAP ASE 中的 SSL 密码成套程序 使用内部定义的密码成套程序优先选项集。

若要显示密码成套程序优先选项集的值,请输入:

sp\_ssladmin lscipher

若要设置特定的密码成套程序优先选项,请输入:

sp\_ssladmin setciphers, {"FIPS" | "Strong" | "Weak" | "All" | quoted list of ciphersuites }

其中:

- "**FIPS**"– 是符合 FIPS 要求的加密算法、散列算法和密钥交换算法的集合。 此列 表包括的算法有 AES、3DES、DES 和 SHA1。
- "**Strong**"– 是所用密钥长度大于 64 位的加密算法的集合。
- "**Weak**"– 是属于所有受支持的密码成套程序的集合但又不属于 strong 集合的加 密算法的集合。
- "**All**"– 是缺省密码成套程序的集合。
- quoted list of ciphersuites 以逗号分隔的列表形式指定密码成套程 序集, 列表中各项按优先顺序排列。 该列表首尾用引号 (") 括起。 此带引号的

列表可以包含任何预定义集合以及单个密码成套程序名称。 未知的密码成套程序 名称将导致报告错误,但对优先选项无影响。

**sp\_ssladmin setciphers** 将密码成套程序优先选项设置为给定的有序列表。 这样可将 可用的 SSL 密码成套程序限制为由"**FIPS**"、"**Strong**"、"**Weak**"、"**All**"组成的 指定集合或带引号的密码成套程序列表。 此设置会在下一个监听器启动时生效,并 且需要您重新启动服务器以确保所有监听器都使用新设置。

您可以显示已经使用 **sp\_ssladmin lscipher**.设置的任何密码成套程序优先选项。 如果 没有设置任何优先选项,**sp\_ssladmin lscipher** 将返回 0 行,表示未设置任何优先选 项,并且 SAP ASE 将使用其缺省(内部)优先选项。

升级到SAP ASE 12.5.3版及更高版本时,密码成套程序优先选项为服务器缺省值,并且 **sp\_ssladmin** 选项 **lscipher** 不显示任何优先选项。 服务器使用其缺省优先选项,这些 优先选项由"**All**"定义。系统安全员应考虑在其节点使用的安全性策略以及可用的SSL 密码成套程序,以决定是否限制密码成套程序,以及哪些密码成套程序适合于安全性 策略。

如果从 SAP ASE 12.5.3 版及更高版本升级,并且设置了密码成套程序优先选项,则 这些优先选项会在升级后保留。 升级完成后,查看具有当前安全性策略的服务器的 密码成套程序优先选项,以及在表中所找到的受支持和不受支持的密码成套程序列 表。

如果已设置 SSL 密码成套程序优先选项,并且需要从服务器上删除所有优先选项并 使用缺省优先选项,请使用下列命令,将优先选项从其在系统目录中的存储位置中删 除:

1> sp\_configure 'allow updates to system tables', 1  $2 > qo$ 

1> delete from master..sysattributes where class=24  $2$ >  $\alpha$ 

 $1$ > sp configure 'allow updates to system tables', 0  $2 > 90$ 

只有系统安全员或系统管理员才能执行这些命令。

如果尝试使用任何删除的密码成套程序,将导致 SSL 握手失败,并且无法连接到 SAP ASE。

SAP ASE 中的预定义密码成套程序

SSL 密码成套程序使用内部定义的密码成套程序优先选项集。

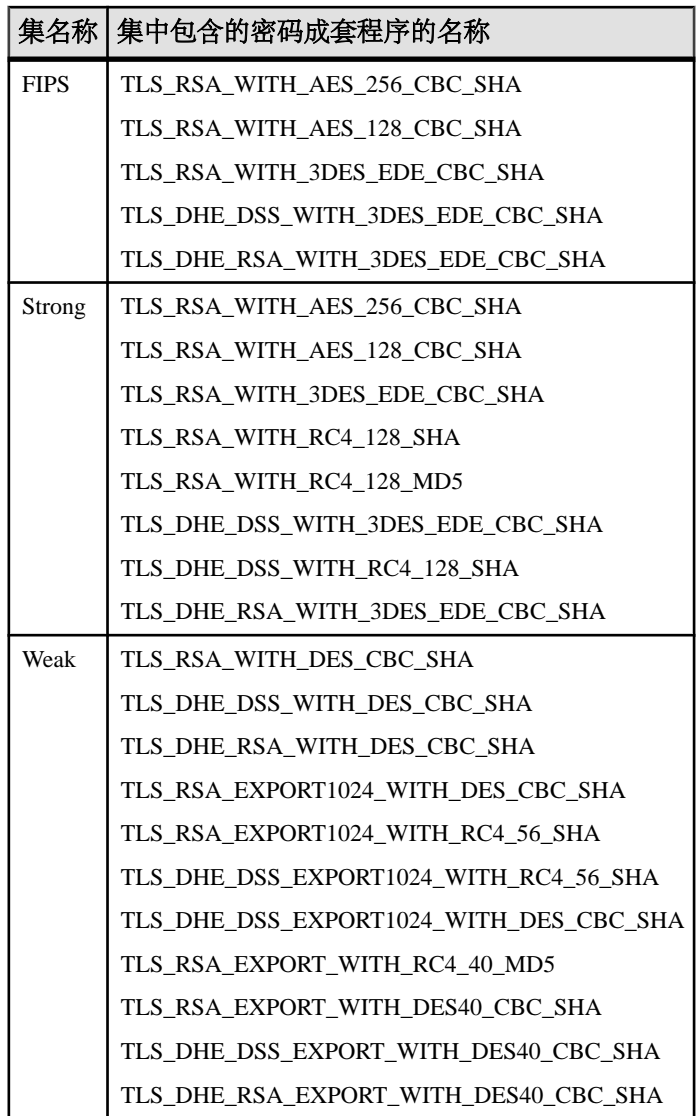

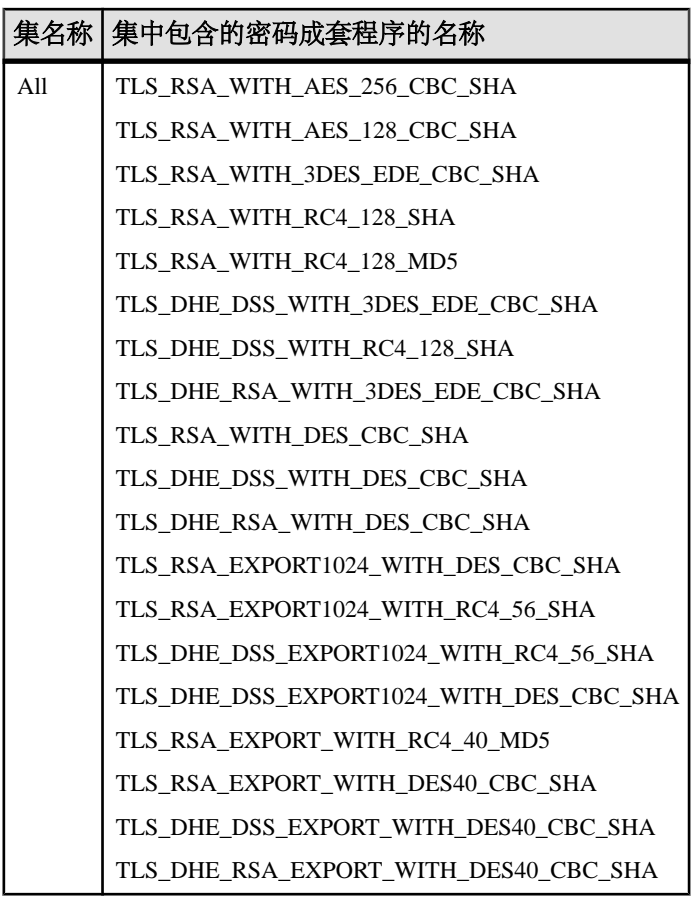

SAP ASE 15.0 版和更高版本将不再支持下列密码成套程序:

- TLS\_RSA\_EXPORT1024\_WITH\_DES\_CBC\_SHA
- TLS\_RSA\_EXPORT1024\_WITH\_RC4\_56\_SHA
- TLS\_DHE\_DSS\_EXPORT1024\_WITH\_RC4\_56\_SHA
- TLS\_DHE\_DSS\_EXPORT1024\_WITH\_DES\_CBC\_SHA
- TLS\_RSA\_EXPORT\_WITH\_RC4\_40\_MD5
- TLS\_RSA\_EXPORT\_WITH\_DES40\_CBC\_SHA
- TLS\_DHE\_DSS\_EXPORT\_WITH\_DES40\_CBC\_SHA
- TLS\_DHE\_RSA\_EXPORT\_WITH\_DES40\_CBC\_SHA

sp\_ssladmin 示例

使用 **sp\_ssladmin** 显示和设置密码成套程序优先选项的示例。

最初启动时,在设置任何密码成套程序优先选项前,**sp\_ssladmin lscipher** 不显示任 何优先选项。

```
1> sp_ssladmin lscipher
2 > qo输出:
 Cipher Suite Name Preference 
         ----------------- ---------- 
(0 rows affected)
(return status = 0)
以下示例指定使用 FIPS 算法的密码成套程序集。
1> sp_ssladmin setcipher, 'FIPS'
The following cipher suites and order of preference are set for SSL 
connections:Cipher Suite Name 
Preference
---------------------------------------------------------------- --
--------- 
TLS_RSA_WITH_AES_256_CBC_SHA 
1\qquadTLS_RSA_WITH_AES_128_CBC_SHA 
     \overline{2}TLS_RSA_WITH_3DES_EDE_CBC_SHA 
       \overline{3}TLS_DHE_DSS_WITH_3DES_EDE_CBC_SHA 
 4 
TLS DHE_RSA_WITH_3DES_EDE_CBC_SHA
         5 
TLS RSA WITH DES CBC SHA 66 (1999) 2014 12:30 13:30 14:30 15:30 16 (1999) 2014 12:30 15:30 16:30 17:30 17:30 17:30 17:30 17:30 17:30 17:30 17:30 17:30 17:30 17:30 17:30 17:30 17:30 17:30 17:30 17:30 17:30 17:30 17:30 17:30
TLS DHE DSS WITH DES CBC SHA
 7 
TLS DHE_RSA_WITH_DES_CBC_SHA
      \overline{8}TLS_RSA_EXPORT1024_WITH_DES_CBC_SHA
 9 
TLS DHE DSS EXPORT1024 WITH DES CBC SHA
     -10
```
sp\_ssladmin 输出的优先选项为 0(零)表示 SAP ASE 未使用密码成套程序。 如果输 出的是其它非零值,则该数值表示 SAP ASE 在 SSL 握手过程中使用该算法的优先顺 序。 SSL 握手的客户端选择这些密码成套程序中与其接受的密码成套程序的列表匹 配的一个密码成套程序。

此示例使用带引号的密码成套程序列表来设置 SAP ASE 中的优先选项:

```
1> sp_ssladmin setcipher, 'TLS_RSA_WITH_AES_128_CBC_SHA,
TLS_RSA_WITH_AES_256_CBC_SHA'
2 > \overline{q}o
The following cipher suites and order of preference are set for SSL 
connections:
Cipher Suite 
Name Preference
```
----------------------------------------------------------------

----------- TLS\_RSA\_WITH\_AES\_128\_CBC\_SHA

```
\frac{1}{1}TLS_RSA_WITH_AES_256_CBC_SHA 
\sim 2
```
# 使用 **SSL** 指定公用名

目录服务条目中指定的服务器名可与 SSL 服务器证书用于执行 SSL 握手的公用名不 同。

这样,您将能够为 SSL 证书公用名使用完全限定域名(例如,

server1.bigcompany.com)。

若要将公用名添加到 interfaces 文件中, 请使用:

ase1

 master tcp ether *host\_name port\_number* ssl="CN='*common\_name*'" query tcp ether *host\_name port\_number* ssl="CN='*common\_name*'"

当客户端使用 SSL 连接到同样使用 SSL 的 SAP ASE 服务器时,将在 interfaces 文件中的端口号后面放置 SSL 过滤器。 目录服务包括您使用 **dsedit** 或文本编辑器添 加的公用名。

### 使用 **sp\_listener** 指定公用名

**sp\_listener** 包括 **CN=common\_name** 参数,从而使您能够为 SSL 证书指定公用名。

语法为:

sp\_listener 'command','[protocol:]*machine\_name*:*port\_number*: "CN=*common\_name*"', '*engine\_number*'

其中,只有在将 **ssltcp** 指定为协议时,才使用 **CN=common\_name**。 将依据 SSL 证书 中的 common\_name 对您在此处指定的 common\_name 进行验证。 如果未包括 **CN=**common\_name,SAP ASE 将使用 server\_name 来依据 SSL 证书中的公用名进行验 证。 如果在证书中包括完全限定域名,该名称必须与 **CN=common\_name** 匹配。

属性名"CN"不区分大小写(可为"CN"、"cn"或"Cn"),但公用名的属性值 区分大小写。

例如,若要指定公用名 ase1.big server 1.com:

```
sp_listener 'start','ssltcp:blade1:17251:"CN=ase1.big server 
1. \frac{1}{\text{com}}"', '0'
```
有关 **sp\_listener**.的详细信息,请参见《参考手册:过程》。

# **Kerberos** 保密性

要想对进出 SAP ASE 的所有消息加密,请将 **msg confidentiality reqd** 配置参数设置为 1。

如果此参数为 0(缺省值), 则不要求消息的保密性, 但客户端仍可以建立消息保密 性。

例如,若要求所有消息被加密,需执行:

sp configure "msg confidentiality reqd", 1

# 转储和装载数据库时使用口令保护

可以使用 **dump database** 命令的 **password** 参数保护数据库转储,使其免于未经授权 的装载。如果在进行数据库转储时包括了 password 参数, 则在装载该数据库时, 也 必须提供此口令。

带口令保护的 **dump database** 和 **load database** 命令的部分语法为:

```
dump database database_name to file_name [ with passwd = password ]
load database database_name from file_name [ with passwd = 
password ]
```
其中:

- database\_name 是进行转储或装载的数据库的名称。
- file name 是转储文件的名称。
- password 是您提供的口令, 用来保护转储文件免于被未经授权的用户使用。

口令长度必须介于 6 到 30 个字符之间。 如果提供的口令少于 6 个字符或多于 30 个 字符,将发出错误消息。 如果在尝试装载数据库时提供了不正确的口令,将发出错 误消息,并且命令将失败。

例如, 以下命令使用口令"bluesky"保护 pubs2 数据库的数据库转储:

dump database pubs2 to "/Syb\_backup/mydb.db" with passwd = "bluesky"

装载数据库转储时必须使用相同的口令:

```
load database pubs2 from "/Syb backup/mydb.db" with passwd =
"bluesky"
```
# 口令和字符集

只能将转储装载到另一台具有相同字符集的服务器上。 例如,如果试图将使用 ASCII 字符集的服务器中的转储装载到一台使用非 ASCII 字符集的服务器上, 由于 ASCII 口令的值不同于非 ASCII 口令的值,装载会失败。

用户输入的口令将转换为本地字符集。 由于 ASCII 字符在字符集间通常表示相同的 值,因此,如果某个用户的口令使用的是 ASCII 字符集,则 **dump** 和 **load** 的口令在 所有字符集中都可以被识别。

# 删除残留数据

要增强数据库数据的安全性,可删除残留数据。

某些删除空间的数据库操作不一定会实际删除数据。 由于该残留数据可对使用 **dbcc** 实用程序的用户可见,因此会带来安全威胁。 您可以在用户执行此类数据库操作时 自动将残留数据清零。

不能从系统数据库(如 master、sybsystemdb 和 sybsystemprocs)或这些数 据库的系统表中删除残留数据。

注意: 只有在 SAP ASE 完成残留数据清零后才能重新使用已释放的空间。 根据 SAP ASE 必须删除的数据量,这一过程可能需要很长时间。

# 可能导致残留数据的操作

任何导致空间释放的操作都有可能导致残留数据。

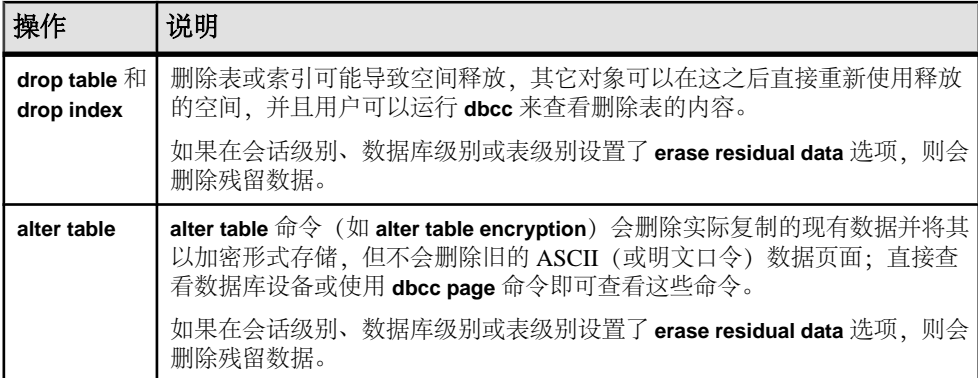

### 表 **29.** 可能导致残留数据的操作

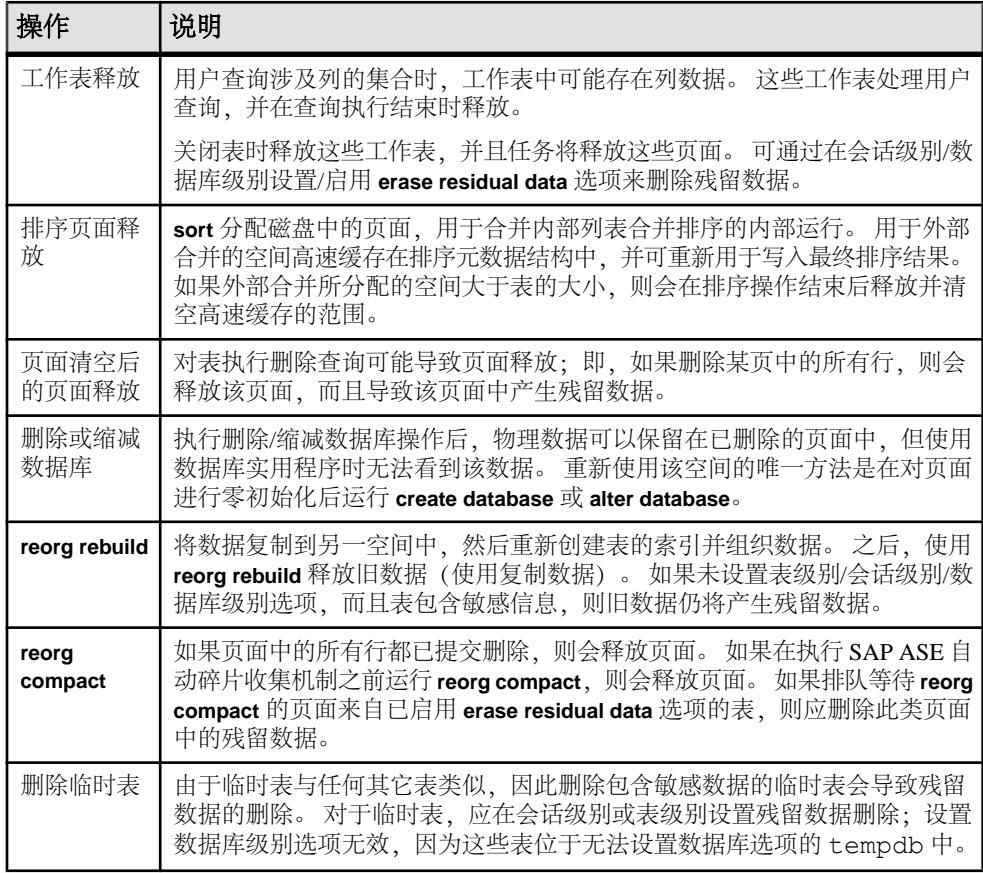

# 启用残留数据删除

可将数据标记为敏感,然后将 SAP ASE 配置为在执行删除或更新操作后删除残留数 据。

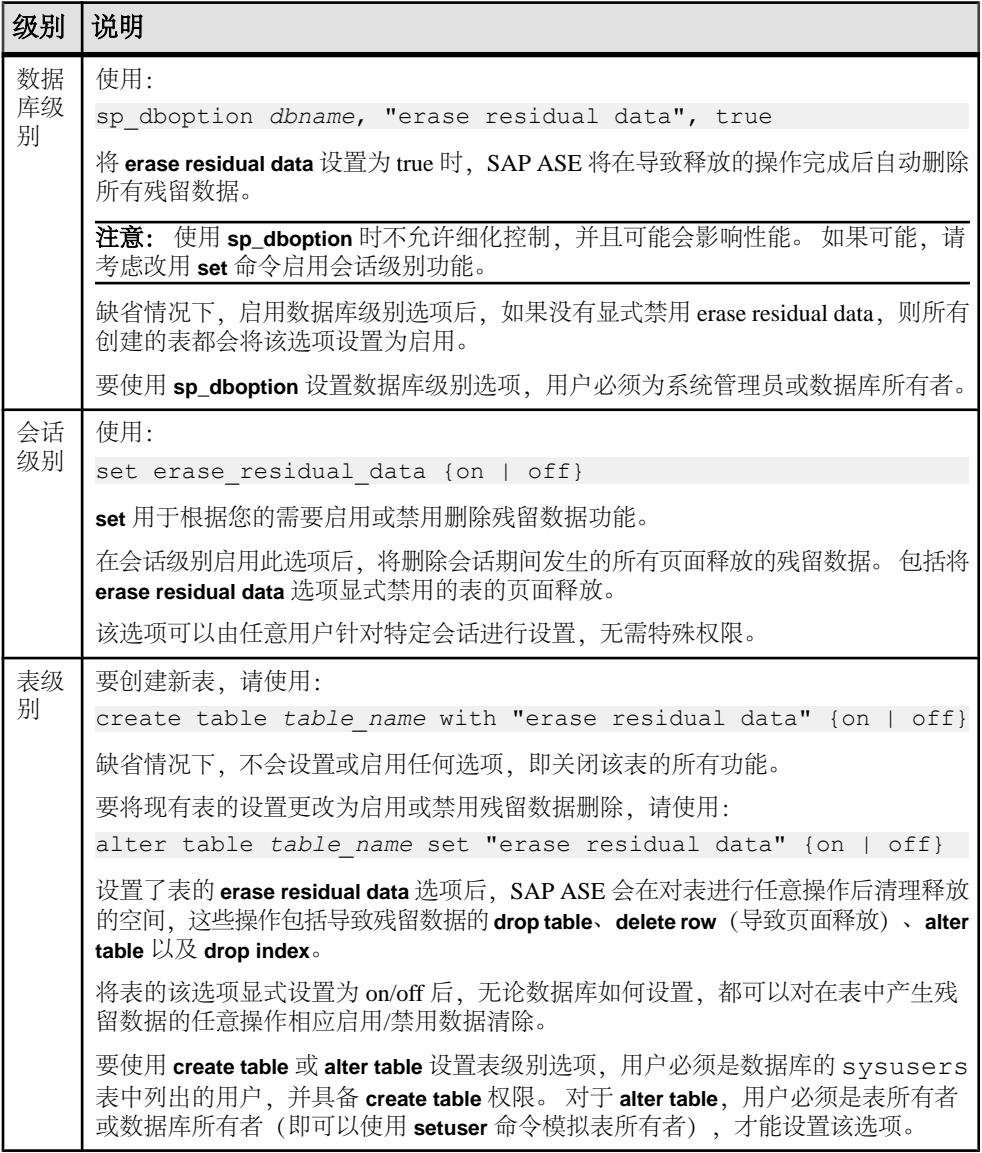

### 表 **30.** 在不同级别启用残留数据删除

# 残留数据删除示例

下面的示例说明如何删除残留数据。

示例使用以下两个表:

- create table t1 (col1 int) with "erase residual data" on
- create table t2 (col1 int) with "erase residual data" off

#### 示例 **1**

t1 中的残留数据会自动删除,因为该表的 **erase residual data** 选项已启用;而 t2 中 的残留数据则不会自动删除,因为该表未设置 **erase residual data** 选项,且未设置 dboption/会话级别选项:

```
drop table t1
go
drop table t2
go
```
#### 示例 **2**

删除 t1 和 t2 中的残留数据, 因为已在会话级别设置 erase\_residual\_data,该设置将 覆盖表级别选项(已设置为显式禁用 **erase\_residual\_data**):

```
set erase residual data on
go
drop table t1
go
drop table t2
go
set erase residual data off
go
```
### 示例 **3**

由于删除残留数据的选项是在数据库级别设置的,因此对于表 t1 该选项为启用, 所 以对 t1 执行 **drop table** 和 **truncate table** 命令都会导致清除其页面中的所有残留数 据。

但是,由于创建表 t2 时使用了 **erase residual data off** 子句,所以其 **erase residual data** 选项为显式禁用。 因此,即使在数据库级别将 **erase residual data** 选项设置为 true, 也不会删除残留数据。 因此,即使在对 t2 运行 **drop table** 和 **truncate table** 后,残留 数据仍将保留:

```
create database db1
go
sp dboption db1, "erase residual data", true
go
use db1
go
create table t1 (col int)
go
insert t1 values ...
```

```
go
create table t2 (col1 int, col2 char(10)) with "erase residual data"
off
go
truncate table t1
go
drop table t1
go
truncate table t2
go
drop table t2
go
```
### 示例 **4**

在下面的示例中:

- 表 t1 未显式设置 **erase residual data off**, 但是在数据库级别进行了设置, 因此在 运行 **truncate table t1** 时会删除 t1 中的残留数据。
- 表 t2 在创建时设置了 **erase residual data** 选项,这是因为该选项已在数据库级别 设置。因此, 运行 truncate table t2 时将删除 t2 中的残留数据。
- 表 t 3 显式标记为 erase residual data off,因此即使 sp\_dboption 将 erase residual **data** 设置为 true, SAP ASE 运行 truncate table t3 时也不会删除残留数据。

```
create database db1
go
use db1
go
create table t1 (col int)
go
sp dboption db1, "erase residual data", true
go
create table t2 (col1 int, col2 char(10))
go
create table t3 (col1 int, col2 char(10)) with "erase residual data"
off
go
truncate table t1
go
truncate table t2
go
truncate table t3
go
```
### 示例 **5**

在下面的示例中,

• 尽管缺省情况下 t1 和 t2 表的 **erase residual data** 选项均未设置,但是由于在执行 **truncate table** 命令前已在会话级别启用 **erase\_residual\_data**,所以 t1 和 t2 中的 残留数据都将被删除。

• 尽管表 t3 的 **erase residual data** 选项显式设置为 off,但是由于已在会话级别设置 **erase\_residual\_data** 选项,所以执行 **truncate** 命令时仍将删除残留数据。

```
create database db1
go
use db1
go
create table t1(col int)
go
create table t2 (col1 int, col2 char(10))
go
create table t3 (col1 int, col2 char(10)) with "erase residual data"
off
go
set erase residual data on
go
truncate table t1
go
truncate table t2
go
truncate table t3
go
```
# 用于删除残留数据的设置组合

SAP ASE 根据不同级别中的设置删除残留数据。

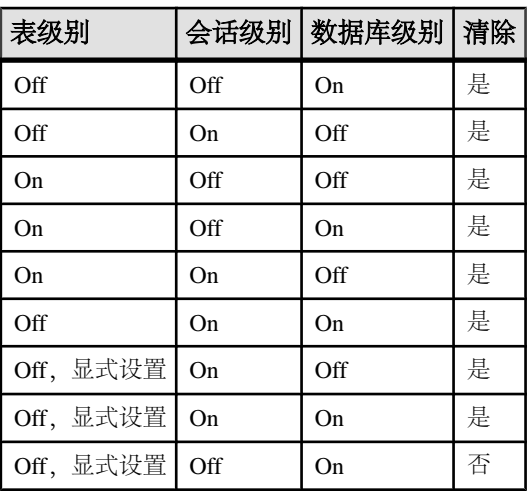

### 表 **31.** 设置组合与残留数据删除行为

在上述设置中,请特别注意以下两个组合:

• 组合 1:

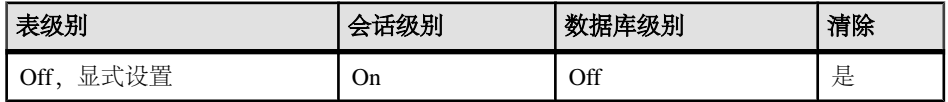

会话级别选项为 on 时, 即使 erase residual data 的表级别选项显式设置为 off, 也 会对表中释放的页面执行残留数据删除。

因此,请仅在当前会话涉及需要删除的敏感数据时启用会话级别选项,因为不具 有该属性的会话中所涉及的表也会删除残留数据,并导致性能降低。

• 组合 2:

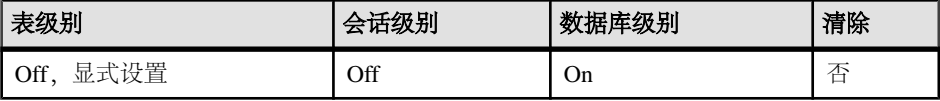

虽然数据库级别选项为 on, 但不会对表中释放的页面执行残留数据删除, 因为表 级别选项已显式关闭。

因此,如果表中包含敏感数据,请不要显式关闭表级别选项,因为即使打开数据 库级别选项,释放的页面中仍会包含残留数据。

### 检查是否启用残留数据删除

利用系统过程查看是否在表级别、数据库级别以及会话级别启用了残留数据删除。

检查表级别

```
使用 sp_help 检查是否在表级别设置了 erase residual data 选项。 例如:
```

```
alter table t1 set "erase residual data" on
go
sp_help t1
go
```
Name Owner Object type Object status Create date ------ -------- -------------- --------------------------

 ------------------------------------- t1 dbo user table keep first text page erase residual data Jul 30 2013 10:30PM

(1 row affected)

使用 **sp\_helpdb** 检查是否在数据库级别设置了 **erase residual data** 选项。 例如:

```
use master
go
sp dboption db1, "erase residual data", true
go
sp_helpdb db1
go
name db_size owner dbid created durability
 lobcomplvl inrowlen status
            ------ ------------ ------- -------- -------------- ----------
 ------------ ----------- ------------------------------
db1 700.0 MB sa 4 Jul 22, 2013 full
0 0 NULL erase residual data
(1 row affected)
```
检查数据库级别

```
检查会话级别
```
使用 **sp\_show\_options** 检查是否在会话级别设置了 **erase residual data** 选项。 例如:

```
set erase residual data on
go
sp_show_options
go
number name
                          ------ -------------------------------------
    [ [ \cdots ] 110 erase_residual_data
(13 rows affected)
(return status = 0)
```
# 限制

存在一些无法删除残留数据的对象。

| 限制           | 说明                                                                                                    |
|--------------|----------------------------------------------------------------------------------------------------|
| 页级释放<br>清除   | 启用该功能后,您就 <b>可以</b> 在页面释放级别删除残留数据。 但这样做会导致仅针<br>对页面释放本身删除残留数据, 而不会对没有导致页面释放的行级删除执行残<br>留数据删除。                      |
| 日志记录         | 释放后不会删除 syslogs 中的残留数据,也不会清除日志记录。                                                                                  |
| 内存数据<br>库    | 不能从内存数据库的页面中删除残留数据。                                                                                                |
| 代理表          | 不能从代理表中删除残留数据。                                                                                                    |
| 系统数据<br>库    | 不能从系统数据库 (如 master、系统 tempdb 和 sybsystemprocs) 中删<br>除残留数据。此外, 所执行的释放操作涉及在 systemtempdb 中创建的表<br>时,不会在数据库级别删除残留数据。 |
| 工作表和<br>排序页面 | 操作创建工作表或排序页面时,如果在数据库级别或会话级别设置了残留数据<br>删除选项,则会释放这些页面。                                                               |
| 删除数据<br>库    | 如果因任何原因而导致中止或回退删除数据库操作, 则 erase residual data 选项<br>设置为 on 的完全持久性数据库可能会发生数据丢失, 即无法完全确保数据恢<br>复。                    |

表 **32.** 删除残留数据的限制和约束

第 10 章 事计

一个安全系统的基本要素是责任。确保责任的一种方法是审计系统中的事件。SAP ASE 中发生的许多事件都可以记录。

审计是数据库管理系统中安全性的重要组成部分。 可使用审计追踪来检测系统渗透 和资源误用情况。 通过检查审计追踪,系统安全员可以对数据库中对象的访问模式 进行检测,并可监视特定用户的活动。 可以跟踪特定用户的审计记录, 这对于不正 确使用系统的用户可起到威慑作用。

每个审计记录都可以记录事件的性质、日期和时间、对它负责的用户以及事件是否成 功。 可以审计的事件包括登录和注销、服务器的启动、数据访问命令的使用、访问 特定对象的尝试以及特定用户的操作。 审计追踪 (或审计记录的日志) 允许系统安 全员重建系统中发生的事件并评估其影响。

只有系统安全员才能启动和停止审计、设置审计选项以及处理审计数据。 作为系统 安全员,您可以为诸如以下事件建立审计:

- 全服务器范围内的与安全性相关的事件
- 创建、删除和修改数据库对象
- 特定用户执行的所有操作或具有特定活动角色的用户执行的所有操作
- 授予或撤消数据库访问权限
- 导入或导出数据
- 登录和注销

注意: 本章中所提及操作的权限要求假定禁用细化权限。 启用细化权限时,操作可 能有所不同。

### 另请参见

• 第 6 [章,「管理用户权限」](#page-146-0) (第 131 页)

# 审计系统

审计系统包括 sybsecurity 数据库、审计队列、配置参数和系统过程。

- sybsecurity 数据库 包括全局审计选项和审计追踪
- 内存审计队列 在审计记录被写入到审计追踪中之前,将其发送到审计队列中
- 配置参数 用于管理审计
- 系统过程 用于管理审计

第 10 章: 审计

# **sybsecurity** 数据库

sybsecurity 数据库是在审计安装过程中创建的。 除 model 数据库中的所有系统 表外,它还包括用来跟踪整个服务器范围内审计选项的 sysauditoptions 系统表 和用于审计追踪的系统表。

sysauditoptions 包含全局审计选项的当前设置,例如是否为磁盘命令、远程过 程调用、用户定义的即席审计记录或所有安全性相关事件启用了审计。 这些选项会 影响整个 SAP ASE 服务器。

### 审计追踪

SAP ASE 在名为 sysaudits\_01 到 sysaudits\_08 的系统表中存储审计追踪。

安装审计时,需要确定要安装的审计表的数量。 例如,如如果选择使用两个审计表, 则这两个表将命名为 sysaudits\_01 和 sysaudits\_02。 在任何给定时间,只有 一个审计表是当前审计表。 SAP ASE 将所有审计数据都写入当前审计表中。 系统安 全员可以使用 **sp\_configure** 来设置(或更改)哪个审计表为当前表。

SAP 建议使用两个或两个以上审计表,且每个表都位于单独的审计设备上。 这样就 可以建立一个稳定运行的审计过程来存档和处理审计表,而不会丢失审计记录并且不 需要手动干预。

警告! SAP 强烈反对在生产系统中仅使用一个审计表。 如果仅使用一个审计表,会 有可能丢失审计记录。

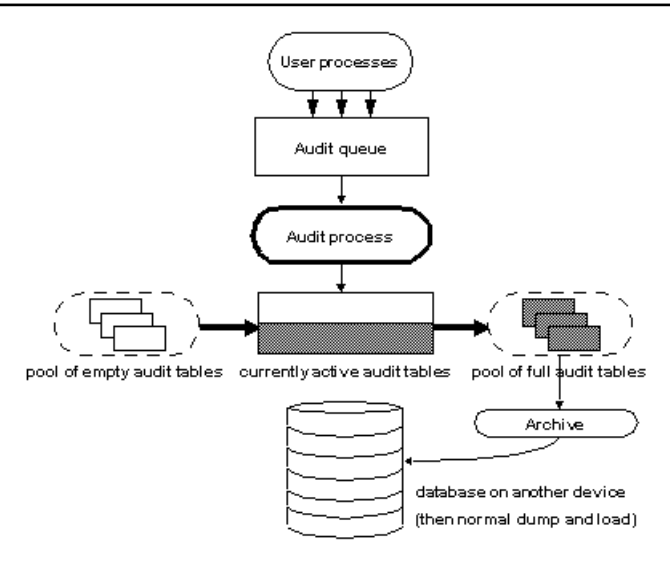

审计系统将来自内存中的审计队列的审计记录写入到当前审计表中。 当前审计表将 近写满时,一个阈值过程可自动将该表存档到另一数据库中。 使用 **dump** 和 **load** 命
令可以对存档数据库进行备份和恢复。 使用存档数据库访问权限以只读方式访问备 份中的已存档审计表。 请参见《系统管理指南, 卷 2》中的"存档数据库访问"。

### 另请参见

- [单表审计](#page-325-0) (第 310 页)
- [审计追踪管理](#page-317-0) (第 302 页)

# 审计队列

当被审计的事件发生时,首先向内存中的审计队列添加一条审计记录。 该记录一直 保留在内存中,直到被审计进程写入审计追踪。

您可以使用 **sp\_configure** 的 **audit queue size** 参数配置审计队列的大小。

配置审计队列的大小之前,应综合考虑在系统崩溃时丢失队列中的记录的风险以及队 列充满时性能降低的风险。 只要审计记录在队列中,如用果系统崩溃,记录就有可能 丢失。 然而,如果队列频繁写满,则整个系统的性能都会受影响。 如果在用户进程 尝试生成一条审计记录时审计队列已满,则该进程将休眠,直至队列中有可用空间为 止。

注意: 由于不会将审计记录直接写入审计追踪,因此不能期望审计记录会立即被存 储到当前审计表中。

# 管理审计系统

管理审计系统任务。

- **1.** 安装审计 设置审计表的数量,并为审计追踪和 sybsecurity 数据库中的 syslogs 事务日志指派设备。
- **2.** 设置审计追踪管理 编写和建立阈值过程,当前审计表将近写满时,由该过程接 管。 此过程将自动切换到新的审计表,并存档当前表的内容。 此外,该步骤还包 括设置 audit queue size 和 suspend audit when device full 配置参数。
- **3.** 设置 sybsecurity 数据库中的事务日志管理 确定如何处理 sybsecurity 数 据库中的 syslogs 事务日志;如何设置 trunc log on chkpt 数据库选项; 以及在 trunc log on chkpt 设置为禁用的情况下如何为 syslogs 建立一个 最后机会阈值过程。
- **4.** 设置审计选项 使用 **sp\_audit** 建立要审计的事件。
- **5.** 启用审计 使用 **sp\_configure** 启用 auditing 配置参数。 SAP ASE 开始将审计记 录写入当前审计表。
- **6.** 重新启动审计 如果审计进程因出现错误而强制终止,则使用 **sp\_audit restart** 重 新启动审计。

# 安装审计系统

在 Adaptive Server 中首次安装审计有两种方法。

可以使用 auditinit 实用程序或安装脚本来安装审计系统。 实用程序和安装脚本 位于:

- UNIX:
	- %SYBASE%/ASE-16\_0/bin/auditinit
	- %SYBASE%/ASE-16\_0/scripts/installsecurity
- Windows:
	- %SYBASE%\ASE-16 0\install\auditinit.exe
	- %SYBASE%\ASE-16 0\scripts\instsecu

## 审计设备预安装建议

安装审计前请阅读预安装建议。

- 确定 sybsecurity、syslogs 和 sysaudits 表设备的设备位置。稍后将需要 提供这些信息。
- 为系统配置所需的最小数量审计设备 但至少必须配置三个设备。以后可以使用 **sp\_addaudittable** 添加更多审计设备。请参见《参考手册:过程》。
- 按一对一的比例安装审计表和设备。共享相同设备的表还共享相同的阈值上限值。 当设备已满时将无法按顺序使用这些表,因为它们驻留在同一设备上。
- 将每个审计表安装在它自己的设备上。这样,您将可以设置一个平稳运行的审计 系统,而不会丢失审计记录。通过使用两个审计表,您可以在一个审计表已满时 切换到另一个。通过使用第三个审计表,如果一个设备出现故障,系统安全员可 以安装一个新的阈值过程,该过程将更改设备轮换以跳过损坏的设备,直到该设 备修好为止。
- 使设备的大小大于表的大小。如果仅使用三个审计表和设备,表的大小和设备大 小可以接近,因为您可以通过添加其它审计表和设备来获得更强的审计能力。如 果使用的表和设备达到了上限值(六到八个),则可能需要使设备比表大很多。 如果以后需要更强大的审计能力,但只有少数附加设备或没有附加设备可用, 则 您可以扩展表大小,使其接近设备的上限大小。

如果您使用的是文件系统设备,请将 **dsync** 属性设置为 on,或者将 **directio** 属性用于 该设备。

## 使用 **installsecurity** 在 **UNIX** 上安装审计

在 UNIX 平台上使用 installsecurity 脚本安装 SAP ASE 审计系统。

\$SYBASE/ASE-16\_0/scripts 目录包含一个用于安装审计的 installsecurity 脚本。

注意: 此示例假定服务器使用 2K 的逻辑页大小。

- **1.** 确定供审计设备使用的可用设备号。
- **2.** 使用 **disk init** 和 **create database** 命令创建审计设备和审计数据库。 例如:

```
disk init name = "auditdev", 
     physname = "/dev/dsk/c2d0s4", 
   size = "10M"disk init name = "auditlogdev",
```

```
 physname = "/dev/dsk/c2d0s5",
size = "2M"
```

```
create database sybsecurity on auditdev
     log on auditlogdev
```
**3.** 使用 **isql** 执行 installsecurity 脚本:

cd \$SYBASE/ASE-16\_0/scripts setenv DSQUERY server name isql -Usa -P*password* -S*server\_name* -iinstallsecurity

4. 关闭 SAP ASE 服务器, 然后将其重启。

当您完成这些步骤后,sybsecurity 数据库已在自己的段中创建了一个审计表 (sysaudits\_01)。 这时可以启用审计,但应使用 **sp\_addaudittable** 添加更多的审计 表。 有关 **disk init**、**create database** 和 **sp\_addaudittable** 的信息,请参见《参考手册: 过程》和《参考手册: 命令》。

### 在 **Windows** 上使用 **instsecu** 安装审计

在 Windows 平台上使用 instsecu 脚本安装 SAP ASE 审计系统。

%SYBASE%\ASE-16\_0\scripts 目录包含一个用于安装审计的 instsecu 脚本。

- **1.** 确定供审计设备使用的下一个可用设备号。
- **2.** 打开一个命令提示窗口。
- **3.** 以"sa"用户身份启动 **isql** 程序:

```
isql -Usa -Ppassword -Sserver_name
```
**4.** 在 **isql** 提示符处,使用 **disk init** 命令创建审计设备。

以下是配置审计数据库的示例:

```
declare @devno int
select @devno = max(low/16777216)+1 from sysdevices
disk init
name = "auditdev",
physname = "%SYBASE%\data\sybaud.dat",
vdevno = @devno,
size = 5120
```
以下是配置审计数据库日志的示例:

```
declare @devno int
select @devno = max(low/16777216)+1 from sysdevices
disk init
name = "auditlogdev",physname = "%SYBASE%\data\sybaudlg.dat",
```

```
vdevno = @devno, 
size = 1024
```
- **5.** 创建审计数据库: create database sybsecurity on auditdev log on auditlogdev
- **6.** 退出 **isql**:

exit

**7.** 转至 scripts 目录:

cd %SYBASE%\ASE-16\_0\scripts

**8.** 设置 DSQUERY 环境变量:

set DSQUERY = *server\_name*

**9.** 使用 **instsecu** 脚本作为输入文件,以用户"sa"身份启动 **isql** 程序:

```
isql -Usa -Ppassword -Sserver_name -iinstsecu
```
**10.** 关闭 SAP ASE, 然后将其重启。

当您完成这些步骤后,sybsecurity 数据库已在自己的段中创建了一个审计表 (sysaudits\_01)。 使用 **sp\_addaudittable** 添加其它审计表。 只有在系统安全员使用 审计系统过程启用审计后才能进行审计。 有关"**disk init**"、"**create database**"和 "**sp\_addaudittable**"的信息,请参见《参考手册: 过程》和《参考手册: 命令》。

# 使用 **auditinit** 安装审计

使用 **auditinit** 实用程序安装审计。

安装审计系统的过程包括:

- 配置服务器
- 创建用于审计表的设备
- 创建用于审计数据库事务日志的设备

**auditinit** 实用程序位于:

- UNIX: \$SYBASE/ASE-16\_0/bin/auditinit
- Windows: %SYBASE%\ASE-16 0\install\auditinit.exe

有关 auditinit 实用程序的详细信息,请参见《实用程序指南》。

## 使用 auditinit 配置服务器

使用 **auditinit** 实用程序配置 SAP ASE 服务器的审计功能。 安装审计系统的过程包括:

- 配置服务器
- 创建用于审计表的设备
- 创建用于审计数据库事务日志的设备
- **1.** 执行以下操作之一:
	- (在 UNIX 上)获取 SYBASE.csh 或 SYBASE.sh 环境变量文件。
	- (在 Windows 上) 转到 %SYBASE%\ASE-16\_0\install 目录下
- **2.** 在命令窗口中,输入 **auditinit**。

```
将显示以下菜单:
```

```
AUDITINIT
1. Release directory: /usr/u/sybase 
2. Configure a Server product
```
- 3. 选择"配置一个服务器产品"。
- **4.** 在产品列表中,选择 "**Adaptive Server**",或在 Windows 上选择 "**SQL Server**"。
- **5.** 选择"配置现有的 **Sybase Server**"。
- **6.** 选择要配置的服务器。
- **7.** 提供所选服务器的 sa 口令。
- **8.** 按下 Ctrl+a 和 Enter 来接受 sa 帐户值。

通过 auditinit 中的菜单继续进行操作时, 您可以更改显示的任何缺省值。 完成每 个菜单时,按 Ctrl+a 接受缺省值或更改的值,然后移动到下一个菜单。

9. 从"Sybase Server 的配置"屏幕中,选择"配置审计"。

将显示以下菜单:

```
CONFIGURE AUDITING 
1. Configure auditing: no 
2. Add a device for audit table(s) 
3. Add a device for the audit database transaction log 
4. Delete a device entry 
5. Change a device entry 
List of devices for the audit tables: 
Logical name Physical name Segment name Table name Size
Device for the audit database transaction log:<br>Logical name Physical name Segment name
Logical name Physical name Segment name Table 
      Size
```
10. 从"配置审计"屏幕中, 选择"配置审计"。

auditinit 将重新显示"配置审计"菜单,且"配置审计"的值显示为"是"。

### 下一步

要继续审计安装,您必须添加用于审计表的设备,然后添加用于审计数据库事务日志 的设备。

#### 另请参见

- 使用 auditinit [创建用于审计表的设备](#page-293-0) (第 278 页)
- 使用 auditinit [创建用于审计事务日志的设备](#page-295-0) (第 280 页)

```
使用 auditinit 创建用于审计表的设备
```
使用 **auditinit** 创建审计表设备。

### 前提条件

在添加审计表设备之前,必须启动 **auditinit** 实用程序并配置服务器。 请参见"使用 auditinit 配置审计"。

### 过程

**1.** 当选择服务器进行配置时,将显示以下 auditinit 菜单:

```
CONFIGURE AUDITING 
  1. Configure auditing: yes 
  2. Add a device for audit table(s) 
  3. Add a device for the audit database transaction log 
  4. Delete a device entry 
  5. Change a device entry 
  List of devices for the audit tables: 
  Logical name Physical name Segment name Table name Size
  Device for the audit database transaction log: 
  Logical name Physical name Segment name Table 
         Size
2. 从"配置审计"屏幕中,选择"为审计表添加设备"。
```
**auditinit** 将显示以下菜单:

```
ADD/CHANGE A NEW DEVICE FOR AUDITING 
1. sybsecurity physical device name: 
2. Logical name of the device: 
3. Size of the device (Meg): 
4. Device size for auditing:
```
- **3.** 选择 "**sybsecurity** 物理设备名"。
- **4.** 输入物理设备(文件系统或原始分区)的完整路径。

```
Enter the physical name of the device to use for the audit database
(default is " "):
```
/dev/*path\_to\_partition*

**5.** 按回车键确认警告。

**auditinit** 将重新显示"添加/更改新的审计设备"(Add/Change a New Device for Auditing) 菜单, 该菜单将显示设备的物理名称:

```
ADD/CHANGE A NEW DEVICE FOR AUDITING 
1. sybsecurity physical device name: /secret1/sybase_dr/install/
aud1.dat 
2. Logical name of the device: 
3. Size of the device: 
4. Device size for auditing:
```
**6.** 继续进行此菜单中剩余的各项。

注意: "设备大小" (Size of the device) 的值必须等于或大于"用于审计的设备大 小"(Device size for auditing) 的值。 "用于审计的设备大小"(Device size for auditing) 的值必须等于设备大小。如果按照 SAP 审计准则进行操作, 则无需更 改"用于审计的设备大小"(Device size for auditing) 中显示的值。

**7.** 按 Ctrl+a 接受这些设置。 **auditinit** 将返回到"配置审计"菜单并显示创建的设 备。

```
CONFIGURE AUDITING 
    1. Configure auditing: yes
    2. Add a device for audit table(s)
    3. Add a device for the audit database transaction log 
    4. Delete a device entry 
    5. Change a device entry 
  List of devices for the audit tables:
  Logical name Physical name Segment name Table 
  name Size
  6.Audit 01' secret1/sybase dr/install/aud1.dat' sysaudits 01 5
8. 要添加多个审计设备,请重复步骤 1 – 6。 可以添加多达八个设备。 SAP 建议添
  加三个或更多的审计表设备。
  添加一个设备后,auditinit 将返回到"配置审计"菜单,并显示已创建的所有设
  备。
  CONFIGURE AUDITING 
  1. Configure auditing: yes 
  2. Add a device for audit table(s) 
  3. Add a device for the audit database transaction log 
  4. Delete a device entry 
  5. Change a device entry 
  List of devices for the audit tables: 
  Logical name Physical name Segment name Table<br>name Size
          Size
  6. Audit 01' /secret1/sybase_dr/install/<br>aud1.dat<sup>7</sup> sysaudits 01 \quad 5aud1.dat<sup>7</sup> sysaudits 01
  7. Audit 02' /secret1/sybase dr/install/
  aud2.dat\overline{1} sysaudits 02 \overline{5}
```
### 下一步

要继续审计安装,您必须添加用于审计数据库事务日志的设备。

### 另请参见

• 使用 auditinit [创建用于审计事务日志的设备](#page-295-0) (第 280 页)

```
使用 auditinit 创建用于审计事务日志的设备
```
使用 **auditinit** 创建用于审计事务日志的设备。

### 前提条件

在添加事务日志设备之前,必须启动 **auditinit** 实用程序和配置服务器,并添加用于审 计表的设备。 请参见"使用 auditinit 配置审计"。

## 过程

**1.** 在创建审计表设备之后,将显示以下 auditinit 菜单:

```
CONFIGURE AUDITING 
1. Configure auditing: yes 
2. Add a device for audit table(s) 
3. Add a device for the audit database transaction log 
4. Delete a device entry 
5. Change a device entry 
List of devices for the audit tables: 
Logical name Physical name Segment name Table 
name Size
6. Audit_01' /secret1/sybase_dr/install/
aud1.dat^7 sysaudits 01 ^{\circ} 5
7. Audit 02' /secret1/sybase dr/install/
aud2.dat<sup>T</sup> sysaudits_02
```
**2.** 从"配置审计"菜单中,选择"添加用于审计数据库事务日志的设备"。

**auditinit** 将显示"添加/更改新的审计设备"菜单。

ADD/CHANGE A NEW DEVICE FOR AUDITING

- 1. sybsecurity physical device name:
- 2. Logical name of the device:
- 3. Size of the new device (Meg):
- 4. Device size for auditing:
- **3.** 选择 "**sybsecurity** 物理设备名"。

auditinit 将提示输入物理名称并提供一个缺省值(如果有):

```
Enter the physical name of the device to use for the sybsecurity 
database (default is''): 
 /dev/path_to_partition
```
其中 path to partition 为设备原始分区的路径。

- **4.** 输入物理设备的完整路径名。
- **5.** 按"回车"键。

**auditinit** 将显示"添加/更改新的审计设备"菜单,并显示为设备物理名所选的值。

```
ADD/CHANGE A NEW DEVICE FOR AUDITING 
1.sybsecurity physical device name: 
       /secret1/sybase_dr/install/auditlog.dat
2. Logical name of the device:
```

```
3.Size of the device: 
4.Device size for auditing:
```
- **6.** 继续进行此菜单中剩余的各项。 进行这些操作时,请注意以下几点:
	- SAP 建议事务日志的最小大小为 2MB。
	- **auditinit** 在"添加/更改新的审计设备"菜单中的"设备大小"和"用于审计的 设备大小"中都显示该大小。
	- 基于您可能想将整个设备都用于审计任务日志的假设,"用于审计的设备大 小"的缺省值等于设备的大小。仅使用设备的子集, 编辑"设备大小"的值。
- **7.** 按 Ctrl+a 接受"添加/更改新的审计设备"(Add/Change a New Device for Auditing) 菜单中的设置。

**auditinit** 将返回到"配置审计"菜单并显示创建的所有设备。

```
CONFIGURE AUDITING 
  1. Configure auditing: yes 
  2. Add a device for audit table(s) 
  3. Add a device for the audit database transaction log 
  4. Delete a device entry 
  5. Change a device entry 
  List of devices for the audit tables: 
  Logical name Physical name Segment name Table
  name Size 
  6. Audit_01' /secret1/sybase_ dr/install/
  aud1.dat' sysaudits_01 5 
  7. Audit 02' /secret1/sybase dr/install/
  aud2.dat\overline{1} sysaudits 02 5
  8. auditlog /secret1/.../
  auditlog.dat logsegment syslogs 2
8. 准备好执行审计配置后,请按 Ctrl+a。
```
- **9.** 在"Sybase Server 的配置"屏幕上,再次按 Ctrl+a。 您将看到: Execute the Sybase Server Configuration now?
- **10.** 输入"y"(是)。

```
auditinit 将执行这些任务以安装审计。成功完成安装后,将显示:
```

```
Running task: install auditing capabilities.
....................Done
Auditing capability installed.
Task succeeded: install auditing capabilities.
Configuration completed successfully.
Press <return> to continue.
```
## 另请参见

- 使用 auditinit [配置服务器](#page-291-0) (第 276 页)
- 使用 auditinit [创建用于审计表的设备](#page-293-0) (第 278 页)

# <span id="page-297-0"></span>启用或禁用审计

安装审计后,只有在系统安全员使用 **sp\_configure** 启用审计后才能进行审计。

将 **sp\_configure** 与 **auditing** 配置参数一起使用以启用或禁用审计。

语法为:

sp configure "auditing",  $[0 | 1]$ 

- **1** 启用审计。
- **0** 禁用审计。

例如,要启用审计,请输入:

sp configure "auditing", 1

注意: 当您启用或禁用审计时,SAP ASE 会自动生成审计记录。

# 重新启动审计

如果审计进程因出现错误而强制终止,可手动重新启动 **sp\_audit**。

输入:

sp\_audit restart

只要当前没有运行审计,即可重新启动审计进程,但必须用**sp\_configure** "**auditing**" **1** 启用审计进程。

# 配置审计系统

使用 **sp\_configure** 和系统过程配置审计系统。

使用 **sp\_configure** 审计参数管理审计进程:

- **auditing** 启用或禁用整个 SAP ASE 服务器的审计。 此参数在执行 **sp\_configure** 后立即生效。 只有在启用此参数后,审计才会发生。
- **audit queue size** 确定审计队列的大小。 由于此参数会影响内存分配, 所以需重 新启动 SAP ASE 服务器后才会生效。
- **suspend audit when device full** 控制在审计设备充满时审计进程的行为。 此参数 在执行 **sp\_configure** 后立即生效。
- **current audit table** 设置当前审计表。 此参数在执行 **sp\_configure** 后立即生效。

可以使用下面这些系统过程来管理审计进程:

- **sp\_audit** 启用和禁用审计选项。 这是建立待审计事件所需的唯一系统过程。
- **sp\_displayaudit** 显示活动的审计选项。
- **sp\_addauditrecord** 将用户定义的审计记录(注释)添加到审计追踪中。 只有在 系统安全员使用 **sp\_audit** 启用即席审计后,用户才能添加这些记录。

### 在源代码控制系统中管理已部署资源

SAP 建议:所有由用户创建的与 SAP ASE 部署相关联的源文件应由第三方资源控制 系统(SCCS、RCS、Clearcase、Perforce 等) 讲行管理。

进而建议自动部署这些文件,可使用物料清单和脚本,以可靠和可重复的方式安装这 些文件。 建议在资源控制系统内维护脚本资源本身。

## 审计配置更改

SAP 还建议对 SAP ASE 配置的更改进行审计。

有两种方式可以启用对 **sp\_configure** 所进行的配置更改的审计:

- 使用 **sp\_configure** 对象上的审计选项 **exec\_procedure**,以直接审计 **sp\_configure**,
- 使用审计选项 security, 它包含由 sp\_configure 以及其它过程所进行的配置更改。 要捕获对配置文件直接进行的配置更改,请使用操作系统提供的针对配置文件的文件 系统审计。

按照操作系统供应商的建议启用配置文件审计。

例如:

- 针对 Linux 2.6 内核, 使用 auditd(8) 守护程序和相关实用程序 auditctl、 ausearch 和 aureport。
- 针对 AIX, 在 /etc/security/audit/config 中对审计系统进行配置, 并使 用审计 **start** 命令启动审计系统。 AIX 系统可参考 IBM 红皮书"Accounting and Auditing on AIX 5L"。
- 针对 Windows,在"安全性"(Security) 选项卡中设置属性以启用对文件和文件夹 的审计。例如,右键单击文件或文件夹,然后选择*属性 (Properties) > 安全性* (Security) > 高级 (Advanced) > 审计 (Auditing) 并按照对话框中的提示进行操作。 有关 Windows 的详细信息,请访问 Microsoft 支持站点。

## 将 **SAP ASE** 与操作系统的审计记录相关联

链接 SAP ASE 审计记录和操作系统记录的最简便方法是使 SAP ASE 的登录名与操作 系统的登录名相同。

或者,系统安全员可将用户的操作系统登录名映射为其 SAP ASE 登录名。 然而,这 种方法要求进行即时维护,因为新用户的登录名必须手动记录。

## 设置全局审计选项

安装审计后,可使用 **sp\_audit** 设置审计选项。

**sp\_audit** 的语法为:

sp\_audit *option*, *login\_name*, *object\_name* [,*setting*]

如果在无参数情况下运行 **sp\_audit**,它将提供选项的完整列表。 有关 **sp\_audit** 的详 细信息,请参见《参考手册: 过程》。

## 注意: 为服务器激活审计之前,不会进行审计。

### 另请参见

• [启用或禁用审计](#page-297-0) (第 282 页)

#### 审计选项

指定审计选项的值和要求。

能为 sp\_audit 的 login\_name 和 object\_name 参数指定的值, 取决于指定的审计选项类 型:

- 全局选项应用于影响整个服务器的命令,例如启动服务器、磁盘操作命令和允许 用户定义即席审计记录的命令。 全局事件的选项设置存储在 sybsecurity..sysauditoptions 系统表中。
- 特定于数据库的选项应用于一个数据库。例如,更改数据库;将数据批量复制 (**bcp in**) 到数据库中;授予或撤消对数据库中对象的访问权;以及在数据库中创建对象 等。 特定于数据库的事件的选项设置存储在 master..sysdatabases 系统表 中。
- 特定于对象的选项应用于一个对象。 如选择、插入、更新或删除特定表或视图的 行以及执行特定触发器或过程。特定于对象的事件的选项设置存储在相应数据库的 sysobjects 系统表中。
- 特定于用户的选项适用于特定的用户或系统角色。 例如,特定用户对任何表或视 图的访问, 或当特定系统角色(例如 sa\_role)为活动状态时执行的所有操作。 各 个用户的选项设置存储在 master..syslogins 中。 系统角色的设置存储在 master..sysauditoptions 中。
- 特定于角色的选项适用于特定的用户、组或系统角色,提供精细的与安全性相关 的审计。 "角色"审计选项对所有与角色相关的命令进行审计,审计选项 **create**、 **alter** 和 **drop** 用于审计角色定义命令,而 **grant** 和 **revoke** 用于审计向主体授予角色。 为需要对象名参数的审计选项指定了 master 数据库。

审计选项、要求和示例表显示:

- option 的有效值和每个选项的类型(全局、特定于数据库、特定于对象或特定 于用户)
- 每个选项的 login\_name 和 object\_name 参数的有效值
- 您设置审计选项时所在的数据库
- 您设置选项时被审计的命令或权限
- 每个选项的一个示例

所有选项的缺省值都是"off"。

表 **33.** 审计选项、要求和示例

| 选项 (选项类<br>型)      | login_name                                                                                   | object_name | 设置选项时<br>应在的数据<br>库 | 将被审计的命令或权<br>限                                                            |
|--------------------|----------------------------------------------------------------------------------------------|-------------|---------------------|---------------------------------------------------------------------------|
| adhoc<br>(特定于用户)   | all                                                                                          | all         | 任何                  | 允许用户使用 sp_ad-<br>dauditrecord                                             |
|                    | 此示例启用用户定义的即席审计记录:<br>sp audit "adhoc", "all", "all", "on"                                    |             |                     |                                                                           |
| all<br>(特定于用户)     | 一个登录名或角<br>色                                                                                 | all         | 任何                  | 特定用户或具有特殊角<br>色的用户执行的所有操<br>作                                             |
|                    | 此示例为 sa_role 处于活动状态的所有操作启用审计:                                                                |             |                     |                                                                           |
|                    | sp audit "all", "sa role", "all", "on"                                                       |             |                     |                                                                           |
| alter<br>(特定于数据库)  | all                                                                                          | 将被审计的数据库    | 任何                  | alter database alter<br>role alter table                                  |
|                    | 此示例为 master 数据库中的所有 alter database 和 alter table 执行启用审计:                                     |             |                     |                                                                           |
|                    | sp audit @option = "alter", @login name = "all",<br>@object name = "master", @setting = "on" |             |                     |                                                                           |
| bcp                | all                                                                                          | 将被审计的数据库    | 任何                  | bcp in                                                                    |
| (特定于数据库)           | 此示例返回 pubs2 数据库中 bcp 审计的状态:                                                                  |             |                     |                                                                           |
|                    | sp audit "bcp", "all", "pubs2"                                                               |             |                     |                                                                           |
|                    | 如果没有为 setting 指定值, SAP ASE 将返回指定选项的审计状态)                                                     |             |                     |                                                                           |
| bind<br>(特定于数据库)   | all                                                                                          | 将被审计的数据库    | 任何                  | sp bindefault.<br>sp_bindmsg<br>sp_bindrule                               |
|                    | 此示例为 planning 数据库禁用绑定审计:                                                                     |             |                     |                                                                           |
|                    | sp audit "bind", "all", "planning", "off"                                                    |             |                     |                                                                           |
| cmdtext<br>(特定于用户) | 要审计的用户的<br>登录名                                                                               | all         | 任何                  | 用户输入的 SQL 文本。<br>(不反映被审计的文本<br>是否通过了权限检查。<br>eventmod 的值通常为<br>$1\circ$ ) |
|                    | 此示例为数据库所有者禁用文本审计:                                                                            |             |                     |                                                                           |
|                    | sp audit "cmdtext", "sa", "all", "off"                                                       |             |                     |                                                                           |

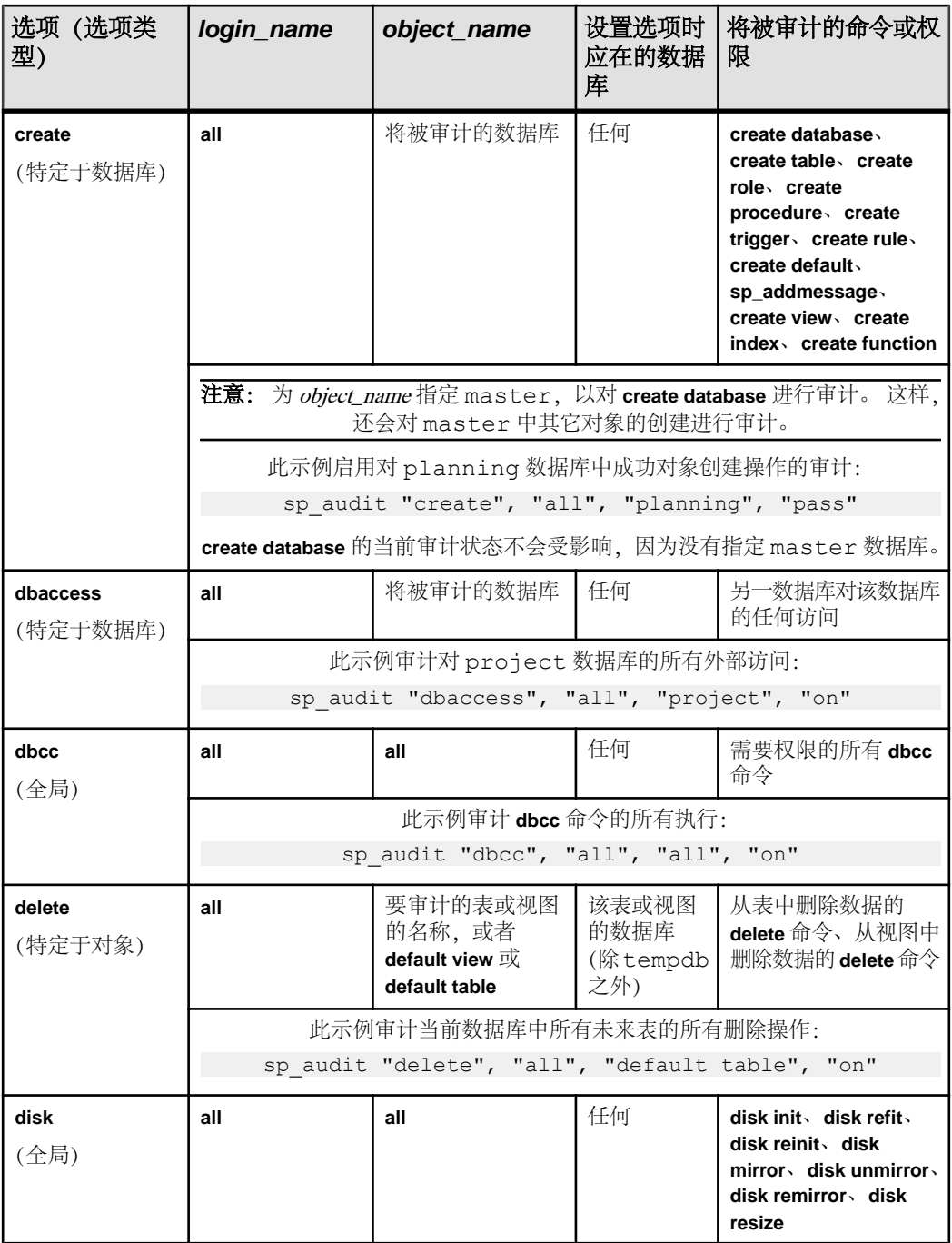

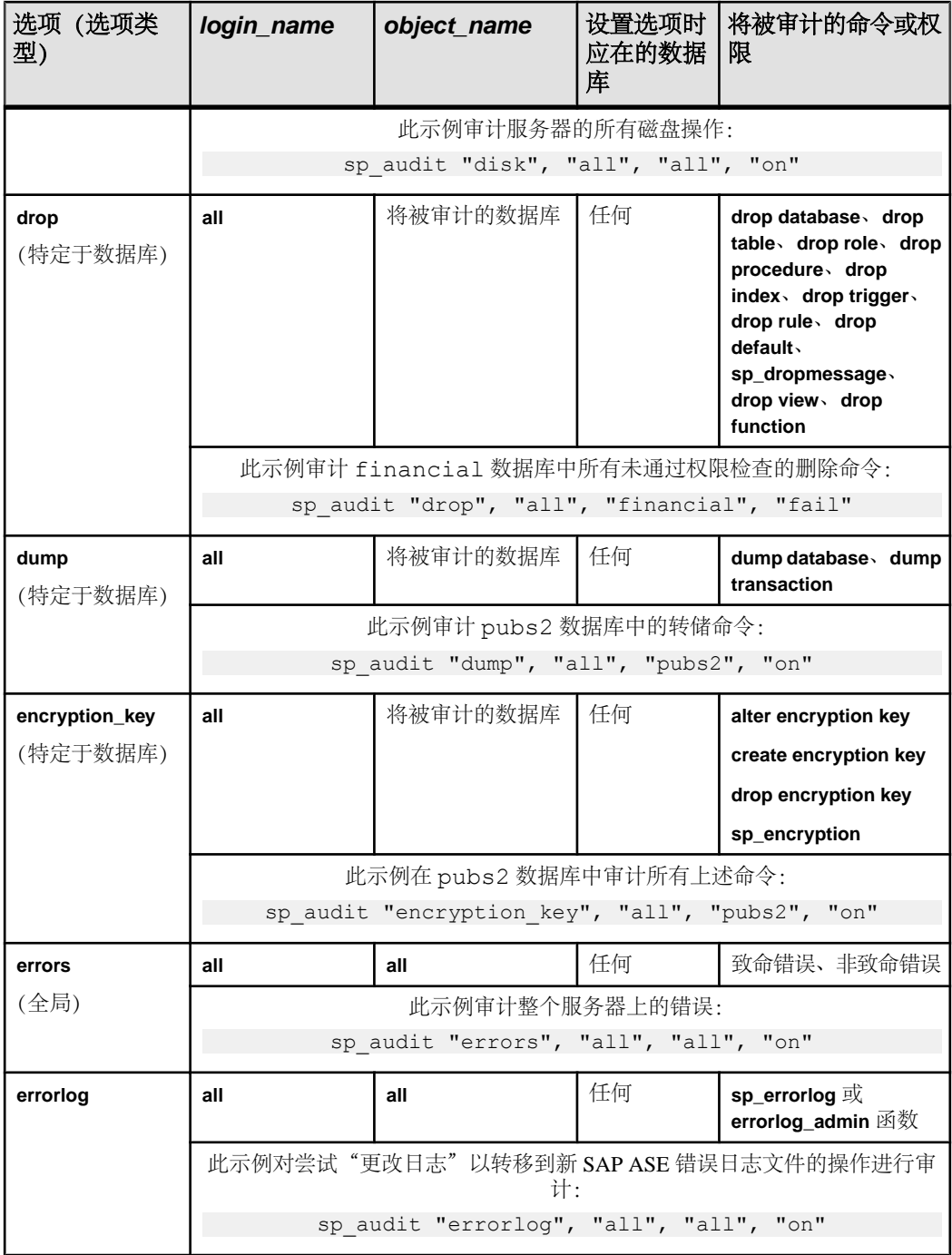

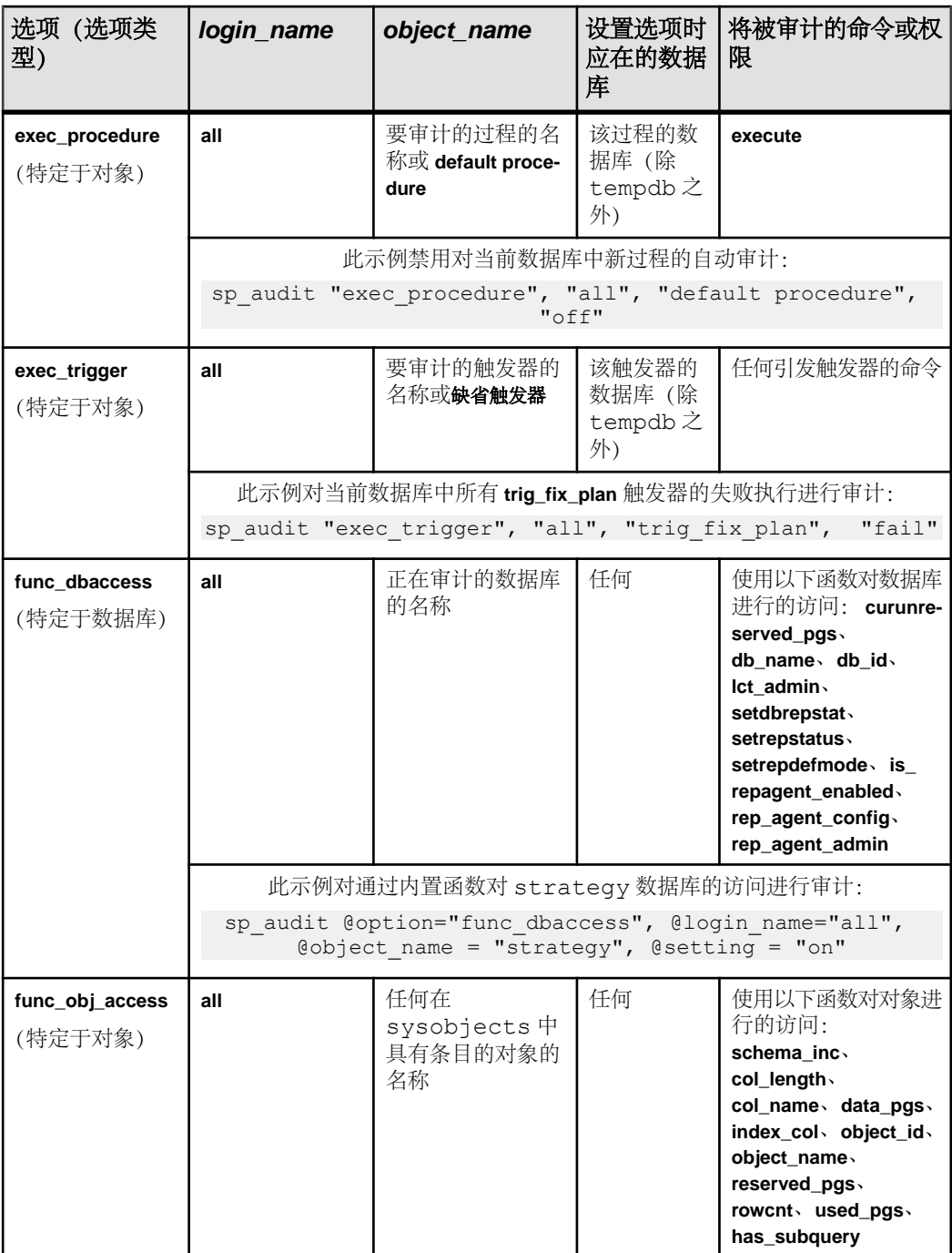

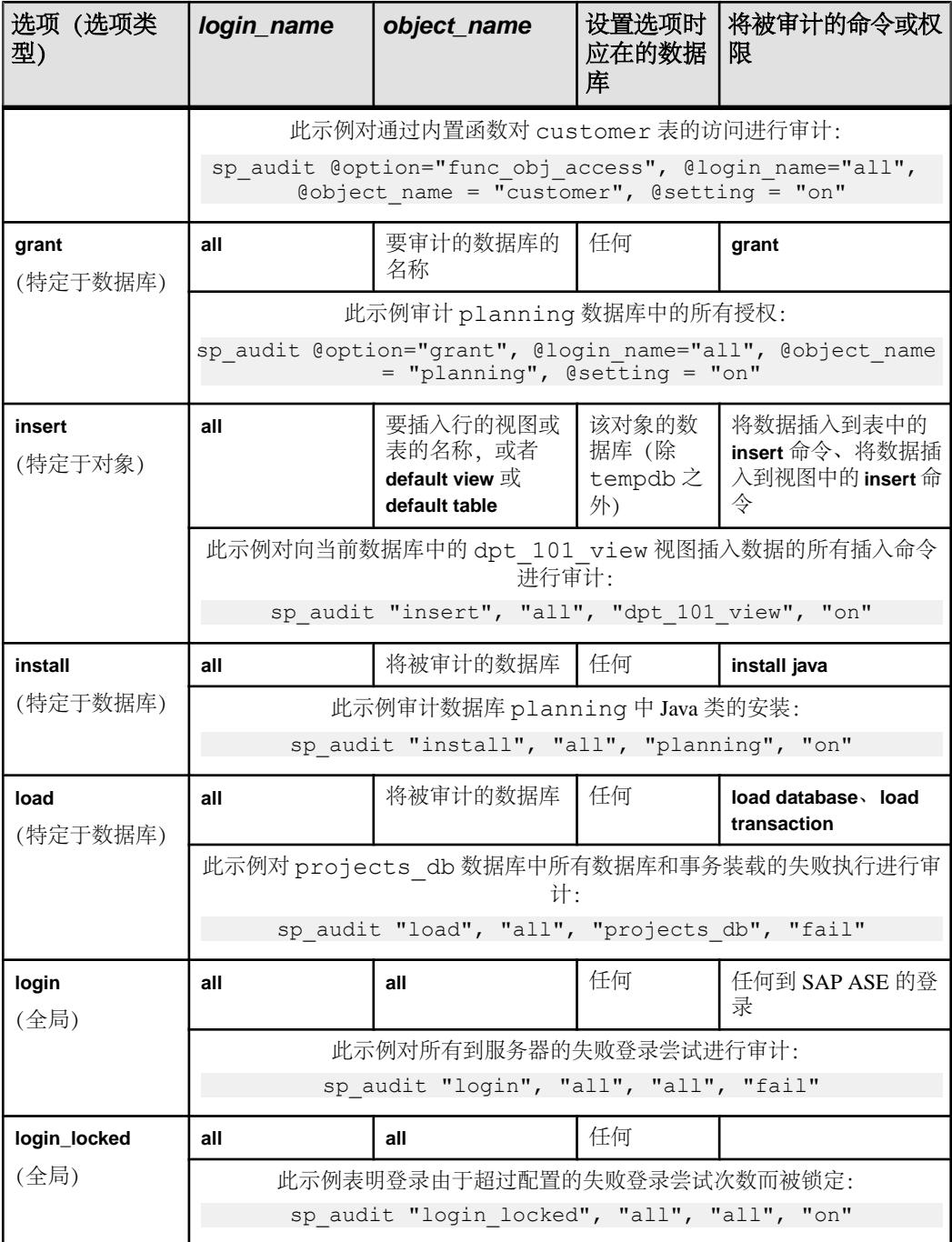

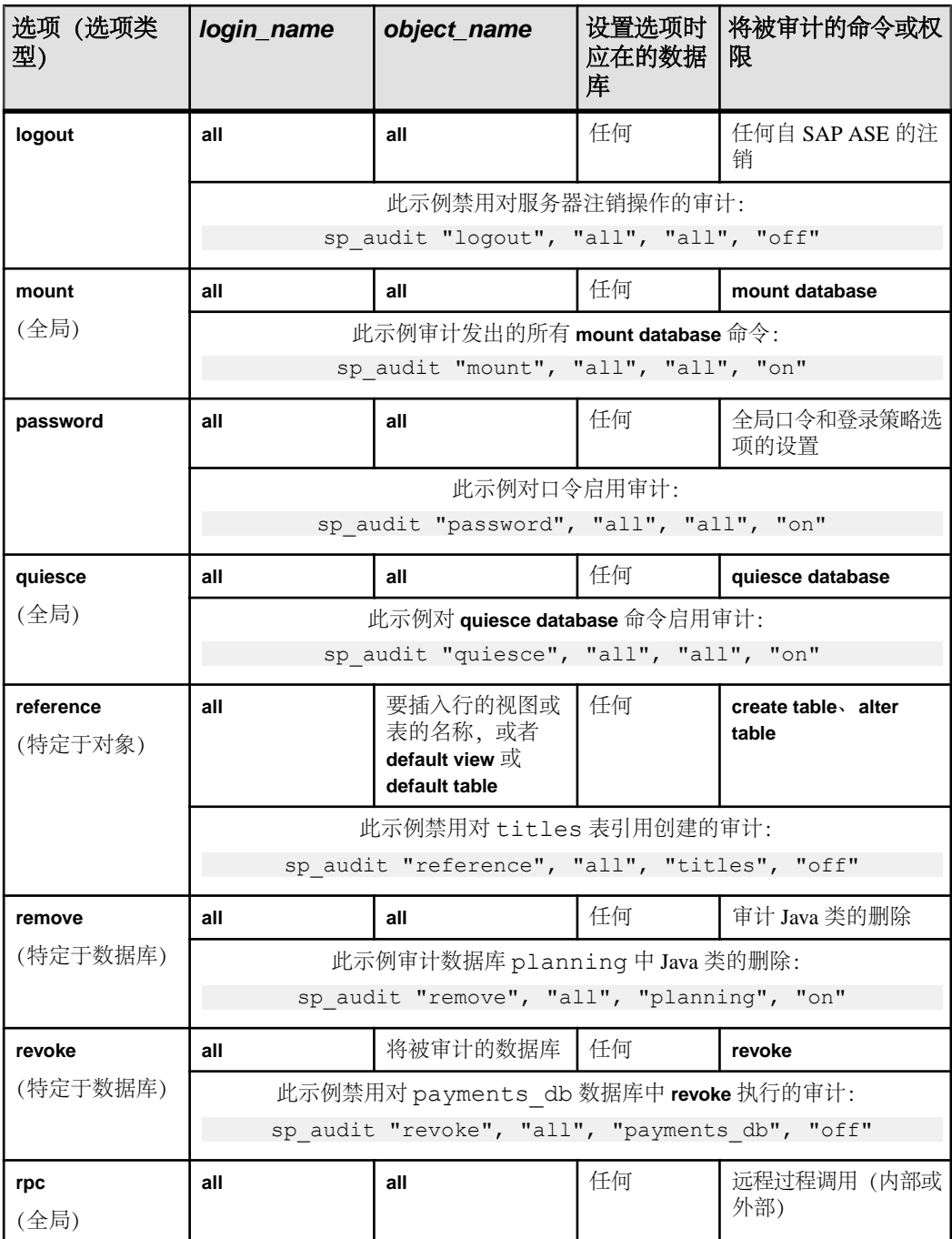

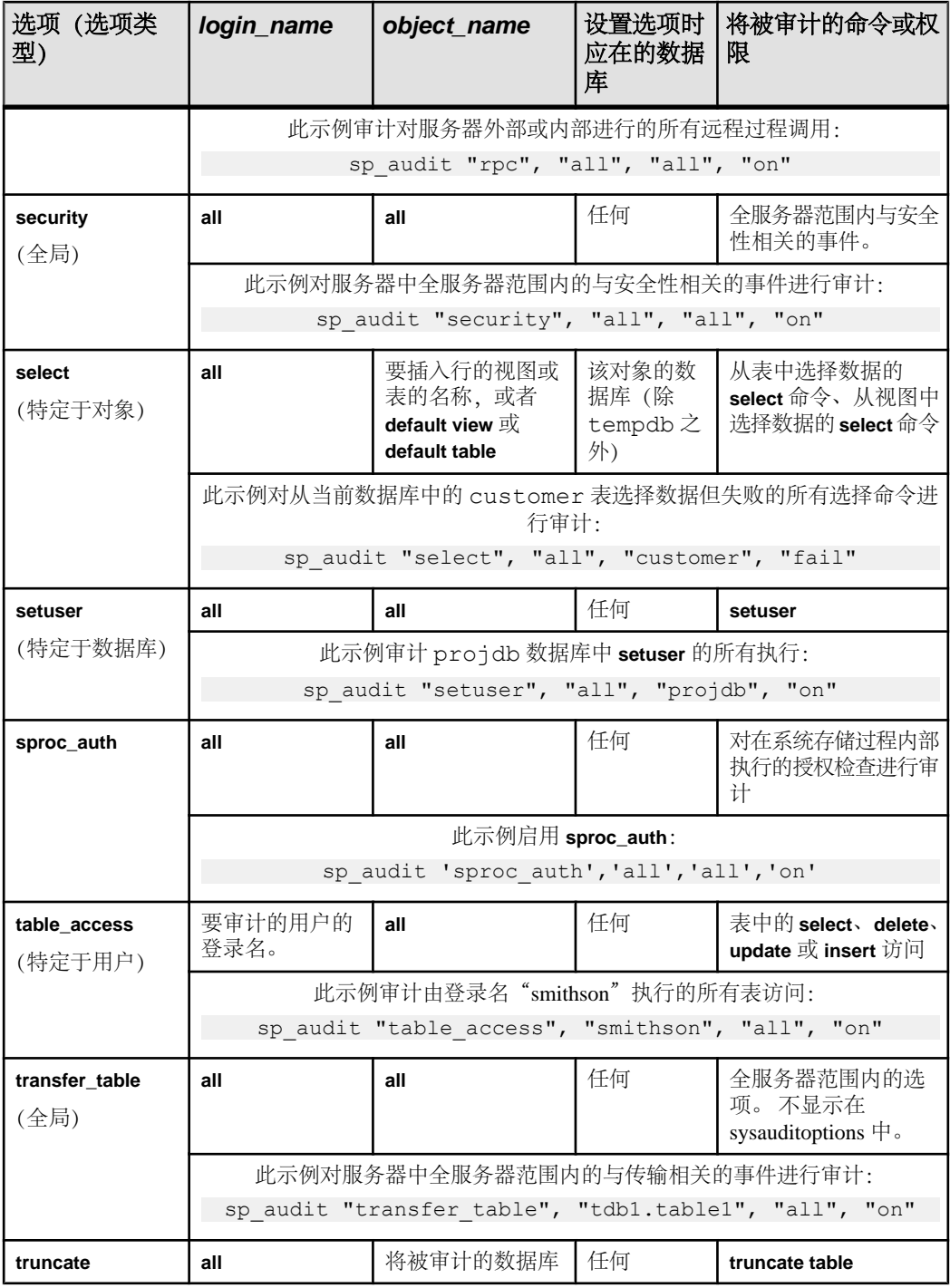

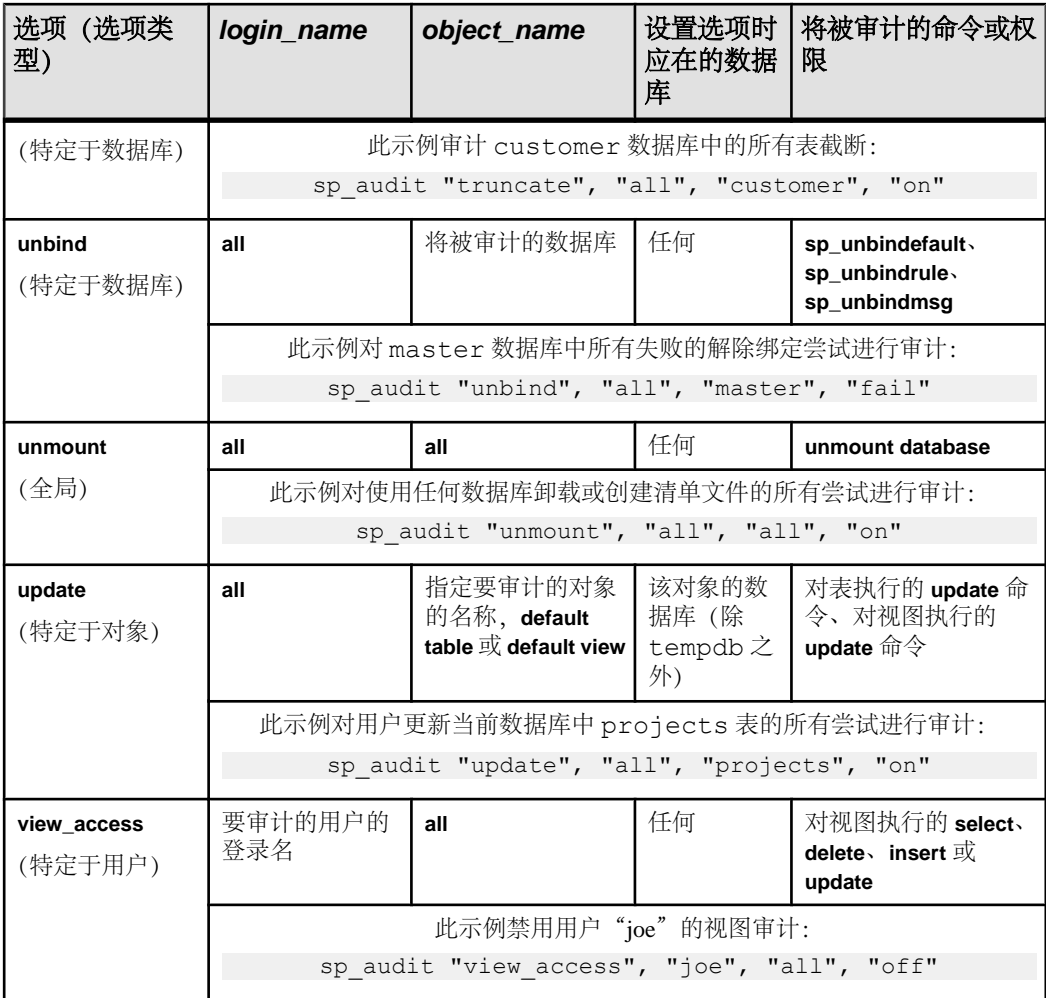

设置审计选项的示例 可用审计选项的示例

本示例显示了如何对 company\_operations 数据库中 projects 表和该数据库中所有 新表上的所有失败删除进行审计。 可对 projects 表使用特定于对象的 **delete** 选 项,对数据库中的所有未来表使用 **default table**。 在执行 **sp\_audit** 以设置特定于对象 的审计选项之前,您必须在对象的数据库中:

sp audit "security", "all", "all", "fail"

对于此示例,应执行:

```
use company_operations
go
sp audit "delete", "all", "projects", "fail"
```

```
go
sp audit "delete", "all", "default table",
"fail"
go
```
角色特定审计

示例 1

为角色变更启用审计:

sp audit "alter", "all", "master", "pass"

示例 2

为成功的角色创建启用审计:

sp audit "alter", "all", "master", "on"

示例 3

此示例禁用删除角色的审计:

sp audit "drop", "all", "master", "off"

示例 4

禁用授予角色的审计:

```
sp audit "grant", "all", "master", "off"
```
使用 **grant** 或 **role** 审计选项执行审计,生成 AUD\_EVT\_UDR\_CMD (85) 事件审计记 录。

示例 5

启用撤消规则的审计:

sp audit "revoke", "all", "master", "on"

使用 **revoke** 或 **role** 审计选项执行审计,生成 AUD\_EVT\_UDR\_CMD (85) 事件审计记 录。

## 隐藏系统存储过程和命令口令参数

如果配置并启用了审计,且设置了 **sp\_audit** 选项 **'cmdtext'**,则审计日志中包含的审 计记录里的系统存储过程和命令口令参数就会被替换为固定长度的星号串。

例如,当启用审计并设置 **sp\_audit cmdtext** 后,执行以下命令:

alter login johnd with password oldpasswd modify password 'newpasswd'

此命令将导致类似如下的输出:

alter login johnd with password \*\*\*\*\*\* modify password '\*\*\*\*\*\*'

审计启用时,存储过程 **sp\_addlogin** 的示例:

sp addlogin test2, secret go

```
select event, extrainfo from sybsecurity..sysaudits 01 where event =
92
```
go

输出中的审计记录结果:

event extrainfo

-------------------------------------------

92 ; sp addlogin test2, \*\*\*\*\*\*

这样做可以保护口令不会被可以访问审计日志的其他人看到。

#### 确定当前审计设置

若要确定给定选项的当前审计设置,请使用 **sp\_displayaudit**。

语法为:

sp\_displayaudit [*procedure* | *object* | *login* | *database* | *global* | *default\_object* | *default\_procedure* [, *name*]]

有关详细信息,请参见《参考手册:过程》中的"**sp\_displayaudit**"。

### 审计 grant 和 revoke 命令

审计 **grant** 和 **revoke** 命令时,命令文本将写入审计记录 extrainfo 列的位置 2。

过滤除下述内容以外的全部注释: **"/\* audit comment \*/"** 或带中括号,例如 **"[/\* audit comment \*/]"**。 将过滤多余空格。

如果 **grant** 或 **revoke** 命令在存储过程内部执行,则改为写入被授予者和已授予权限。

以下是 **grant role sso\_role to user1** 审计记录 extrainfo 列的一个示例:

sa role sso role oper role sybase ts role mon role; grant role sso role to user1; ; ; ; ; sa/ase;

以下是 **revoke role sso\_role from user1** 审计记录 extrainfo 列的一个示例:

sa role sso role oper role sybase ts role mon role; revoke role sso role from user1;  $\frac{1}{i}$ ; ; ; sa/ase;

### 另请参见

• 读取 [extrainfo](#page-328-0) 列 (第 313 页)

#### 审计 DML 语句

当启用 DML 审计选项 (包括 table\_access 和 view\_access) 时, SAP ASE 支持全文本 DML 审计,在屏蔽敏感参数的情况下打印参数名和参数值。

记录以下命令的全文本审计信息:

- **select**
- **insert**
- **delete**
- **update**
- **select into**

例如,如果设置审计:

sp audit "update", "all", "t1", "on"

并更新表:

```
declare @val1 int
select @val1 = 1
update t1 set c1 = 0val1
```
当从 sysaudits 01 中选择审计事件时, SAP ASE 将显示 update 语句的全文本(以 粗体显示):

```
select event, extrainfo from sysaudits 01 where event = 70
event extrainfo
```
-------------------------------------------------------------------

70 sso\_role oper\_role sybase\_ts\_role mon\_role; **update t1 set c1 =**  $\text{eval1};$  ;  $\overline{;}$   $\text{eval1=1};$  ; ; ; ; sa/ase;

SAP ASE 支持对存储过程、预准备语句和即席批处理内发出的 DML 命令进行全文本 DML 审计。 它还对启用语句高速缓存时的 DML 以及与游标一起使用的 DML 进行 全文本输出。 全文本 DML 审计不输出动态参数的名称。

如果创建的存储过程是从已启用审计的表中选择的,则在执行存储过程(下方示例中 以粗体显示)时,审计表将包含 **select** 语句的全文本:

```
create proc p1 @val1 int, @val2 int
as
select * from t1 where c1 = 0val1
and c2 = 0val2
go
sp audit 'select', 'all', 't1', 'on'
go
exec p1 10, 20
go
select event, extrainfo from sysaudits 01
where event = 62event extrainfo
-------------------------------------------------------------------
62 sa role sso role oper role sybase ts role mon role;
select * from t1 where c1 = @val1 and c2 = @val2; ; ; @val1=10, @val2
= 20; ; sa/ase; NULL
在 select 和 insert 审计选项下对 select into 进行审计。 例如:
sp audit "select", "all", "t1", "on"
go
sp audit "insert", "all", "default table", "on"
go
select * into t2 from t1 where c1 = 1
```
go

```
use sybsecurity
go
event extrainfo
-------------------------------------------------------------------
62 sa_role sso_role oper_role sybase_ts_role mon_role; select * 
into t2 from t1; \overline{S} sa/ase;<br>41 sa role sso role ope
      sa role sso role oper role sybase ts role mon role; select *
into t2 from t1; \overline{S} sa/ase;
```
用于将数据插入或更新到加密列的参数发生混淆。 例如, 加密表 +1 中的第二列:

```
declare @nr char(30)
declare @nr1 int
declare @nr2 char(30)
select @nr="aaa"
select @nr1=100
select @nr2="bbb"
insert t1 values(@nr, @nr1, @nr2)
go
event extrainfo
   -------------------------------------------------------------------
41 sa role sso role oper role sybase ts role mon role; insert t1
values(@nr, @nr1, @nr2)
                   ; ; ; @nr = aaa, @nr1 = ****** , @nr2 = bbb; ; sa/
```
ase;

全文本 DML 审计不输出 text、unitext 和 image 数据类型的参数值。 而是输出字符串: "Text data"、"Unitext data"和"Image data",它们分别位于结果集 中: (以粗体显示):

event extrainfo

```
-------------------------------------------------------------------
41 sa role sso role oper role sybase ts role mon role; insert
mytext values
           (10, @a); ; ; @a = Text data; ; sa/ase;
```
注意: SAP 建议您调整审计日志的空间分配以符合全文本 DML 审计的额外空间要 求。

对于应用谓词特权的 DML 语句,**Predicates Applied: <predicate id>** 将写入审计记录的 extrainfo 列。

以下是 **select** 语句审计记录的一个示例,其中已将两项谓词特权授予表 t1 上的 user1:

```
select event, extrainfo from sysaudits 01 where event = 70
event extrainfo
```
------------------------------------------------------------------- 70 sso role oper role sybase ts role mon role; ,; ; ; ; ; ; ; ; Predicates Applied: t1 qx8WwJltv#Co, t1 eb#rxg5pnV76; ; user1/ase; 审计登录和登录配置文件命令

审计登录和登录配置文件命令时,全文本将放置在 extrainfo 列中,并将敏感参数 设成掩码。

以下示例是各个语句的审计记录,其中涉及登录和登录配置文件。

**createlogin** 语句:

```
create login test1 with passwd joe default database master
go
select event, extrainfo from sybsecurity..sysaudits 01 where
event=103
go
```
event extrainfo

103 sa role sso role oper role sybase ts role; create login test1 with passwd \*\*\*\*\*\* default database master; ; ; ; ; sa/ase;

**createlogin** 语句包含 **varchar @pass** 的 **declare** 语句:

```
declare @pass varchar(30)
select @pass = "greatSecret"
create login test3 with passwd @pass default database master
go
select event, extrainfo from sybsecurity..sysaudits 01 where
event=103
go
```
event extrainfo

```
103 sa_role sso_role oper_role sybase_ts_role; create login test3 
with passwd @pass default database master; ; ; ; ; sa/ase;
```
具有加密口令的 **createlogin** 语句:

```
create login test4 with encrypted passwd 
0xc00749c449a5dd4922a59b025c605c80efe26a9235710e18b4eedb31b32edae35
6d57a4d86a57388f73c default database master
go
select event, extrainfo from sybsecurity..sysaudits 01 where
event=103
go
event extrainfo
```
-------------------------------------------

103 sa role sso role oper role sybase ts role; create login test4 with encrypted passwd \*\*\*\*\*\* default database master; ; ; ; ; sa/ase;

用于修改口令的 **alterlogin** 语句:

alter login test1 with passwd joe123 modify passwd myPass123 go select event, extrainfo from sybsecurity..sysaudits 01 where event=138 go

event extrainfo

-------------------------------------------

138 ; alter login test1 with passwd \*\*\*\*\*\* modify passwd \*\*\*\*\*\*; ; ; ; ; test1/ase;

**create login profile**joe\_lp:

```
create login profile joe_lp
go
alter login profile joe lp modify default database "sybsystemprocs"
go
drop login profile joe_lp
select event, extrainfo from sybsecurity..sysaudits 01 where event in
(137, 140, 141)
go
```
event extrainfo

```
-------------------------------------------
```

```
138 ; sa_role sso_role oper_role sybase_ts_role; create login profile
vivekk \overline{lp}; ; ; ; ; sa/ase;
140 ; sa role sso role oper role sybase ts role; alter login profile
vivekk lp modify default database "sybsystemprocs"; ; ; ; ; sa/ase;
141 ; sa role sso role oper role sybase ts role; drop login profile
vivekk lp; ; ; ; sa/ase;
```
#### 另请参见

• 读取 [extrainfo](#page-328-0) 列 (第 313 页)

审计存储过程

可将 sproc\_auth 审计选项用于存储过程, 以对在系统存储过程内部执行的授权检 查启用审计

审计存储过程执行时,如果该过程创建时使用了 **execute as owner** 或 **execute as caller**, 则信息将写入审计记录 extrainfo 部分的位置 2。

在 extrainfo 部分的第 5 部分中,用户名将作为曾适用的所有者或调用者写入。

以下是数据库所有者所有的、由用户 Joe 执行的 extrainfo 列的示例,其创建时使 用了 execute as caller:

; EXECUTE AS CALLER; ; ; procedure caller = joe ; ; ;

以下是 Billy 所拥有过程的 extrainfo 列的一个示例,其创建时使用了 execute as owner:

; EXECUTE AS OWNER; ; ; procedure owner = billy ; ; ;

审计存储过程授权检查

审计选项 sproc\_auth 为在系统存储过程内执行的授权检查启用审计。

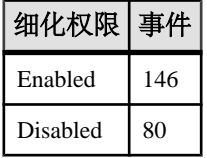

启用 security 审计选项, 或启用 sproc\_auth 审计选项时, 将对审计事件 80 进 行审计。 仅当启用 sproc\_auth 选项时,才会对审计事件 146 进行审计。

要启用 sproc\_auth:

sp\_audit 'sproc\_auth','all','all','on'

# 修改审计系统

将 sybsecurity 数据库移动到另一个设备上, 或更改审计系统中的设备。

## 移动 **sybsecurity** 审计数据库

如果当前您将 sybsecurity 数据库与 master 保存在同一设备上,那么您可以将 sybsecurity 移动到另一设备上,同时保存或不保存现有的全局审计设置。

注意: sybsecurity 数据库应位于自己的设备上, 与 master 数据库分开。如果 有多个审计表,将每个表放在各自的设备上。 把每个表放在指向独立设备的独立的 段上也会有所帮助。

### 移动 sybsecurity 而不保存全局审计设置

在 master 所在的设备上移动 sybsecurity 数据库,而不保存现有全局审计设置。

注意: sybsecurity 数据库应放置在自己的设备上,与 master 数据库分开。 如 果有多个审计表,将每个表放在各自的设备上。 把每个表放在指向独立设备的独立 的段上也会有所帮助。

这些步骤包括删除 sybsecurity 数据库,该步骤将销毁所有审计记录以及 sybsecurity 中以前记录的全局审计设置。 在删除 sybsecurity 数据库之前, 请确保使用备份或通过存档审计表将现有记录存档,以避免丢失保留在sybsecurity 表中的任何历史数据。

- **1.** 执行以下命令,从 syslogins 系统表中删除所有与登录相关的信息: sp\_audit "all","all","all","off"
- **2.** 删除 sybsecurity 数据库。
- **3.** 使用平台配置文档或 Installing Auditing with installsecurity 中描述的安装过程重新 安装 sybsecurity。

**4.** 安装过程中,将 sybsecurity 数据库放置在独立于主设备的一个或多个设备上。

#### 移动 sybsecurity 并保存全局审计设置

在 master 所在的设备上移动 sybsecurity 数据库并保存现有全局审计设置。

注意: sybsecurity 数据库应放置在自己的设备上,与 master 数据库分开。 如 果有多个审计表,将每个表放在各自的设备上。 把每个表放在指向独立设备的独立 的段上也会有所帮助。

**1.** 转储 sybsecurity 数据库:

dump database sybsecurity to "/remote/sec file"

**2.** 删除 sybsecurity 数据库:

drop database sybsecurity

**3.** 初始化第一个要在其中放置 sybsecurity 数据库的设备:

```
disk init name = "auditdev", 
     physname = "/dev/dsk/c2d0s4", 
    size = "10M"
```
**4.** 初始化要在其中放置 sybsecurity 日志的设备:

```
disk init name = "auditlogdev", 
     physname = "/dev/dsk/c2d0s5",
    \sin^2 = "2M"
```
**5.** 创建新的 sybsecurity 数据库:

create database sybsecurity on auditdev log on auditlogdev

**6.** 将旧的 sybsecurity 数据库中的内容装载到新数据库中。 将保留全局审计设 置:

load database sybsecurity from "/remote/sec file"

7. 运行 online database,该命令将在必要时升级 sysaudits 和 sysauditoptions:

online database sybsecurity

**8.** 使用所用平台的配置文档装载审计系统过程。

#### 使用 **auditinit** 删除设备条目

使用 **auditinit** 删除设备条目。

- 1. (在 UNIX 上)获取 SYBASE.csh 或 SYBASE.sh 环境变量文件。
- 2. (在 Windows 上) 转到 %SYBASE%\ASE-16\_0\install 目录下
- **3.** 在命令窗口中,输入 **auditinit**。 将显示以下菜单:

```
AUDITINIT
1. Release directory: /usr/u/sybase 
2. Configure a Server product
```
- **4.** 选择"配置一个服务器产品"。
- 5. 在产品列表中,选择 "Adaptive Server",或在 Windows 上选择 "SQL **Server**"。
- **6.** 选择"配置现有的 **Sybase Server**"。
- **7.** 选择要配置的服务器。
- **8.** 提供所选服务器的 sa 口令。
- **9.** 按下 Ctrl+a 和 Enter 来接受 sa 帐户值。

通过 **auditinit** 中的菜单继续进行操作时,您可以更改显示的任何缺省值。 完成每 个菜单时,按 Ctrl+a 接受缺省值或更改的值,然后移动到下一个菜单。

10. 从"Sybase Server 的配置"屏幕中, 选择"配置审计"。

将显示以下菜单:

```
CONFIGURE AUDITING 
  1. Configure auditing: yes 
  2. Add a device for audit table(s) 
  3. Add a device for the audit database transaction log 
  4. Delete a device entry 
  5. Change a device entry 
  List of devices for the audit tables: 
  Logical name Physical name Segment name Table
          Size
11. 从"配置审计"菜单中选择"删除设备项"。
```

```
12. 输入要删除的设备的编号。
```
**13.** 按回车键。

## 使用 **auditinit** 更改设备条目

使用 **auditinit** 更改设备条目。

- 1. (在 UNIX 上)获取 SYBASE.csh 或 SYBASE.sh 环境变量文件。
- 2. (在 Windows 上) 转到 %SYBASE%\ASE-16\_0\install 目录下
- **3.** 在命令窗口中,输入 **auditinit**。

```
将显示以下菜单:
AUDITINIT
1. Release directory: /usr/u/sybase 
2. Configure a Server product
```
- **4.** 选择"配置一个服务器产品"。
- 5. 在产品列表中,选择 "Adaptive Server",或在 Windows 上选择 "SQL **Server**"。
- <span id="page-317-0"></span>**6.** 选择"配置现有的 **Sybase Server**"。
- **7.** 选择要配置的服务器。
- **8.** 提供所选服务器的 sa 口令。
- **9.** 按下 Ctrl+a 和 Enter 来接受 sa 帐户值。

通过 **auditinit** 中的菜单继续进行操作时,您可以更改显示的任何缺省值。 完成每 个菜单时,按 Ctrl+a 接受缺省值或更改的值,然后移动到下一个菜单。

10. 从"Sybase Server 的配置"屏幕中, 选择"配置审计"。

将显示以下菜单:

```
CONFIGURE AUDITING 
1. Configure auditing: yes 
2. Add a device for audit table(s) 
3. Add a device for the audit database transaction log 
4. Delete a device entry 
5. Change a device entry 
List of devices for the audit tables: 
Logical name Physical name Segment name Table<br>name Size
        Size
```
- 11. 从"配置审计"菜单中选择"改变设备项"。
- **12.** 输入要更改的设备的编号。

**auditinit** 将显示"添加/更改新的审计设备"(Add/Change a New Device for Auditing) 菜单,并显示有关所选设备的信息:

```
ADD/CHANGE A NEW DEVICE FOR AUDITING 
1. sybsecurity physical device name:
       /secret1/sybase_dr/install/audlog
2. Logical name of the device: aud.log 
3. size of the new device (Meg): 5
4. Device size for auditing:5
```
**13.** 选择要更改的每个剩余条目。

**14.** 按 Ctrl+A 保存新的条目。

# 审计追踪管理

以下常规步骤描述如何有效管理审计追踪。

- 确保审计安装后有两个或多个表,且每个表都在单独的设备上。 如果不是,考虑 添加审计表和设备。
- 编写一个阈值过程,并将其附加到每个审计表段。
- 为审计队列大小设置配置参数,并指明一旦当前审计表充满时应采取的相应措施。
- 查询审计追踪和短句子
- 向审计追踪中添加用户指定的记录

## 在 **sybsecurity** 中创建多个 **sysaudits** 表

SAP 强烈建议您不要对生产系统使用单个设备进行审计。 如果仅使用一个审计表, 则在存档审计数据和截断审计表时会消耗一定时间,在此期间将丢失写入的审计记录。 仅使用一个审计表时没有方法能避免这种情况发生。

**1.** 初始化要在其中放置其它表的设备:

```
disk init name = "auditdev2", 
    physname = "/dev/dsk/c2d0s6", 
   size = "10M"
```
**2.** 将 sybsecurity 数据库扩展到步骤 1 中初始化的设备上:

```
alter database sybsecurity on auditdev2 = "2M"
```
**3.** 运行 **sp\_addaudittable**,在步骤 1 中初始化的设备上创建下一个 sysaudits 表:

sp\_addaudittable auditdev2

**4.** 对每个 sysaudits 表重复步骤 1 – 3。

### 设置阈值过程

启用审计之前,建立一个阈值过程,以在当前表充满时自动切换审计表。

注意: 以下说明假设您已安装的审计具有两个或更多个表,且每个表都位于单独的 设备上。如果仅有一个设备用于审计表,请参见"单表审计"。

用于审计设备段的阈值过程应该:

- 使用 **sp\_configure** 设置 **current audit table** 配置参数,使下一个空审计表成为当前 表。
- 使用 **insert...select** 命令存档接近全满的审计表。

### 更改当前审计表

**current audit table** 配置参数建立 SAP ASE 向其中写入审计行的表。

作为系统安全员,您可以使用 **sp\_configure** 按照以下语法更改当前审计表,其中 <sup>n</sup> 是 一个整数,用以确定新的当前审计表:

```
sp_configure "current audit table", n
 [, "with truncate"]
```
<sup>n</sup> 的有效值为:

- 1表示 sysaudits\_01, 2表示 sysaudits\_02, 依此类推。
- 0 将告知服务器自动将下一个表设置为当前审计表。 例如,如如果安装中有三个审 计表, sysaudits 01、sysaudits 02 和 sysaudits 03, 则 SAP ASE 会将 当前审计表设置为:
	- 2, 如果当前审计表是 sysaudits 01
	- 3,如果当前审计表是 sysaudits\_02

• 1, 如果当前审计表是 sysaudits 03

**with truncate** 选项指定应截断尚不为空的新表。 如果未指定此选项且新表不为空,则 **sp\_configure** 将失败。

注意: 如果截断了当前的审计表,而且您没有将数据存档,则该表中的审计记录将 丢失。 在使用 **with truncate** 选项之前,请将审计数据存档。

要执行 **sp\_configure** 以更改当前的审计表,**sso\_role** 必须为活动状态。 可以编写一个 阈值过程来自动更改当前审计表。

#### 存档审计表

可将 **insert** 与 **select** 一起使用,将审计数据复制到一个与 sybsecurity 中的审计表 具有相同列的现有表中。

- **1.** 在不同于存放 sybsecurity 中审计表的另一设备上创建存档数据库。
- **2.** 创建一个存档表,表中的列应与 sybsecurity 审计表中的列相同。 如果此类表 尚不存在,则可使用 **select into**,通过在 **where** 子句中设置一个 false 条件来创建 空表。 例如:

```
use aud_db
go
select *
     into audit_data
     from sybsecurity.dbo.sysaudits_01
   where 1 = 2
```
**where** 条件始终为 false, 因此将创建 sysaudits 01 的空副本。

```
存档数据库中的 select into/bulk copy 数据库选项必须设置为开启(使用
sp_dboption)后,才可以使用 select into。
```
在使用 **sp\_configure** 审计表后,阈值过程可以使用 **insert** 和 **select** 将数据复制到存档 数据库的存档表中。 此过程可以执行类似如下的命令:

```
insert aud_db.sso_user.audit_data
select * from sybsecurity.dbo.sysaudits 01
```

```
审计段的阈值过程示例
```
此示例阈值过程假定已为审计配置了三个表。

```
declare @audit table number int
/*
** Select the value of the current audit table
*/
select @audit table number = scc.value
from master.dbo.syscurconfigs scc, master.dbo.sysconfigures sc
where sc.config=scc.config and sc.name = "current audit table"
/*
** Set the next audit table to be current.
** When the next audit table is specified as 0,
** the value is automatically set to the next one.
*/
```

```
exec sp_configure "current audit table", 0, "with truncate"
/*
** Copy the audit records from the audit table
** that became full into another table.
*/
if @audit table number = 1
     begin
         insert aud_db.sso_user.sysaudits
            select<sup>*</sup> from sysaudits 01
         truncate table sysaudits_01
     end
else if @audit table number = 2
     begin
         insert aud_db.sso_user.sysaudits
            select^{-*} from sysaudits 02
        truncate table sysaudits 02
     end
return(0)
```
将阈值过程附加到每个审计段

使用 **sp\_addthreshold** 将阈值过程附加到每个审计表段。

执行 **sp\_addthreshold** 之前:

- 确定为安装配置的审计表数目及其设备段名称
- 具有对阈值过程中所有命令执行 **sp\_addthreshold** 所需的权限和角色

**警告! sp\_addthreshold**和sp\_modifythreshold 将进行检查, 以确保只有直接被授予 **sa\_role** 的用户才能添加或修改阈值。 添加或修改阈值时,所有活动的系统定义角 色都将作为有效角色插入到用户所登录的 systhresholds 表中。 然而,触发阈 值过程时,仅激活直接授予的角色。

审计表及其审计段

安装审计时,**auditinit** 显示每个审计表及其段的名称。 sysaudits\_01 的段名为 "aud\_seg1", sysaudits 02 的段名为"aud\_seg2",依此类推。

如果使用 sybsecurity 作为当前数据库来执行 **sp\_helpsegment**,则可以找到有关 sybsecurity 数据库中的段的信息。 查明用户安装中的审计表数目的一种方法是 执行以下 SQL 命令:

```
use sybsecurity
go
select count(*) from sysobjects
     where name like "sysaudit%"
go
```
通过执行以下 SQL 命令,获取有关审计表和 sybsecurity 数据库的更多信息:

```
sp_helpdb sybsecurity
go
use sybsecurity
go
sp help sysaudits 01
go
```

```
sp_help sysaudits_02
go
 ...
```
所需角色和权限

要执行 **sp\_addthreshold**,您必须是数据库所有者或系统管理员。

系统安全员应是 sybsecurity 数据库的所有者,因此应该能够执行

**sp\_addthreshold**。 除了能执行 **sp\_addthreshold**,您还应该具有执行阈值过程中的所 有命令的权限。 例如,要为 **current audit table** 执行 **sp\_configure**,**sso\_role** 必须为活 动状态。 当阈值过程触发时, Adaptive Server 会尝试启用在执行 sp\_addthreshold 时 有效的所有角色和权限。

要将阈值过程 **audit\_thresh** 附加到三个设备段:

```
use sybsecurity
go
sp_addthreshold sybsecurity, aud seg_01, 250, audit_thresh
sp_addthreshold sybsecurity, aud_seg_02, 250, audit_thresh
sp_addthreshold sybsecurity, aud_seg_03, 250, audit_thresh
go
```
当前审计表中保留的可用页少于 250 页时,样本阈值过程 **audit\_thresh** 会接管控制。 有关添加阈值过程的详细信息,请参见《系统管理指南,卷 2》中的"使用阈值管理 可用空间"。

在样本阈值过程就位的情况下进行审计

启用审计后, SAP ASE 会将所有审计数据写入最初的当前审计表 sysaudits 01。

当 sysaudits\_01 还剩不到 250 页就将写满时,阈值过程 **audit\_thresh** 将触发。 该 过程将当前审计表切换到 sysaudits 02,而 SAP ASE 会立即开始将新的审计记录 写入 sysaudits\_02。 该过程还会将所有审计数据从 sysaudits\_01 复制到 audit db 数据库中的 audit data 存档表。 审计表的轮换以这种方式继续下去, 不需要手动干预。

## 审计配置参数

使用 **audit queue size** 和 **suspend audit when device full** 配置参数进行审计安装。

设置以下配置参数:

- **audit queue size** 设置内存中审计队列的记录数目。
- **suspend audit when device full** 确定在当前审计表完全写满时 SAP ASE 的行为。 仅当附加到当前表段的阈值过程运行不正常时,才会发生完全充满的情况。

#### 管理审计队列的大小

审计队列池所消耗的内存量在 **audit queue size** 参数中定义,并包括数据缓冲区和内 存池的开销。 但是,池中的内存量可能会因版本和芯片体系结构而异。

缺省审计队列大小为 100 字节。

使用 **sp\_configure** 设置审计队列的长度。 语法为:

sp\_configure "audit queue size", [*value*]

value 是审计队列可容纳的记录数。 最小值是 1,最大值是 65,535。 例如, 要将审 计队列大小设置为 300,请执行:

sp configure "audit queue size", 300

有关设置审计队列大小和其它配置参数的详细信息,请参见《系统管理指南,卷 1》 中的"设置配置参数"。

设备已满时挂起审计

如果有两个或多个审计表,每个表都位于非主设备的单独设备上,而且每个审计表段 都有阈值过程,则审计设备应绝不会充满。

只有当阈值过程运行不正常时,才会发生"全满"情况。 使用 **sp\_configure** 设置 **suspend audit when device full** 参数,以确定设备确实充满时所发生的情况。 选择下 列选项之一:

- 将导致审计事件的审计进程和所有用户进程挂起。 系统安全员清除当前审计表 后,恢复正常操作。
- 截断下一个审计表并开始使用它。 这样,就可以不需要系统安全员的干预而继续 进行正常操作。

使用 sp\_configure to 设置此配置参数。 sso\_role 必须为活动状态。 语法为:

sp configure "suspend audit when device full", [0|1]

- **0** 在当前审计表写满时,截断下一个审计表,并开始将其用作当前审计表。 如 果将该参数设置为 0,审计进程将永不会挂起;但是,如果旧的审计记录尚未存 档则会丢失。
- **1**(缺省值)- 挂起导致可审计事件的审计进程和所有用户进程。 要恢复正常操 作,系统安全员必须登录并将一个空表设置为当前审计表。 在此期间,系统安全 员不能进行正常审计。 如果系统安全员的操作在正常情况下会生成审计记录,SAP ASE 会将一条错误消息和有关该事件的信息发送到错误日志中。

如果已将一个阈值过程附加到审计表段,则将 **suspend audit when device full** 设置为 **1**(开启)。如果设置为**0**(关闭),则在阈值过程有机会存档审计记录之前,SAP ASE 可能会截断已写满的审计表。

### 查询审计追踪

若要查询审计追踪,请使用 SQL 来选择和总结审计数据。

如果按照审计追踪管理中描述的过程进行操作,审计数据将被自动存档到另一数据库 中的一个或多个表中。 例如,假定审计数据位于 audit\_db 数据库中名为 audit data 的表中。 若要选择由"bob"于 1993 年 7 月 5 日所执行任务的审计记 录,请执行:

use audit\_db go

```
select * from audit data
  where loginname = "bob"
    and eventtime like "Jul 5% 93"
go
```
以下命令请求具有活动的系统安全员角色的用户在 pubs2 数据库中所执行命令的审 计记录:

```
select * from audit data
  where extrainfo \bar{l}ike "%sso_role%"
   and dbname = "pubs2"
go
```
下面的命令请求所有表截断(事件 64) 的审计记录:

```
select * from audit data
  where event = 64
```
go

要使用审计事件的名称来查询审计追踪,请使用 **audit\_event\_name** 函数。 例如,若 要请求所有数据库创建事件的审计记录,请输入:

```
select * from audit data where audit event name(event)
   = "Create Database"
go
```
### 向审计追踪中添加用户指定的记录

**sp\_addauditrecord** 允许用户向审计追踪中输入注释。 语法为:

```
sp_addauditrecord [text] [, db_name] [, obj_name]
      [, owner_name] [, dbid] [, objid]
```
所有参数都是可选的。

- text 是要添加到 extrainfo 审计表中的消息文本。
- db name 是记录中引用的数据库的名称, 它会被插入到当前审计表的 dbname 列中。
- obj\_name 是记录中引用的对象的名称, 它会被插入到当前审计表的 objname 列中。
- owner\_name 是记录中引用的所有者的名称, 它会被插入到当前审计表的 objowner 列中。
- dbid 是一个整数值, 表示 db\_name 的数据库 ID 号, 此数值会被插入到当前审 计表的 dbid 列中。 不要将其置于引号中。
- objid 是一个整数值, 表示 obj\_name 的对象ID号。不要将其置于引号中。objid 会被插入到当前审计表的 objid 列中。

在下列情况下,可使用 **sp\_addauditrecord**:

- 对 **sp\_addauditrecord** 具有执行权限。
- 使用 **sp\_configure** 激活了审计配置参数。
- **adhoc** 审计选项通过 **sp\_audit** 启用。
缺省情况下,只有系统安全员和 sybsecurity 的数据库所有者才能使用 **sp\_addauditrecord**。 可以将执行该命令的权限授予其他用户。

添加用户定义的审计记录的示例

向当前审计表添加记录和将信息插入到 extrainfo 和 dbname 列中的示例。

下面的示例向当前审计表中添加一条记录。 文本部分将输入到当前审计表的 extrainfo 列中; "corporate"将输入到 dbname 列中; "payroll"将输入到 objname 列中; "dbo"将输入到 objowner 列中; "10"将输入到 dbid 列中; "1004738270"将输入到 objid 列中:

```
sp addauditrecord "I gave A. Smith permission to view
the payroll table in the corporate database. This 
permission was in effect from 3:10 to 3:30 pm on 
9/22/92.", "corporate", "payroll", "dbo", 10,
1004738270
```
下面的示例仅将信息插入当前审计表的 extrainfo 和 dbname 列中:

```
sp addauditrecord @text="I am disabling auditing
briefly while we reconfigure the system",
@db_name="corporate"
```
# 截断事务日志

如果为 sybsecurity 数据库启用了 **trunc log on chkpt** 选项,则不必担心事务日志 会写满。 SAP ASE 每次执行 checkpoint 时都会截断日志。

如果启用此选项,则无法使用 **dump transaction** 来转储事务日志,但可使用 **dump database** 来转储数据库。

如果按照设置阈值过程中的过程进行操作,审计表会自动存档到另一数据库的表中。 可以对此存档数据库使用标准备份和恢复过程。

如果 sybsecurity 设备上出现故障,则可以重新装载数据库并继续进行审计。 至 多会丢失内存中的审计队列和当前审计表中的记录,因为存档数据库包含了所有其它 审计数据。 重新装载数据库后,使用 **sp\_configure with truncate** 来设置和截断当前审 计表。

如果转储数据库后未更改服务器范围的审计选项,则 sysauditoptions 中存储的 所有审计选项在重新装载 sybsecurity 时都将自动恢复。 如果没有恢复,可以运 行脚本,以在重新开始审计前设置这些选项。

#### 在不截断的情况下管理事务日志

将最后机会阈值过程附加到事务日志段可用于控制段中剩余的空间何时小于阈值量。

如果使用 **sp\_dboption** 禁用 **trunc log on chkpt**,事务日志将会充满。 您应计划将最后 机会阈值过程附加到事务日志段。 当段中剩余的空间小于 SAP ASE 自动计算的阈值 量时,该过程将接管控制。 该阈值量是备份事务日志所需的可用日志页数的一个估 计值。

最后机会阈值过程的缺省名是 sp\_thresholdaction, 但只要 sa\_role 为活动状态, 就可 使用 **sp\_modifythreshold** 指定其它名称。

注意: **sp\_modifythreshold** 将进行检查以确保激活了"sa\_role"。 有关更多信息,请 参见"将阈值过程附加到每个审计段"。

SAP ASE 未提供缺省过程,但《系统管理指南,卷 2》的"使用阈值管理可用空间" 中包含最后机会阈值过程的示例。 该过程应该执行 **dump transaction** 命令,后者将截 断日志。 事务日志达到最后机会阈值点时,正在运行的任何事务都将被挂起,直到 有空间可用为止。 由于 sybsecurity 数据库的 **abort xact when log is full** 选项总是 设置为 false, 因此会发生挂起。 您不能更改此选项。

当 **trunc log on chkpt** 选项处于禁用状态时,可以对 sybsecurity 数据库使用标准 备份和恢复过程,但要注意,恢复的数据库中的审计表与其在设备出现故障时的状态 可能不同步。

## 单表审计

如果仅使用一个审计表,则在存档审计数据和截断审计表时会消耗一定时间,在此期 间将丢失写入的审计记录。 仅使用一个审计表时没有方法能避免这种情况发生。

SAP 强烈建议您不要对生产系统使用单个设备进行审计。

如果仅使用一个审计表,则该审计表很可能会充满。 其后果取决于您对 **suspend audit** when device full 的设置情况。 如果已将 suspend audit when device full 设置为 on, 则 审计进程将被挂起,导致审计事件的所有用户进程也被挂起。如果**suspend audit when** device full 为 off. 审计表将被截断, 将丢失审计表中的所有审计记录。

对于可接受少量审计记录丢失的非生产系统,如果不能腾出用于多个审计表的额外磁 盘空间,或没有其它设备可用,您可以使用单个审计表审计。

使用单个审计表的过程与使用多个审计表的过程类似,不同之处如下所述:

- 安装时,仅指定一个系统表用于审计。
- 安装时,仅指定一个设备用于审计系统表。
- 为存档审计记录创建的阈值过程与使用多个审计表时创建的阈值过程不同。 使用单个审计表进行审计:

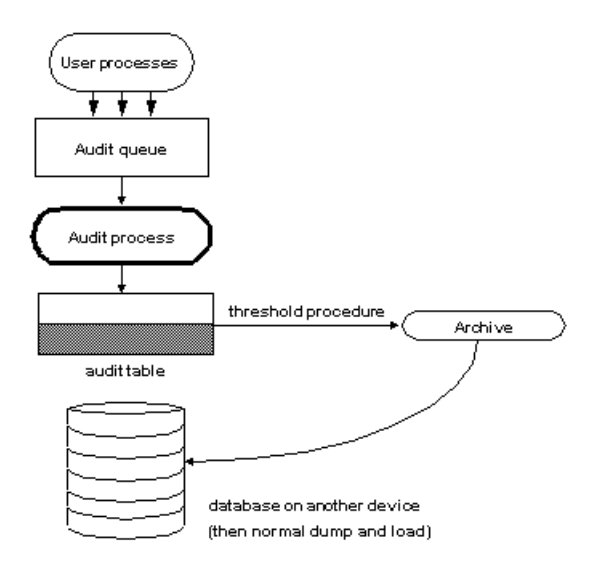

### 单表审计的阈值过程

单表审计与多表审计的配置步骤相同。

对于单表审计,其阈值过程应该:

- 使用 **insert** 和 **select** 命令将几乎充满的审计表存档到另一表中。
- 使用 **truncate table** 命令截断审计表以创建用于新审计记录的空间。

只有创建一个与审计表具有相同列的存档表之后,才可以存档审计记录。 执行完这 些步骤后,阈值过程就能使用 **insert** 和 **select** 将审计记录复制到存档表中。

下面是使用单个审计表的阈值过程示例:

```
create procedure audit_thresh as
/*
** copy the audit records from the audit table to
** the archive table
*/
insert aud_db.sso_user.audit_data
   select * from sysaudits \overline{0}1return(0)
go
/*
** truncate the audit table to make room for new
** audit records
*/
truncate table "sysaudits 01"
go
```
创建阈值过程后,需要将该过程附加到审计表段。 有关说明,请参见"将阈值过程 附加到每个审计段"。

著告! 在多处理器上, 即使有审计表充满之前触发的阈值过程, 审计表也可能会充满。 例如,如果阈值过程运行于负载很重的 CPU 上,而执行可审计事件的用户进程运行 于负载较小的 CPU 上,则触发阈值过程之前,审计表有可能充满。 配置参数 **suspend** audit when device full 确定审计表充满时所发生的情况。 有关设置此参数的信息, 请 参见"设备已满时挂起审计" 。

### 当前审计表填满时会发生什么?

以下列出了当前审计表填满时可能发生的事件。

- **1.** 审计进程试图将下一个审计记录插入该表中。此操作将失败,因此审计进程终止。 将向错误日志中写入一条错误消息。
- **2.** 当用户尝试执行可审计事件时,由于审计无法继续,所以无法完成该事件。 用户 进程终止。 没有试图执行可审计事件的用户不会受到影响。
- **3.** 如果启用了登录审计,则除了系统安全员外,其他人都不能登录到服务器。
- **4.** 如果在 **sso\_role** 为活动状态时审计已执行的命令,则系统安全员将不能执行命令。

#### 当前审计表填满时恢复

如果当前审计设备和审计队列已满,系统安全员将不能执行审计。

之后系统安全员执行的每个可审计事件都将向错误日志文件中发送一条警告消息。 此消息指明日期和时间、警告审计已丢失并提供登录名、事件代码和通常存储在审计表 extrainfo 列中的其它信息。

当前审计表填满时,系统安全员可以存档并截断审计表,如存档审计表中所述。 系 统管理员可以执行 **shutdown** 来停止服务器,然后重新启动服务器以重建审计。

如果审计系统异常终止,则系统安全员可在存档和截断当前审计表后关闭服务器。 通常只有系统管理员才能执行 **shutdown**。

# 审计表

只有系统安全员才能访问系统审计表,该用户可通过执行 SQL 命令来读取这些表。 只允许对系统审计表执行 **select** 和 **truncate** 命令。

| 列名       | 数据类型     | 说明                                                                                                    |
|----------|----------|----------------------------------------------------------------------------------------------------|
| event    | smallint | 审计的事件的类型。                                                                                                |
| eventmod | smallint | 有关被审计的事件的详细信息。 指示被审计的事件是否通<br>过了权限检查。可能的值有:<br>0 = 此事件无修饰符。<br>1=事件通过了权限检查。<br>2=事件未通过权限检查。<br>$\bullet$ |
| spid     | smallint | 引起写入审计记录的进程的 ID。                                                                                         |

表 **34.** 每个审计表中的列

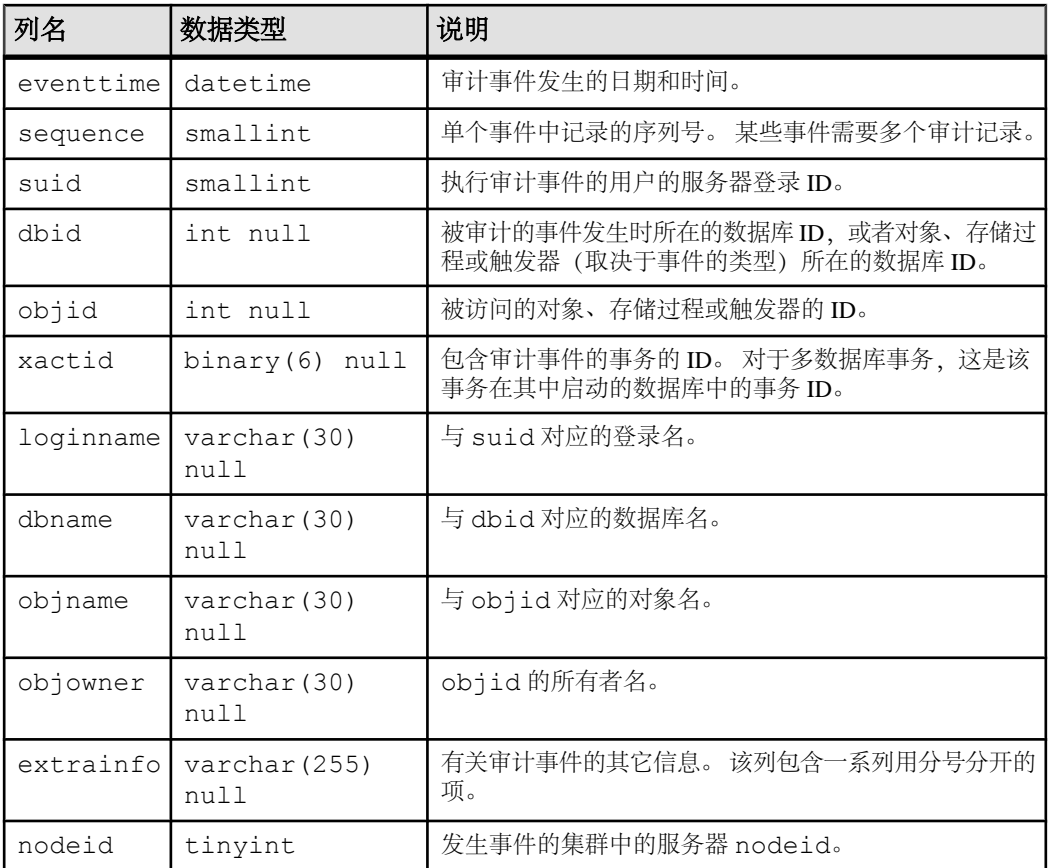

# 读取 **extrainfo** 列

extrainfo 列包含一系列用分号分隔的数据。 数据按以下种类组织。

# 表 **35. extrainfo** 列中的信息

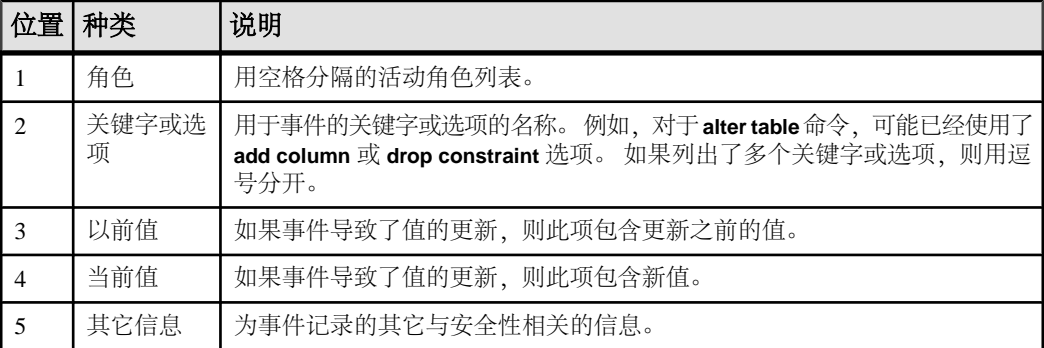

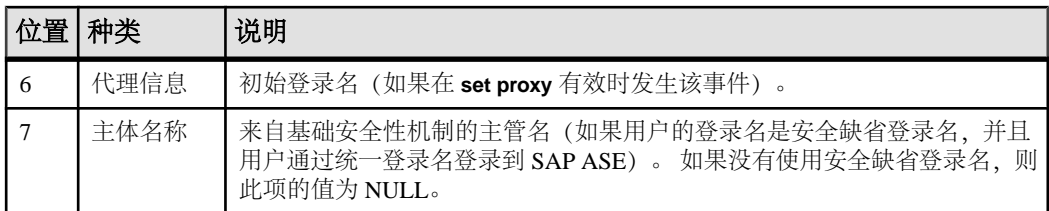

下面的示例显示了改变审计配置参数事件的 extrainfo 列条目。

sso role; suspend audit when device full;1;0;;ralph;

此条目表示系统安全员已将 **suspend audit when device full** 从 **1** 更改为 **0**。 此条目没 有"其它信息"。第6个类别指出用户"ralph"正在使用代理登录。 没有提供主体 名。

此审计记录中的其它字段提供了其它有关信息。 例如,该记录包含服务器用户 ID (suid) 和登录名 (loginname)。

| 审计选项                  | 将被审计的命令或权<br>限                             | event          | extrainfo 中的信息                                     |
|-----------------------|--------------------------------------------|----------------|----------------------------------------------------|
| (不受选项控制的自<br>动被审计的事件) | 使用以下命令启用审<br>计: sp_configure au-<br>diting | 73             |                                                    |
| (不受选项控制的自<br>动被审计的事件) | 使用以下命令禁用审<br>计: sp_configure au-<br>diting | 74             |                                                    |
| 解锁管理员的帐户              | 使用以下命令禁用审<br>计: sp_configure au-<br>diting | 74             |                                                    |
| adhoc                 | 用户定义的审计记录                                  | 1              | 用 sp_addauditrecord 的 text 参数填充<br>extrainfo       |
| alter                 | alter database                             | $\overline{c}$ | 子命令关键字:<br>alter maxhold<br>alter size<br>inmemory |

表 **36. Event** 和 **extrainfo** 列中的值

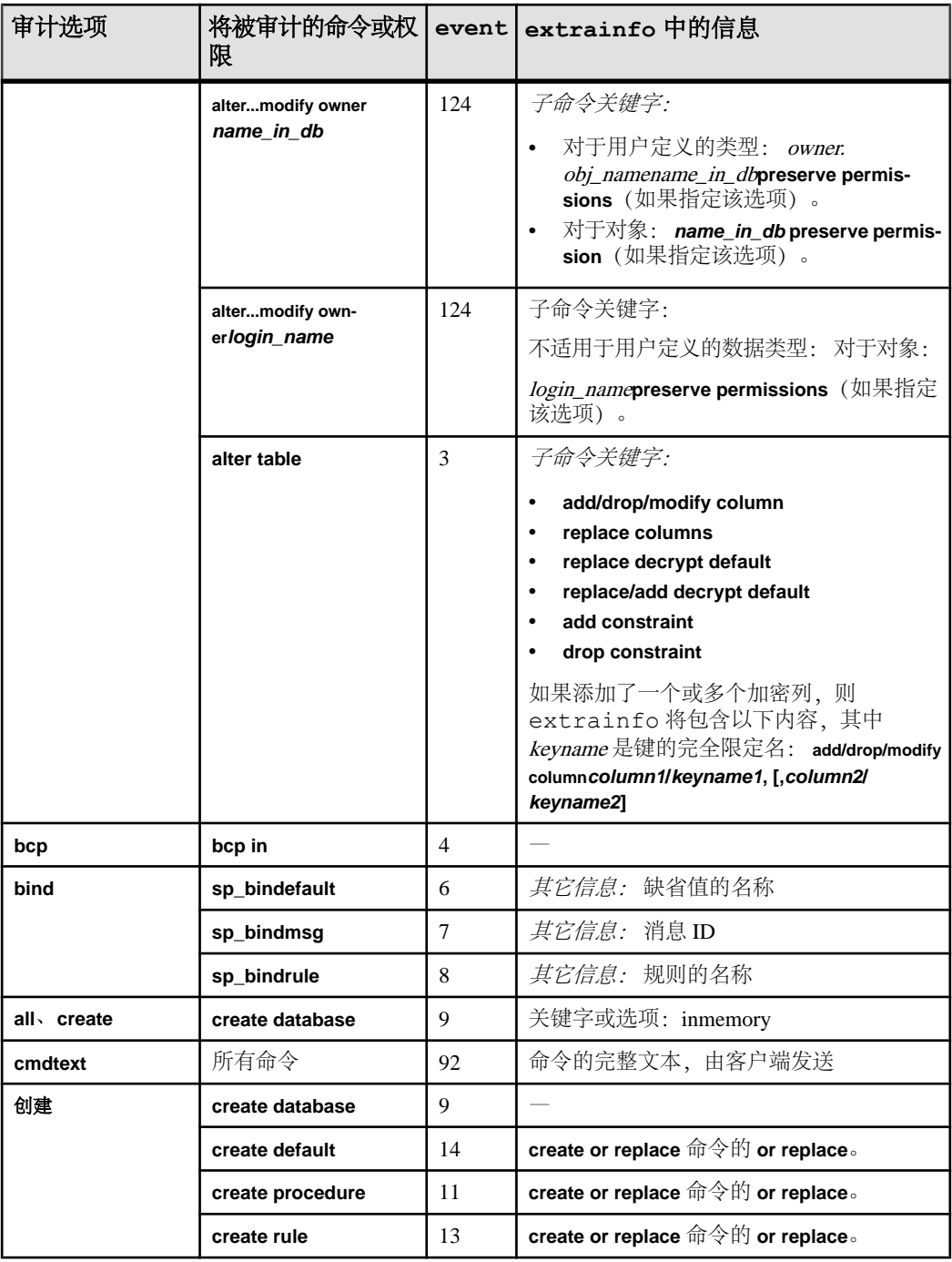

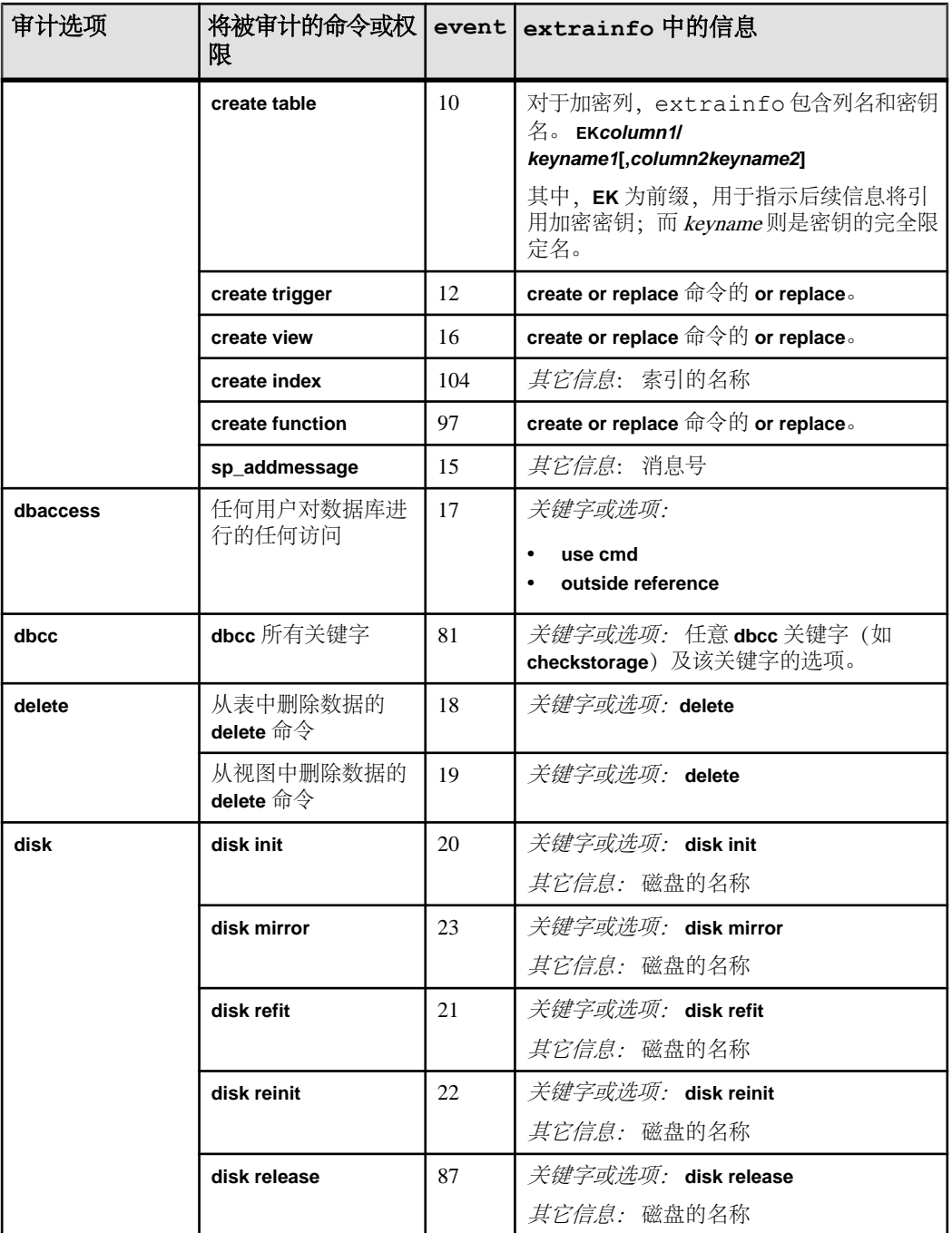

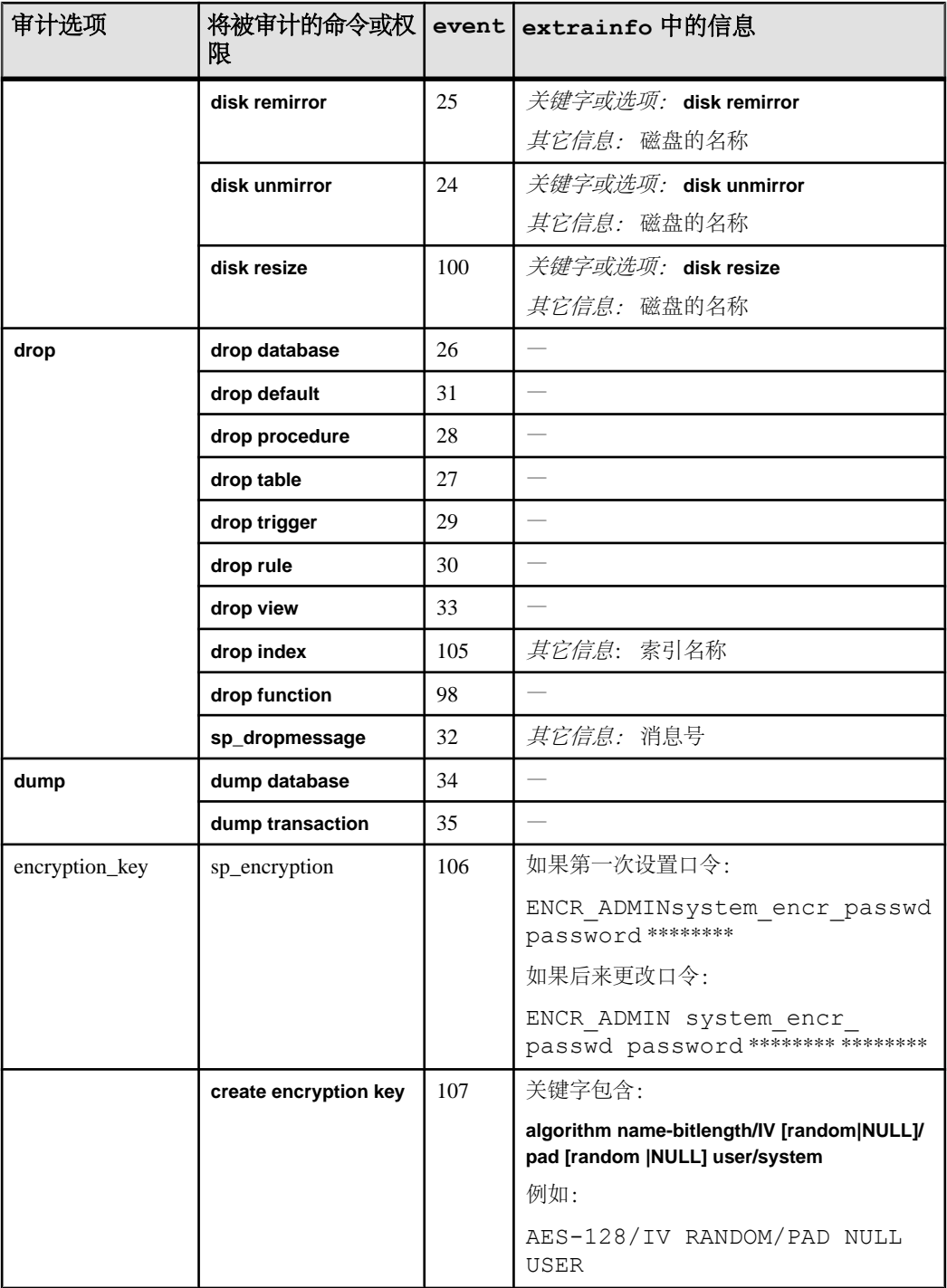

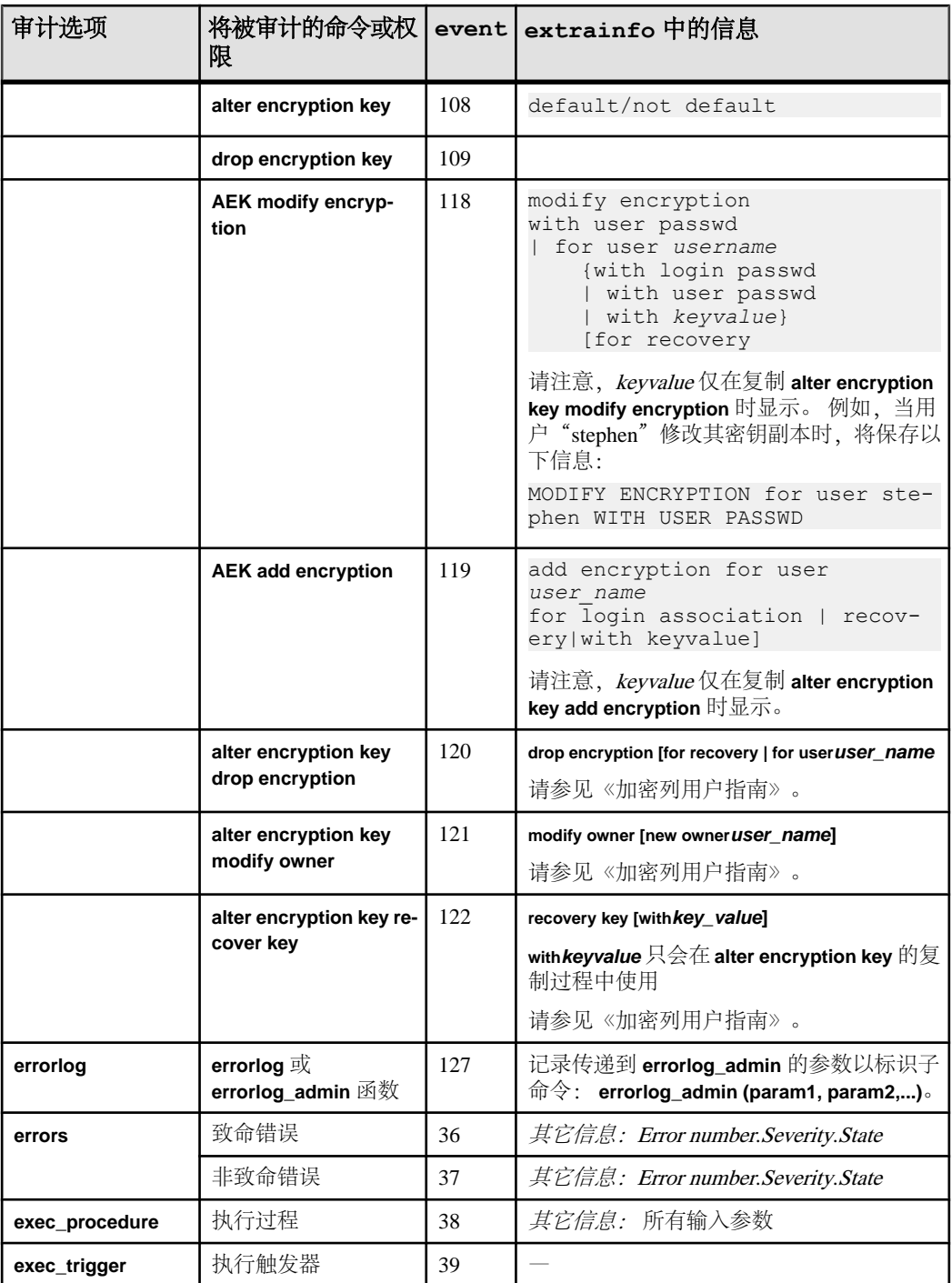

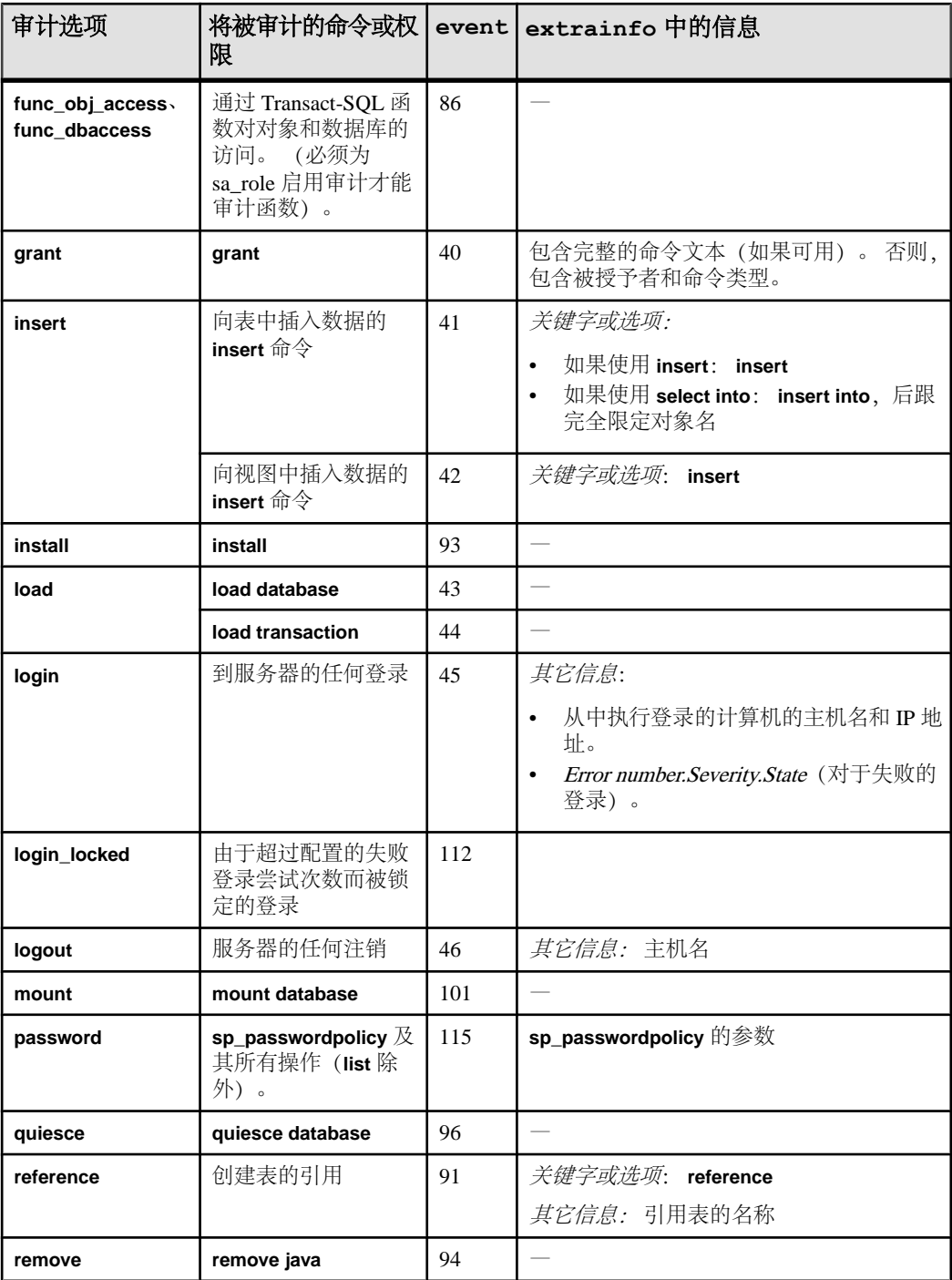

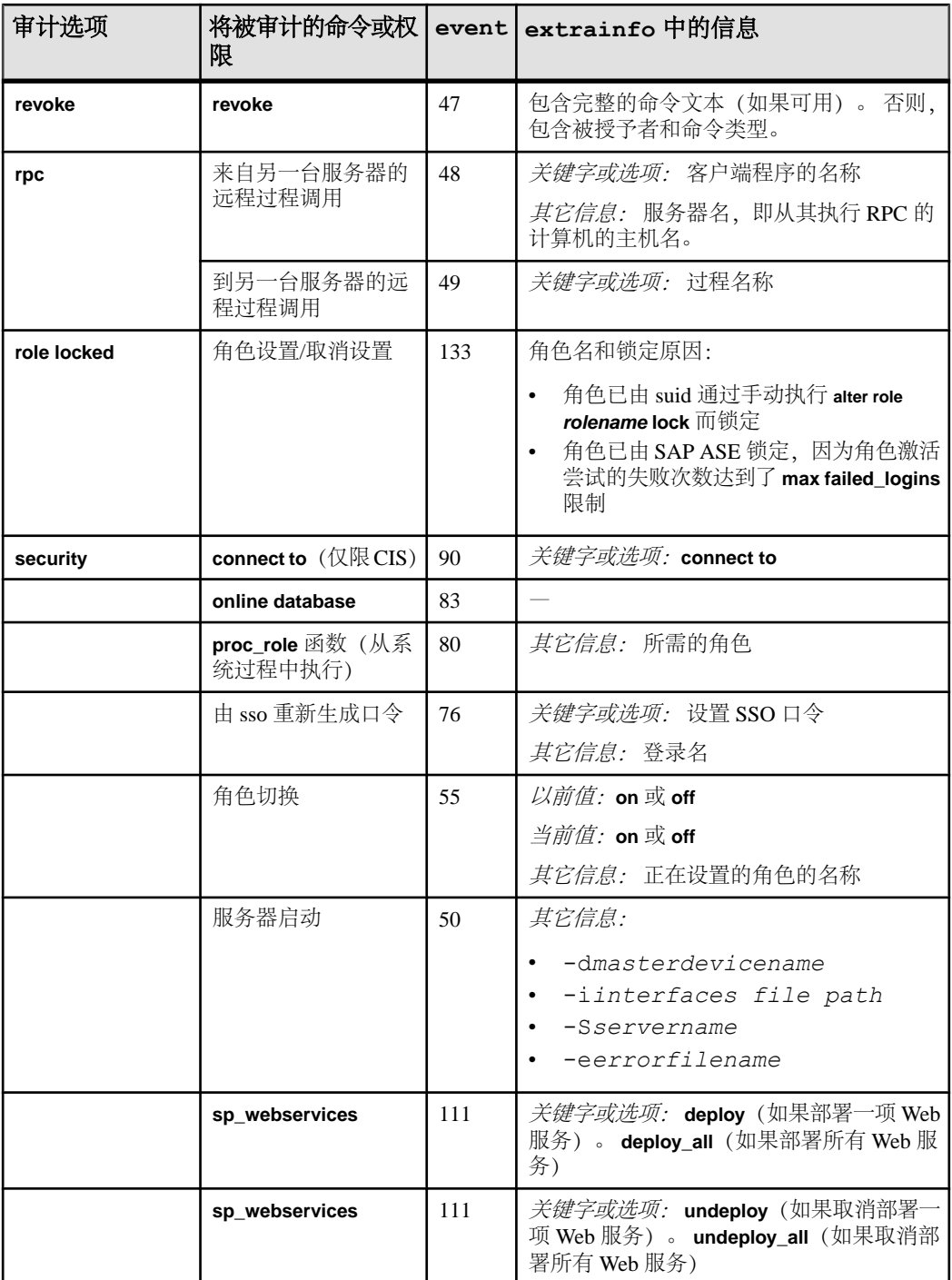

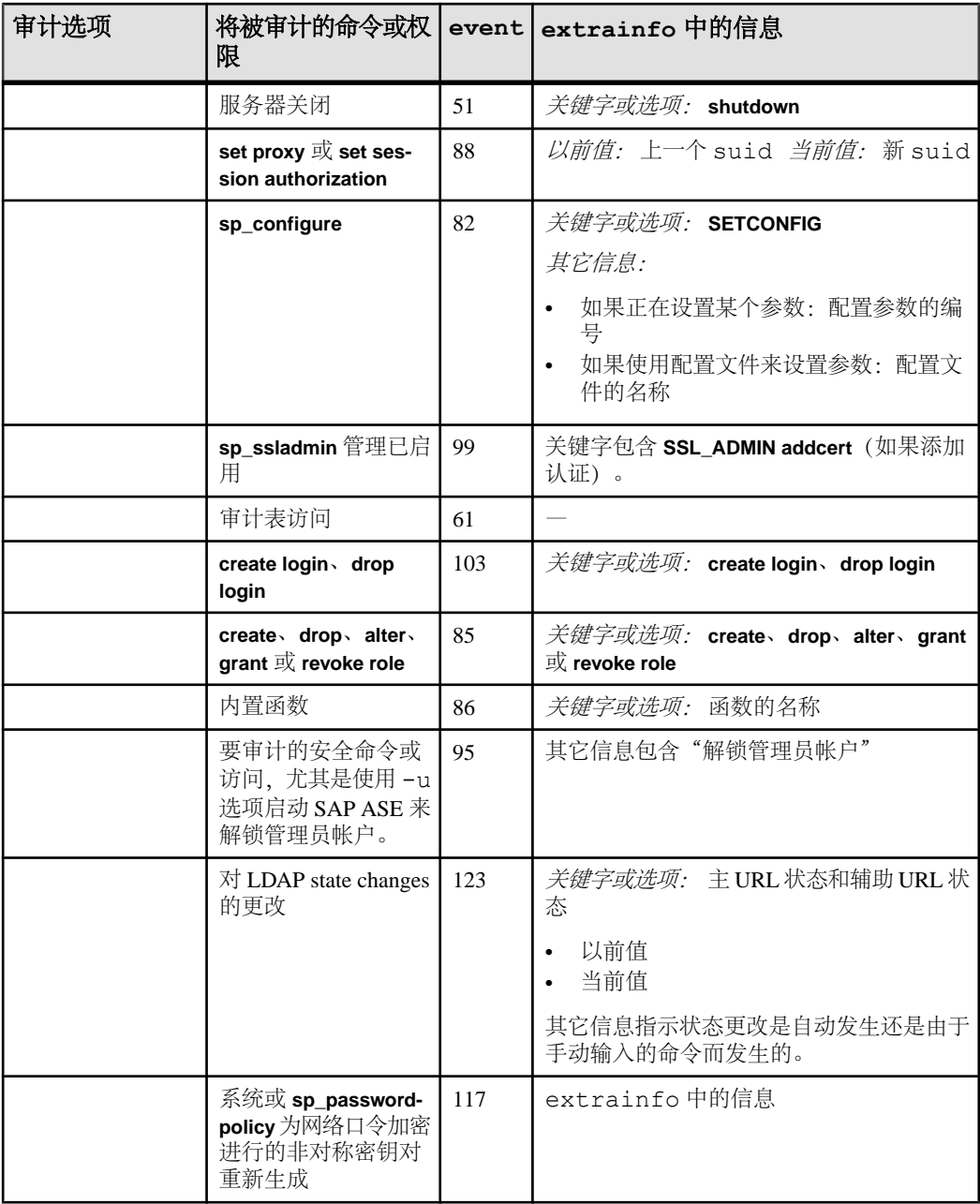

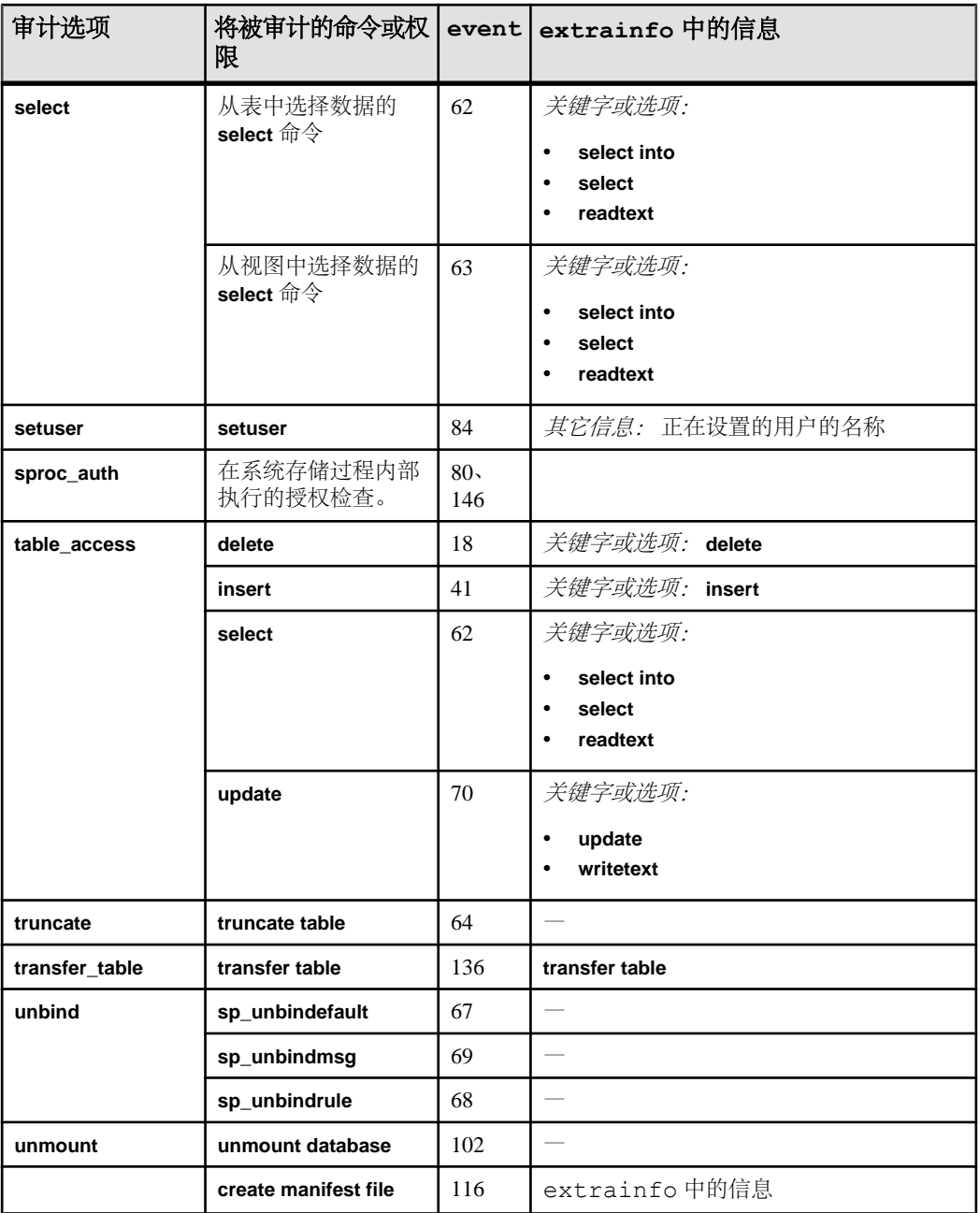

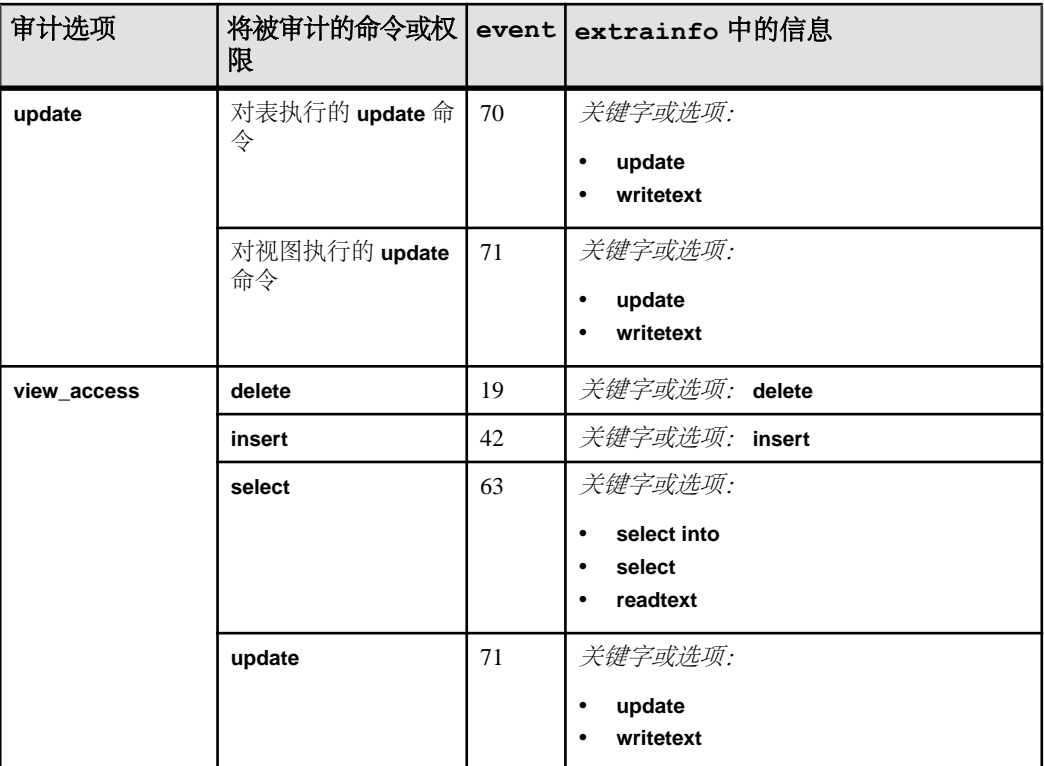

# 表 **37.** 审计事件值

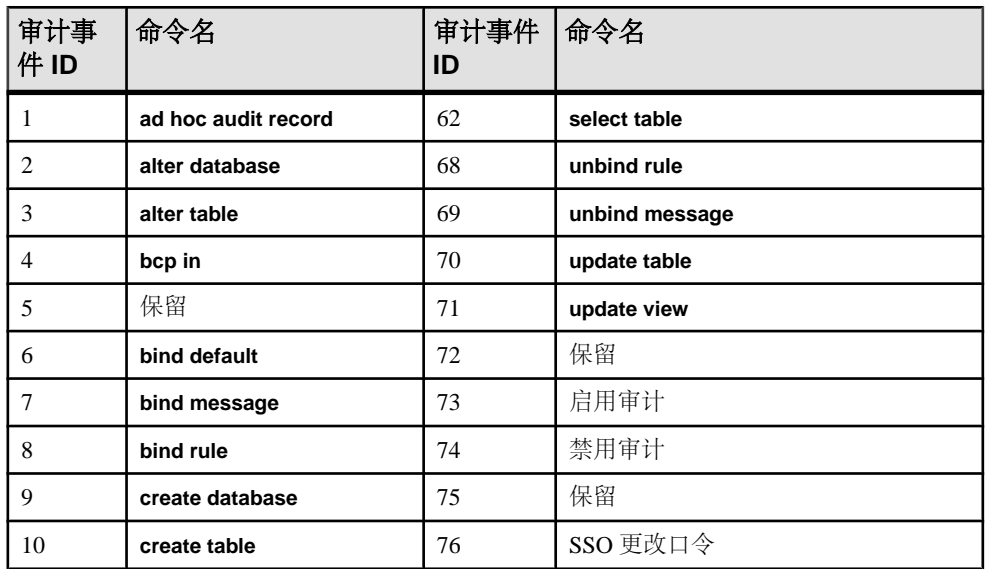

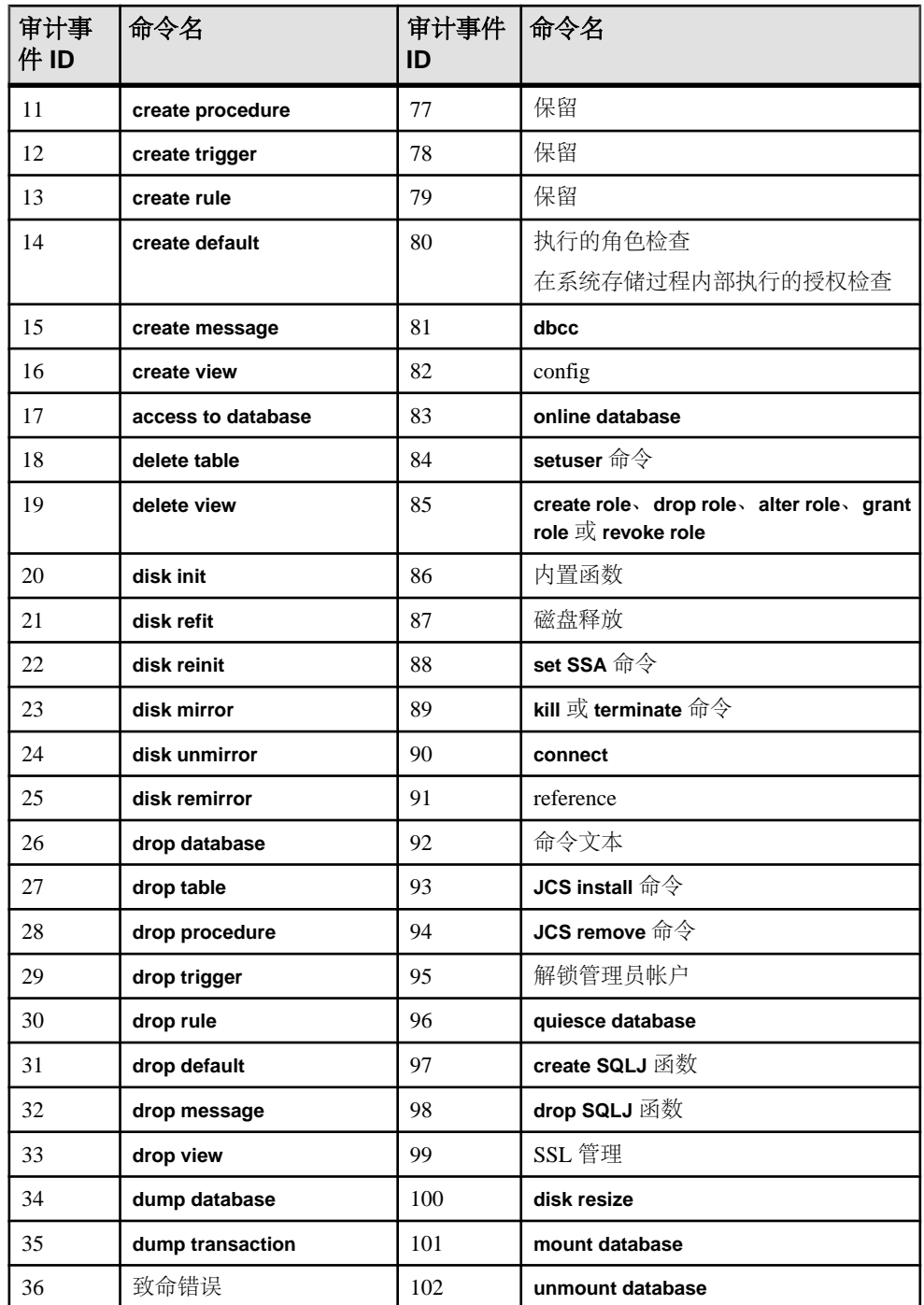

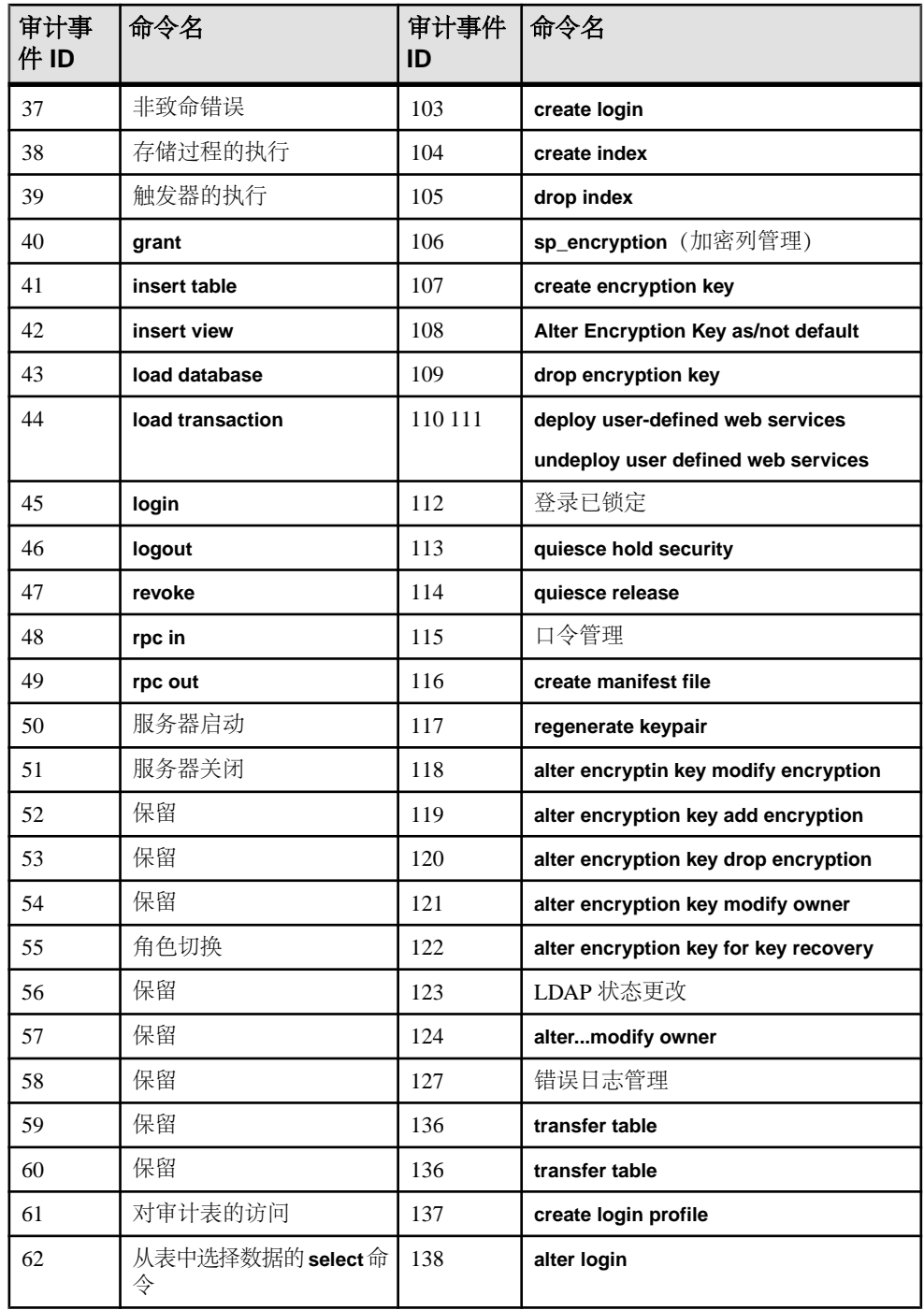

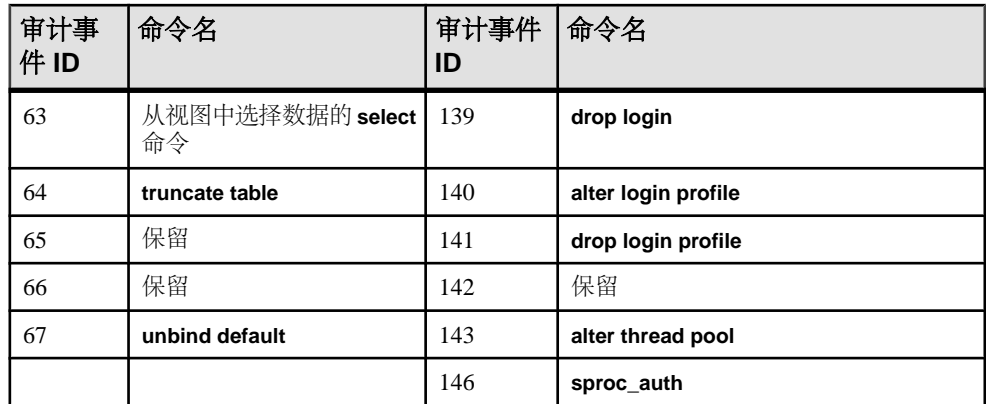

## 监控失败登录尝试次数

当登录帐户由于失败登录尝试次数超出配置次数而被锁定时,将记录审计选项 **login\_locked** 和事件 **Locked Login (value 112)**。

设置了审计选项 **login\_locked** 即会启用此事件。 要设置 **login\_locked**,请输入:

sp\_audit "login\_locked","all","all","ON"

如果审计表已满,并且无法记录事件,则会向错误日志发送包含相关信息的消息。

审计记录中包括主机名和网络 IP 地址。 监控审计日志中是否有 **Locked Login** 事件 (编号 112)有助于识别对登录帐户的攻击。

## 审计登录失败

尽管客户端应用程序可能由于多种原因而登录失败,但 SAP ASE 不会向这些应用程 序提供任何有关登录失败的详细信息。 这样可以避免将相关信息提供给企图破译口 令或以其它方式违反验证机制的恶意用户。

但是,作为系统管理员,详细信息有助于诊断管理或配置问题,并可帮助安全员调查 是否有人试图违反安全性机制。

以下命令可启用对所有登录失败的审计:

sp\_audit "login", "all", "all", "fail"

为防止对信息的不适当的使用,只有被授予了 SSO 角色的用户才能访问包含此敏感 信息的审计追踪信息。

将审计以下情况下的登录失败:

- 对于作为 Windows 服务启动的 SAP ASE, 如果 Sybase SOLServer 服务已暂停(例 如,由 Microsoft Management Console for Services 暂停)。
- 如果远程服务器尝试建立服务器到服务器 RPC 的节点处理器, 但资源不足 (或此 处列出的任何其它情况)导致节点处理器初始化失败。
- 对用于 Windows 的 SAP ASE 使用"受托登录"或"统一登录"配置,但指定的 用户不是受托管理员(即验证失败)。
- SAP ASE 不支持客户端请求的 SQL 接口。
- 用户试图在单用户模式下登录到 SAP ASE。 在单用户模式下,只允许一个具有 sa\_role 的用户登录到 SAP ASE。 其它登录会被阻止, 即使用户具有 sa\_role。
- master 数据库中的 syslogins 表无法打开,表明 master 数据库具有内部错误。
- 客户端试图远程登录,但 sysremotelogins 无法打开,或指定用户帐户没有任 何条目且不存在任何 guest 帐户。
- 客户端试图远程登录,虽然它在 sysremotelogins 中找到引用指定用户的本地 帐户的条目,但引用的本地帐户不存在。
- 客户端程序请求安全会话(例如 Kerberos 验证),但由于以下原因无法建立安全 会话:
	- 安全子系统未在启动时初始化。
	- 没有足够的内存资源来存储分配的结构。
	- 验证协商失败。
- 未找到针对指定用户的验证机制。
- 指定的口令不正确。
- syslogins 不包含指定登录所需的条目。
- 登录帐户被锁定。
- SAP ASE 已达到了它对用户连接数量的限制。
- 设置了配置参数 unified login required, 但相应的安全子系统未验证登录。
- 网络缓冲区不可用,或请求的包大小无效。
- 客户端应用程序请求基于主机的通信套接字连接,但没有用于基于主机的通信缓 冲区的内存资源。
- 正在关闭,但指定用户没有 sa 角色。
- SAP ASE 无法打开缺省数据库进行登录,且此登录没有对 master 数据库的访问权 限。
- 客户端发出了高可用性登录故障切换请求,但高可用性子系统没有对此登录的高 可用性会话,或此登录无法等待故障切换完成。
- 客户端请求高可用性登录设置,但高可用性子系统无法创建会话,或无法完成对 高可用性会话的 TDS 协议协商。
- SAP ASE 无法设置 tempdb 进行登录。
- 检测到 TDS 登录协议错误。